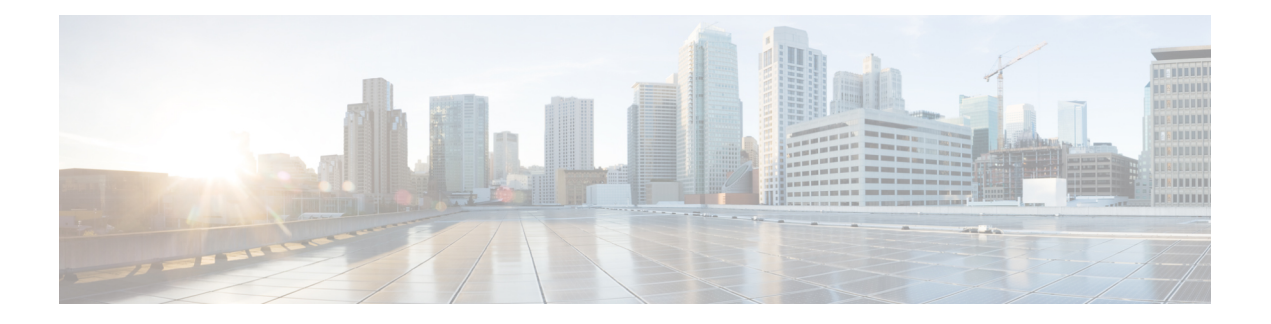

# **OSPF Commands**

This module describes the commands used to configure and monitor the Open Shortest Path First (OSPF) routing protocol.

For detailed information about OSPF concepts, configuration tasks, and examples, see the *Implementing OSPF on* Cisco ASR 9000 Series Router module in the *Routing Configuration Guide for Cisco ASR 9000 Series Routers* .

- [address-family](#page-3-0) (OSPF), on page 4
- [adjacency](#page-4-0) stagger (OSPF), on page 5
- area [\(OSPF\),](#page-6-0) on page 7
- [authentication](#page-8-0) (OSPF), on page 9
- [authentication-key](#page-10-0) (OSPF), on page 11
- [auto-cost](#page-12-0) (OSPF), on page 13
- [capability](#page-14-0) opaque disable, on page 15
- capability vrf-lite [\(OSPFv2\),](#page-15-0) on page 16
- clear ospf [process,](#page-16-0) on page 17
- clear ospf [redistribution,](#page-18-0) on page 19
- clear ospf [routes,](#page-20-0) on page 21
- clear ospf [statistics,](#page-21-0) on page 22
- cost [\(OSPF\),](#page-23-0) on page 24
- [cost-fallback](#page-25-0) (OSPF), on page 26
- [database-filter](#page-27-0) all out (OSPF), on page 28
- [dead-interval](#page-28-0) (OSPF), on page 29
- [default-cost](#page-30-0) (OSPF), on page 31
- [default-information](#page-32-0) originate (OSPF), on page 33
- [default-metric](#page-34-0) (OSPF), on page 35
- [demand-circuit](#page-36-0) (OSPF), on page 37
- [disable-dn-bit-check,](#page-38-0) on page 39
- distance [\(OSPF\),](#page-39-0) on page 40
- [distance](#page-42-0) ospf, on page 43
- [distribute-list,](#page-44-0) on page 45
- [domain-id](#page-46-0) (OSPF), on page 47
- [domain-tag,](#page-48-0) on page 49
- [exchange-timer,](#page-49-0) on page 50
- [fast-reroute](#page-51-0) (OSPFv2), on page 52
- [fast-reroute](#page-53-0) per-link exclude interface, on page 54
- [fast-reroute](#page-55-0) per-prefix exclude interface (OSPFv2), on page 56
- fast-reroute per-prefix [lfa-candidate](#page-57-0) (OSPFv2), on page 58
- [fast-reroute](#page-58-0) per-prefix remote-lfa (OSPFv2), on page 59
- [fast-reroute](#page-60-0) per-prefix ti-lfa, on page 61
- fast-reroute per-prefix [use-candidate-only](#page-61-0) (OSPFv2), on page 62
- [flood-reduction](#page-62-0) (OSPF), on page 63
- [hello-interval](#page-64-0) (OSPF), on page 65
- ignore lsa [mospf,](#page-66-0) on page 67
- [interface](#page-67-0) (OSPF), on page 68
- log [adjacency](#page-69-0) changes (OSPF), on page 70
- loopback [stub-network](#page-70-0) , on page 71
- lpts punt [excessive-flow-trap](#page-71-0) penalty-timeout ospf, on page 72
- max [external-lsa,](#page-72-0) on page 73
- [max-lsa,](#page-74-0) on page 75
- [max-metric,](#page-77-0) on page 78
- [maximum](#page-80-0) interfaces (OSPF), on page 81
- [maximum](#page-82-0) paths (OSPF), on page 83
- maximum [redistributed-prefixes](#page-84-0) (OSPF), on page 85
- [message-digest-key,](#page-86-0) on page 87
- [microloop](#page-89-0) avoidance (OSPF), on page 90
- mpls ldp [auto-config](#page-90-0) (OSPF), on page 91
- mpls ldp sync [\(OSPF\),](#page-91-0) on page 92
- mpls [traffic-eng](#page-92-0) (OSPF), on page 93
- mpls [traffic-eng](#page-94-0) igp-intact (OSPF), on page 95
- mpls traffic-eng [multicast-intact](#page-96-0) (OSPF), on page 97
- mpls traffic-eng [ldp-sync-update](#page-97-0) (OSPF), on page 98
- mpls [traffic-eng](#page-98-0) router-id (OSPF), on page 99
- [mtu-ignore](#page-100-0) (OSPF), on page 101
- [multi-area-interface,](#page-102-0) on page 103
- [neighbor](#page-104-0) (OSPF), on page 105
- neighbor [database-filter](#page-106-0) all out, on page 107
- network [\(OSPF\),](#page-107-0) on page 108
- nsf [\(OSPF\),](#page-109-0) on page 110
- nsf [flush-delay-time](#page-111-0) (OSPF), on page 112
- nsf interval [\(OSPF\),](#page-112-0) on page 113
- nsf lifetime [\(OSPF\),](#page-113-0) on page 114
- nsr [\(OSPF\),](#page-114-0) on page 115
- nssa [\(OSPF\),](#page-116-0) on page 117
- ospf [name-lookup,](#page-118-0) on page 119
- [packet-size](#page-119-0) (OSPF), on page 120
- passive [\(OSPF\),](#page-121-0) on page 122
- [prefix-suppression,](#page-123-0) on page 124
- priority [\(OSPF\),](#page-125-0) on page 126
- protocol [shutdown,](#page-127-0) on page 128
- queue dispatch [flush-lsa,](#page-128-0) on page 129
- queue dispatch [incoming,](#page-130-0) on page 131
- queue dispatch [rate-limited-lsa,](#page-132-0) on page 133
- queue dispatch [spf-lsa-limit,](#page-134-0) on page 135
- [queue](#page-135-0) limit, on page 136
- range [\(OSPF\),](#page-137-0) on page 138
- [redistribute](#page-139-0) (OSPF), on page 140
- [retransmit-interval](#page-144-0) (OSPF), on page 145
- [route-policy](#page-146-0) (OSPF), on page 147
- [router-id](#page-147-0) (OSPF), on page 148
- router ospf [\(OSPF\),](#page-149-0) on page 150
- security ttl [\(OSPF\),](#page-151-0) on page 152
- [segment-routing](#page-153-0) sr-prefer prefix-list, on page 154
- [sham-link,](#page-155-0) on page 156
- show lpts punt [excessive-flow-trap](#page-157-0) ospf, on page 158
- [show](#page-158-0) ospf, on page 159
- show ospf [border-routers,](#page-161-0) on page 162
- show ospf [database,](#page-163-0) on page 164
- show ospf [flood-list,](#page-177-0) on page 178
- show ospf [interface,](#page-179-0) on page 180
- show ospf mpls [traffic-eng,](#page-182-0) on page 183
- show ospf [message-queue,](#page-187-0) on page 188
- show ospf [neighbor,](#page-190-0) on page 191
- show ospf [request-list,](#page-197-0) on page 198
- show ospf [retransmission-list,](#page-200-0) on page 201
- show ospf [routes,](#page-202-0) on page 203
- show ospf [sham-links,](#page-207-0) on page 208
- show ospf [summary-prefix,](#page-210-0) on page 211
- show ospf [virtual-links,](#page-212-0) on page 213
- show [protocols](#page-214-0) (OSPF), on page 215
- snmp context [\(OSPF\),](#page-217-0) on page 218
- snmp trap [\(OSPF\),](#page-219-0) on page 220
- snmp trap [rate-limit](#page-220-0) (OSPF), on page 221
- spf [prefix-priority](#page-221-0) (OSPFv2), on page 222
- stub [\(OSPF\),](#page-223-0) on page 224
- [summary-prefix](#page-225-0) (OSPF), on page 226
- timers lsa [group-pacing,](#page-227-0) on page 228
- timers lsa [min-arrival,](#page-228-0) on page 229
- timers throttle lsa all [\(OSPF\),](#page-229-0) on page 230
- timers throttle spf [\(OSPF\),](#page-232-0) on page 233
- [transmit-delay](#page-234-0) (OSPF), on page 235
- [virtual-link](#page-236-0) (OSPF), on page 237
- vrf [\(OSPF\),](#page-238-0) on page 239

# <span id="page-3-0"></span>**address-family (OSPF)**

To enter address family configuration mode for Open Shortest Path First (OSPF), use the **address-family** command in the appropriate mode. To disable address family configuration mode, use the **no** form of this command.

**address-family ipv4** [**unicast**] **no address-family ipv4** [**unicast**]

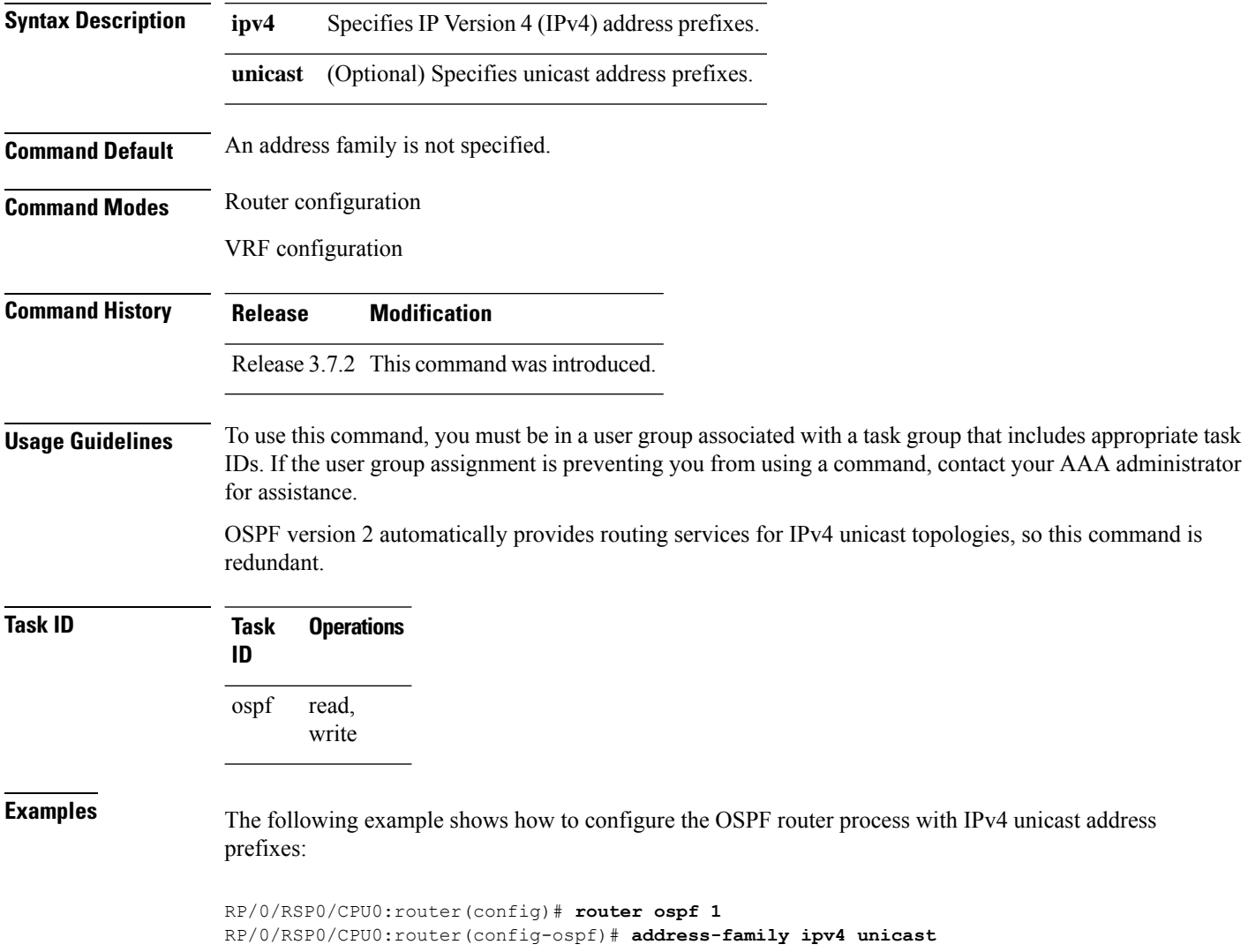

# <span id="page-4-0"></span>**adjacency stagger (OSPF)**

To configure staggering of OSPFadjacency during reload, processrestart, and process clear, use the **adjacency stagger** command in router configuration mode. To turn off adjacency staggering, either use the **disable** keyword or use the **no** form of this command.

**adjacency stagger** {**disable** | *initial-num-nbr max-num-nbr*} **no adjacency stagger**

| <b>Syntax Description</b> |                                                                                                    | disable                                                                                                    | Disables adjacency staggering.                                                                                                    |  |  |  |
|---------------------------|----------------------------------------------------------------------------------------------------|----------------------------------------------------------------------------------------------------|----------------------------------------------------------------------------------------------------|--|--|--|
|                           |                                                                                                    | initial-num-nbr                                                                                                    | The initial number of simultaneous neighbors allowed to form adjacency to FULL in any<br>area to bring up to FULL after a router reload, OSPF process restart, or OSPF process<br>clear. Range is 1-65535. Default is 2. |  |  |  |
|                           | max-num-nbr                                                                                                    |                                                                                                    | The subsequent number of simultaneous neighbors allowed to form adjacency, per OSPF<br>instance, after the initial set of OSPF neighbors have become FULL. Range is 1-65535.<br>Default is 64.                           |  |  |  |
| <b>Command Default</b>    | OSPF adjacency staggering is enabled.                                                                                                    |                                                                                                    |                                                                                                    |  |  |  |
| <b>Command Modes</b>      | Router configuration                                                                                                    |                                                                                                    |                                                                                                    |  |  |  |
| <b>Command History</b>    |                                                                                                    | <b>Release</b>                                                                                                    | <b>Modification</b>                                                                                                    |  |  |  |
|                           |                                                                                                    |                                                                                                    | Release 3.9.0 This command was introduced.                                                                                                    |  |  |  |
| <b>Usage Guidelines</b>   | To use this command, you must be in a user group associated with a task group that includes appropriate task<br>IDs. If the user group assignment is preventing you from using a command, contact your AAA administrator<br>for assistance.                                                                             |                                                                                                    |                                                                                                    |  |  |  |
|                           | Staggering of the OSPF adjacency during reload, process restart (without NSR or graceful-restart), and process<br>clear reduces the overall adjacency convergence time.                                                                                                    |                                                                                                    |                                                                                                    |  |  |  |
|                           | Initially, allow 2 (configurable) neighbors to form adjacency to FULL per area. After the first adjacency<br>reaches FULL, up to 64 (configurable) neighbors can form adjacency simultaneously for the OSPF instance<br>(all areas). However, areas without any FULL adjacency is restricted by the initial area limit. |                                                                                                    |                                                                                                    |  |  |  |
|                           |                                                                                                    |                                                                                                    |                                                                                                    |  |  |  |
|                           | <b>Note</b>                                                                                                    | Adjacency stagger and OSPF nonstop forwarding (NSF) are mutually exclusive. Adjacency stagger will not<br>be activated if <b>nsf</b> is configured under router ospf configuration. |                                                                                                    |  |  |  |
| <b>Task ID</b>            | <b>Task</b><br>ID                                                                                                    | <b>Operations</b>                                                                                                    |                                                                                                    |  |  |  |
|                           | ospf                                                                                                    | read,<br>write                                                                                                    |                                                                                                    |  |  |  |

**Examples** The following example shows how to configure adjacency stagger for a 2 neighbors initially and for a maximum of 3 neighbors:

```
RP/0/RSP0/CPU0:router# configure
RP/0/RSP0/CPU0:router(config)# router ospf 1
RP/0/RSP0/CPU0:router(config-ospf)# adjacency stagger 2 3
```
# <span id="page-6-0"></span>**area (OSPF)**

To configure an Open Shortest Path First (OSPF) area, use the **area** command in the appropriate mode. To terminate an OSPF area, use the **no** form of this command.

**area** *area-id* **no area** *area-id*

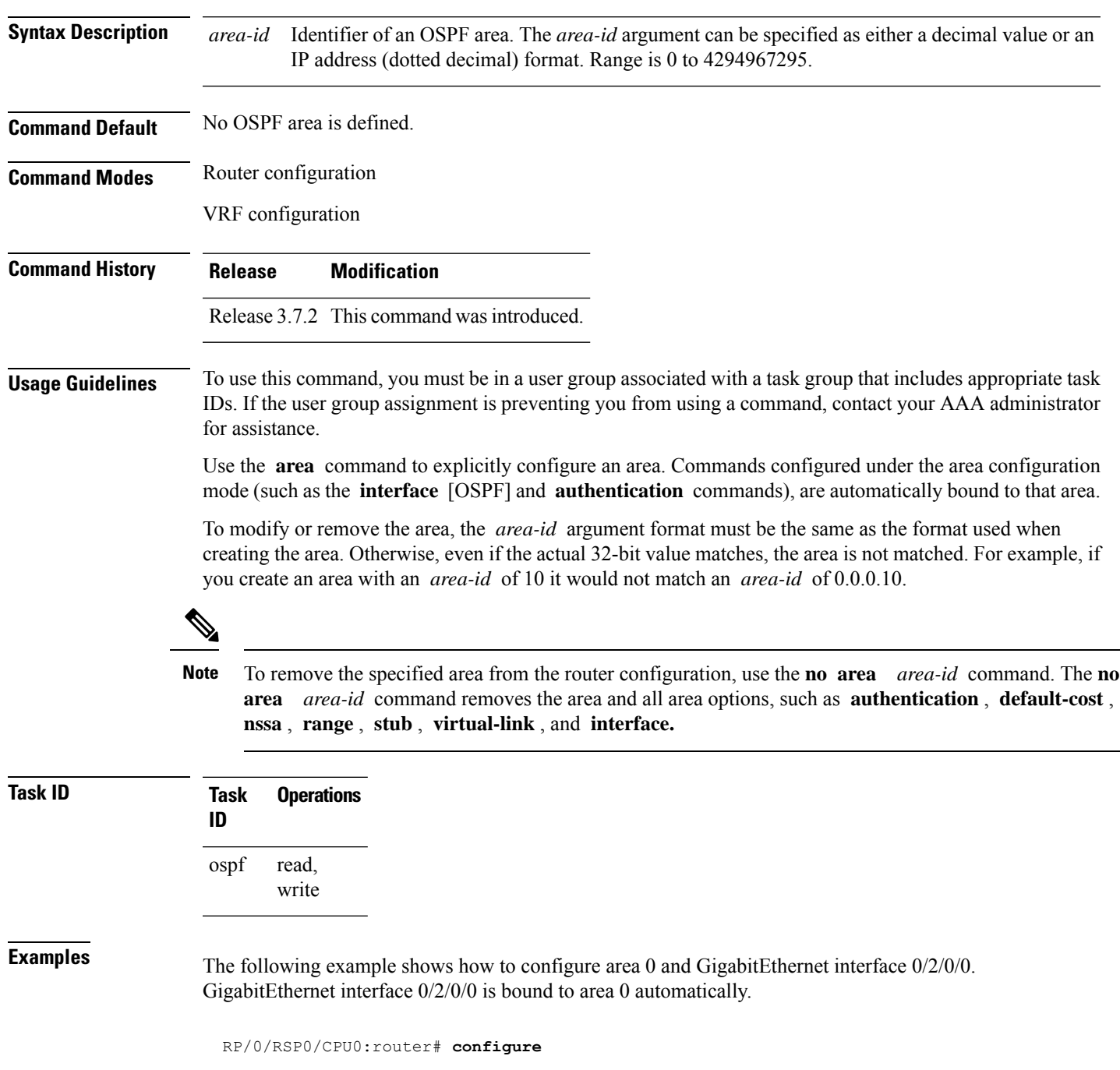

I

RP/0/RSP0/CPU0:router(config)# **router ospf 1** RP/0/RSP0/CPU0:router(config-ospf)# **area 0** RP/0/RSP0/CPU0:router(config-ospf-ar)# **interface GigabitEthernet 0/2/0/0**

٠

#### <span id="page-8-0"></span>**authentication (OSPF)**

To enable plain-text authentication, Message Digest 5 (MD5) authentication, Keychain-based authentication or null authentication for an Open Shortest Path First (OSPF) interface, use the **authentication** command in the appropriate mode. To remove such authentication, use the **no** form of this command.

**authentication** [{**message-digest** [**keychain** *keychain* ] | **null**}] **no authentication**

| <b>Syntax Description</b> | message-digest                                                                                                    | (Optional) Specifies that MD5 is used.                                                                                                  |  |  |  |  |  |
|---------------------------|----------------------------------------------------------------------------------------------------|----------------------------------------------------------------------------------------------------|--|--|--|--|--|
|                           | keychain keychain                                                                                                    | (Optional) Specifies a keychain name.                                                                                                   |  |  |  |  |  |
|                           | null                                                                                                    | (Optional) Specifies that no authentication is used. Useful for overriding password<br>or MD5 authentication if configured for an area. |  |  |  |  |  |
| <b>Command Default</b>    | If this command is not specified in interface configuration mode, then the interface adopts the authentication<br>parameter specified by the area.                                                                                                    |                                                                                                    |  |  |  |  |  |
|                           | If this command is not specified in area configuration mode, then the interface adopts the authentication<br>parameter specified for the process.                                                                                                    |                                                                                                    |  |  |  |  |  |
|                           | If this command is not specified at any level, then the interface does not use authentication.                                                                                                    |                                                                                                    |  |  |  |  |  |
|                           | If no keyword is specified, plain text authentication is used.                                                                                                    |                                                                                                    |  |  |  |  |  |
| <b>Command Modes</b>      | Interface configuration                                                                                                    |                                                                                                    |  |  |  |  |  |
|                           | Area configuration                                                                                                    |                                                                                                    |  |  |  |  |  |
|                           | Router configuration                                                                                                    |                                                                                                    |  |  |  |  |  |
|                           | Virtual-link configuration                                                                                                    |                                                                                                    |  |  |  |  |  |
|                           | VRF configuration                                                                                                    |                                                                                                    |  |  |  |  |  |
|                           | Multi-area interface configuration                                                                                                    |                                                                                                    |  |  |  |  |  |
|                           | Sham-link configuration                                                                                                    |                                                                                                    |  |  |  |  |  |
| <b>Command History</b>    | <b>Release</b>                                                                                                    | <b>Modification</b>                                                                                                    |  |  |  |  |  |
|                           |                                                                                                    | Release 3.7.2 This command was introduced.                                                                                              |  |  |  |  |  |
| <b>Usage Guidelines</b>   | To use this command, you must be in a user group associated with a task group that includes appropriate task<br>IDs. If the user group assignment is preventing you from using a command, contact your AAA administrator<br>for assistance.                                                                                                    |                                                                                                    |  |  |  |  |  |
|                           | Use the <b>authentication</b> command to specify an authentication type for the interface, which overrides the<br>authentication specified for the area to which this interface belongs. If this command is not included in the<br>configuration file, the authentication configured in the area to which the interface belongs is assumed (as<br>specified by the area <b>authentication</b> command). |                                                                                                    |  |  |  |  |  |

The authentication type and password must be the same for all OSPF interfaces that are to communicate with each other through OSPF. If you specified plain text authentication, use the **authentication-key** command to specify the plain text password.

If you enable MD5 authentication with the **message-digest** keyword, you must configure a key with the **message-digest-key** interface command.

To manage the rollover of keys and enhance MD5 authentication for OSPF, you can configure a container of keys called a keychain with each key comprising the following attributes: generate/accept time, key identification, and authentication algorithm. The keychain management feature is always enabled.

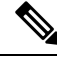

**Note** Changes to the system clock will impact the validity of the keys in the existing configuration.

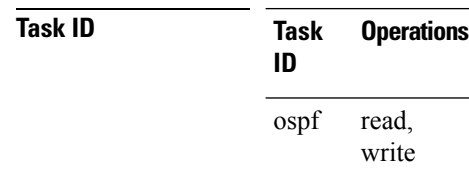

**Examples** The following example shows how to set authentication for areas 0 and 1 of OSPF routing process 201. Authentication keys are also provided.

```
RP/0/RSP0/CPU0:router# configure
RP/0/RSP0/CPU0:router(config)# router ospf 201
RP/0/RSP0/CPU0:router(config-ospf)# router-id 10.1.1.1
RP/0/RSP0/CPU0:router(config-ospf)# area 0
RP/0/RSP0/CPU0:router(config-ospf-ar)# authentication
RP/0/RSP0/CPU0:router(config-ospf-ar)# interface GigabitEthernet 0/1/0/1
RP/0/RSP0/CPU0:router(config-ospf-ar-if)# authentication-key mykey
RP/0/RSP0/CPU0:router(config-ospf-ar-if)# exit
RP/0/RSP0/CPU0:router(config-ospf)# area 1
RP/0/RSP0/CPU0:router(config-ospf-ar)# authentication
RP/0/RSP0/CPU0:router(config-ospf-ar)# interface GigabitEthernet 0/1/0/0
RP/0/RSP0/CPU0:router(config-ospf-ar-if)# authentication-key mykey1
```
The following example shows how to configure use of an authentication keychain:

```
RP/0/RSP0/CPU0:router# configure
RP/0/RSP0/CPU0:router(config)# router ospf 201
RP/0/RSP0/CPU0:router(config-ospf)# router-id 10.1.1.1
RP/0/RSP0/CPU0:router(config-ospf)# authentication message-digest keychain mykeychain
```
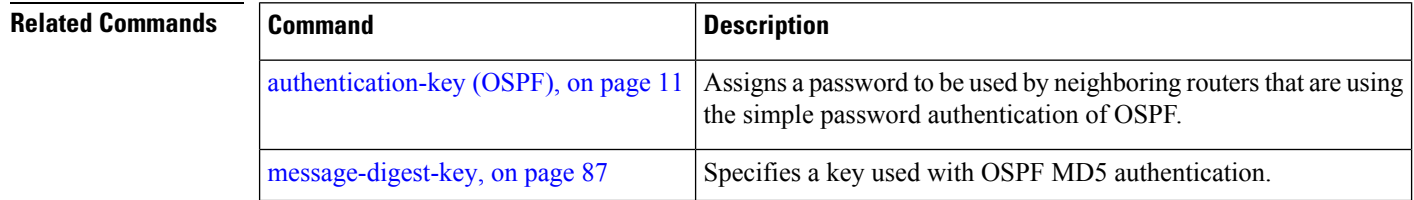

# <span id="page-10-0"></span>**authentication-key (OSPF)**

To assign a password to be used by neighboring routers that are using the Open Shortest Path First (OSPF) simple password authentication, use the **authentication-key** command in the appropriate mode. To remove a previously assigned OSPF password, use the **no** form of this command.

**authentication-key** [{**clear** | **encrypted**}] *password* **no authentication-key**

| <b>Syntax Description</b> | clear                                                                                                    | (Optional) Specifies that the key be clear text.                                                                   |  |  |  |  |
|---------------------------|----------------------------------------------------------------------------------------------------|----------------------------------------------------------------------------------------------------|--|--|--|--|
|                           | encrypted                                                                                                    | (Optional) Specifies that the key be encrypted using a two-way algorithm.                                          |  |  |  |  |
|                           | password                                                                                                    | Any contiguous string up to 8 characters in length that can be entered from the keyboard. For<br>example, mypswd2. |  |  |  |  |
| <b>Command Default</b>    | If this command is not specified in interface configuration mode, then the interface adopts the OSPF password<br>parameter specified by the area.                                                                                                    |                                                                                                    |  |  |  |  |
|                           | If this command is not specified in area configuration mode, then the interface adopts the OSPF password<br>parameter specified for the process.                                                                                                    |                                                                                                    |  |  |  |  |
|                           | If this command is not specified at any level, then no password is specified.                                                                                                    |                                                                                                    |  |  |  |  |
|                           | Clear is the default if the <b>clear</b> or <b>encrypted</b> keyword is not specified.                                                                                                    |                                                                                                    |  |  |  |  |
| <b>Command Modes</b>      | Interface configuration                                                                                                    |                                                                                                    |  |  |  |  |
|                           | Area configuration                                                                                                    |                                                                                                    |  |  |  |  |
|                           | Router configuration                                                                                                    |                                                                                                    |  |  |  |  |
|                           | Virtual-link configuration                                                                                                    |                                                                                                    |  |  |  |  |
|                           | VRF configuration                                                                                                    |                                                                                                    |  |  |  |  |
|                           | Multi-area configuration                                                                                                    |                                                                                                    |  |  |  |  |
|                           | Sham-link configuration                                                                                                    |                                                                                                    |  |  |  |  |
| <b>Command History</b>    | <b>Release</b>                                                                                                    | <b>Modification</b>                                                                                                |  |  |  |  |
|                           |                                                                                                    | Release 3.7.2 This command was introduced.                                                                         |  |  |  |  |
| <b>Usage Guidelines</b>   | To use this command, you must be in a user group associated with a task group that includes appropriate task<br>IDs. If the user group assignment is preventing you from using a command, contact your AAA administrator<br>for assistance.                                                                                                    |                                                                                                    |  |  |  |  |
|                           | The password created by this command is inserted directly into the OSPF header when the Cisco IOS XR<br>software originates routing protocol packets. A separate password can be assigned to each network on an<br>individual interface basis. All neighboring routers on the same network must have the same password to be<br>able to exchange OSPF information. |                                                                                                    |  |  |  |  |

The **authentication-key** command must be used with the **authentication** command. If the **authentication** command is not configured, the password provided by the **authentication-key** command is ignored and no authentication is adopted by the OSPF interface.

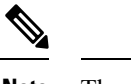

The **authentication-key** command cannot be used with the **authentication** command when the **message-digest** or **null** keyword is configured. **Note**

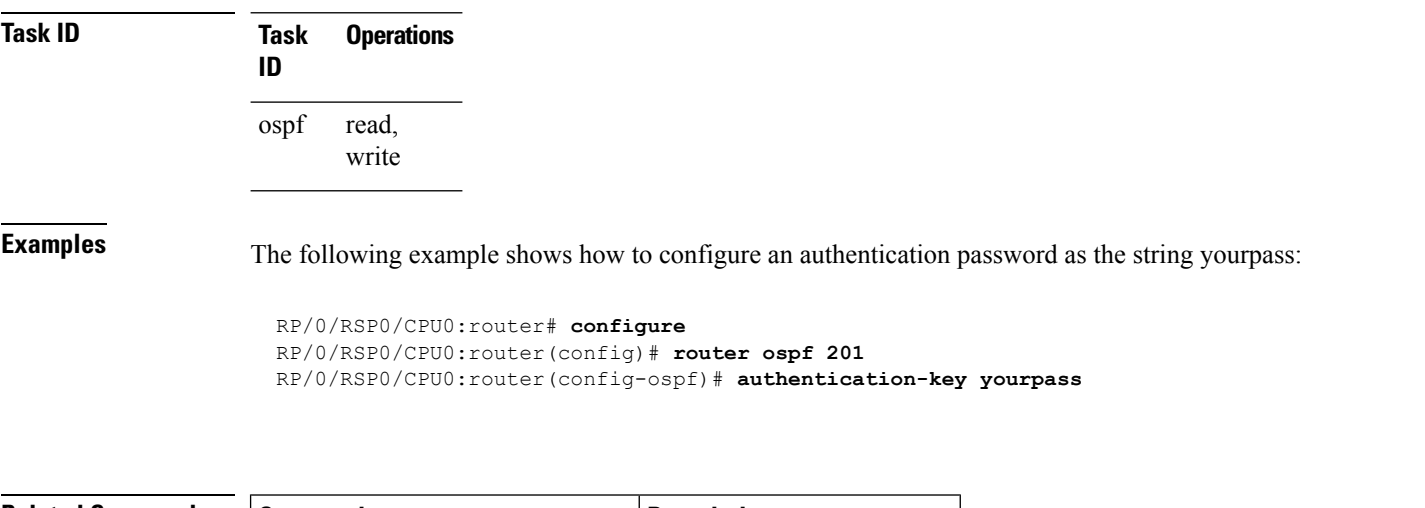

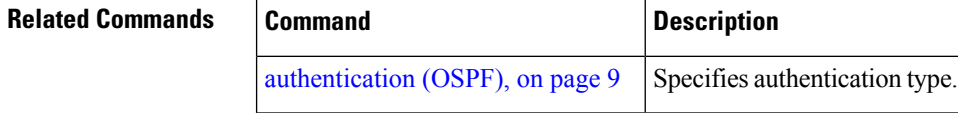

# <span id="page-12-0"></span>**auto-cost (OSPF)**

To control how the Open Shortest Path First (OSPF) protocol calculates default metrics for the interface, use the **auto-cost** command in the appropriate mode. To revert to the default reference bandwidth, use the **no** form of this command.

**auto-cost** {**reference-bandwidth** *mbps* | **disable**} **no auto-cost** {**reference-bandwidth** | **disable**}

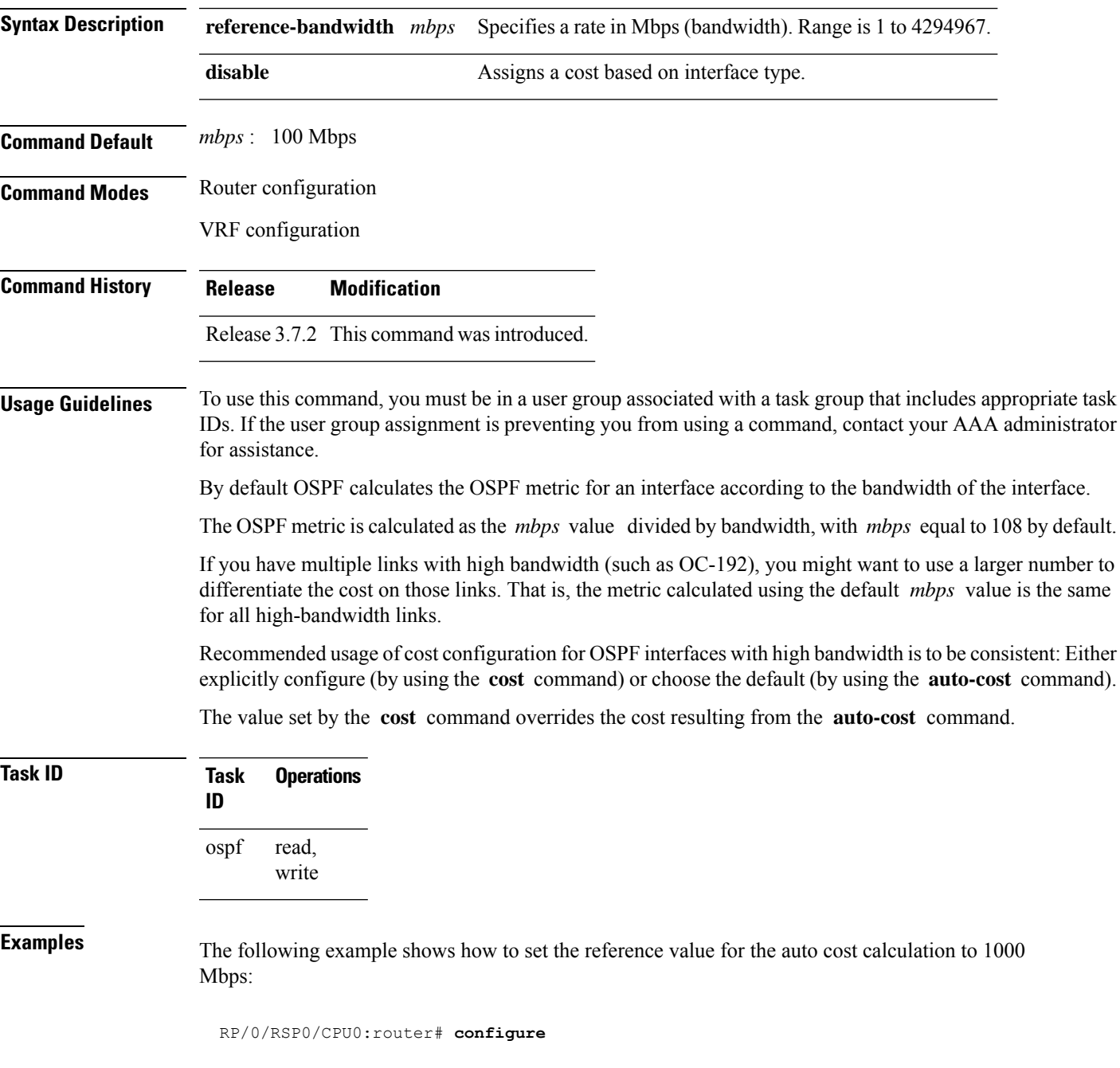

RP/0/RSP0/CPU0:router(config)# **router ospf 1** RP/0/RSP0/CPU0:router(config-ospf)# **auto-cost reference-bandwidth 1000**

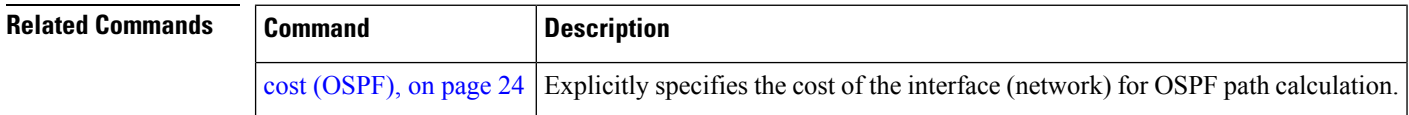

#### <span id="page-14-0"></span>**capability opaque disable**

To prevent Multiprotocol Label Switching traffic engineering (MPLS TE) topology information flooded to the network through opaque LSAs, use the **capability opaque disable** command in the appropriate mode. To restore MPLS TE topology information flooded through opaque LSAs to the network, use the **no** form of the command.

**capability opaque disable no capability opaque disable**

**Command Default** Opaque LSAs are allowed.

**Command Modes** Router configuration

VRF configuration

**Command History Release Modification**

#### Release 3.7.2 This command was introduced.

**Usage Guidelines** To use this command, you must be in a user group associated with a task group that includes appropriate task IDs. If the user group assignment is preventing you from using a command, contact your AAA administrator for assistance.

> The **capability opaque disable** command prevents flooded MPLS TE information (Types 1 and 4) through opaque LSAs of all scope (Types 9, 10, and 11).

Control opaque LSA support capability must be enabled for OSPF to support MPLS TE.

The MPLS TE topology information is flooded to the area through opaque LSAs by default.

```
Task ID Task Operations
                 ID
                       read,
                       write
                 ospf
```
**Examples** The following example shows how to prevent OSPF from supporting opaque services:

RP/0/RSP0/CPU0:router# **configure** RP/0/RSP0/CPU0:router(config)# **router ospf 1** RP/0/RSP0/CPU0:router(config-ospf)# **capability opaque disable**

#### <span id="page-15-0"></span>**capability vrf-lite (OSPFv2)**

To ignore DN bit in LSAs received from peers in the given VRF and to disable automatic ABR status in that VRF, use the **capability vrf-lite** command in OSPFv2 VRF configuration mode. To disable ignoring the DN bit in LSAs and to re-enable automatic ABR status in the VRF, use the **no** form of this command.

**capability vrf-lite no capability vrf-lite**

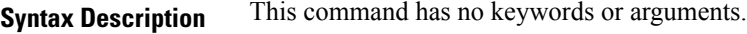

**Command Default** Disabled

**Command Modes OSPFv2 VRF configuration** 

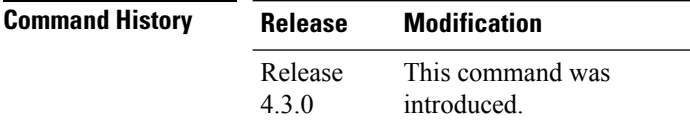

**Usage Guidelines** To use this command, you must be in a user group associated with a task group that includes appropriate task IDs. If the user group assignment is preventing you from using a command, contact your AAA administrator for assistance.

> Use the **capability vrf-lite** command when CE routers (sometimes called multi-vrf CE routers) are directly connected through interfaces associated with a VRF, but without being connected to other PEs through the MPLS/VPN BGP Backbone. Configure the **capability vrf-lite** command for CE routers.

> When OSPFv2 is enabled in a VRF, the router is always an ABR. With the **capability vrf-lite** command is enabled, the router becomes an ABR only if it is connected to area 0 (backbone area), and there are other (non-backbone) areas enabled on this router in the given VRF.

**Note** Routes may be re-introduced to the VPN backbone when this command is used.

**Task ID Task Operation ID** read, write ospf

This example shows how to enable vrf-lite capability for OSPF instance *100* under *vrf1*

```
Router#configure
Router(config)#router ospf 100
Router(config-ospf)#vrf vrf1
Router(config-ospf-vrf)#capability vrf-lite
```
# <span id="page-16-0"></span>**clear ospf process**

To reset an Open Shortest Path First (OSPF) router process without stopping and restarting it, use the **clear ospf process** command in EXEC configuration mode.

**clear ospf** [*process-name* [**vrf** {*vrf-name* | **all**}]] **process**

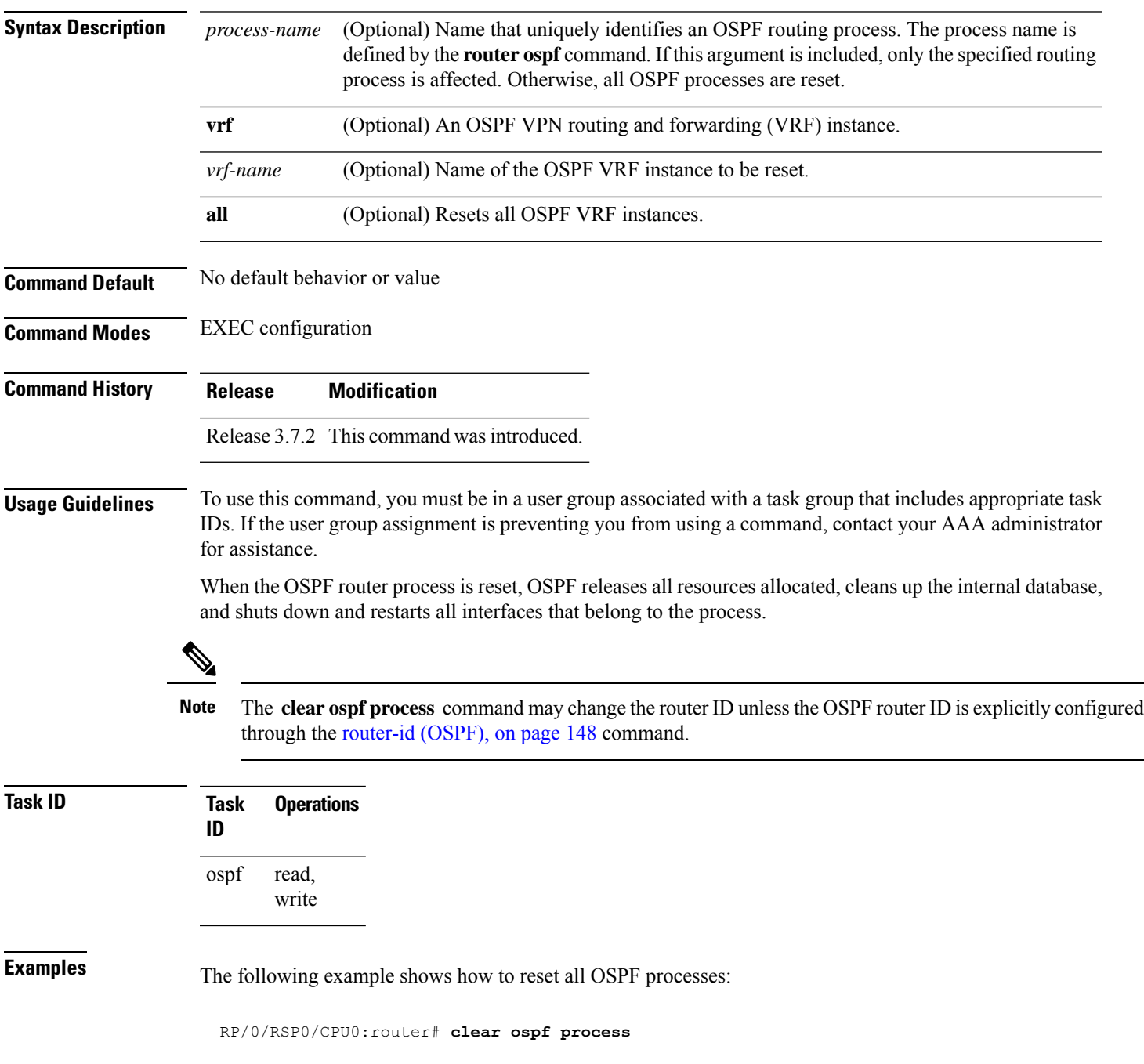

I

The following example shows how to reset the OSPF 1 process:

RP/0/RSP0/CPU0:router# **clear ospf 1 process**

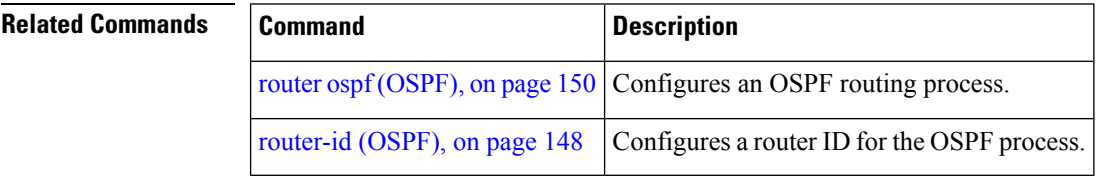

# <span id="page-18-0"></span>**clear ospf redistribution**

To clear all routes redistributed from other protocols out of the Open Shortest Path First (OSPF) routing table, use the **clear ospf redistribution** command in EXEC configuration mode.

**clear ospf** [*process-name* [**vrf** {*vrf-name* | **all**}]] **redistribution**

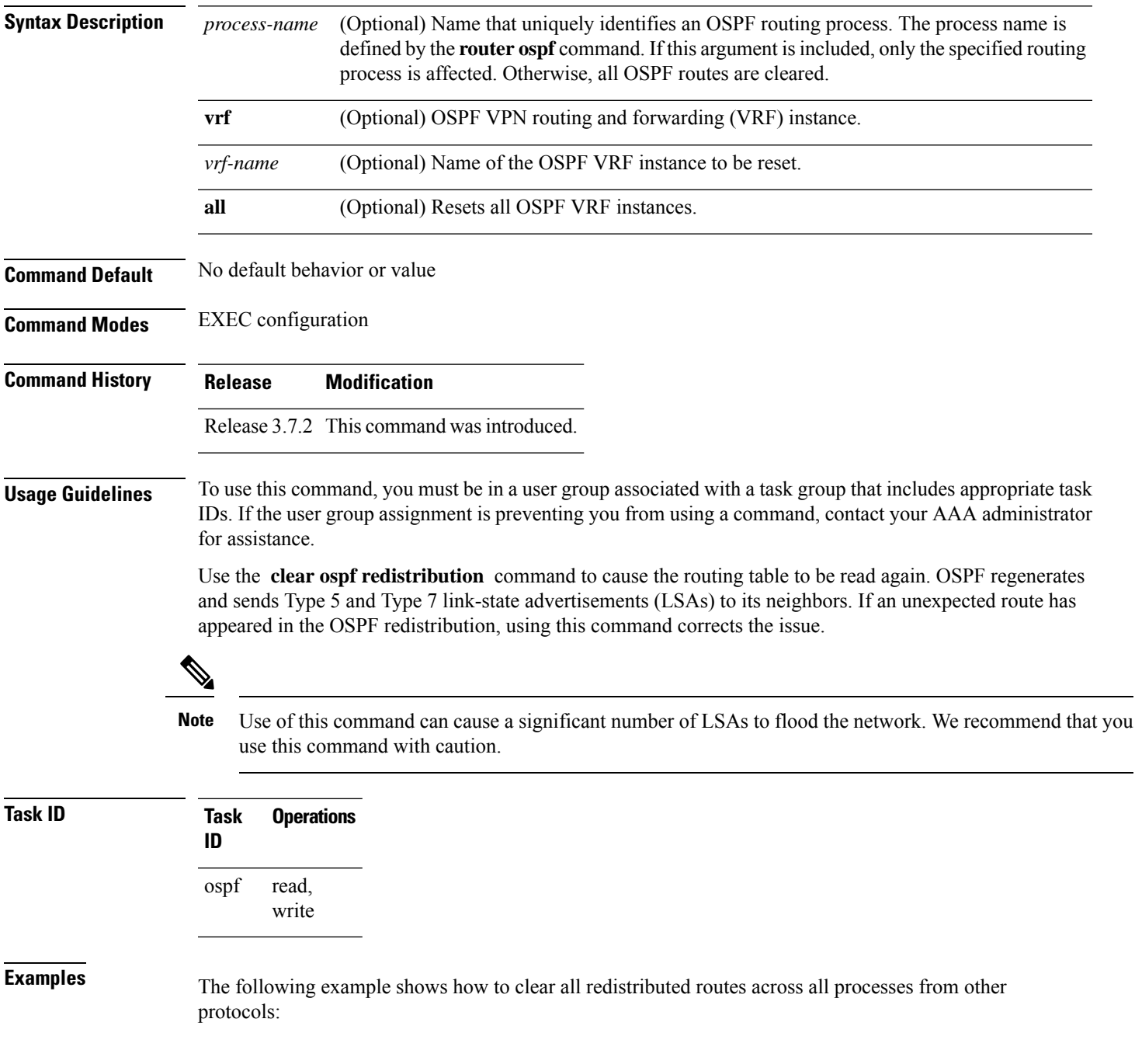

I

RP/0/RSP0/CPU0:router# **clear ospf redistribution**

# <span id="page-20-0"></span>**clear ospf routes**

To clear all Open Shortest Path First (OSPF) routes from the OSPF routing table, use the **clear ospf routes** command in EXEC configuration mode.

**clear ospf** [*process-name* [**vrf** {*vrf-name* | **all**}]] **routes**

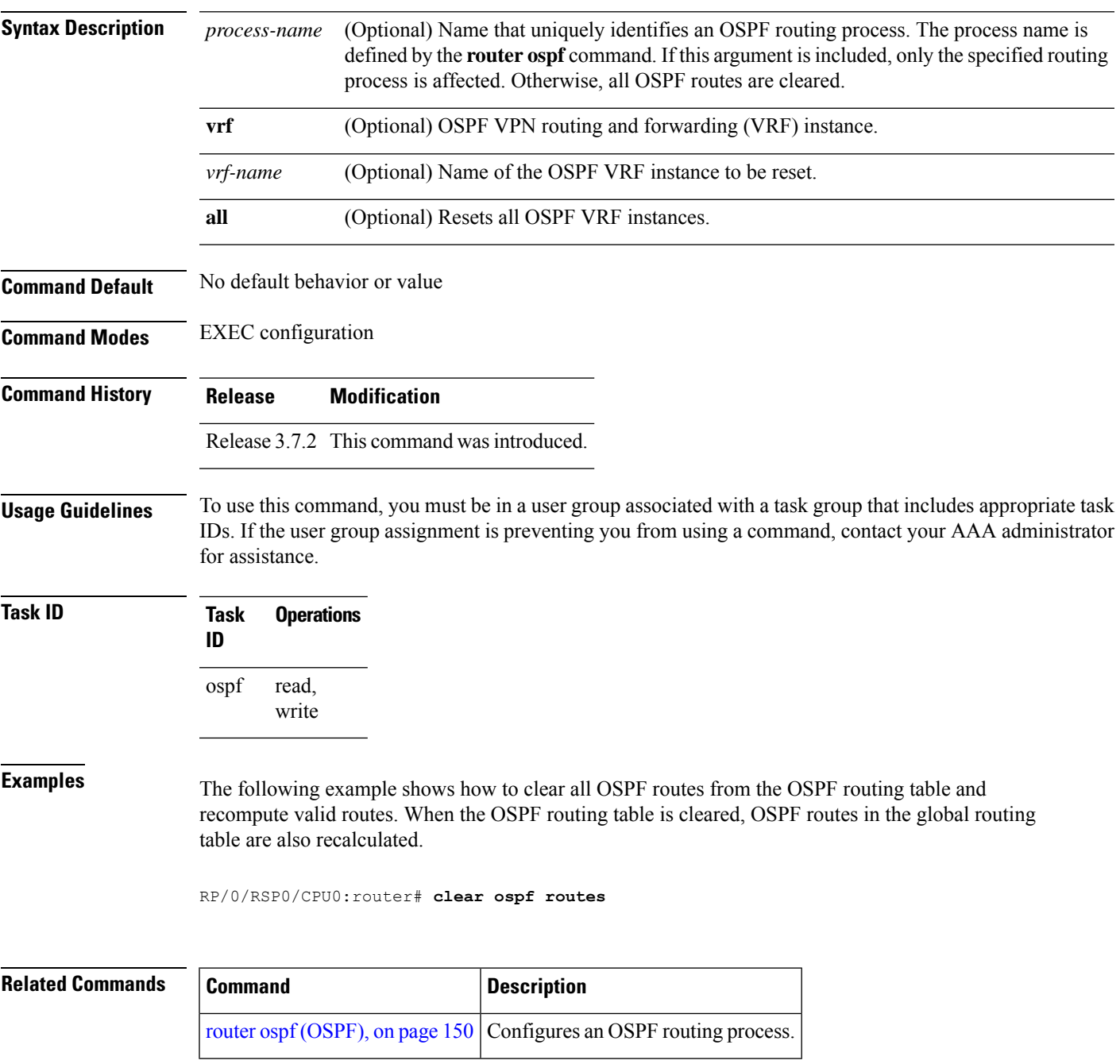

# <span id="page-21-0"></span>**clear ospf statistics**

To clear the Open Shortest Path First (OSPF) statistics of neighbor state transitions, use the **clear ospf statistics** command in EXEC configuration mode.

**clear ospf** [*process-name* [**vrf** {*vrf-name* | **all**}]] **statistics** [**neighbor** [*type interface-path-id*] [*ip-address*]]

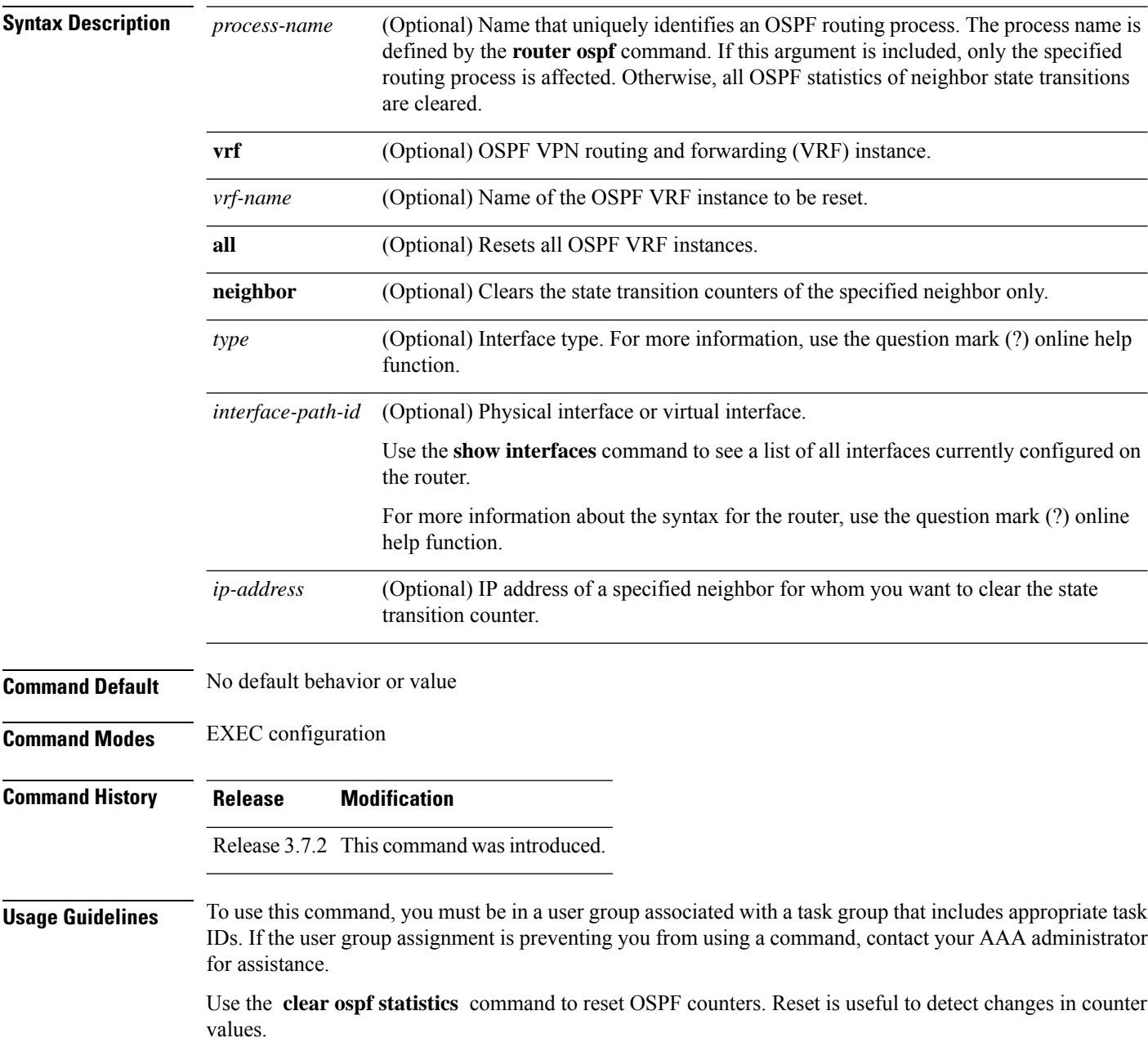

I

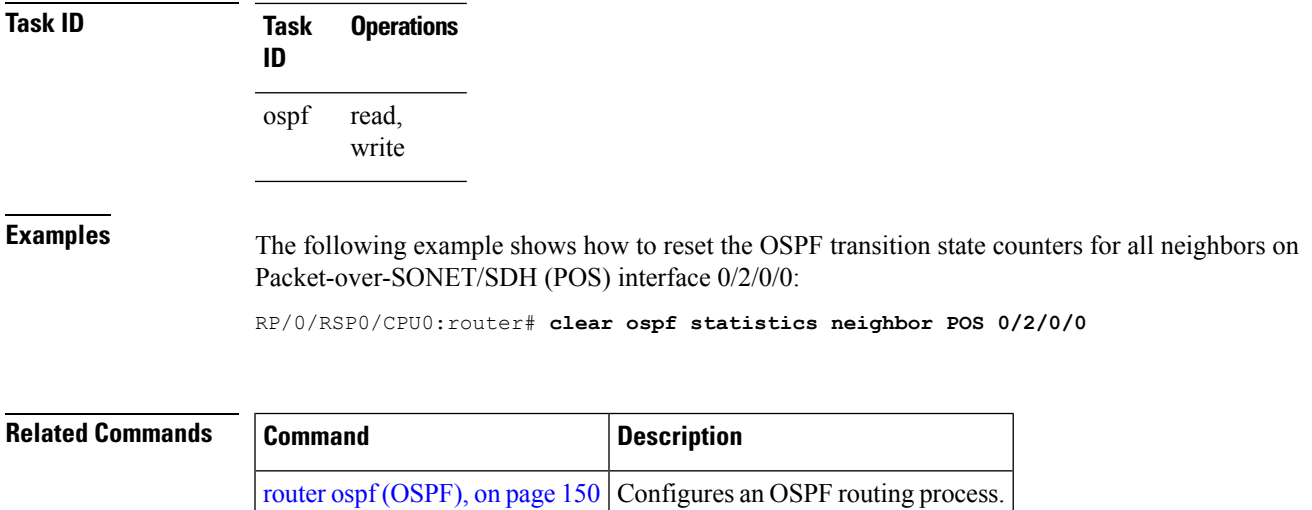

# <span id="page-23-0"></span>**cost (OSPF)**

To explicitly specify the interface (network) for Open Shortest Path First (OSPF) path calculation, use the **cost** command in the appropriate mode. To remove the cost, use the **no** form of this command.

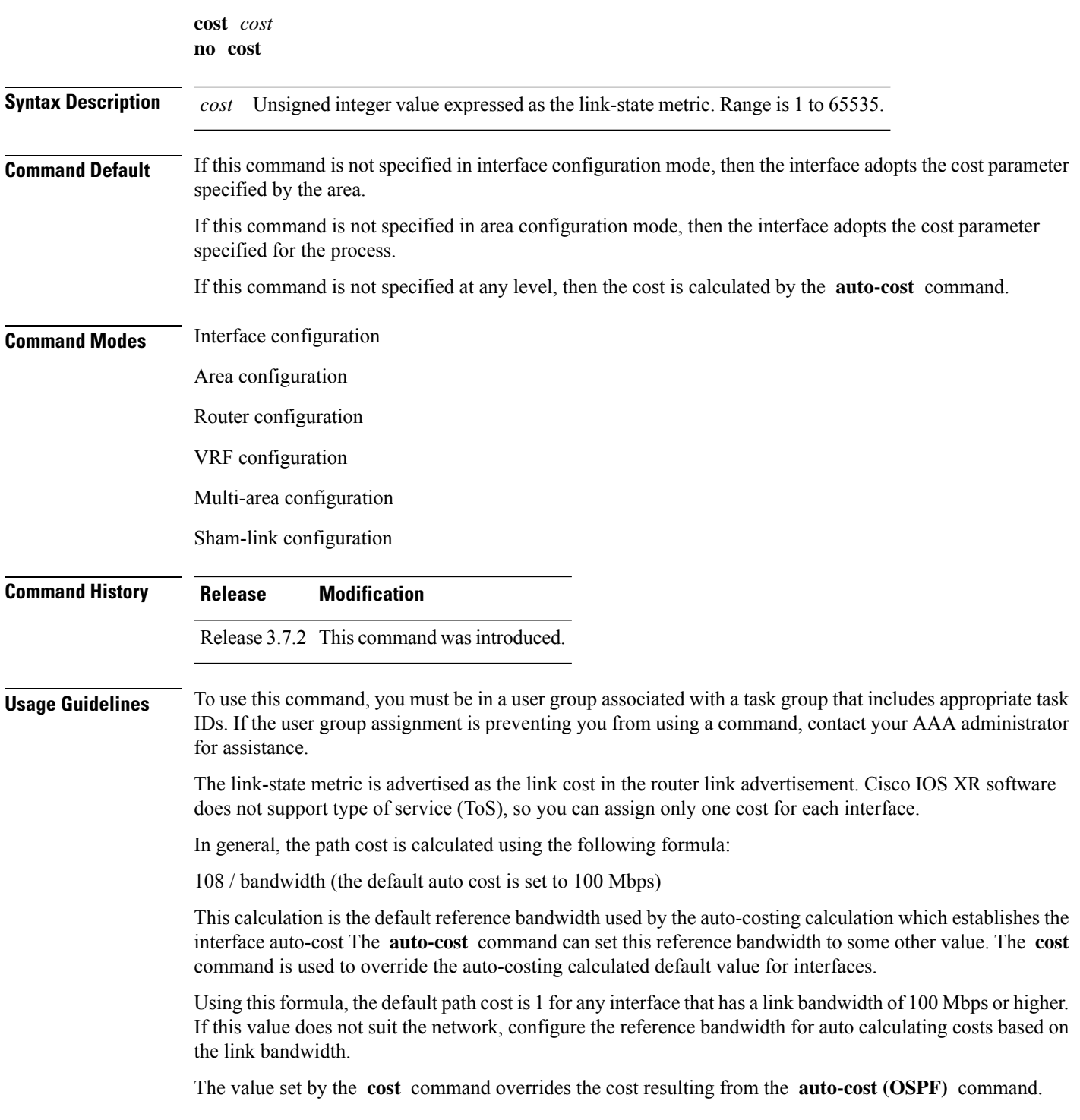

 $\mathbf{l}$ 

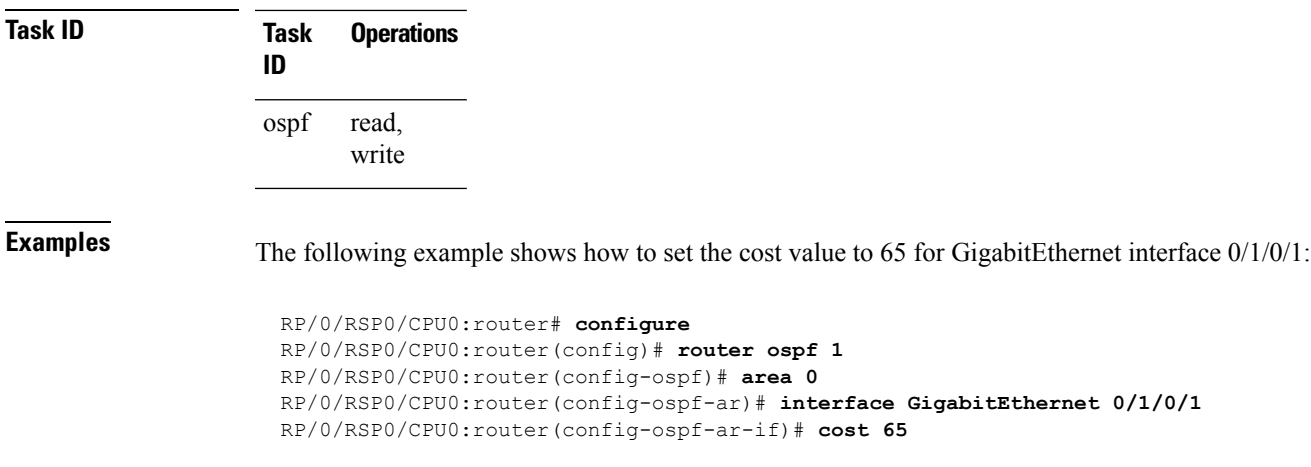

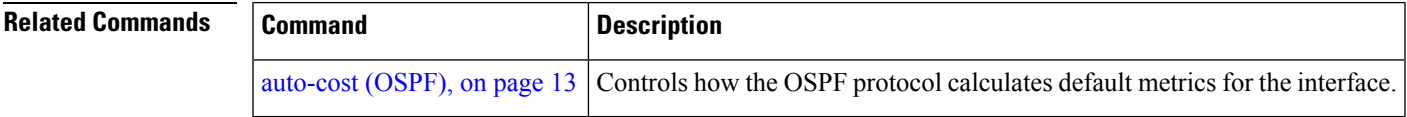

# <span id="page-25-0"></span>**cost-fallback (OSPF)**

To apply higher cost than the normal interface cost when the cumulative bandwidth of a bundle interface goes below the threshold specified and to revert to the original cost if the cumulative bandwidth goes above the configured threshold, use the **cost-fallback** command. To remove the cost-fallback, use the **no** form of this command.

**cost-fallback cost threshold bandwidth no cost-fallback**

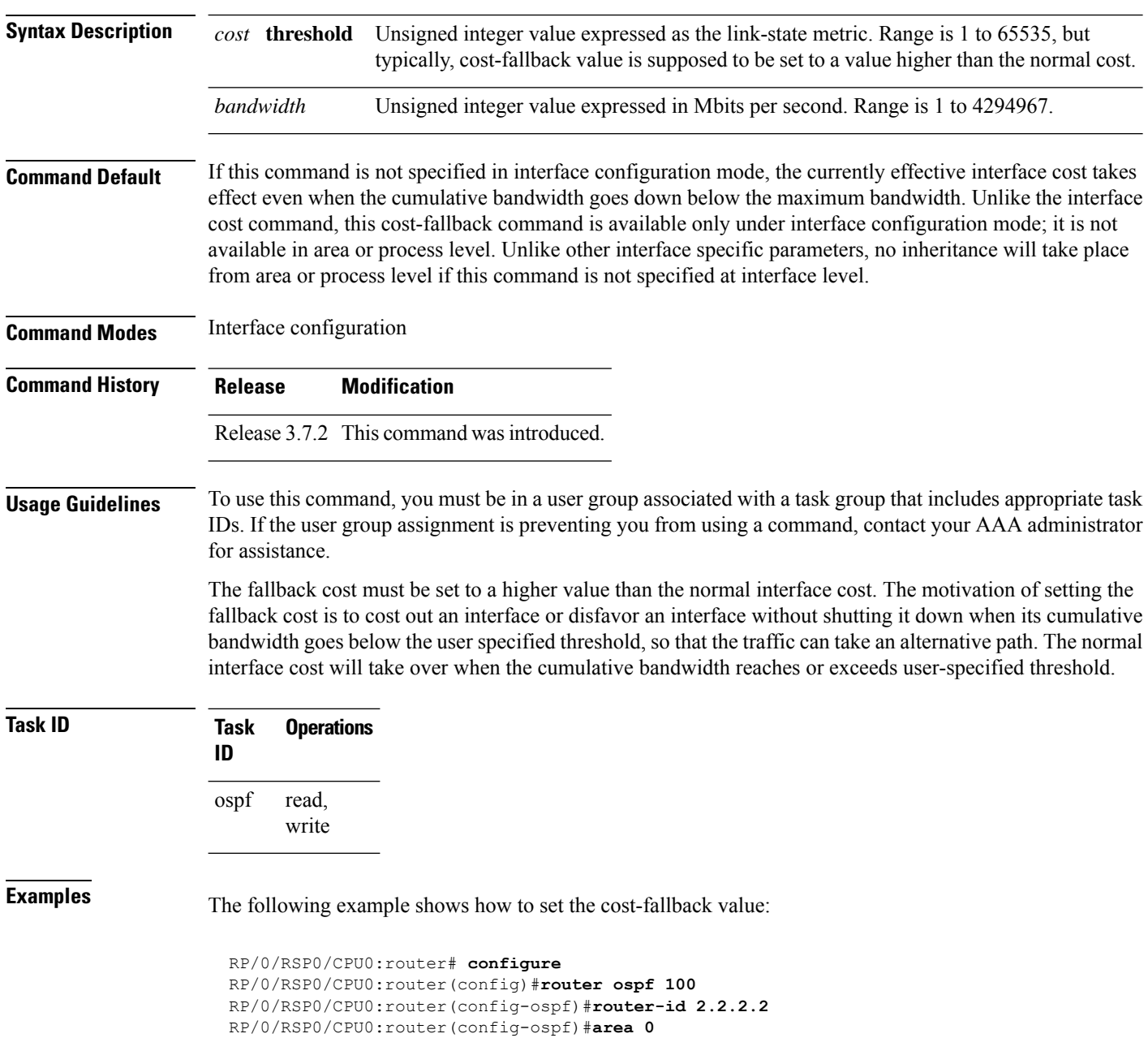

I

RP/0/RSP0/CPU0:router(config-ospf-ar)#**interface bundle-a** RP/0/RSP0/CPU0:router(config-ospf-ar-if)#**cost-fallback 1000 threshold 300**

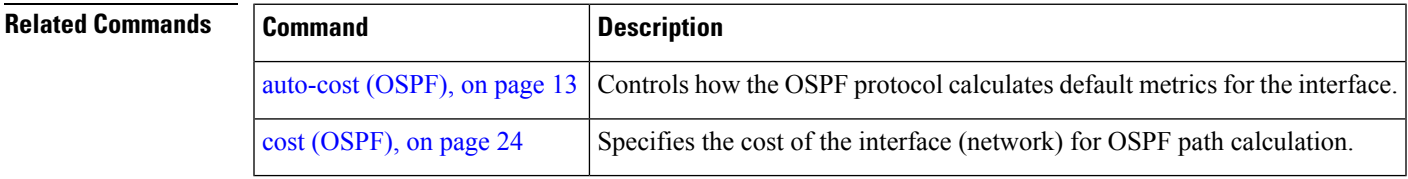

#### <span id="page-27-0"></span>**database-filter all out (OSPF)**

To filter outgoing link-state advertisements (LSAs) to an Open Shortest Path First (OSPF) interface, use the **database-filter all out** command in the appropriate mode. To restore the forwarding of LSAs to the interface, use the **disable** form of the command.

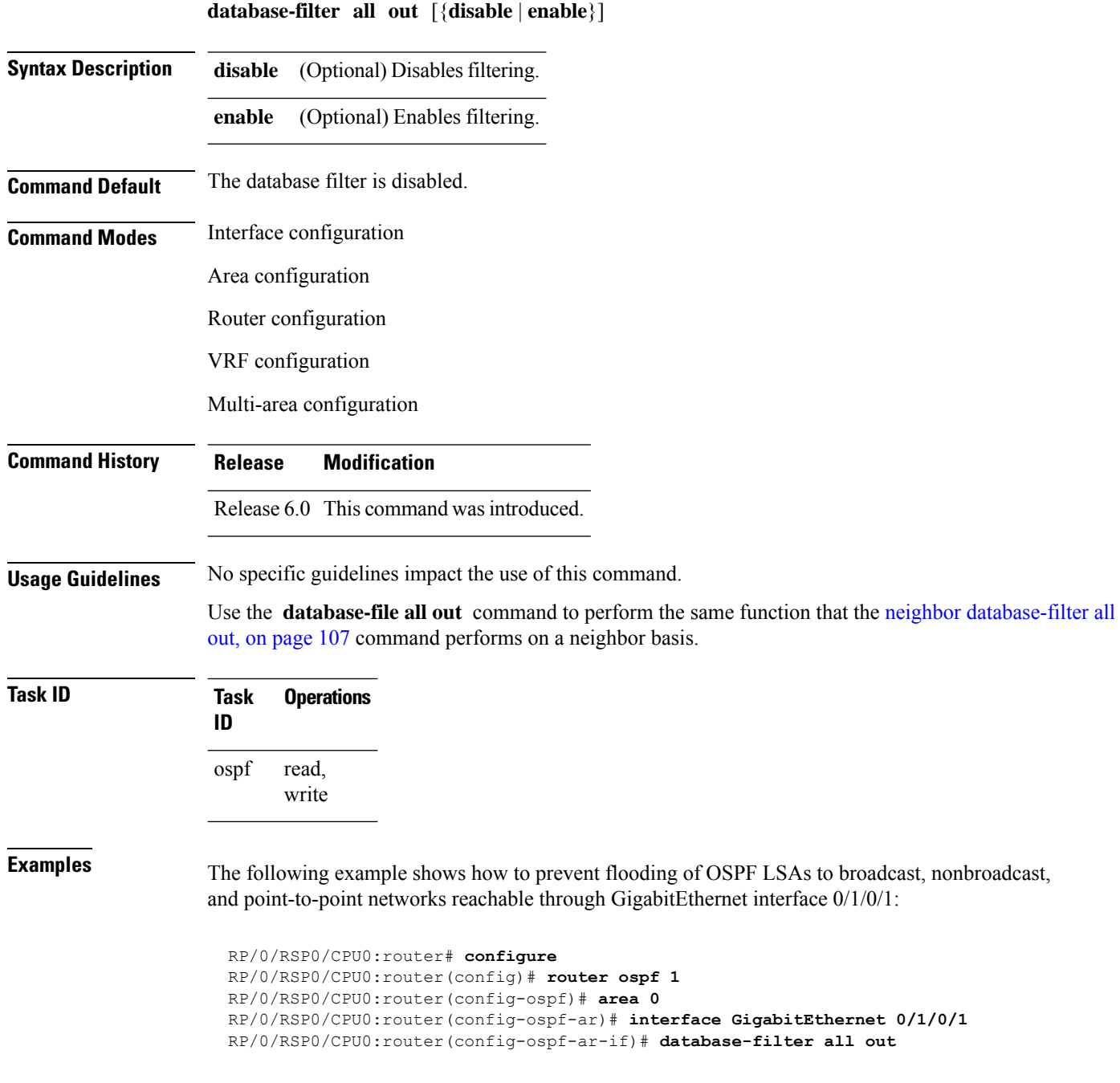

# <span id="page-28-0"></span>**dead-interval (OSPF)**

To set the interval after which a neighbor is declared dead when no hello packets are observed, use the **dead-interval** command in the appropriate mode. To return to the default time, use the **no** form of this command.

**dead-interval** *seconds* **no dead-interval**

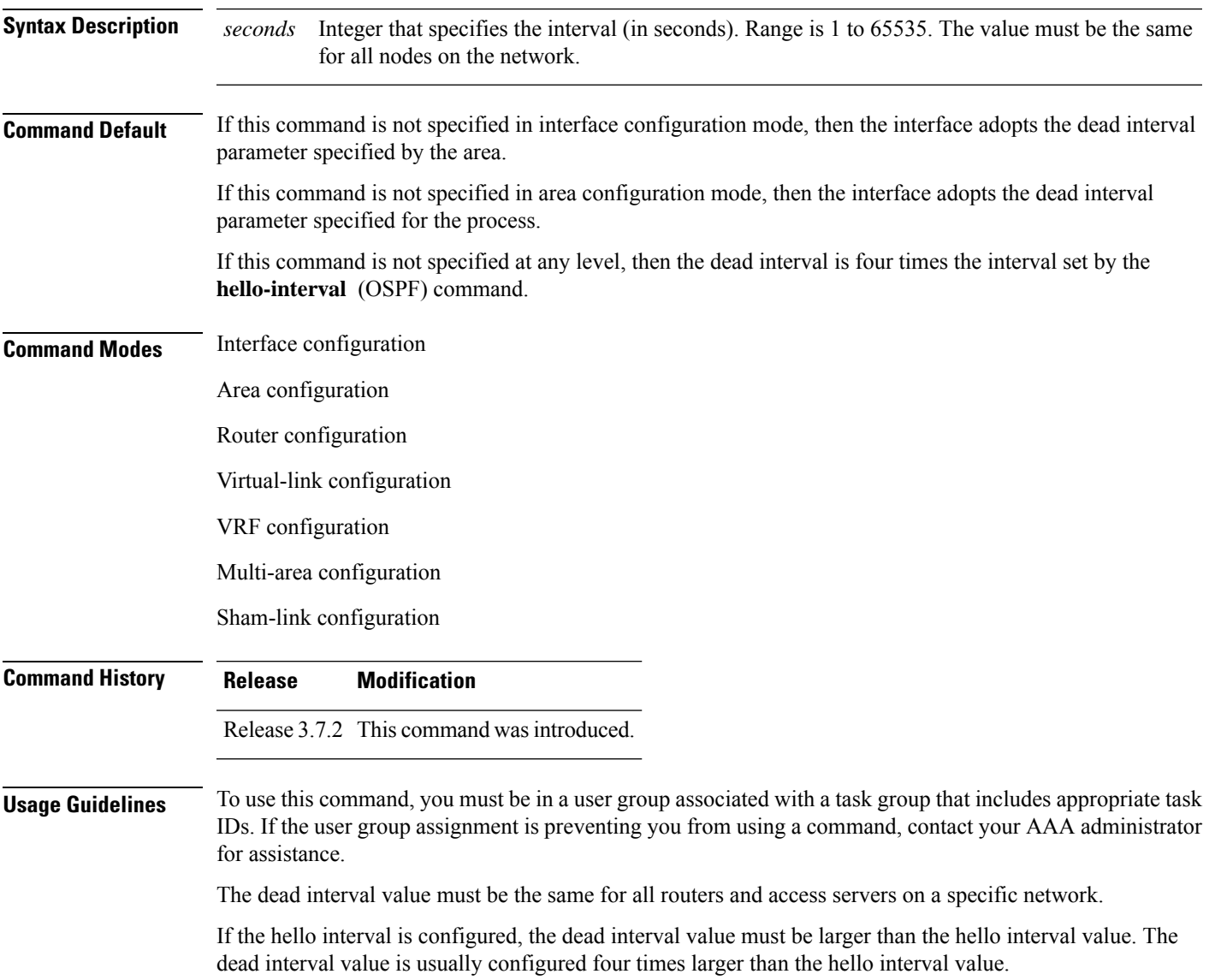

 $\mathbf l$ 

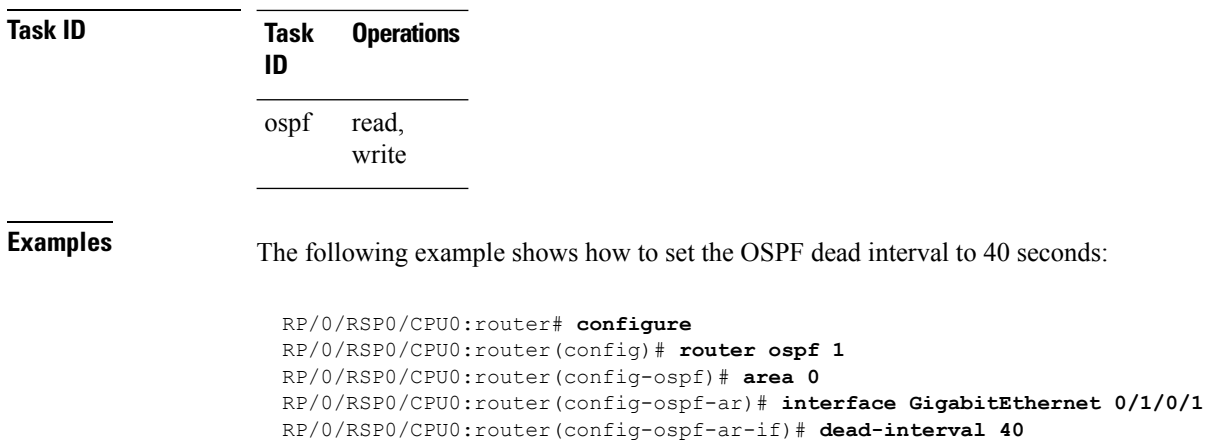

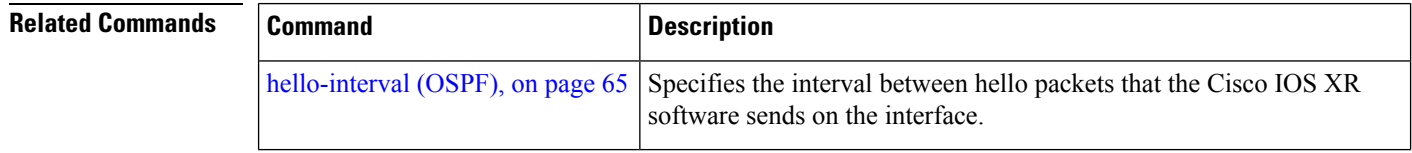

#### <span id="page-30-0"></span>**default-cost (OSPF)**

To specify a cost for the default summary route sent into a stub area or not-so-stubby area (NSSA), use the **default-cost** command in area configuration mode. To remove the assigned default route cost, use the **no** form of this command.

**default-cost** *cost* **no default-cost** *cost*

**Syntax Description** cost Cost for the default summary route used for a stub or NSSA area. The acceptable value is a 24-bit number. *cost*

**Command Default** *cost* : 1

**Command Modes** Area configuration

**Command History Release Modification**

Release 3.7.2 This command was introduced.

**Usage Guidelines** To use this command, you must be in a user group associated with a task group that includes appropriate task IDs. If the user group assignment is preventing you from using a command, contact your AAA administrator for assistance.

Use the **default-cost** command only on an Area Border Router (ABR) attached to a stub or an NSSA area.

In all routers and access servers attached to the stub area, the area should be configured as a stub area using the **stub** command in the area submode. Use the **default-cost** command only on an ABR attached to the stub area. The **default-cost** command provides the metric for the summary default route generated by the ABR into the stub area.

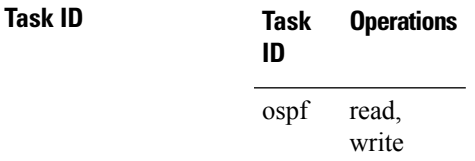

**Examples** The following example shows how to assign a default cost of 20 to a stub area. The GigabitEthernet interface 0/4/0/3 is also configured in the stub area:

> RP/0/RSP0/CPU0:router# **configure** RP/0/RSP0/CPU0:router(config)# **router ospf 201** RP/0/RSP0/CPU0:router(config-ospf)# **area 10.15.0.0** RP/0/RSP0/CPU0:router(config-ospf-ar)# **stub** RP/0/RSP0/CPU0:router(config-ospf-ar)# **default-cost 20** RP/0/RSP0/CPU0:router(config-ospf-ar)# **interface GigabitEthernet 0/4/0/3**

 $\mathbf{l}$ 

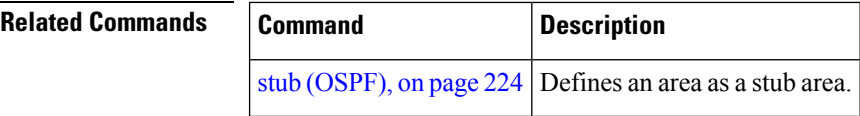

# <span id="page-32-0"></span>**default-information originate (OSPF)**

To generate a default external route into an Open Shortest Path First (OSPF) routing domain, use the **default-information originate** command in the appropriate mode. To disable this feature, use the **no** form of this command.

**default-information originate** [**always**] [**metric** *metric-value*] [**metric-type** *type-value*] [**route-policy** *policy-name*] [**tag** *tag-value*] **no default-information originate**

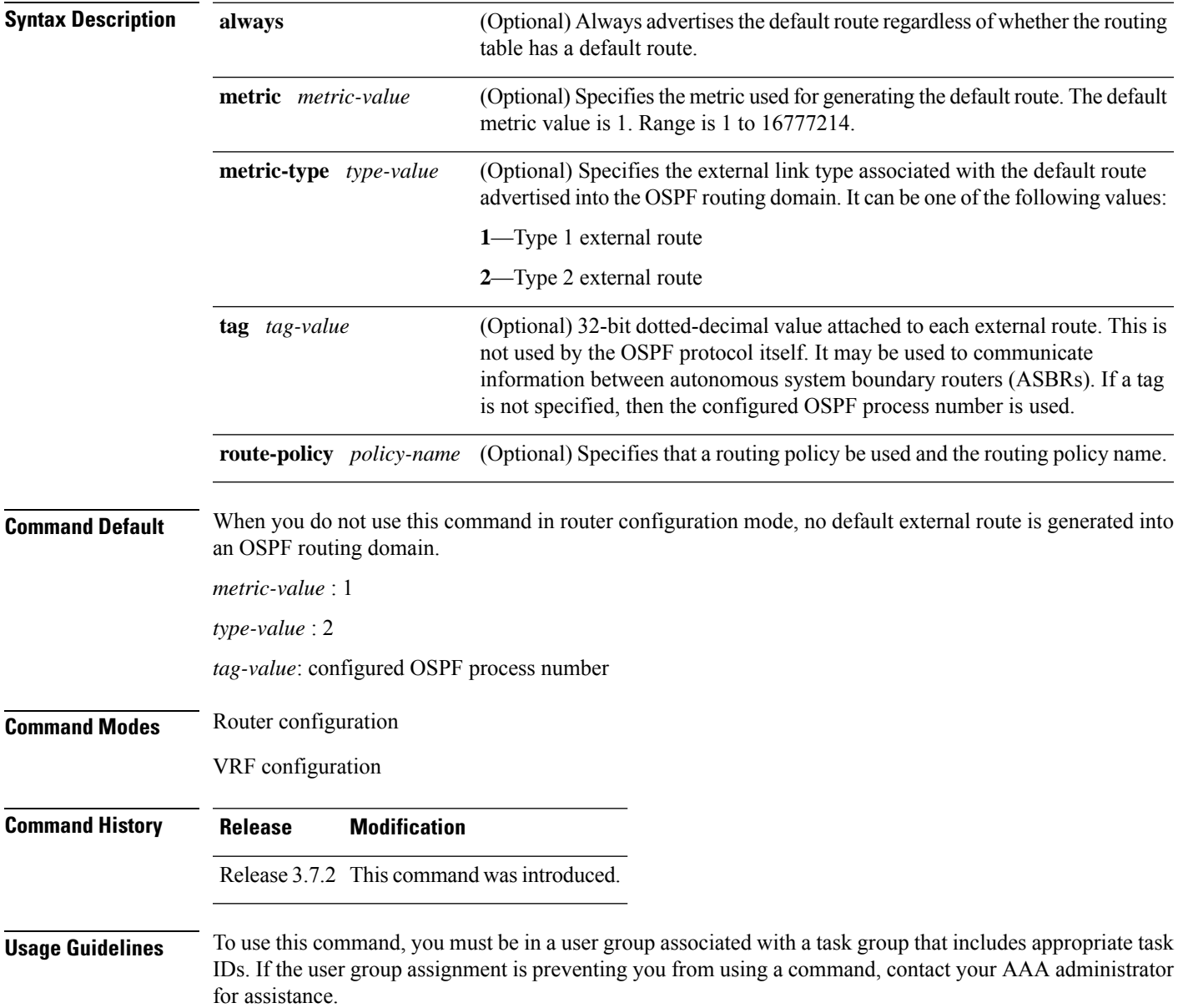

Whenever you use the **redistribute** or **default-information originate** command to redistribute routes into an OSPF routing domain, the software automatically becomes an Autonomous System Boundary Router (ASBR). However, an ASBR does not, by default, generate a default route into the OSPF routing domain. The software still must have a default route for itself before it generates one, except when you have specified the **always** keyword.

The **default-information originate** route-policy attach point conditionally injects the default route 0.0.0.0/0 into the OSPF link-state database, and is done by evaluating the attached policy. If any routes specified in the policy exist in the global RIB, then the default route isinserted into the link-state database. If there is no match condition specified in the policy, the policy passes and the default route is generated into the link-state database.

For information about the default-information originate attach point, see the *OSPF Policy Attach Points* section in the *Implementing Routing Policy* chapter in *Routing Configuration Guide for Cisco ASR 9000 Series Routers*.

For information about routing policies, see the *Routing Policy Commands* chapter in the *Routing Command Reference for Cisco ASR 9000 Series Routers*.

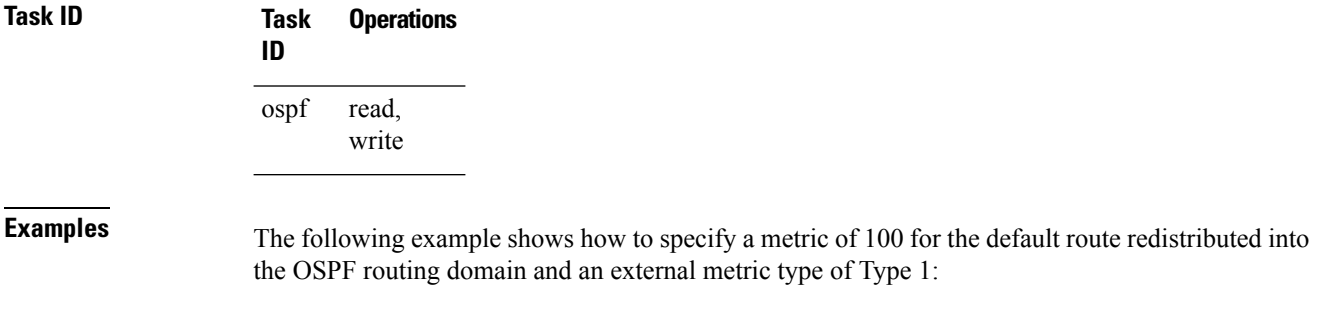

```
RP/0/RSP0/CPU0:router#configure
RP/0/RSP0/CPU0:router(config)#router ospf 109
RP/0/RSP0/CPU0:router(config-ospf)#redistribute igrp 108 metric 100
RP/0/RSP0/CPU0:router(config-ospf)#default-information originate metric 100 metric-type 1
```
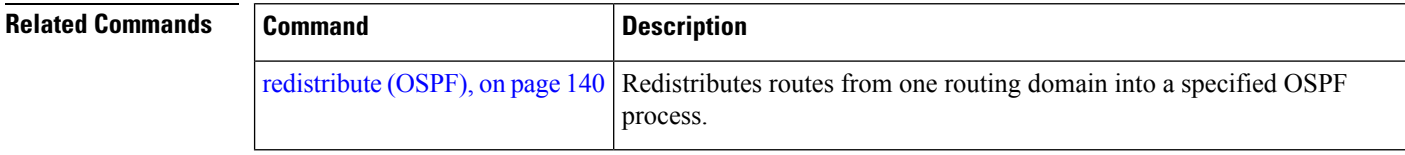

# <span id="page-34-0"></span>**default-metric (OSPF)**

To set default metric values for routes redistributed from another protocol into the Open Shortest Path First (OSPF) protocol, use the **default-metric** command in the appropriate mode. To return to the default state, use the **no** form of this command.

**default-metric** *value* **no default-metric** *value*

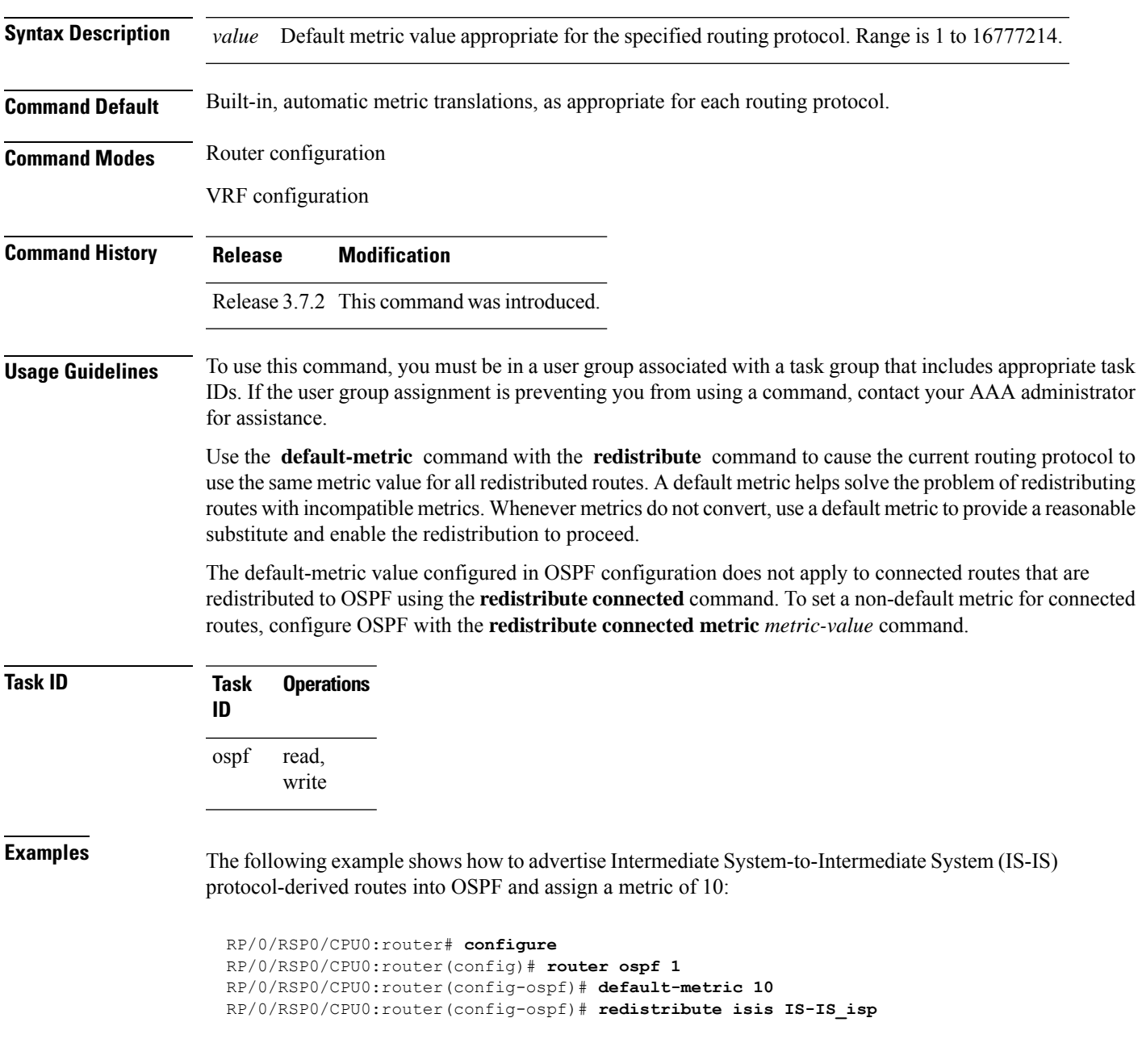

 $\mathbf{l}$ 

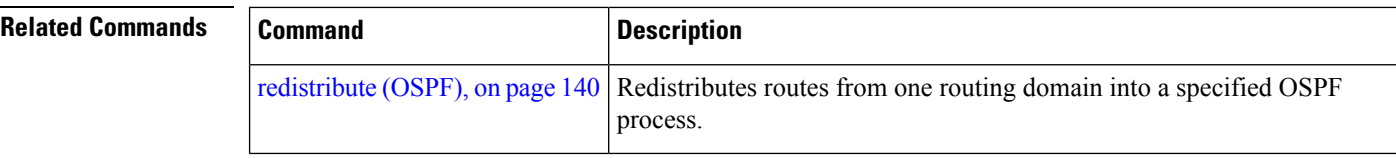
# **demand-circuit (OSPF)**

To configure the Open Shortest Path First (OSPF) protocol to treat the interface as an OSPF demand circuit, use the **demand-circuit** command in the appropriate mode. To remove the demand circuit designation from the interface, use the **no** form of this command.

**demand-circuit** [{**disable** | **enable**}] **no demand-circuit**

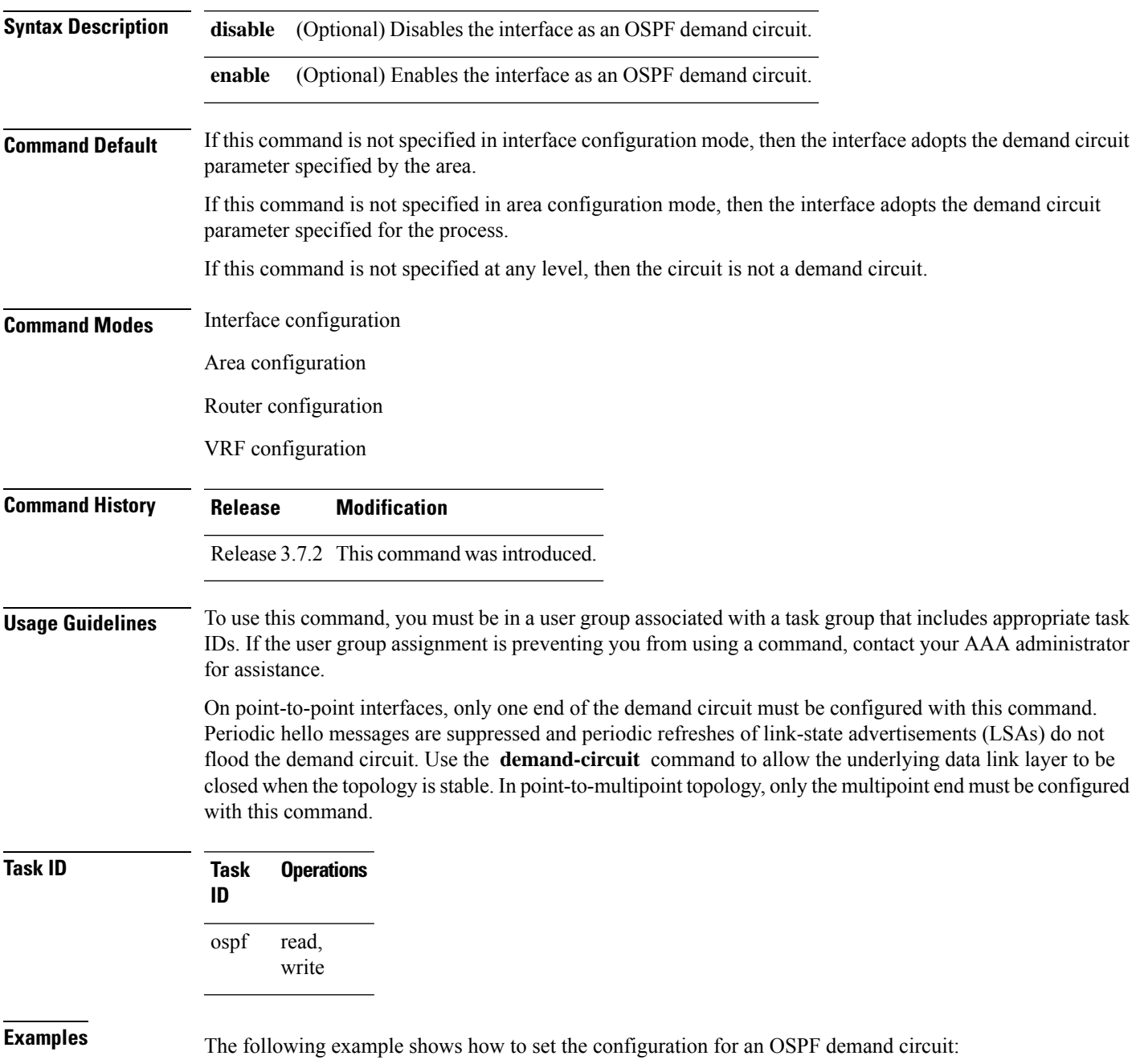

I

RP/0/RSP0/CPU0:router# **configure** RP/0/RSP0/CPU0:router(config)# **router ospf 1** RP/0/RSP0/CPU0:router(config-ospf)# **demand-circuit** Ш

### <span id="page-38-0"></span>**disable-dn-bit-check**

To specify that down bits should be ignored, use the **disable-dn-bit-check** command in VPN routing and forwarding (VRF) configuration mode. To specify that down bits should be considered, use the **no** form of this command.

**disable-dn-bit-check no disable-dn-bit-check**

**Command Default** Down bits are considered.

**Command Modes** VRF configuration mode

**Command History Release Modification**

Release 3.7.2 This command was introduced.

**Usage Guidelines** To use this command, you must be in a user group associated with a task group that includes appropriate task IDs. If the user group assignment is preventing you from using a command, contact your AAA administrator for assistance.

### **Task ID Task Operations ID** read, write ospf

**Examples** The following example shows how to specify that down bits be ignored:

RP/0/RSP0/CPU0:router# **configure** RP/0/RSP0/CPU0:router(config)# **router ospf 1** RP/0/RSP0/CPU0:router(config-ospf)# **vrf v1** RP/0/RSP0/CPU0:router(config-ospf-vrf)# **disable-dn-bit-check**

## **distance (OSPF)**

To define an administrative distance, use the **distance** command in an appropriate configuration mode. To remove the **distance** command from the configuration file and restore the system to its default condition in which the software removes a distance definition, use the **no** form of this command.

**distance** *weight* [*ip-address wildcard-mask* [*access-list-name*]] **no distance** *weight ip-address wildcard-mask* [*access-list-name*]

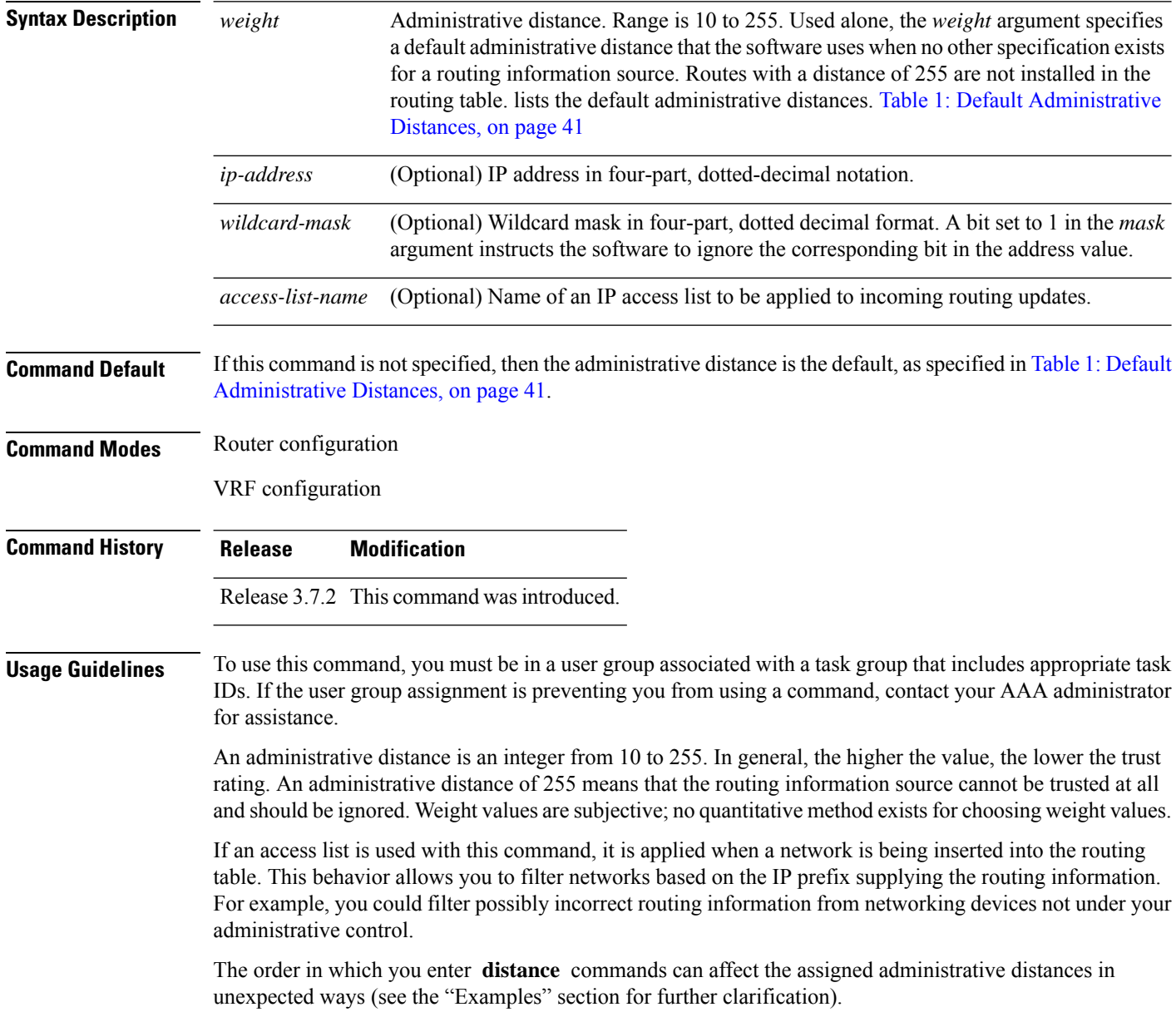

<span id="page-40-0"></span>This table lists default administrative distances.

**Table 1: Default Administrative Distances**

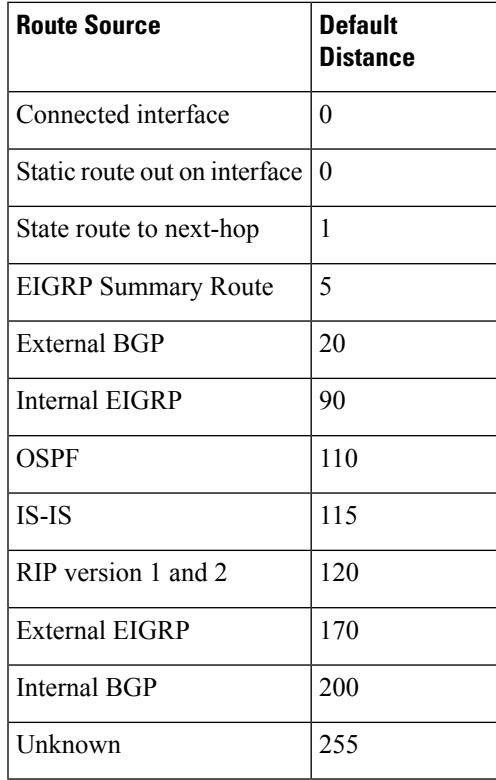

**Task ID Task Operations ID**

> read, write ospf

**Examples** In the following example, the **router ospf** command sets up OSPF routing instance1. The first **distance** command sets the default administrative distance to 255, which instructs the software to ignore all routing updates from networking devices for which an explicit distance has not been set. The second **distance** command sets the administrative distance for all networking devices on the Class C network 192.168.40.0 0.0.0.255 to 90.

> RP/0/RSP0/CPU0:router# **configure** RP/0/RSP0/CPU0:router(config)# **router ospf 1** RP/0/RSP0/CPU0:router(config-ospf)# **distance 255** RP/0/RSP0/CPU0:router(config-ospf)# **distance 90 192.168.40.0 0.0.0.255**

### **Related Commands**

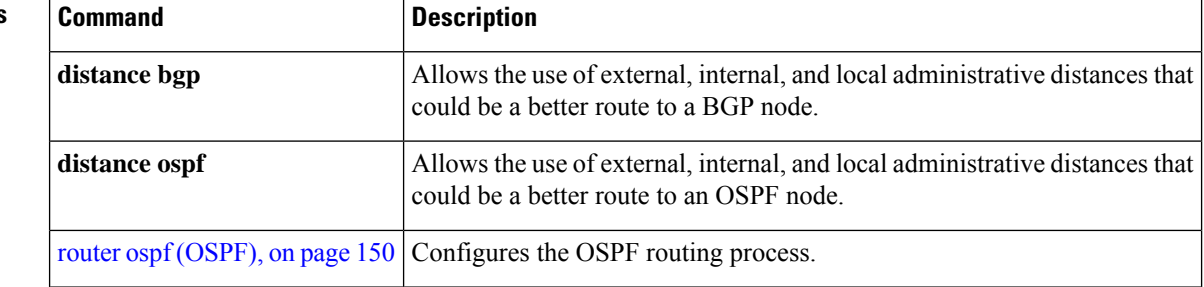

## **distance ospf**

To define Open Shortest Path First (OSPF) route administrative distances based on route type, use the **distance ospf** command in router configuration mode. To restore the default value, use the **no** form of this command.

**distance ospf** {**intra-area** | **inter-area** | **external**} *distance* **no distance ospf**

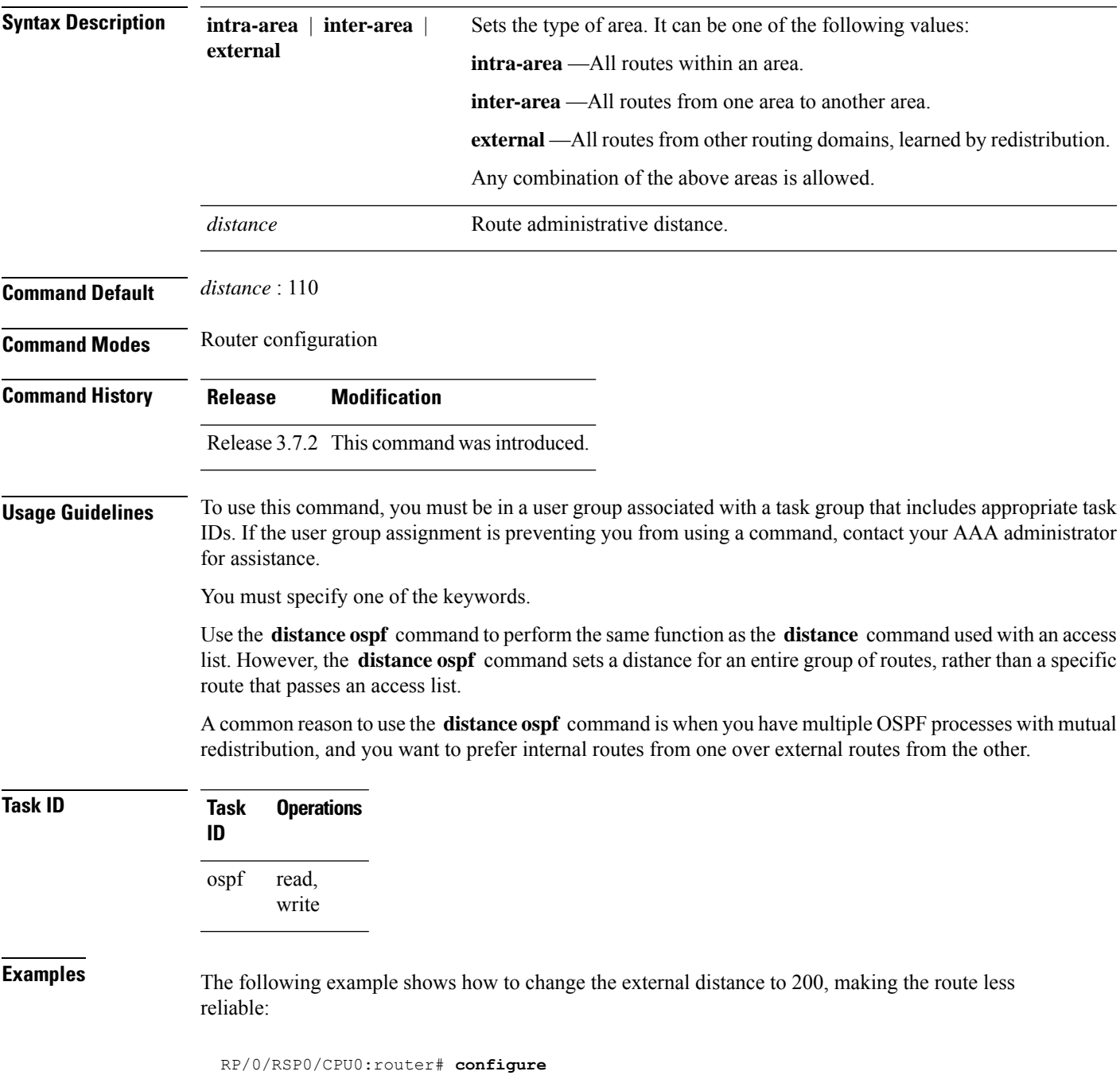

```
RP/0/RSP0/CPU0:router(config)# router ospf 1
RP/0/RSP0/CPU0:router(config-ospf)# redistribute ospf 2
RP/0/RSP0/CPU0:router(config-ospf)# distance ospf external 200
RP/0/RSP0/CPU0:router(config-ospf)# exit
RP/0/RSP0/CPU0:router(config)# router ospf 2
RP/0/RSP0/CPU0:router(config-ospf)# redistribute ospf 1
RP/0/RSP0/CPU0:router(config-ospf)# distance ospf external 200
```
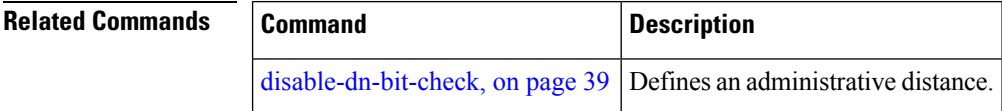

## **distribute-list**

To filter networks received or transmitted in Open Shortest Path First (OSPF) updates, use the **distribute-list** command in the appropriate mode. To change or cancel the filter, use the **no** form of this command.

**distribute-list** {*access-list-name* {**in** | **out** [{**bgp** *number* | **connected** | **ospf** *instance* | **static**}]}} **no distribute-list** {*access-list-name* {**in** | **out**}}

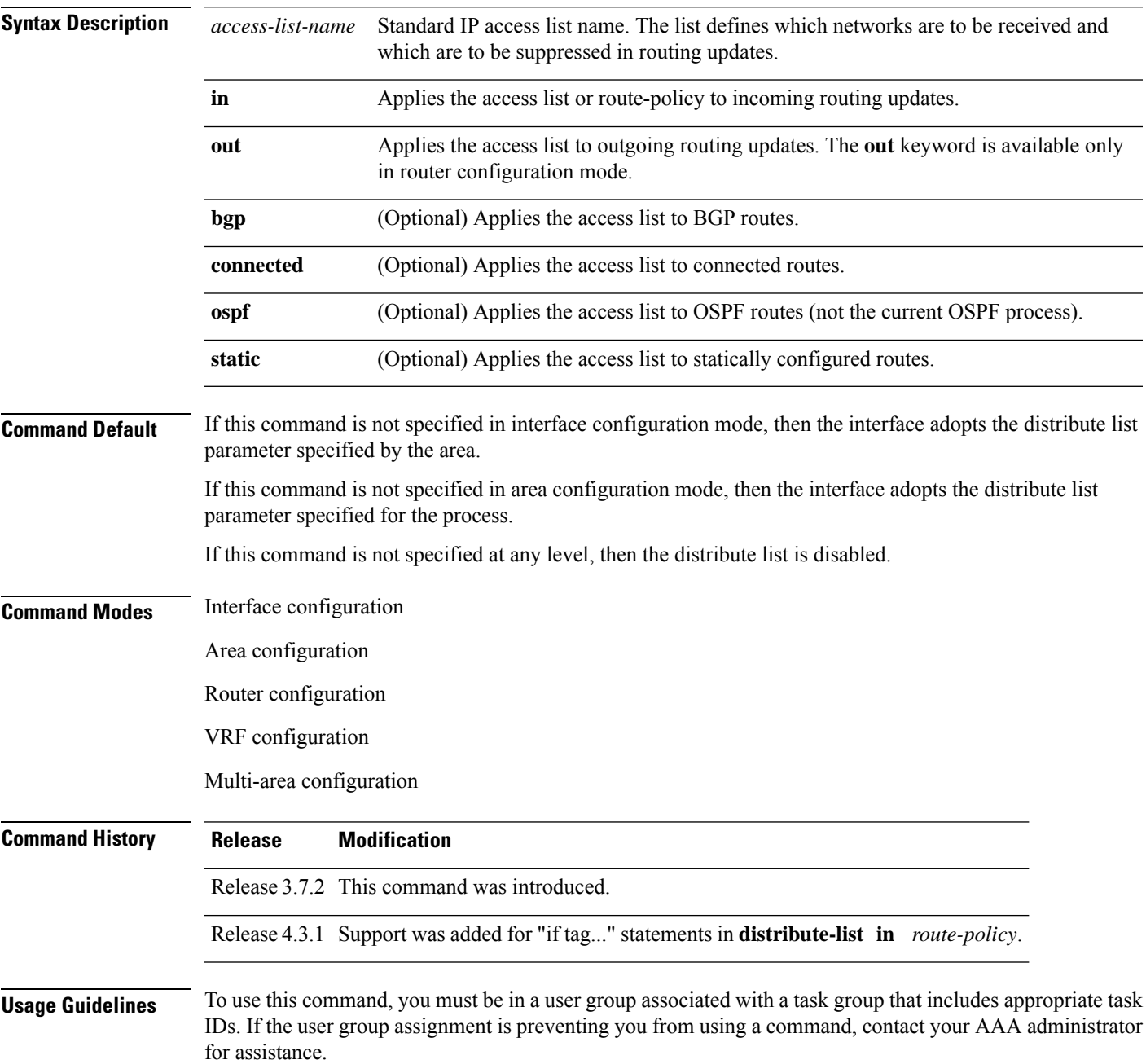

Use the **distribute-list** command to limit which OSPFroutes are installed on this router. The **distribute-list** command does not affect the OSPF protocol itself.

The **distribute-list in** is configurable at instance (process), area, and interface levels. Regular OSPF configuration inheritance applies. Configuration is inherited from instance > area > interface levels.

The "if tag..." statements can be used in **distribute-list in** *route-policy*. The matching on route tag supports operators "eq/ge/is/le". Operator "in" is not supported.

```
\mathscr{D}
```
When distribute-list ACL or route-policy is modified, OSPF removes all routes from the RIB, and repopulates the RIB. Due to an expected delay in the repopulation of the RIB, there could be traffic disruption. **Note**

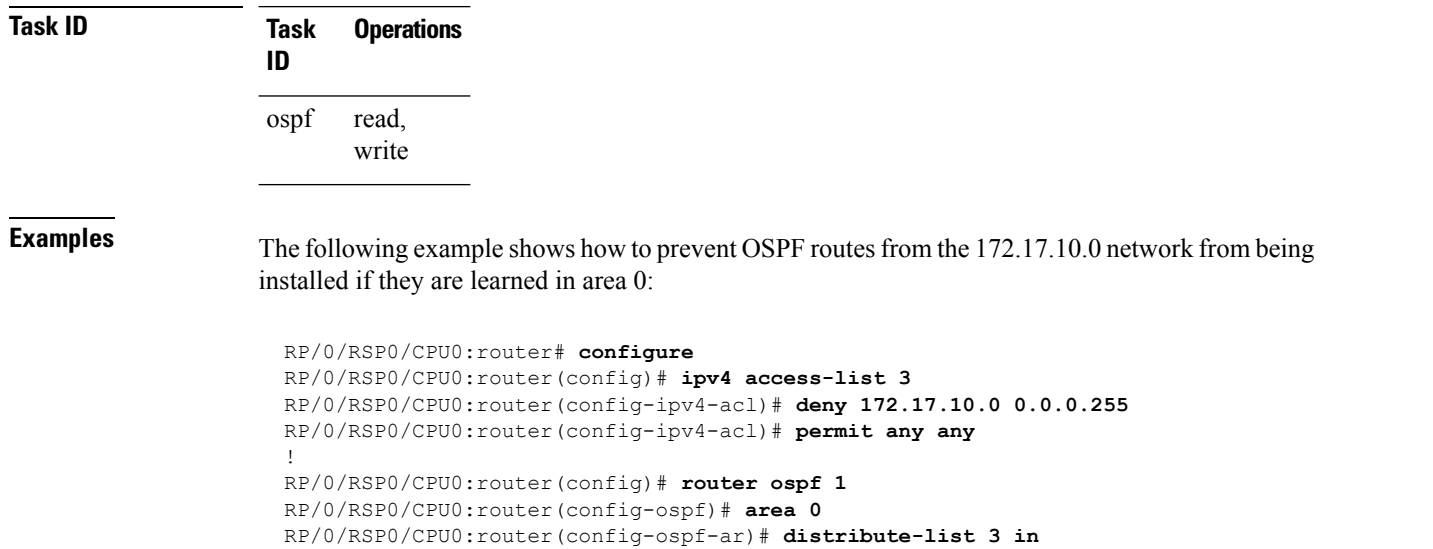

RP/0/RSP0/CPU0:router(config-ospf-ar)# **interface GigabitEthernet 0/1/0/3**

**OSPF Commands**

# **domain-id (OSPF)**

To specify the Open Shortest Path First (OSPF) VPN routing and forwarding (VRF) domain ID, use the **domain-id** command in VRF configuration mode. To remove an OSPF VRF domain ID, use the **no** form of this command.

**domain-id** [**secondary**] **type** [{**0005** | **0105** | **0205** | **8005**}] **value** *value* **no domain-id** [**secondary**] **type** [{**0005** | **0105** | **0205** | **8005**}] **value** *value*

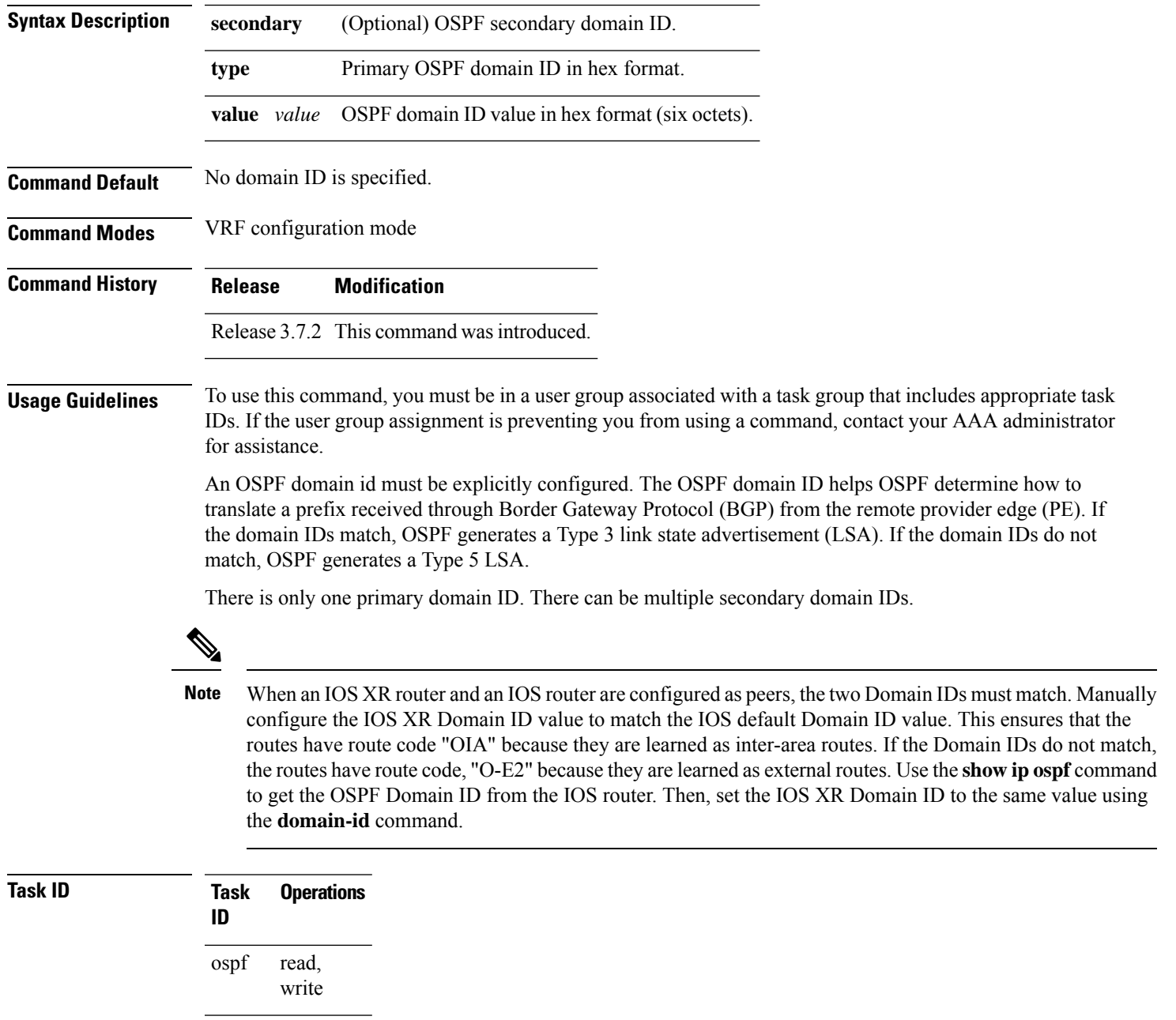

**Examples** The following example shows how to specify a domain ID:

```
RP/0/RSP0/CPU0:router# configure
RP/0/RSP0/CPU0:router(config)# router ospf o1
RP/0/RSP0/CPU0:router(config-ospf)# vrf v1
RP/0/RSP0/CPU0:router(config-ospf-vrf)# domain-id type 0105 value AABBCCDDEEFF
```
П

### **domain-tag**

To specify the Open Shortest Path First (OSPF) VPN routing and forwarding (VRF) domain tag, use the **domain-tag** command in VRF configuration mode. To remove an OSPF VRF domain tag, use the **no** form of this command.

**domain-tag** *tag* **no domain-tag**

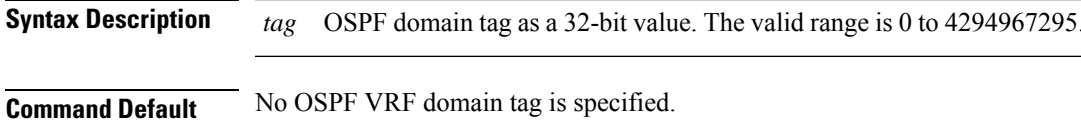

**Command Modes** VRF configuration mode

**Command History Release Modification**

Release 3.7.2 This command was introduced.

**Usage Guidelines** To use this command, you must be in a user group associated with a task group that includes appropriate task IDs. If the user group assignment is preventing you from using a command, contact your AAA administrator for assistance.

> The domain tag is added to any Type 5 link state advertisements (LSAs) generated as a result of VPN-IP routes received from Border Gateway Protocol (BGP). The domain-tag is derived from BGP autonomous system number (ASN).

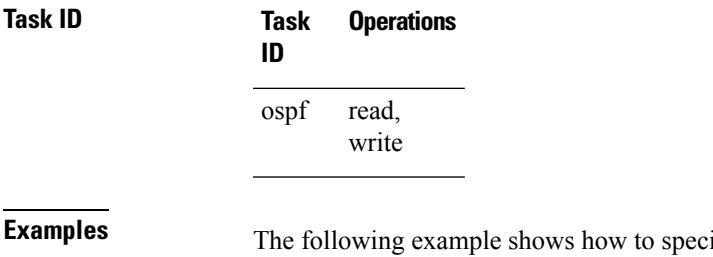

ify the domain tag:

RP/0/RSP0/CPU0:router# **configure** RP/0/RSP0/CPU0:router(config)# **router ospf o1** RP/0/RSP0/CPU0:router(config-ospf)# **domain-tag 234**

# **exchange-timer**

To set a time limit to prevent an indefinite EXCHANGE or LOADING phase during adjacency formation, use the **exchange-timer** command in router configuration mode.

**exchange-timer** *exchange-time-in-minutes* **hold-time** *hold-time-in-minutes* **recovery-count** *recovery-count*

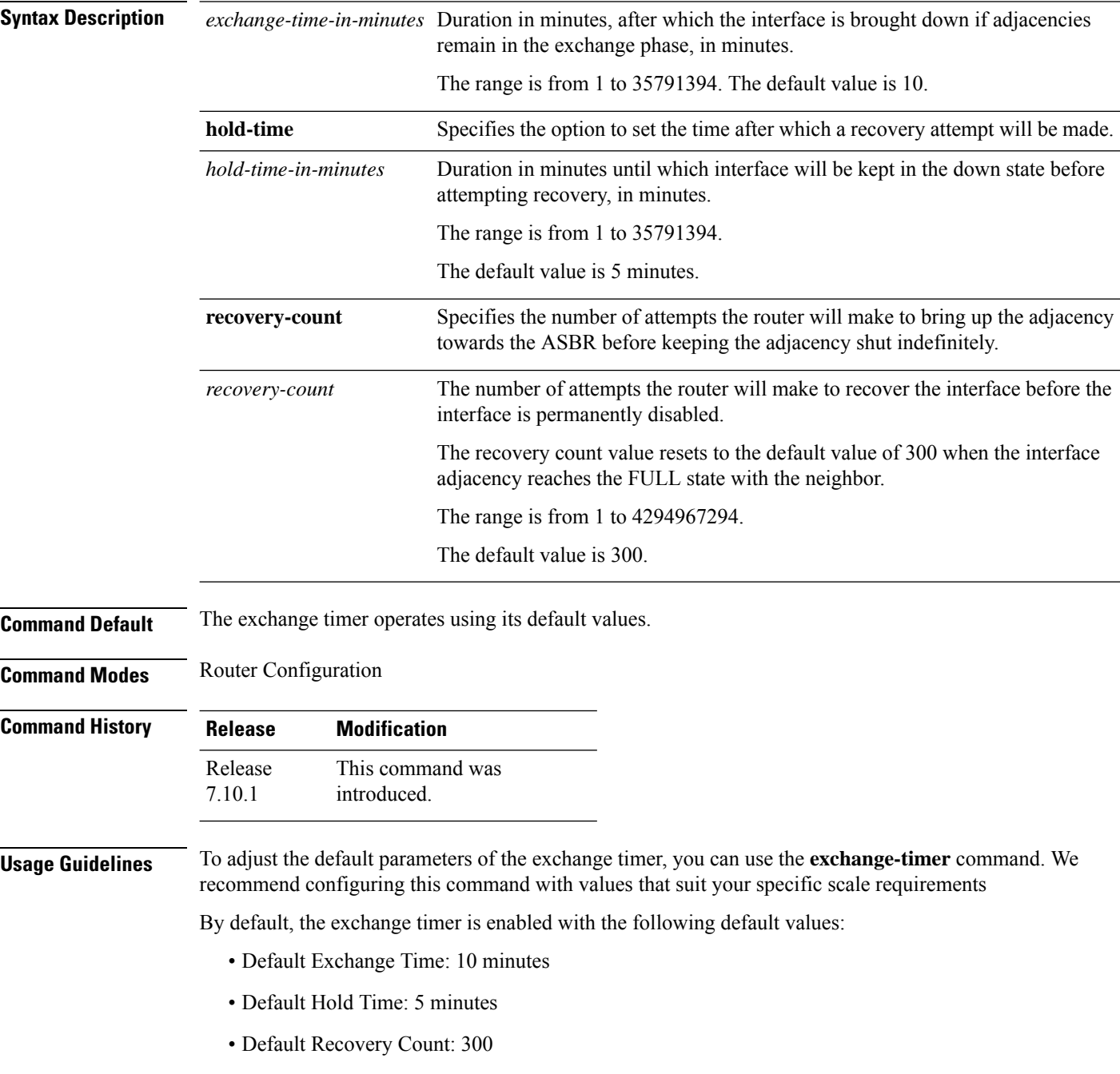

These default values have been chosen to ensure that the interface remains operational for an extended period before being permanently brought down. The total duration for attempting recovery is calculated as follows:

(Exchange Time + Hold Time) \* Recovery Count = 3.125 days

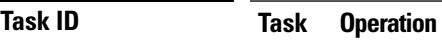

**ID** OSPF read, write

### **Example**

The following example shows how to set a time limit to prevent an indefinite EXCHANGE or LOADING phase during adjacency formation.

Router(config)# **router ospf 1** Router(config-ospf)# **exchange-timer 357913 hold-time 35791 recovery-count 4294967294**

### <span id="page-51-0"></span>**fast-reroute (OSPFv2)**

To enable IP fast reroute loop-free alternate (LFA) computation, use the **fast-reroute** command in the appropriate OSPF configuration mode. To disable the IP fast reroute loop-free alternate computation, use the **no** form of this command.

To disable loop-free alternate computation that is enabled on a higher level, use the **fast-reroute** command with **disable** keyword.

**fast-reroute** {**per-link** | **per-prefix**} [**disable**] **no fast-reroute**

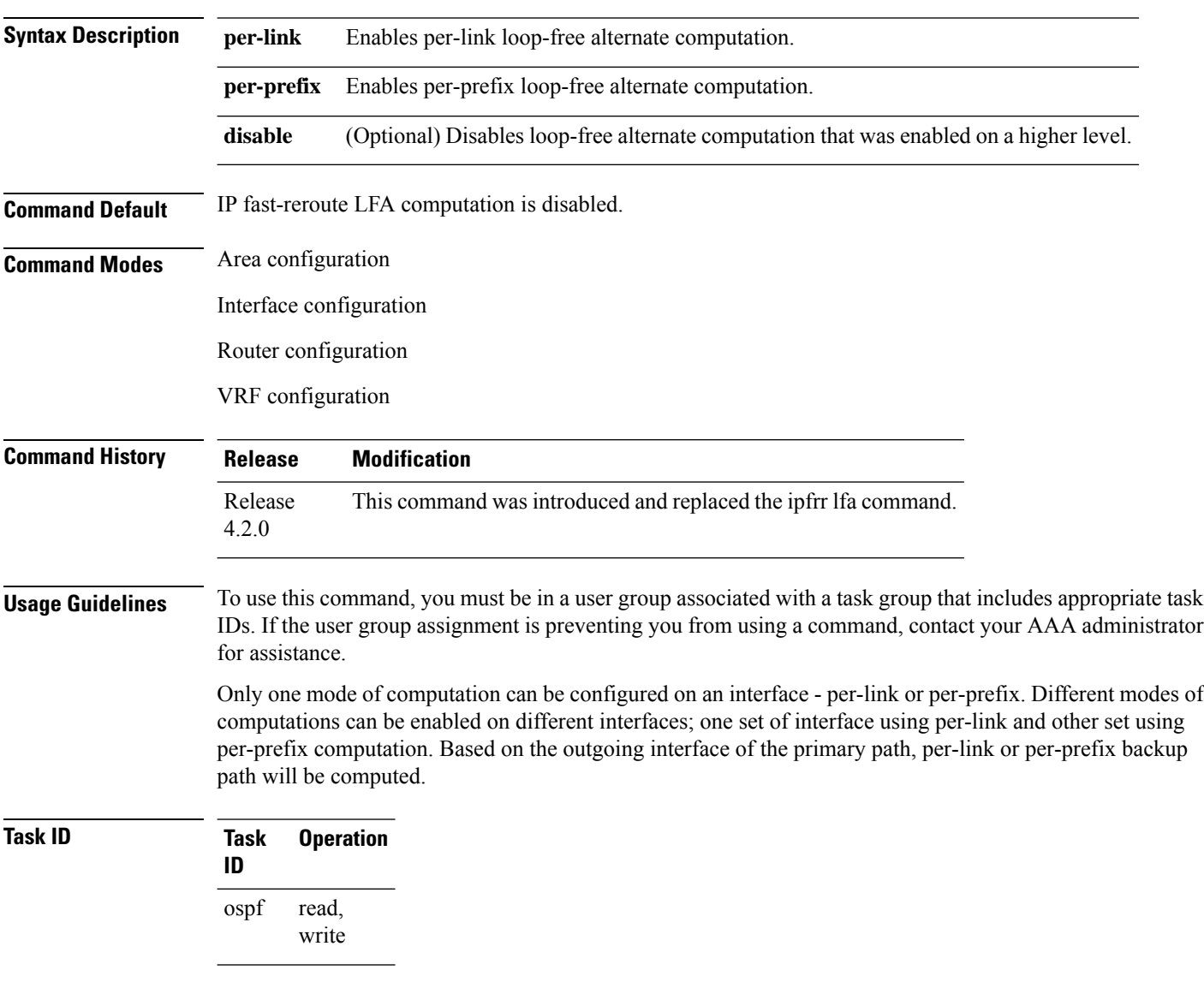

This example shows how to enable per-link computation of loop-free alternates under interface POS 0/3/0/0:

```
RP/0/RSP0/CPU0:router(config)# router ospf 1
RP/0/RSP0/CPU0:router(config-ospf)# area 0
RP/0/RSP0/CPU0:router(config-ospf-ar)# interface GigabitEthernet 0/3/0/0
RP/0/RSP0/CPU0:router(config-ospf-ar-if)# fast-reroute per-link
```
This example shows how to enable per-prefix computation of loop-free alternates under area 0:

```
RP/0/RSP0/CPU0:router#configure
RP/0/RSP0/CPU0:router(config)#router ospf 1
RP/0/RSP0/CPU0:router(config-ospf)#area 0
RP/0/RSP0/CPU0:router(config-ospf-ar)#fast-reroute per-prefix
```
This example shows how to disable computation of loop-free alternates that was configured under area 0:

```
RP/0/RSP0/CPU0:router#configure
RP/0/RSP0/CPU0:router(config)#router ospf 1
RP/0/RSP0/CPU0:router(config-ospf)#area 0
RP/0/RSP0/CPU0:router(config-ospf-ar)#fast-reroute per-prefix
RP/0/RSP0/CPU0:router(config-ospf-ar)#interface GigabitEthernet 0/3/0/0
RP/0/RSP0/CPU0:router(config-ospf-ar-if)#fast-reroute disable
```
## **fast-reroute per-link exclude interface**

To excludes specified interface to be used as a backup during (IPFRR) loop-free alternate (LFA) computation, use the **fast-reroute per-link exclude interface** command, in the appropriate OSPF configuration mode. To disable this feature, use the **no** form of this command.

**fast-reroute per-link exclude interface** *type interface-path-id* **no fast-reroute per-link exclude interface** *type interface-path-id*

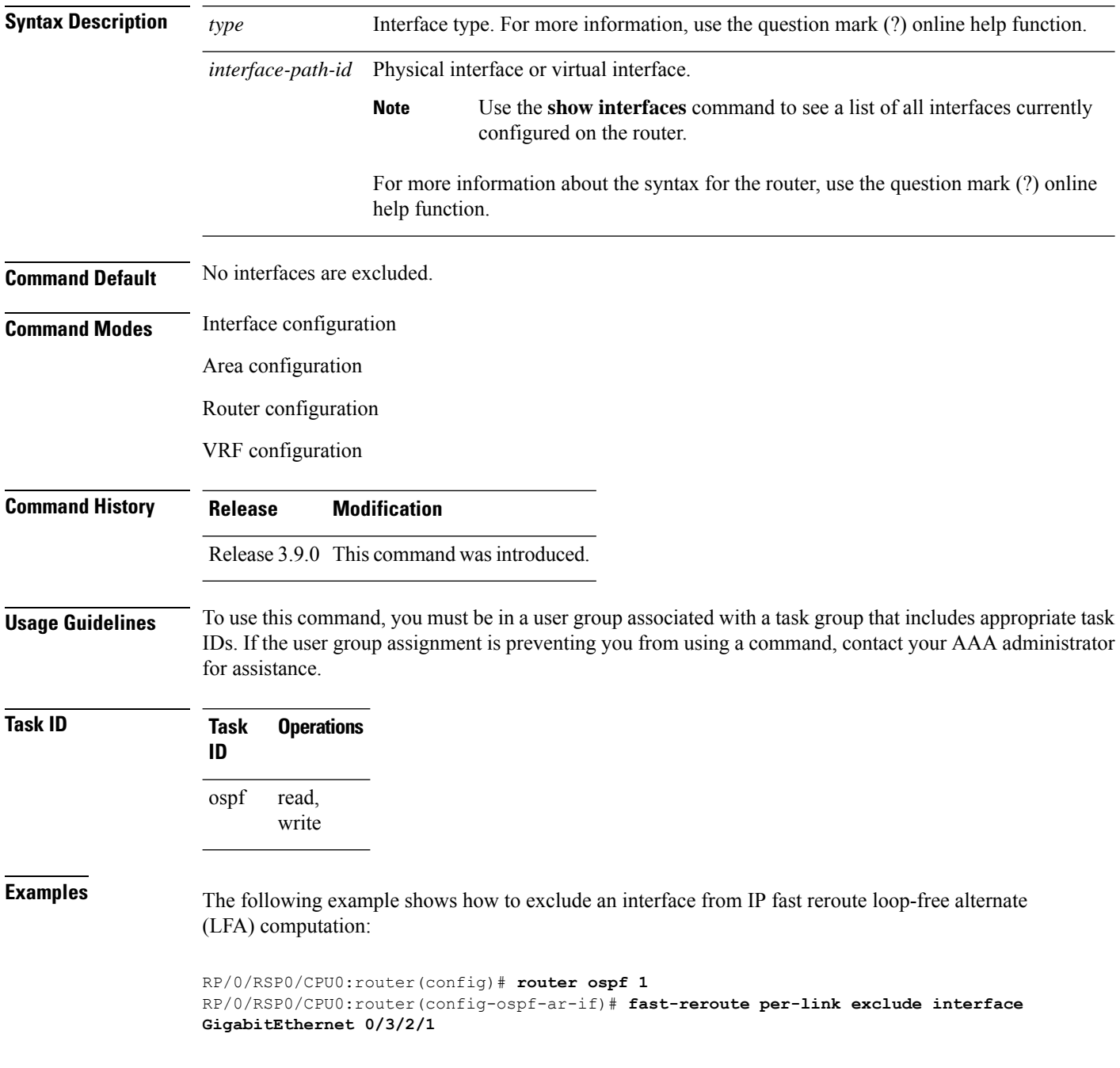

 $\mathbf l$ 

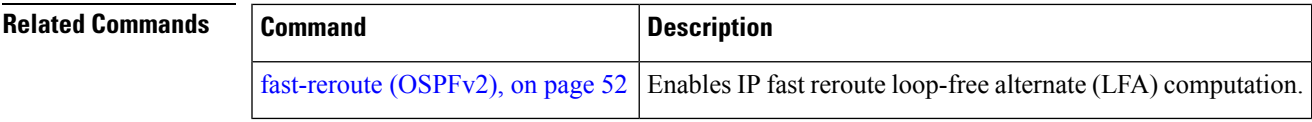

### **fast-reroute per-prefix exclude interface (OSPFv2)**

To exclude interface to be used as a backup path from fast-reroute loop-free alternate per-prefix computation, use the **fast-reroute per-prefix exclude interface** command in the appropriate OSPF configuration mode. To disable this feature, use the **no** form of this command.

**fast-reroute per-prefix exclude interface** *type interface-path-id* **no fast-reroute per-prefix exclude interface** *type interface-path-id*

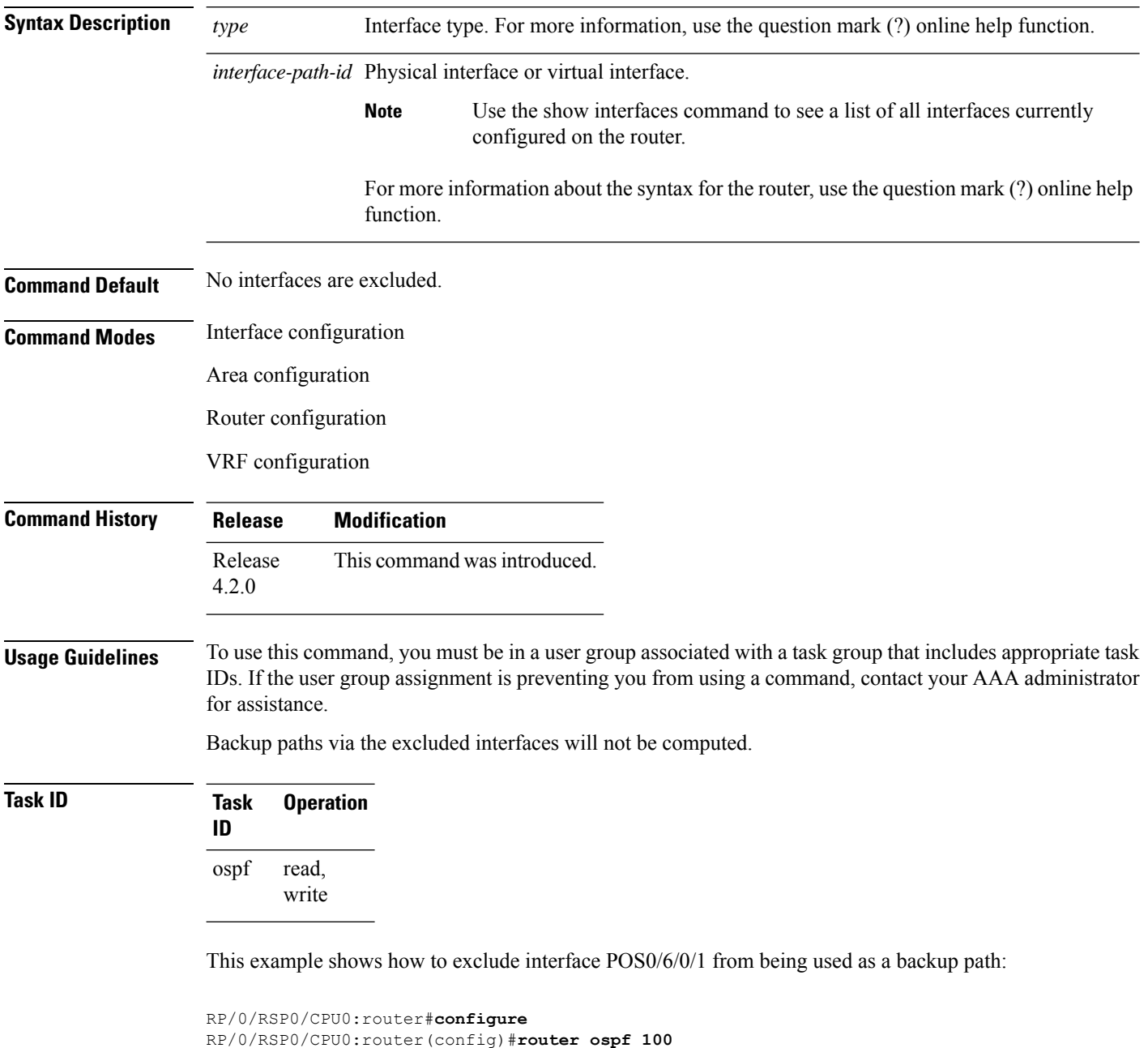

RP/0/RSP0/CPU0:router(config-ospf)#**fast-reroute per-prefix exclude interface GigabitEthernet 0/6/0/1**

### **fast-reroute per-prefix lfa-candidate (OSPFv2)**

To add interfaces to the LFA candidate list, use the **fast-reroute per-prefix lfa-candidate** command in interface configuration mode. To disable this feature, use the **no** form of this command.

**fast-reroute per-prefix lfa-candidate** [*interface-name*] **no fast-reroute per-prefix lfa-candidate** [*interface-name*]

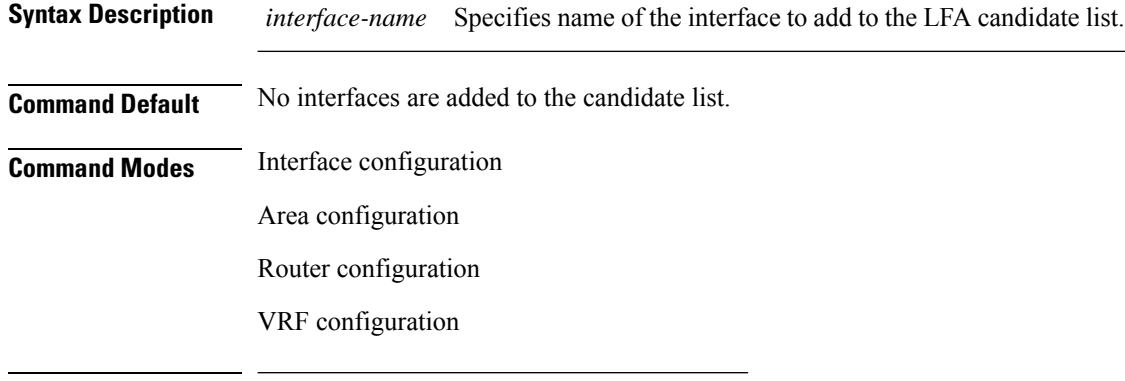

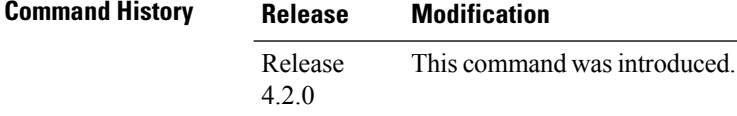

**Usage Guidelines** To use this command, you must be in a user group associated with a task group that includes appropriate task IDs. If the user group assignment is preventing you from using a command, contact your AAA administrator for assistance.

### **Task ID Task Operation ID** read, write ospf

This example shows how to add an interface to LFA candidates:

```
RP/0/RSP0/CPU0:router#configure
RP/0/RSP0/CPU0:router(config)#router ospf 100
RP/0/RSP0/CPU0:router(config-ospf)#fast-reroute per-prefix lfa-candidate interface
GigabitEthernet 0/6/0/0
```
# **fast-reroute per-prefix remote-lfa (OSPFv2)**

To configure fast-reroute per-prefix remote loop-free alternate (rLFA) computation for an OSPFv2 process, use the **fast-reroute per-prefix remote-lfa** command in the appropriate OSPF configuration mode. To disable this feature, use the **no** form of this command.

**fast-reroute per-prefix remote-lfa** {**disable** | **maximum-cost** *path-cost* | **tunnel mpls-ldp**} **no fast-reroute per-prefix remote-lfa**

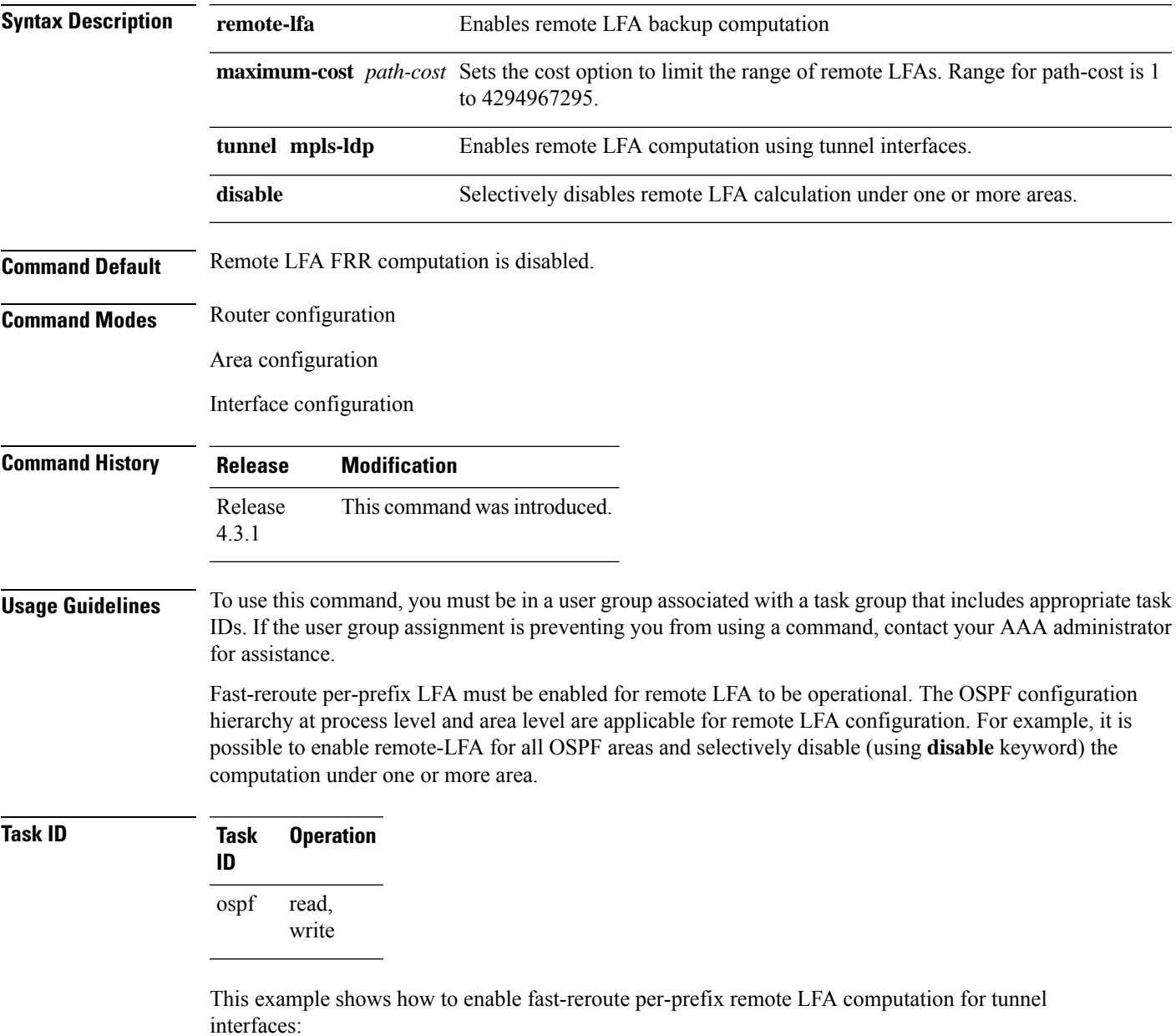

RP/0/RSP0/CPU0:router(config)#**router ospf 1**

RP/0/RSP0/CPU0:router(config-ospf)#**fast-reroute per-prefix remote-lfa tunnel mpls-ldp**

This example shows how to configure cost option to limit the range of remote LFAS:

RP/0/RSP0/CPU0:router(config)#**router ospf 1** RP/0/RSP0/CPU0:router(config-ospf)#**fast-reroute per-prefix remote-lfa maximum-cost 2**

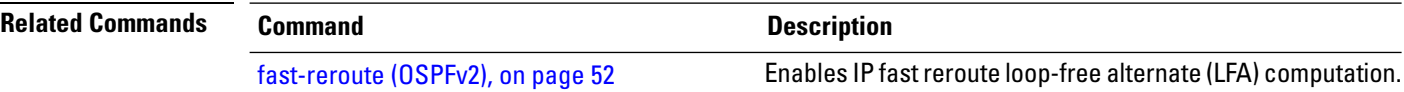

## **fast-reroute per-prefix ti-lfa**

To enable per-prefix Topology Independent Loop-Free Alternate Fast Reroute (TI-LFAFRR) computation to reroute traffic around link failures, use the fast-reroute per-prefix ti-lfa command in the required configuration mode.

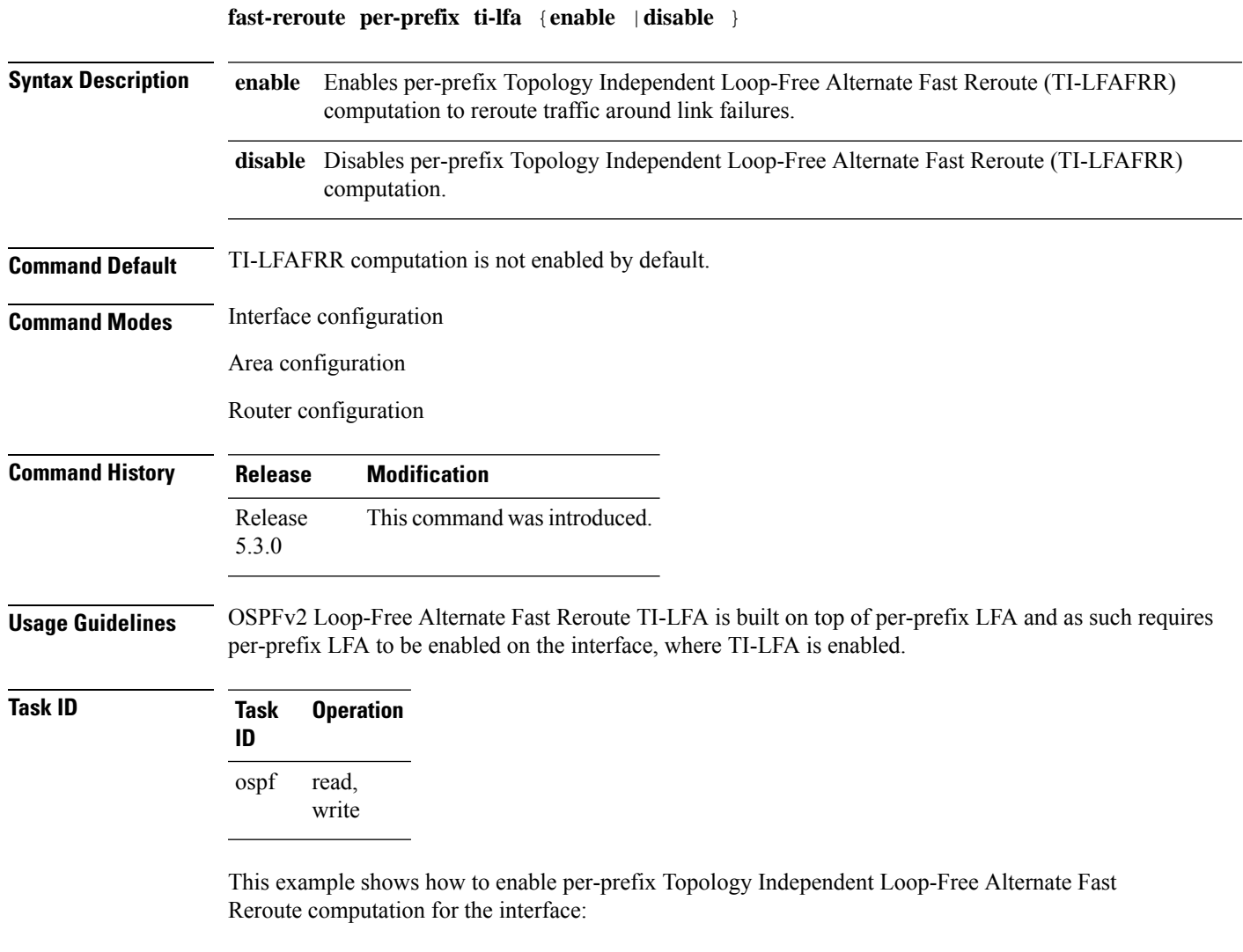

RP/0/RSP0/CPU0:router#**configure** RP/0/RSP0/CPU0:router(config)#**router ospf** RP/0/RSP0/CPU0:router(config-ospf)#**area 1** RP/0/RSP0/CPU0:router(config-ospf-ar)#**interface GigabitEternet0/5/0/0 fast-reroute per-prefix ti-lfa enable**

### **fast-reroute per-prefix use-candidate-only (OSPFv2)**

To restrict the backup interfaces to those that are present on the LFA candidate list, use the **fast-reroute per-prefix use-candidate-only** command in router OSPF configuration mode. To disable this feature, use the **no** form of this command.

**fast-reroute per-prefix use-candidate-only** [{**enable** | **disable**}] **fast-reroute per-prefix use-candidate-only**

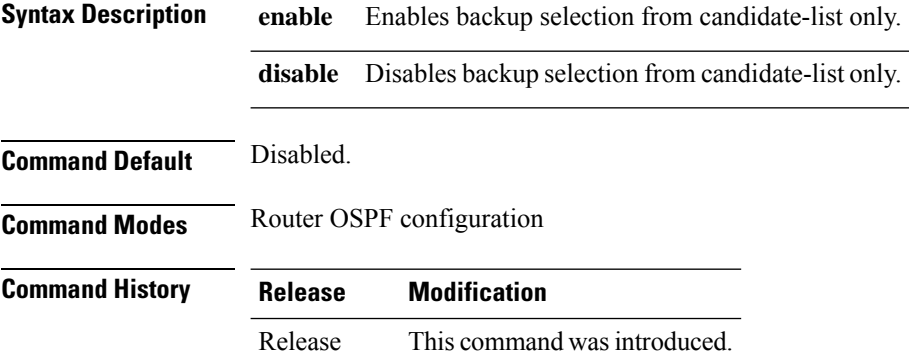

**Usage Guidelines** To use this command, you must be in a user group associated with a task group that includes appropriate task IDs. If the user group assignment is preventing you from using a command, contact your AAA administrator for assistance.

### **Task ID Task Operation ID** read, write ospf

4.2.0

This example shows how to restrict the backup interfaces to those that are present on the LFA candidate list:

RP/0/RSP0/CPU0:router#**configure** RP/0/RSP0/CPU0:router(config)#**router ospf 100** RP/0/RSP0/CPU0:router(config-ospf)#**fast-reroute per-prefix use-candidate-only**

# **flood-reduction (OSPF)**

To suppress the unnecessary flooding of link-state advertisements (LSAs) in stable topologies, use the **flood-reduction** command in the appropriate mode. To remove this functionality from the configuration, use the **no** form of this command.

**flood-reduction** [{**enable** | **disable**}] **no flood-reduction** [{**enable** | **disable**}]

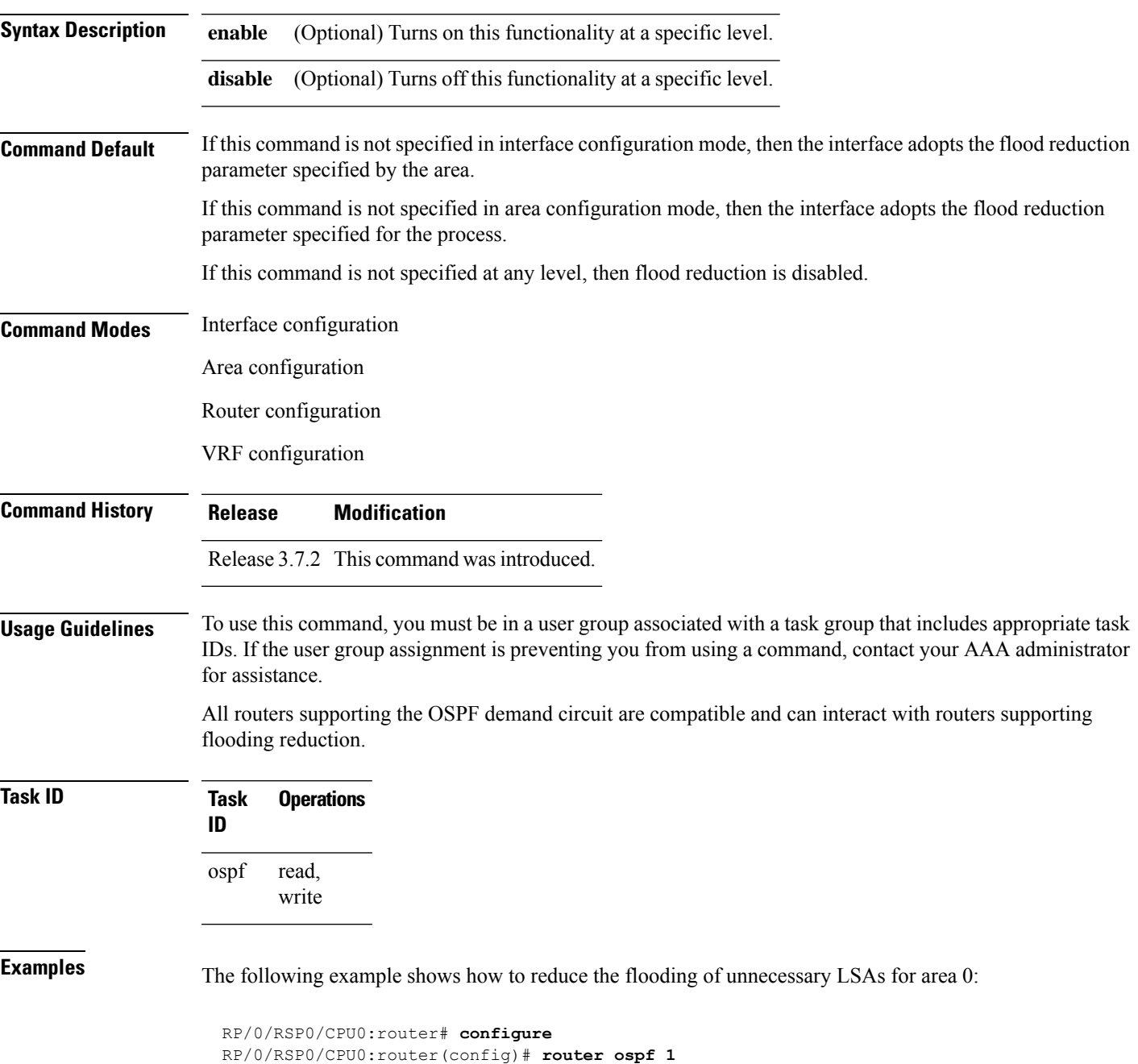

```
RP/0/RSP0/CPU0:router(config-ospf)# area 0
RP/0/RSP0/CPU0:router(config-ospf-ar)# interface GigabitEthernet 0/1/0/3
RP/0/RSP0/CPU0:router(config-ospf-ar-if)# flood-reduction
```
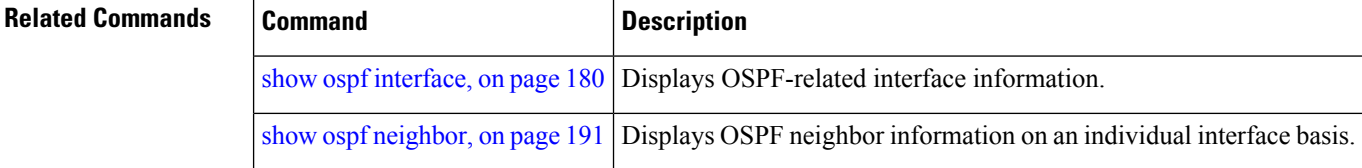

# **hello-interval (OSPF)**

To specify the interval between consecutive hello packets that are sent on the Open Shortest Path First (OSPF) interface, use the **hello-interval** command in the appropriate mode. To return to the default time, use the **no** form of this command.

**hello-interval** *seconds* **no hello-interval**

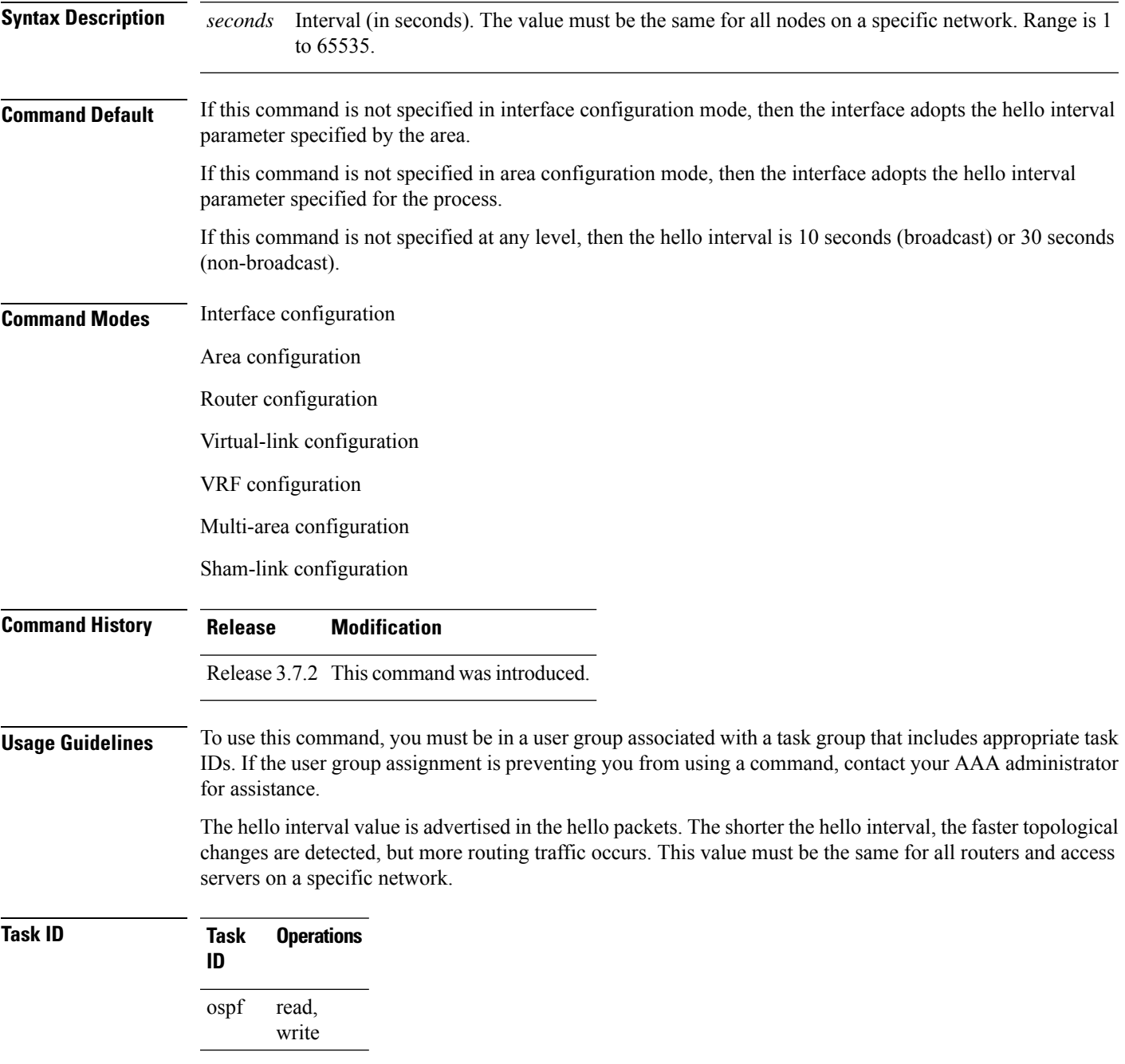

**Examples** The following example shows how to set the interval between hello packets to 15 seconds:

```
RP/0/RSP0/CPU0:router# configure
RP/0/RSP0/CPU0:router(config)# router ospf 1
RP/0/RSP0/CPU0:router(config-ospf)# area 0
RP/0/RSP0/CPU0:router(config-ospf-ar)# interface GigabitEthernet 0/1/0/1
RP/0/RSP0/CPU0:router(config-ospf-ar-if)# hello-interval 15
```
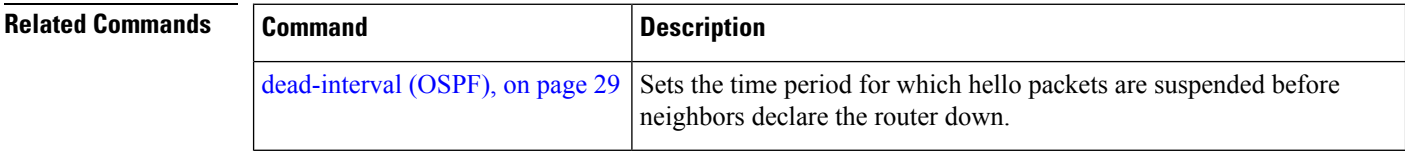

# **ignore lsa mospf**

To suppress the sending of syslog messages when the router receives link-state advertisement (LSA) Type 6 multicast Open Shortest Path First (MOSPF) packets, which are unsupported, use the **ignore lsa mospf** command in an appropriate configuration mode. To restore the sending of syslog messages, use the **no** form of this command.

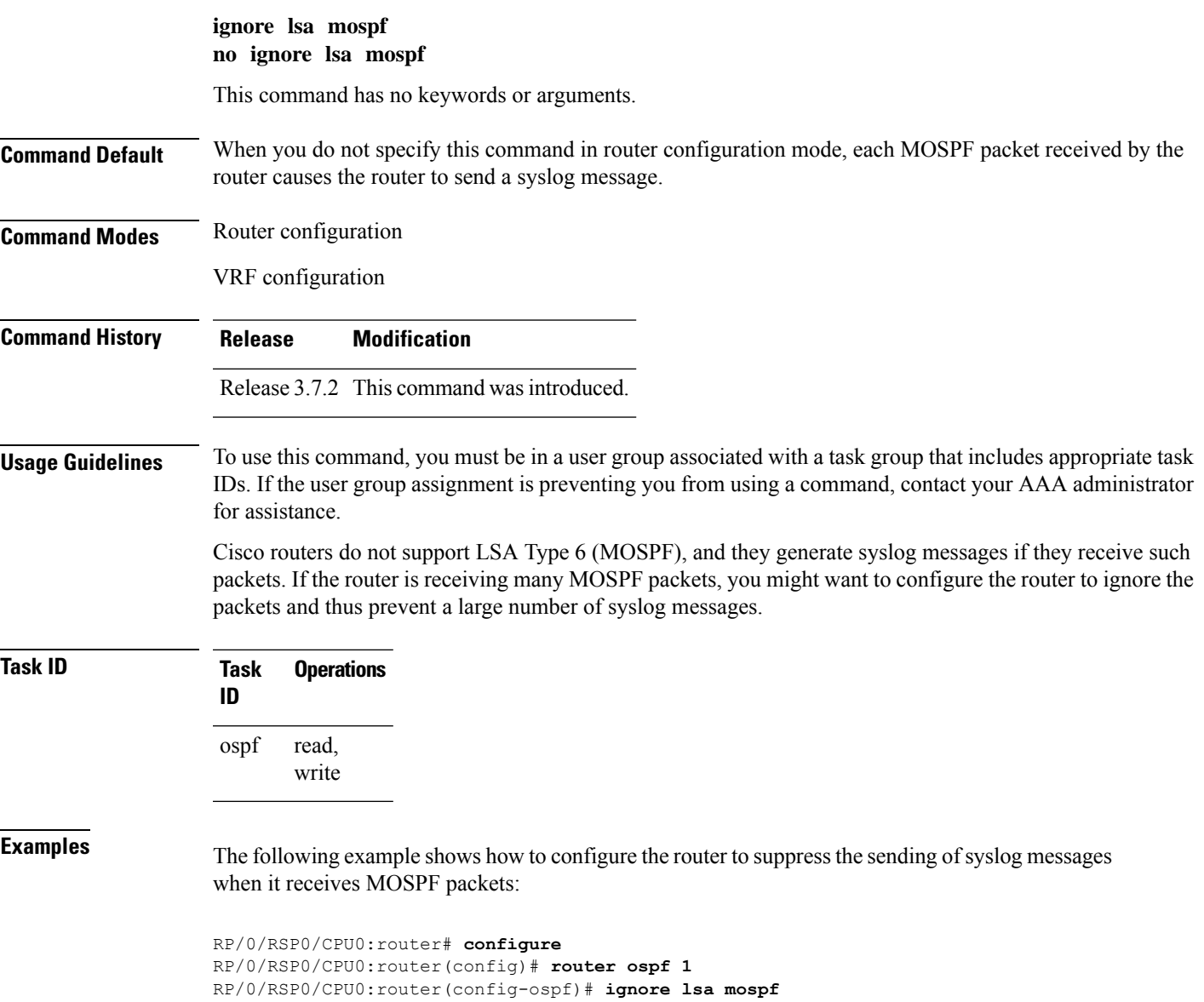

# **interface (OSPF)**

To define the interfaces on which the Open Shortest Path First (OSPF) protocol runs, use the **interface** command in area configuration mode. To disable OSPF routing for interfaces, use the **interface** form of this command.

**interface** *type interface-path-id* **no interface** *type interface-path-id*

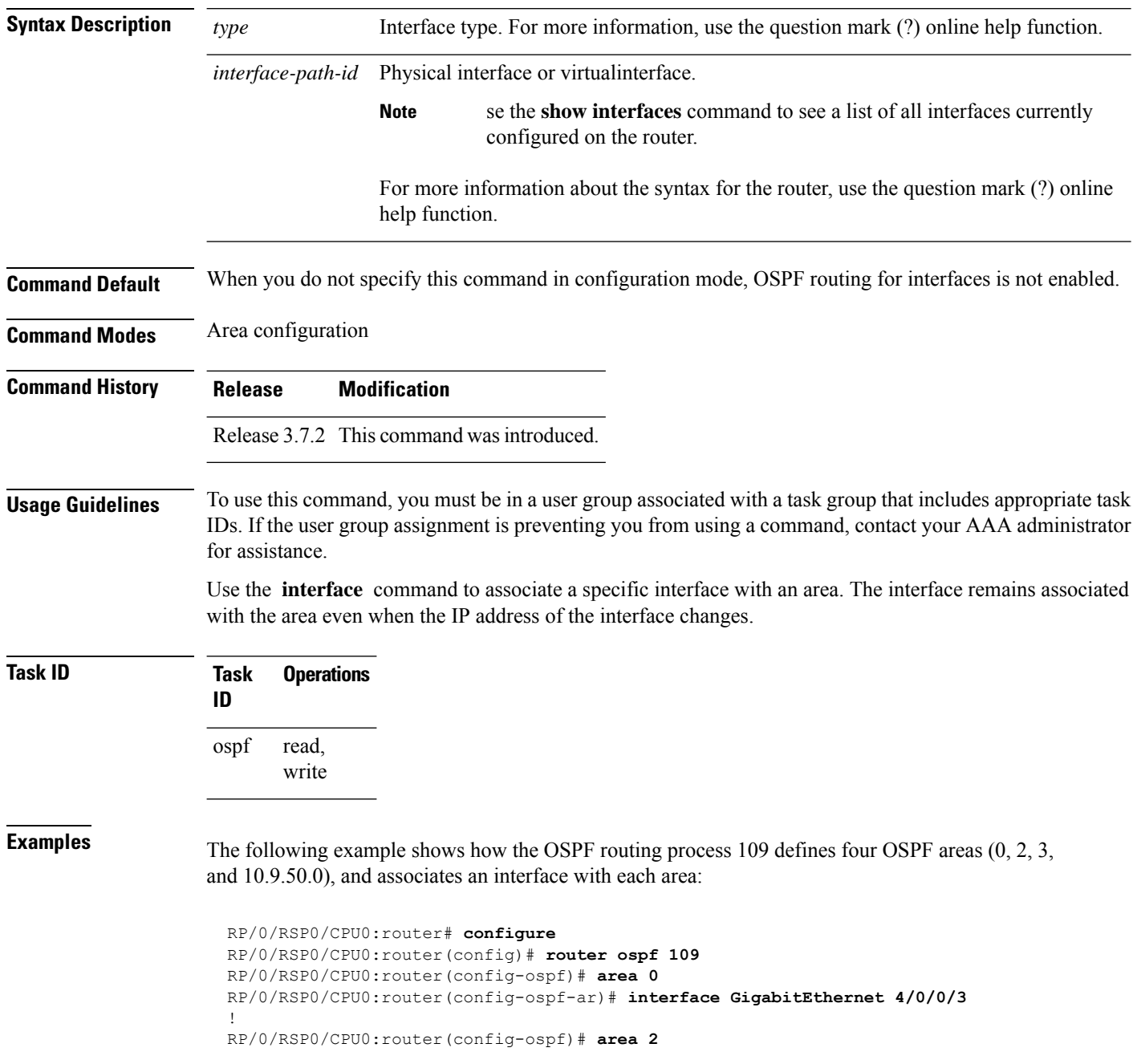

RP/0/RSP0/CPU0:router(config-ospf-ar)# **interface GigabitEthernet 0/1/0/3** ! RP/0/RSP0/CPU0:router(config-ospf)# **area 3** RP/0/RSP0/CPU0:router(config-ospf-ar)# **interface GigabitEthernet 3/0/0/2** ! RP/0/RSP0/CPU0:router(config-ospf)# **area 10.9.50.0** RP/0/RSP0/CPU0:router(config-ospf-ar)# **interface GigabitEthernet 3/0/0/1**

**OSPF Commands**

# **log adjacency changes (OSPF)**

To configure the router to send a syslog message when the state of an Open Shortest Path First (OSPF) neighbor changes, use the **log adjacency changes** command in router configuration mode. To turn off this function, use the **disable** keyword. To log all state changes, use the **detail** keyword.

**log adjacency changes** {**detail** | **disable**}

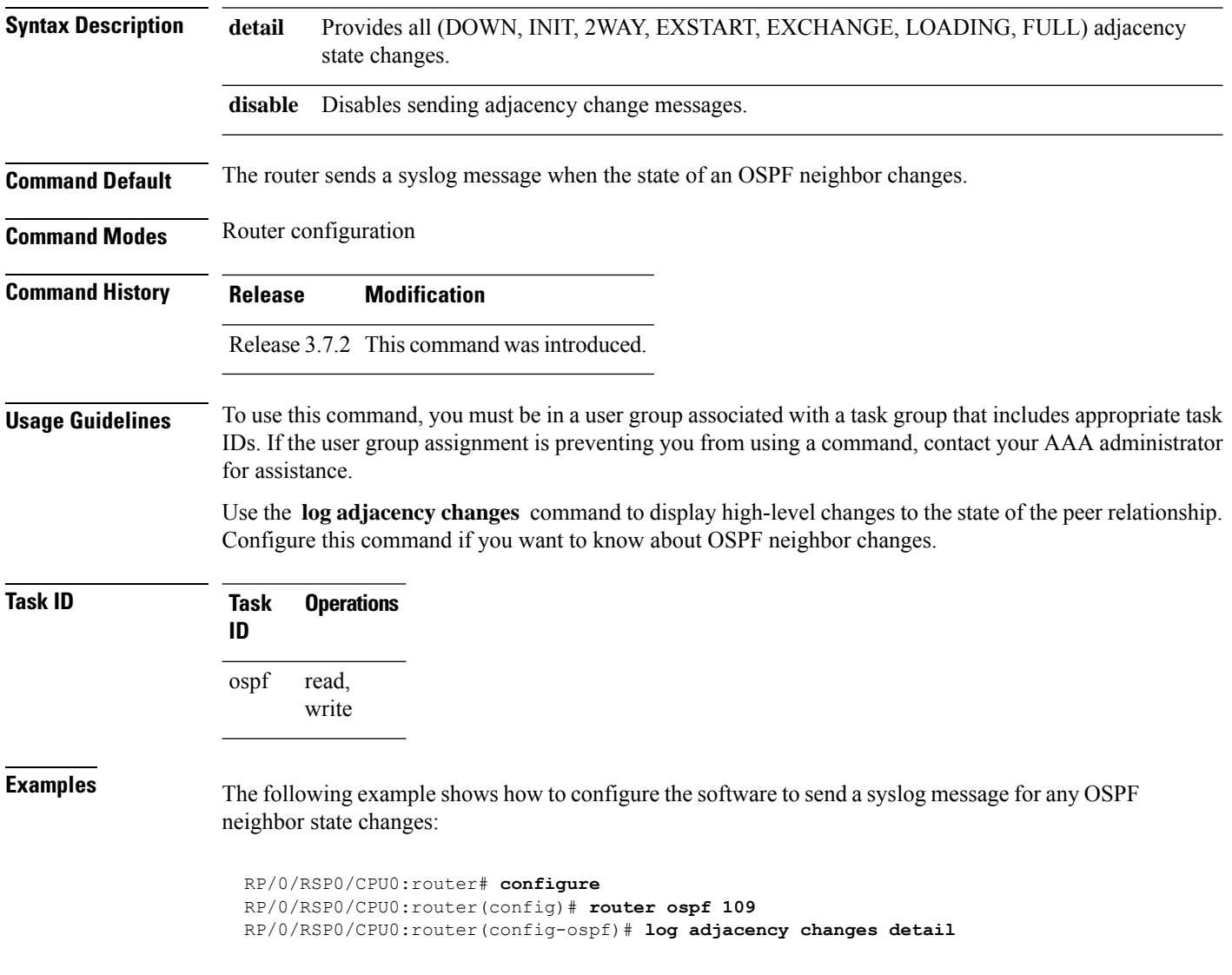

# **loopback stub-network**

To enable advertising loopback asstub networks, use the **loopbackstub-network**command in an appropriate configuration mode. To disable advertising loopback as stubnetworks, use the **no** form of this command.

**loopback stub-network** [{**enable** | **disable**}] **no loopback stub-network**

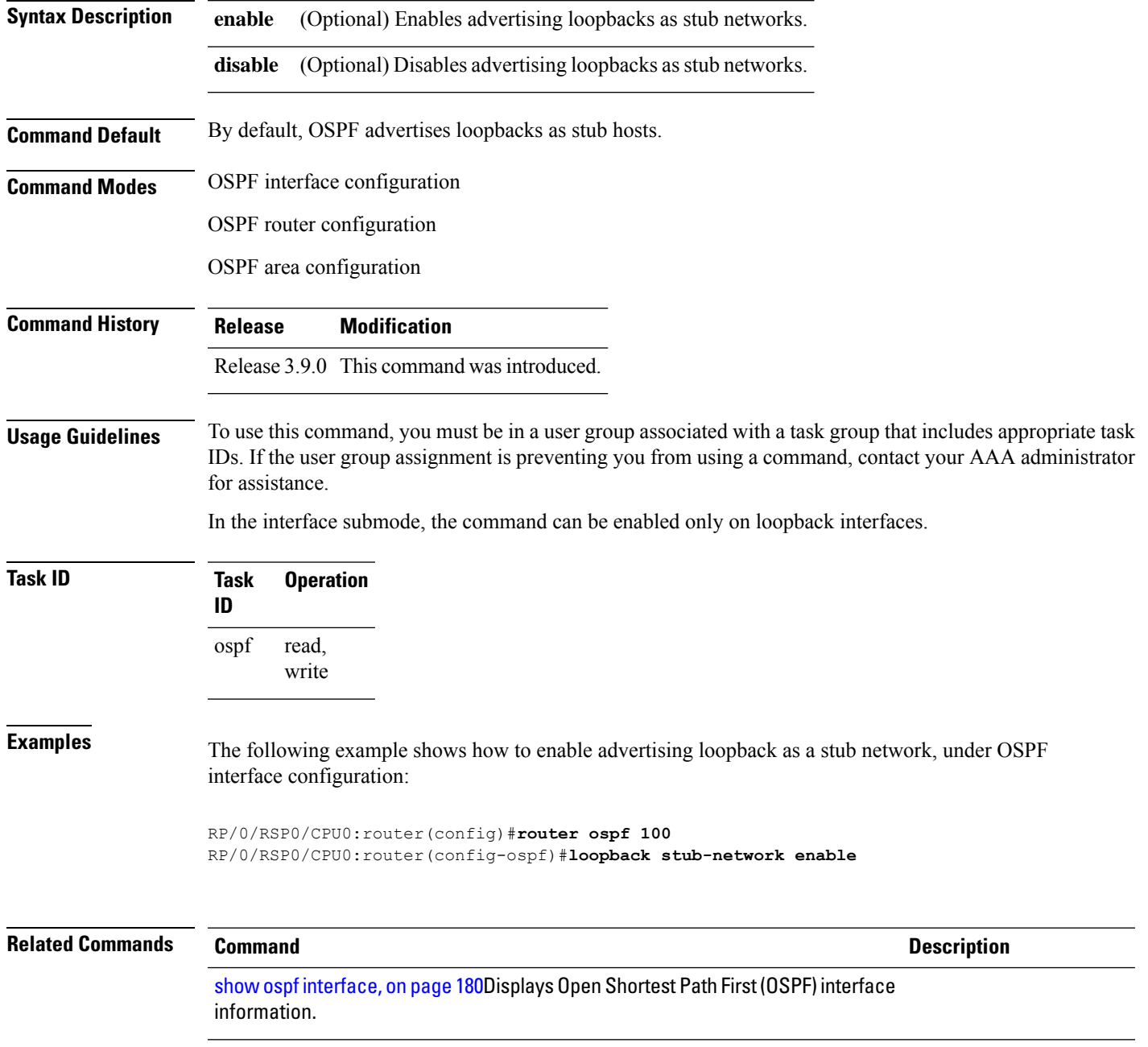

### **lpts punt excessive-flow-trap penalty-timeout ospf**

To set the penalty timeout for the OSPF protocol, use the **lpts punt excessive-flow-trap penalty-timeout ospf** command in the Global Configuration mode. To restore the default penalty timeout value, use the **no** form of this command.

**lpts punt excessive-flow-trap**{**penalty-timeout ospf**}*timeout* **no lpts punt excessive-flow-trap**{**penalty-timeout ospf**}

**Syntax Description** timeout The penalty timeout value for the ospf protocol in minutes. It is the period of time at which ospf bad flow remains to be in bad actor state. Value ranges from 1 to 1000. *timeout*

**Command Default** The default penalty timeout value is 15 minutes.

**Command Modes** Global Configuration mode

- **Command History Release Modification** Release This command was introduced. 6.0.1
- **Usage Guidelines** You must be in a user group associated with a task group that includes the proper task IDs. The command reference guides include the task IDs required for each command. If you suspect user group assignment is preventing you from using a command, contact your AAA administrator for assistance.

If the penalty-timeout value for ospf is configured as 20, then ospf packets are dropped for 20 minutes.

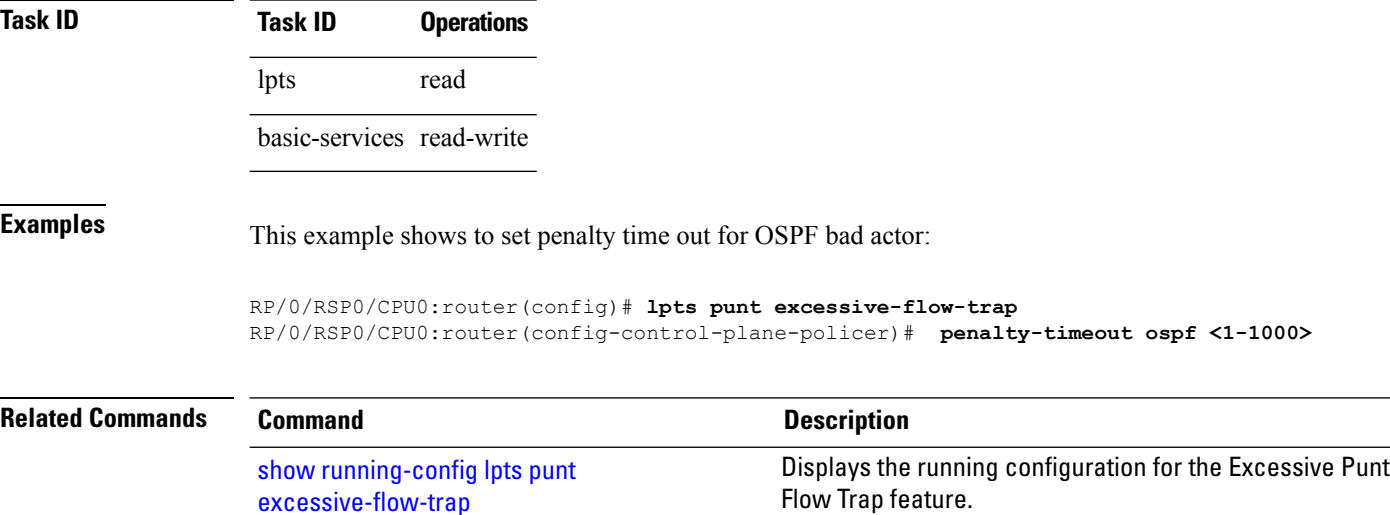
#### **max external-lsa**

To specify the maximum number of external LSAs that the router will accept from a neighbor, use the **max-external-lsa** command in router configuration mode.

**max-external-lsa** *lsa-limit logging-threshold-percentage* [ **suppress-neighbor** | **warning-only** ]

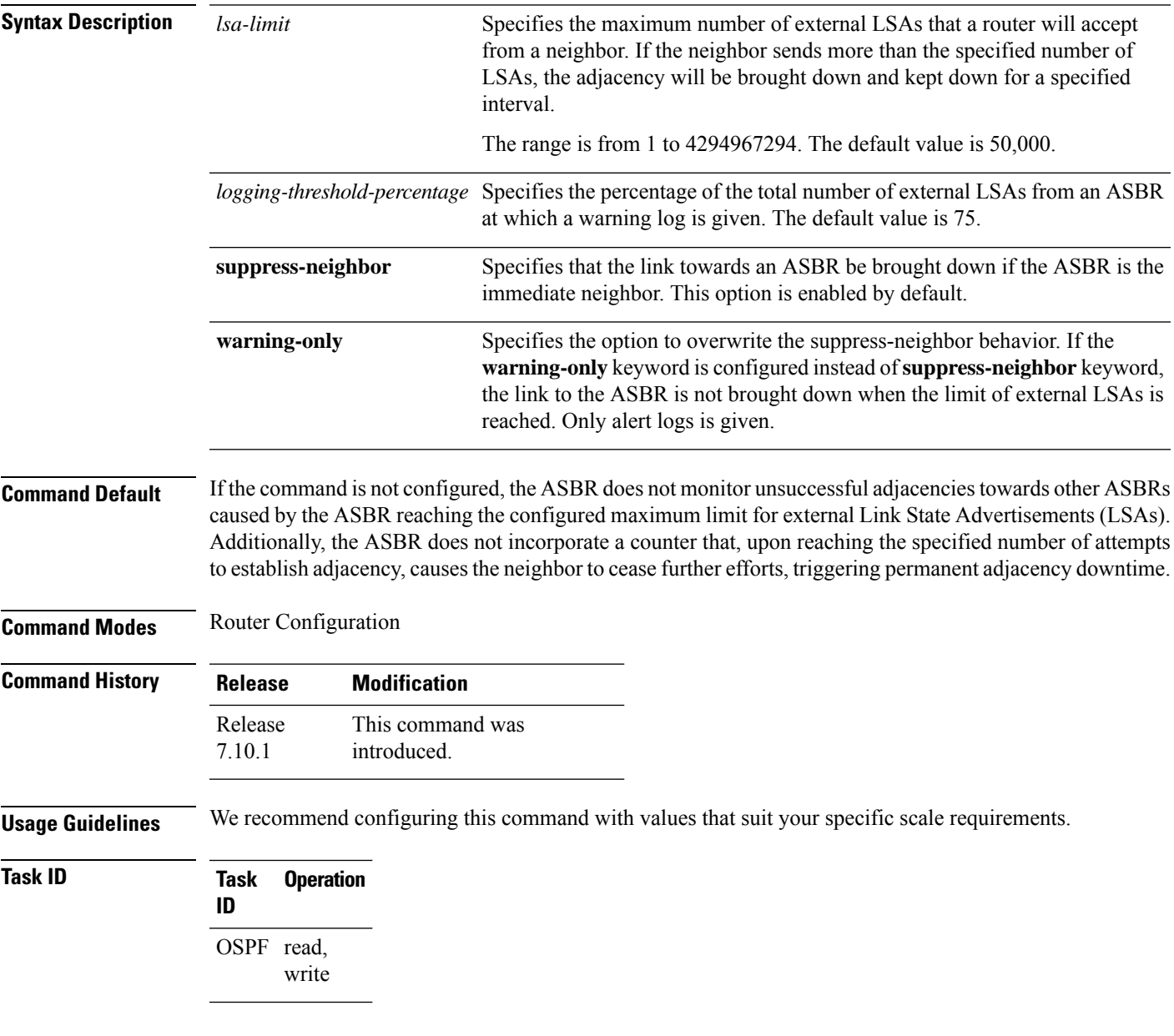

#### **Example**

The following example show how to configure the maximum number of external LSAs, the warning log percentage, and the link-down option for an OSPF router.

 $\mathbf I$ 

Router(config)# **router ospf 1** Router(config-ospf)# **area 0** Router(config-ospf-ar)# **max-external-lsa 50000 suppress-neighbor**

#### **max-lsa**

To limit the number of nonself-generated link-state advertisements (LSAs) that an Open Shortest Path First (OSPF) routing process can keep in the OSPF link-state database (LSDB), use the **max-lsa** command in router configuration mode. To remove the limit of non self-generated LSAs that an OSPF routing process can keep in the OSPF LSDB, use the **no** form of this command.

**max-lsa** *max* [*threshold*] [**warning-only**] [**ignore-time** *value*] [**ignore-count** *value*] [**reset-time** *value*] **no max-lsa** *max* [*threshold*] [**warning-only**] [**ignore-time** *value*] [**ignore-count** *value*] [**reset-time** *value*]

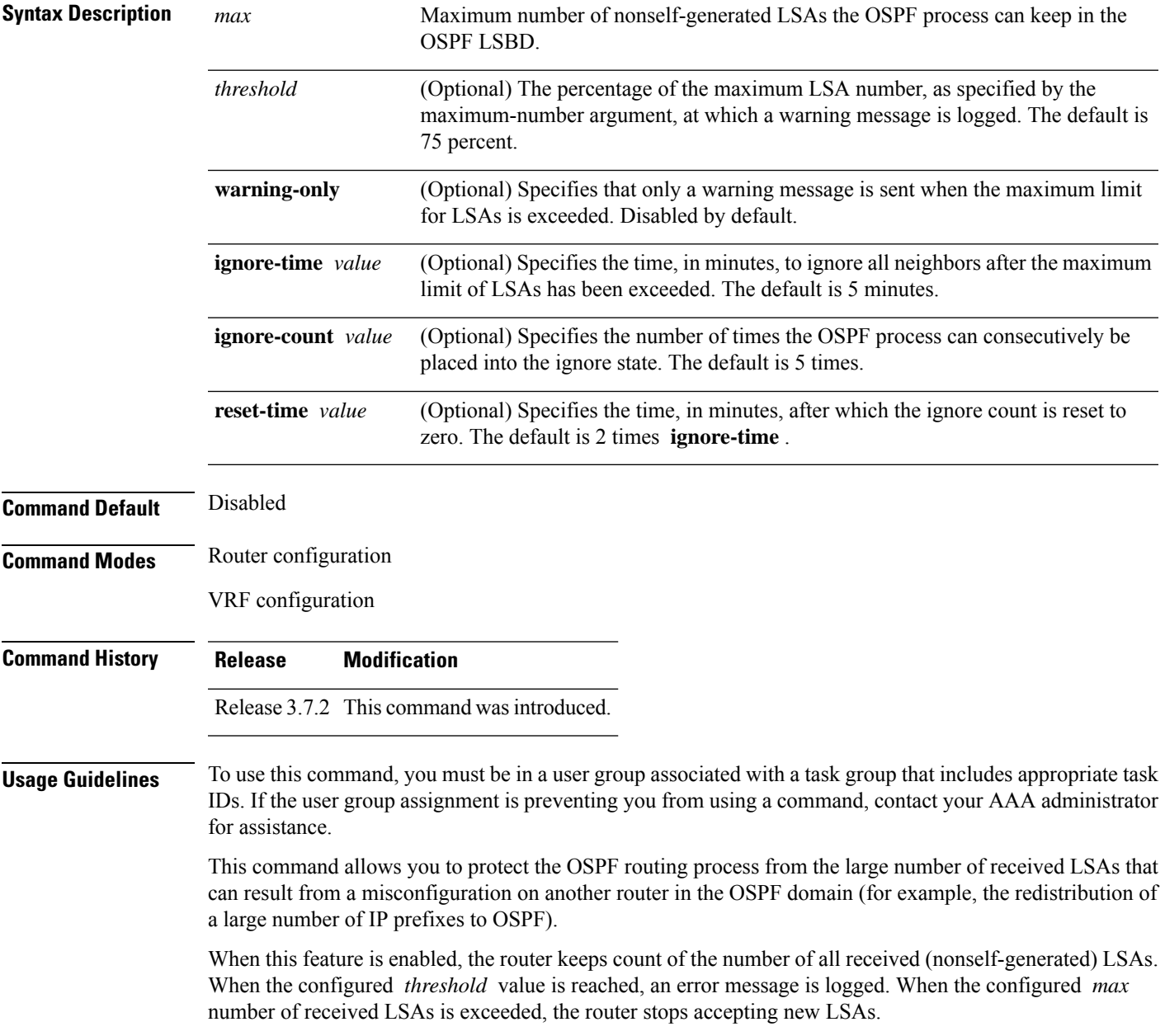

If the count of received LSAs is higher than the configured *max* number after one minute, the OSPF process disables all adjacencies in the given context and clears the OSPF database. This state is called the ignore state. In this state, all OSPF packets received on all interfaces belonging to the OSPF instance are ignored and no OSPF packets are generated on its interfaces. The OSPF process remains in the ignore state for the duration of the configured **ignore-time** . When the **ignore-time** expires, the OSPF process returns to normal operation and starts building adjacencies on all its interfaces.

To prevent the OSPF instance from endlessly oscillating between its normal state and the ignore state, as a result of the LSA count immediately exceeding the *max* number again after it returns from the ignore state, the OSPF instance keeps a count of how many times it has been in the ignore state. This counter is called the **ignore-count** . If the **ignore-count** exceeds its configured value, the OSPF instance remains in the ignore state permanently.

To return the OSPFinstance to its normalstate, you must issue the **clear ipospf** command. The **ignore-count** is reset to zero if the LSA count does not exceed the *max* number again during the time configured by the **reset-time** keyword.

If you use the **warning-only** keyword, the OSPF instance never enters the ignore state. When LSA count exceeds the *max* number, the OSPF process logs an error message and the OSPF instance continues in its normal state operation.

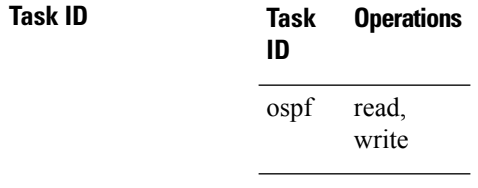

**Examples** The following example shows how to configure the OSPF instance to accept 12000 nonself-generated LSAs in the global routing table, and 1000 nonself-generated LSAs in VRF V1.

```
RP/0/RSP0/CPU0:router# configure
RP/0/RSP0/CPU0:router(config)# router ospf 0
RP/0/RSP0/CPU0:router(config-ospf)# max-lsa 12000
RP/0/RSP0/CPU0:router(config-ospf)# vrf V1
RP/0/RSP0/CPU0:router(config-ospf)# max-lsa 1000
```
The following example shows how to display the current status of the OSPF instance:

```
RP/0/RSP0/CPU0:router# show ospf 0
  Routing Process "ospf 0" with ID 10.0.0.2
  NSR (Non-stop routing) is Disabled
  Supports only single TOS(TOS0) routes
  Supports opaque LSA
  It is an area border router
  Maximum number of non self-generated LSA allowed 12000
     Current number of non self-generated LSA 1
     Threshold for warning message 75%
     Ignore-time 5 minutes, reset-time 10 minutes
     Ignore-count allowed 5, current ignore-count 0
```
 $\mathbf{l}$ 

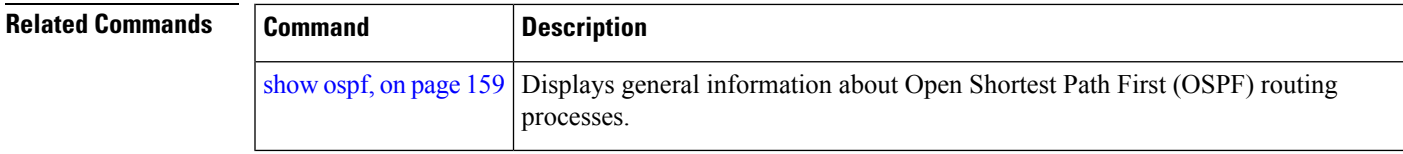

#### **max-metric**

To configure the Open Shortest Path First (OSPF) protocol to signal other networking devices not to prefer the local router as an intermediate hop in their shortest path first (SPF) calculations, use the **max-metric** command in router configuration mode. To disable this function, use the **no** form of this command.

**max-metric router-lsa** [**external-lsa** *overriding metric*] [**include-stub**] [**on-proc-migration**] [**on-proc-restart**] [**on-startup**] [**on-switchover**] [**wait-for-bgp**] [**summary-lsa**] **no max-metric router-lsa**

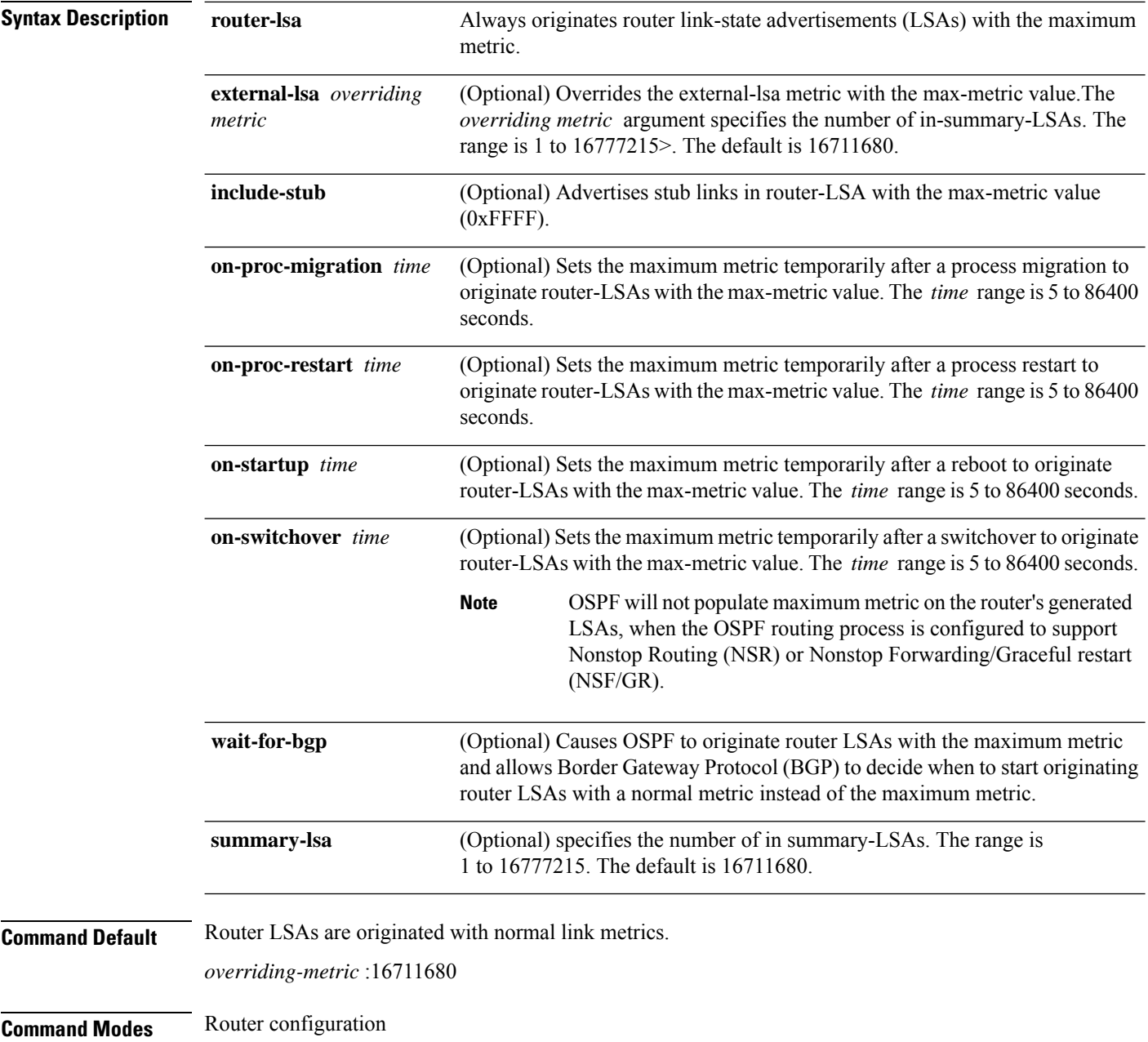

#### VRF configuration **Command History Release Modification** Release 3.7.2 This command was introduced. **Usage Guidelines** To use this command, you must be in a user group associated with a task group that includes appropriate task IDs. If the user group assignment is preventing you from using a command, contact your AAA administrator for assistance. Use the **max-metric** command to cause the software to originate router LSAs with router link metrics set to LSInfinity (0XFFFF). This feature can be useful in Internet backbone routers that run both OSPF and BGP because OSPF converges more quickly than BGP and may begin attracting traffic before BGP has converged, resulting in dropped traffic. If this command is configured, the router advertisesitslocally generated router LSAs with a metric of 0XFFFF. This action allows the router to converge but not attract transit traffic if there are better, alternative paths around this router. After the specified *announce-time* value or notification from BGP has expired, the router advertises the local router LSAs with the normal metric (interface cost). If this command is configured with the **on-startup** keyword, then the maximum metric is temporarily set only after reboot is initiated. If this command is configured without the **on-startup** keyword, then the maximum metric is permanently used until the configuration is removed. If the **include-stub** keyword is enabled, the stub-links in the router LSA will be sent with the max-metric. If the **summary-lsa** keyword is enabled, all self-generated summary LSAs will have a metric set to 0xFF0000, unless the metric value is specified with the max-metric value parameter. If the **external-lsa** keyword is enabled, all self-generated external LSAs will have a metric set to 0xFF0000, unless the metric value is specified with the max-metric value parameter. This command might be useful when you want to connect a router to an OSPF network, but do not want real traffic flowing through it if there are better, alternative paths. If there are no alternative paths, this router still accepts transit traffic as before. Some cases where this command might be useful are as follows: • During a router reload, you prefer that OSPF wait for BGP to converge before accepting transit traffic. If there are no alternative paths, the router still accepts transit traffic. • A router isin critical condition (for example, it has a very high CPU load or does not have enough memory to store all LSAs or build the routing table). • When you want to gracefully introduce or remove a router to or from the network. • When you have a test router in a lab, connected to a production network. For older OSPF implementations (RFC 1247), router links in received router LSAs with a metric and cost of LSInfinity are not used during SPF calculations. Hence, no transit traffic is set to the routers originating such **Note**

router LSAs.

 $\mathbf{l}$ 

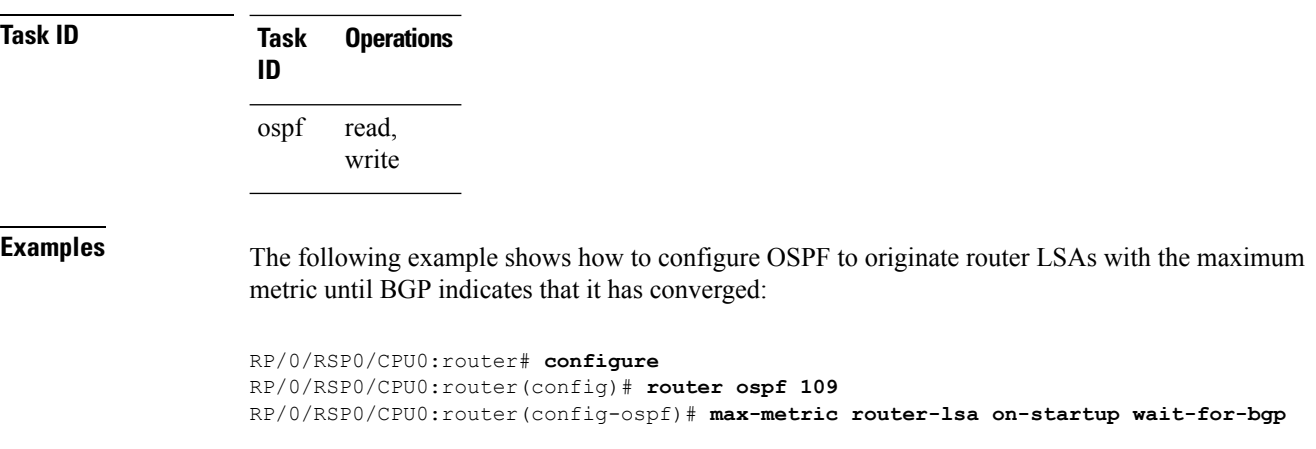

#### **maximum interfaces (OSPF)**

To limit the number of interfaces that can be configured for an Open Shortest Path First (OSPF) process, use the **maximum interfaces** command in the appropriate mode. To return to the default limit, use the **no** form of this command.

**maximum interfaces** *number-interfaces* **no maximum interfaces**

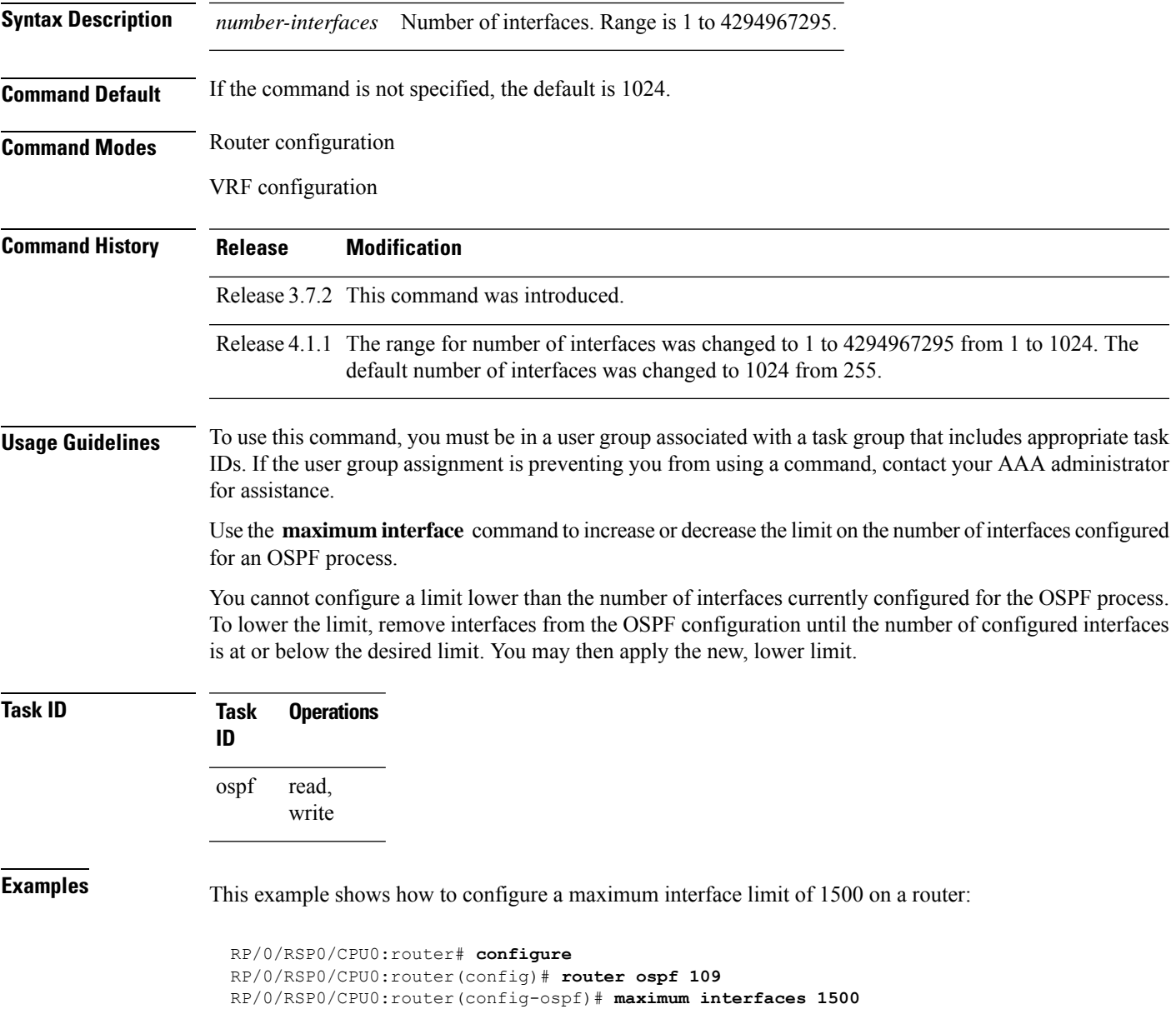

 $\mathbf I$ 

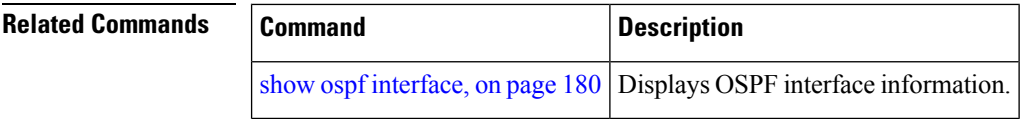

i.

## <span id="page-82-0"></span>**maximum paths (OSPF)**

To control the maximum number of parallel routes that the Open Shortest Path First (OSPF) protocol can support, use the **maximum paths** command in an appropriate configuration mode. To remove the **maximum paths** command from the configuration file and restore the system to its default condition with respect to the routing protocol, use the **no** form of this command.

**maximum paths** *maximum-routes-number* **no maximum paths**

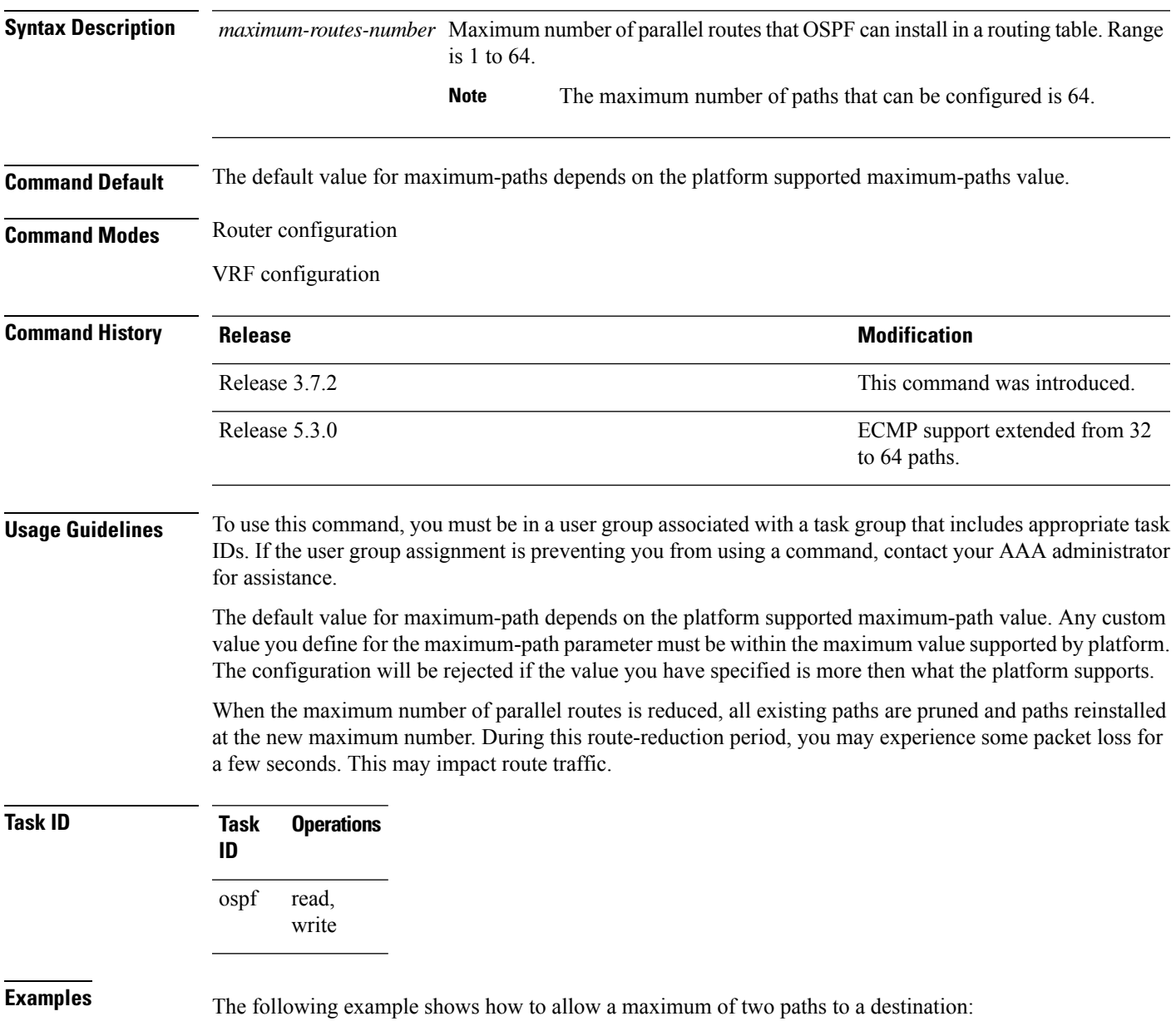

I

RP/0/RSP0/CPU0:router# **configure** RP/0/RSP0/CPU0:router(config)# **router ospf 109** RP/0/RSP0/CPU0:router(config-ospf)# **maximum paths 2**

# **maximum redistributed-prefixes (OSPF)**

To limit the aggregate number of prefixes that can be redistributed into an Open Shortest Path First (OSPF) process, use the **maximum redistributed-prefix** command in the appropriate mode. To return to the default limit, use the **no** form of this command.

**maximum redistributed-prefixes** *maximum* [*threshold-value*] [**warning-only**] **no maximum redistributed-prefixes**

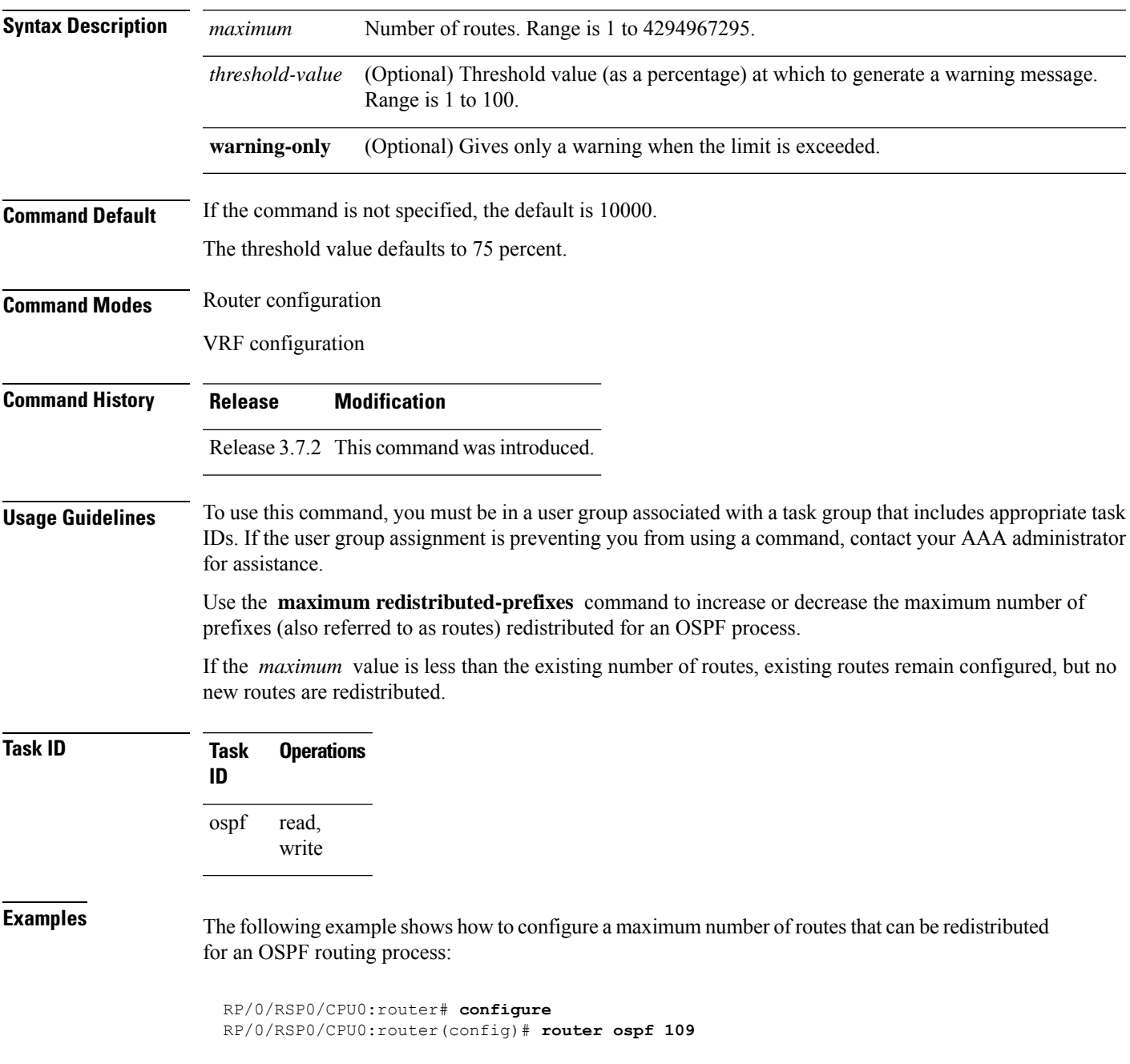

RP/0/RSP0/CPU0:router(config-ospf)# **maximum redistributed-prefixes 15000**

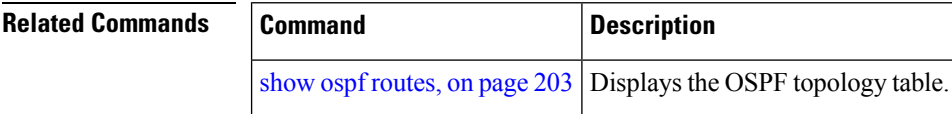

## **message-digest-key**

To specify a key used with Open Shortest Path First (OSPF) Message Digest 5 (MD5) authentication, use the **message-digest-key** command in the appropriate mode. To remove an old MD5 key, use the **no** form of this command.

**message-digest-key** *key-id* **md5** {*key* | **clear** *key* | **encrypted** *key*} **no message-digest-key** *key-id*

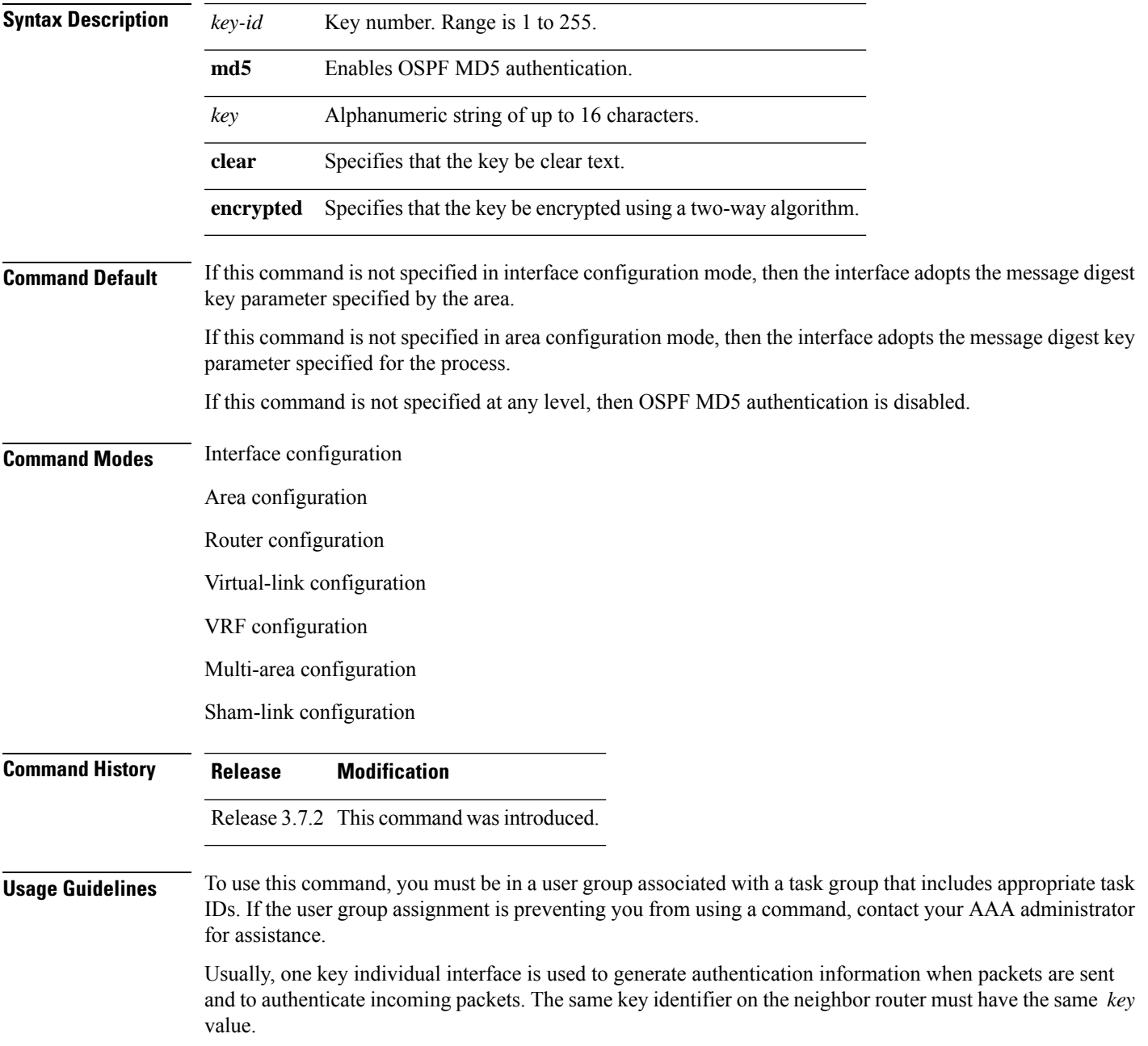

For authentication to be enabled, you must configure the **message-digest-key** command together with the **authentication** command and its **message-digest** keyword. Both the **message-digest-key** and **authentication** commands can be inherited from a higher configuration level.

The process of changing keys is as follows. Suppose the current configuration is:

```
interface GigabitEthernet 0/3/0/2
message-digest-key 100 md5 OLD
```
You change the configuration to the following:

```
interface GigabitEthernet 0/3/0/2
message-digest-key 101 md5 NEW
```
The system assumes its neighbors do not have the new key yet, so it begins a rollover process. It sends multiple copies of the same packet, each authenticated by different keys. In this example, the system sends out two copies of the same packet—the first one authenticated by key 100 and the second one authenticated by key 101.

Rollover allows neighboring routers to continue communication while the network administrator is updating them with the new key. Rollover stops after the local system finds that all its neighbors know the new key. The system detects that a neighbor has the new key when it receives packets from the neighbor authenticated by the new key.

After all neighbors have been updated with the new key, the old key should be removed. In this example, you would enter the following:

```
interface ethernet 1
no ospf message-digest-key 100
```
Then, only key 101 is used for authentication on interface 1.

We recommend that you not keep more than one key individual interface. Every time you add a new key, you should remove the old key to prevent the local system from continuing to communicate with a hostile system that knows the old key. Removing the old key also reduces overhead during rollover.

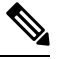

The MD5 key is always stored in encrypted format on the router. The **clear** and **encrypted** keywords inform the router whether the value that is entered is encrypted or unencrypted. **Note**

**Task ID Task Operations ID** read, write ospf

**Examples** The following example shows how to set a new key 19 with the password  $8ry4222$ :

```
RP/0/RSP0/CPU0:router# configure
RP/0/RSP0/CPU0:router(config)# router ospf 109
RP/0/RSP0/CPU0:router(config-ospf)# area 0
```

```
RP/0/RSP0/CPU0:router(config-ospf-ar)# interface GigabitEthernet 0/1/0/1
RP/0/RSP0/CPU0:router(config-ospf-ar-if)# message-digest-key 19 md5 8ry4222
```
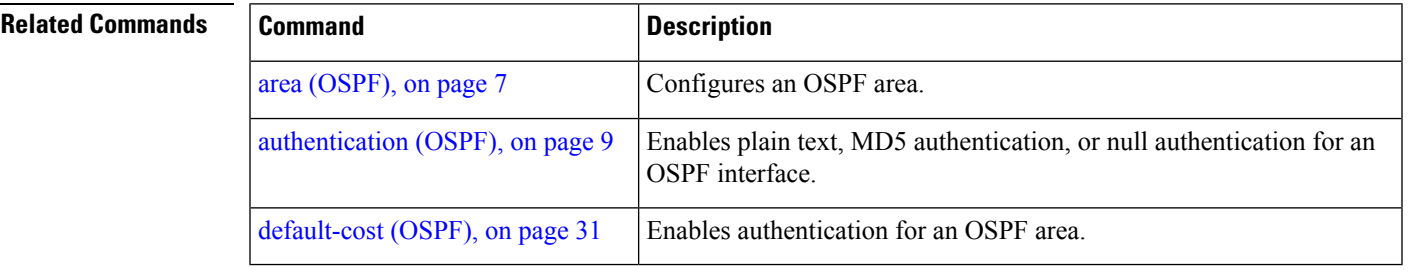

## **microloop avoidance (OSPF)**

To avoid micro-loops by delaying the convergence of all or protected prefixes, use the **microloop avoidance** command.

To disable this function, use the **no** prefix for this command.

```
microloop avoidance [ protected | rib-update-delay delay ]
no microloop avoidance
```
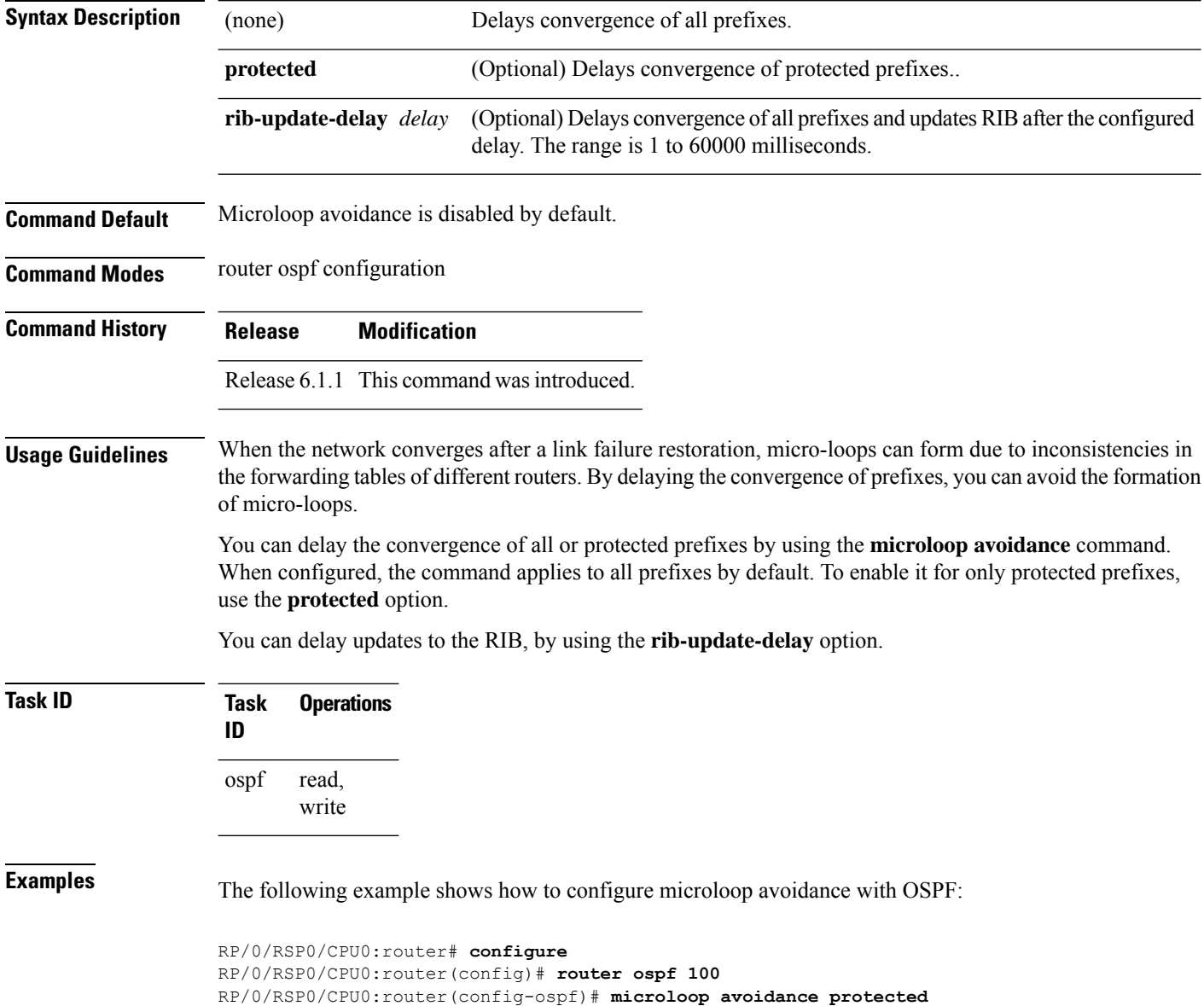

Ш

## **mpls ldp auto-config (OSPF)**

To enable Label Distribution Protocol (LDP)-Interior Gateway Protocol (IGP) interface automatic configuration, use the **mpls ldp auto-config** command in the appropriate mode. To disable LDP-IGP interface automatic configuration, use the **no** form of this command. **mpls ldp auto-config no mpls ldp auto-config Command Default** LDP-IGP interface automatic configuration is disabled for OSPF. **Command Modes** Interface configuration Area configuration Router configuration **Command History Release Modification** Release 3.7.2 This command was introduced. **Usage Guidelines** To use this command, you must be in a user group associated with a task group that includes appropriate task IDs. If the user group assignment is preventing you from using a command, contact your AAA administrator for assistance. **Task ID Task Operations ID** read, write ospf **Examples** The following example shows how to enable LDP-IGP interface automatic configuration: RP/0/RSP0/CPU0:router# **configure** RP/0/RSP0/CPU0:router(config)# **router ospf o1** RP/0/RSP0/CPU0:router(config-ospf)# **mpls ldp auto-config**

## **mpls ldp sync (OSPF)**

To enable Label Distribution Protocol (LDP)-Interior Gateway Protocol (IGP) synchronization, use the **mpls ldp sync** command in the appropriate mode. To disable LDP-IGP synchronization, use the **no** form of this command.

**mpls ldp sync** [**disable**] **no mpls ldp sync**

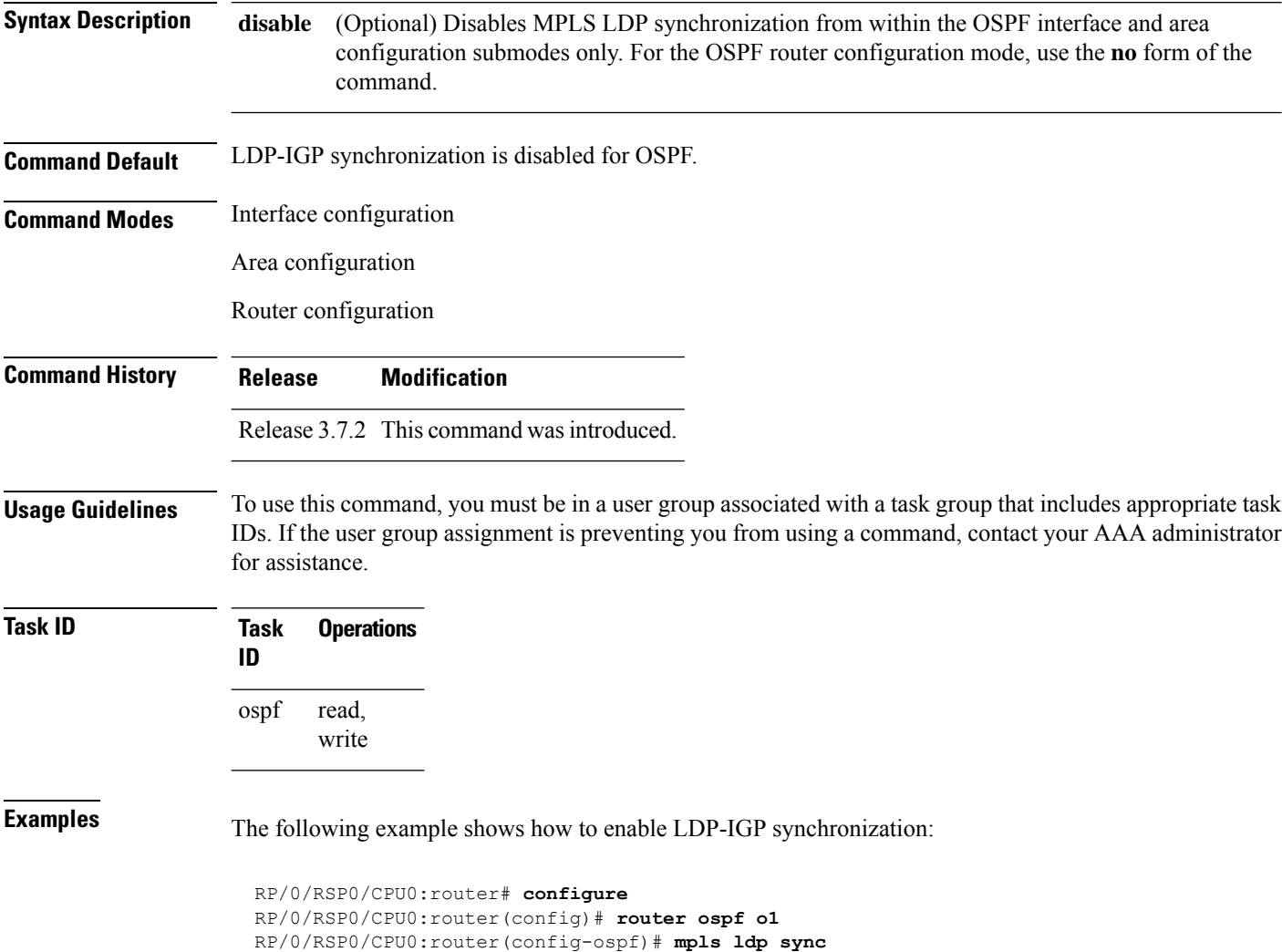

#### <span id="page-92-0"></span>**mpls traffic-eng (OSPF)**

To configure an Open Shortest Path First (OSPF) area for Multiprotocol Label Switching traffic engineering (MPLS TE), use the **mplstraffic-eng** command in the appropriate configuration mode. To remove the MPLS TE from an area, use the **no** form of this command.

**mpls traffic-eng no mpls traffic-eng**

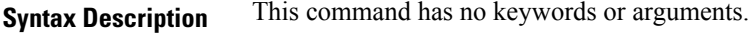

**Command Default** MPLS TE is not configured for OSPF.

**Command Modes** Area configuration

**Command History Release Modification**

VRF configuration

Release 3.7.2 This command was introduced.

**Usage Guidelines** To use this command, you must be in a user group associated with a task group that includes appropriate task IDs. If the user group assignment is preventing you from using a command, contact your AAA administrator for assistance.

> You must configure the **mpls traffic-eng** command for OSPF to support MPLS traffic engineering. OSPF provides the flooding mechanism that is used to flood TE link information.

**Note** This command is supported only in the default VRF mode.

We recommend that you configure the **mpls traffic-eng router-id** command instead of using the **router-id** command in global configuration mode.

OSPF support for MPLS TE is a component of the overall MPLS TE feature. Other MPLS TE software components must also be configured for this feature to be fully supported.

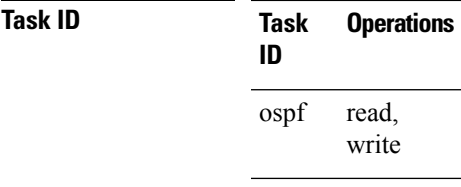

**Examples** The following example shows how to associate loopback interface 0 with area 0, and area 0 is declared to be an MPLS area:

> RP/0/RSP0/CPU0:router# **configure** RP/0/RSP0/CPU0:router(config)# **router ospf 1** RP/0/RSP0/CPU0:router(config-ospf)# **router-id 10.10.10.10**

RP/0/RSP0/CPU0:router(config-ospf)# **mpls traffic-eng router-id loopback 0** RP/0/RSP0/CPU0:router(config-ospf)# **area 0** RP/0/RSP0/CPU0:router(config-ospf)# **mpls traffic-eng** RP/0/RSP0/CPU0:router(config-ospf-ar)# **interface loopback 0**

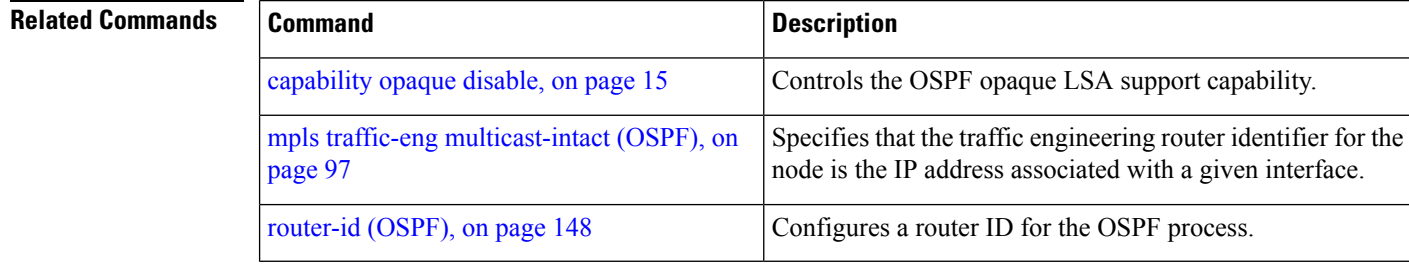

#### **mpls traffic-eng igp-intact (OSPF)**

To ensure that the OSPF protocol installs at least one IPv4 next-hop when it adds the tunnel next-hops (igp-shortcuts), use the **mpls traffic-eng igp-intact** command in the router configuration mode. To disable IGP-intact, use the **no** form of this command.

**mpls traffic-eng igp-intact no mpls traffic-eng igp-intact**

**Command Default** IGP-intact is disabled.

**Command Modes** Router configuration

**Command History Release Modification**

Release 3.7.2 This command was introduced.

**Usage Guidelines** To use this command, you must be in a user group associated with a task group that includes appropriate task IDs. If the user group assignment is preventing you from using a command, contact your AAA administrator for assistance.

> The OSPF protocol adds both tunnel next-hops (igp-shortcuts) and IPv4 next-hops to the next-hop list in the Routing Information Base (RIB), until it reaches the maximum number of paths. When IGP-intact is enabled, it ensures that the Routing Information Base (RIB) always has at least one IPv4 next-hop present in the list of next-hops when the number of paths is at maximum.

**Note** IGP-intact should be used only when Policy-Based Tunnel Selection (PBTS) is in use.

Configure IGP-intact only when Policy-Based Tunnel Selection (PBTS) is in use. This ensures that at least one IPv4 next-hop is available for the default Differentiated Services Code Point (DSCP) traffic class. It also prevents traffic loss for other DSCP traffic classes by diverting such traffic to an IPv4 next-hop when the corresponding tunnel is unavailable for forwarding.

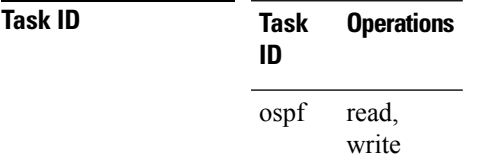

**Examples** The following example shows how to enable IGP-intact:

```
RP/0/RSP0/CPU0:router# configure
RP/0/RSP0/CPU0:router(config)# router ospf 1
RP/0/RSP0/CPU0:router(config-ospf)# mpls traffic-eng igp-intact
```
I

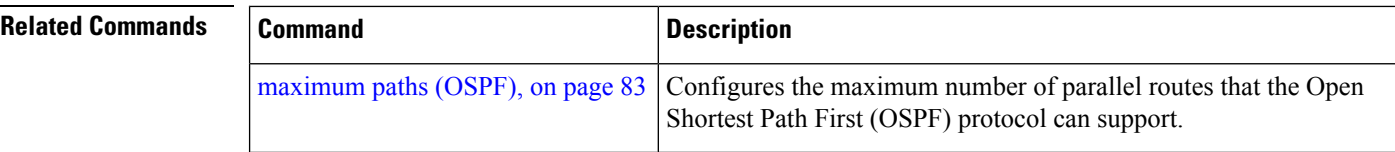

#### <span id="page-96-0"></span>**mpls traffic-eng multicast-intact (OSPF)**

To enable multicast-intact for Open Shortest Path First (OSPF) routes so that multicast-intact paths are published to the Routing Information Base (RIB), use the **mpls traffic-eng multicast-intact** command in the appropriate configuration mode. To remove the MPLS TE area, use the **no** form of this command. **mpls traffic-eng multicast-intact no mpls traffic-eng multicast-intact Syntax Description** This command has no keywords or arguments. **Command Default** MPLS TE is not configured for OSPF. **Command Modes** Router configuration VRF configuration **Command History Release Modification** Release 3.7.2 This command was introduced. **Usage Guidelines** To use this command, you must be in a user group associated with a task group that includes appropriate task IDs. If the user group assignment is preventing you from using a command, contact your AAA administrator for assistance. OSPF support for MPLS TE is a component of the overall MPLS TE feature. Other MPLS TE software components must also be configured for this feature to be fully supported. **Note** This command is supported only in the default VRF mode. **Task ID Task Operations ID** read, write ospf **Examples** The following example shows how to enable publishing of multicast-intact paths to RIB: RP/0/RSP0/CPU0:router# **configure** RP/0/RSP0/CPU0:router(config)# **router ospf 1** RP/0/RSP0/CPU0:router(config-ospf)# **mpls traffic-eng multicast-intact**

#### **mpls traffic-eng ldp-sync-update (OSPF)**

To enable Label Distribution Protocol (LDP)-OSPF Type 1 and Type 10 link-state advertisement (LSA) synchronization, use the **mpls traffic-eng ldp-sync-update** command in the appropriate mode. To disable LDP-LSA synchronization, use the **no** form of this command.

**mpls traffic-eng ldp-sync-update no mpls traffic-eng ldp-sync-update**

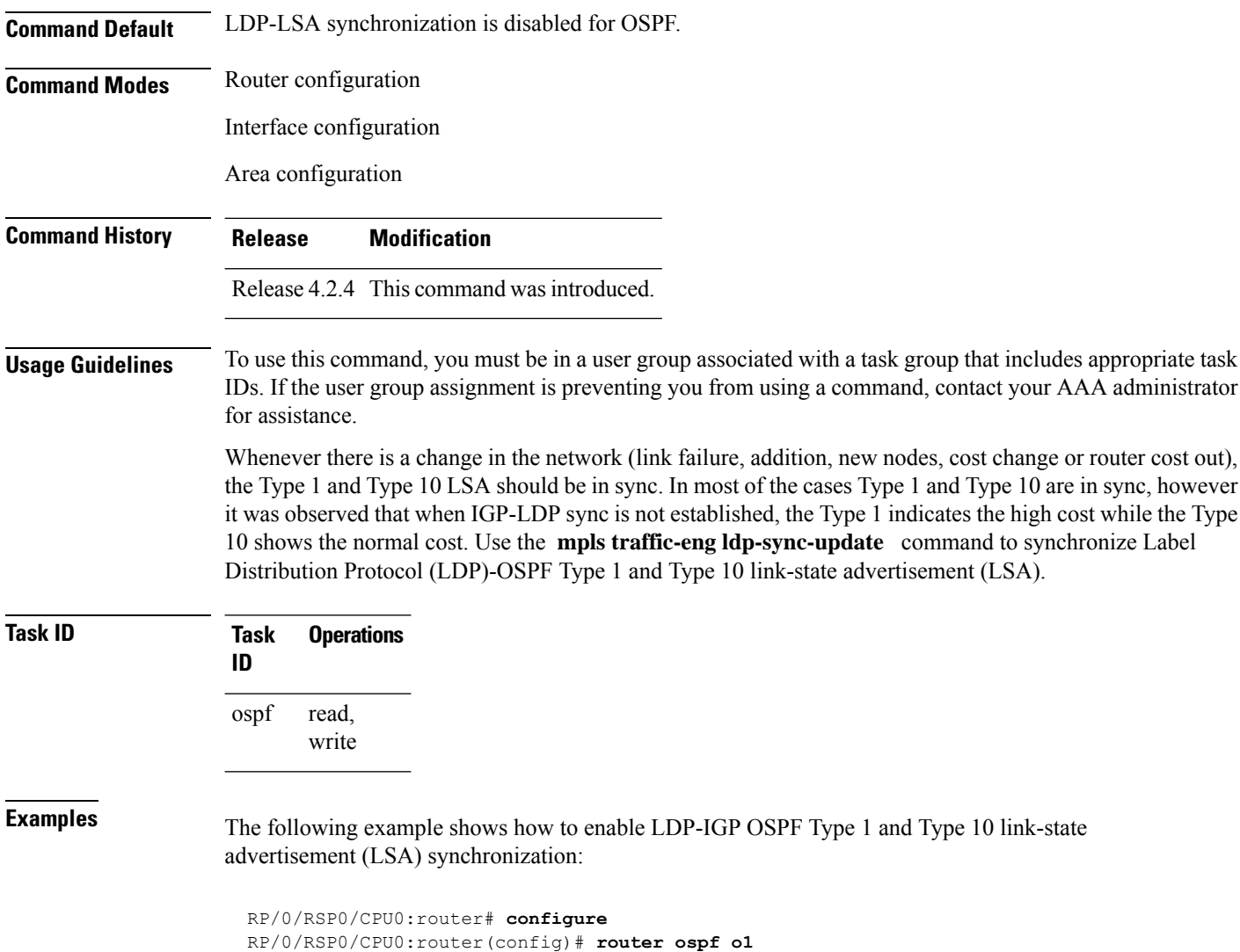

RP/0/RSP0/CPU0:router(config-ospf)# **mpls traffic-eng ldp-sync-update**

#### **mpls traffic-eng router-id (OSPF)**

To specify that the traffic engineering router identifier for the node is the IP address associated with a given Open Shortest Path First (OSPF) interface, use the **mpls traffic-eng router-id** command in the appropriate configuration mode. To disable this feature, use the **no** form of this command.

**mpls traffic-eng router-id** {*router-id* | *type interface-path-id*} **no mpls traffic-eng router-id** {*router-id* | *type interface-path-id*}

| <b>Syntax Description</b> | router-id                                                                                                    | The 32-bit router ID value specified in four-part, dotted-decimal notation (must be in<br>the valid IP address range of 0.0.0.0 to 255.255.255.255).                     |  |
|---------------------------|----------------------------------------------------------------------------------------------------|----------------------------------------------------------------------------------------------------|--|
|                           | type                                                                                                    | Interface type. For more information, use the question mark (?) online help function.                                                                                    |  |
|                           | interface-path-id                                                                                                    | Physical interface or virtual interface.                                                                                                    |  |
|                           |                                                                                                    | Use the show interfaces command to see a list of all interfaces currently configured on<br>the router.                                                                   |  |
|                           |                                                                                                    | For more information about the syntax for the router, use the question mark (?) online<br>help function.                                                                 |  |
| <b>Command Default</b>    | If this command is specified in router configuration mode, then the traffic engineering router identifier for<br>the node is the IP address associated with a given interface.                                                                                                    |                                                                                                    |  |
| <b>Command Modes</b>      | Router configuration                                                                                                    |                                                                                                    |  |
|                           | VRF configuration                                                                                                    |                                                                                                    |  |
| <b>Command History</b>    | <b>Modification</b><br><b>Release</b>                                                                                                    |                                                                                                    |  |
|                           | Release 3.7.2 This command was introduced.                                                                                                    |                                                                                                    |  |
| <b>Usage Guidelines</b>   | To use this command, you must be in a user group associated with a task group that includes appropriate task<br>IDs. If the user group assignment is preventing you from using a command, contact your AAA administrator<br>for assistance.                                                                                                    |                                                                                                    |  |
|                           | This identifier of the router acts as a stable IP address for the traffic engineering configuration. This IP address<br>is flooded to all nodes. For all traffic engineering tunnels originating at other nodes and ending at this node,<br>you must set the tunnel destination to the traffic engineering router identifier of the destination node, because<br>that is the address that the traffic engineering topology database at the tunnel head uses for its path calculation. |                                                                                                    |  |
|                           |                                                                                                    |                                                                                                    |  |
|                           | <b>Note</b>                                                                                                    | We recommend that loopback interfaces be used for Multiprotocol Label Switching traffic engineering (MPLS<br>TE), because they are more stable than physical interfaces. |  |
|                           |                                                                                                    |                                                                                                    |  |

**Note** This command is supported only in the default VRF mode.

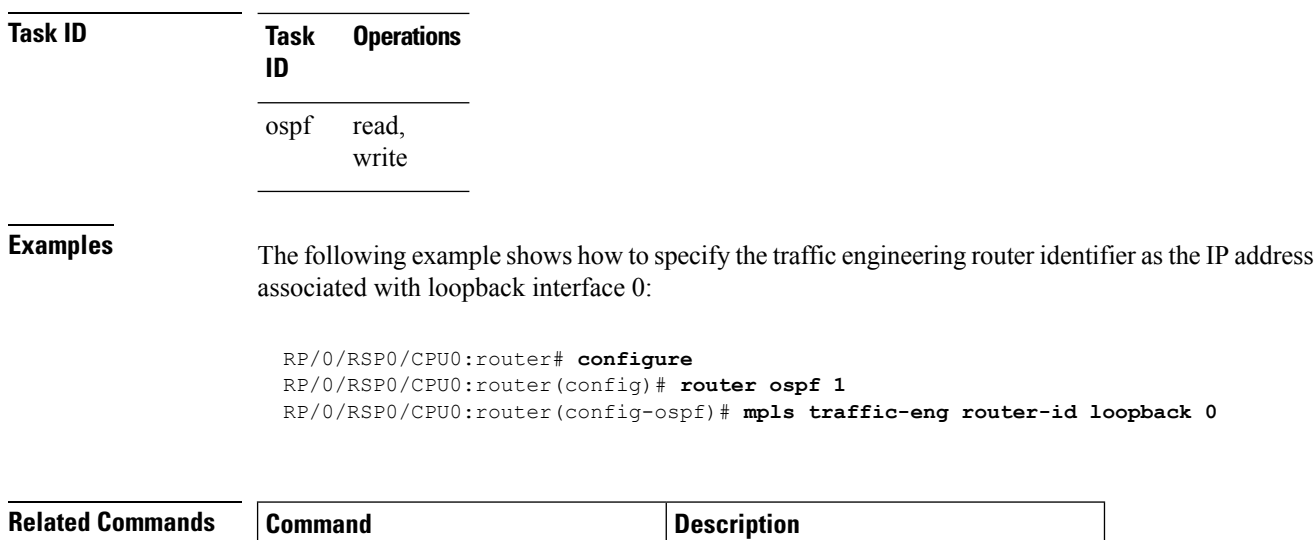

mpls [traffic-eng](#page-92-0) (OSPF), on page 93 Configures an OSPF area for MPLS TE.

# **mtu-ignore (OSPF)**

To prevent Open Shortest Path First (OSPF) from checking whether neighbors are using the same maximum transmission unit (MTU) on a common interface when exchanging database descriptor (DBD) packets, use the **mtu-ignore** command in the appropriate mode. To reset to default, use the **no** form of this command.

**mtu-ignore** [{**disable** | **enable**}] **no mtu-ignore**

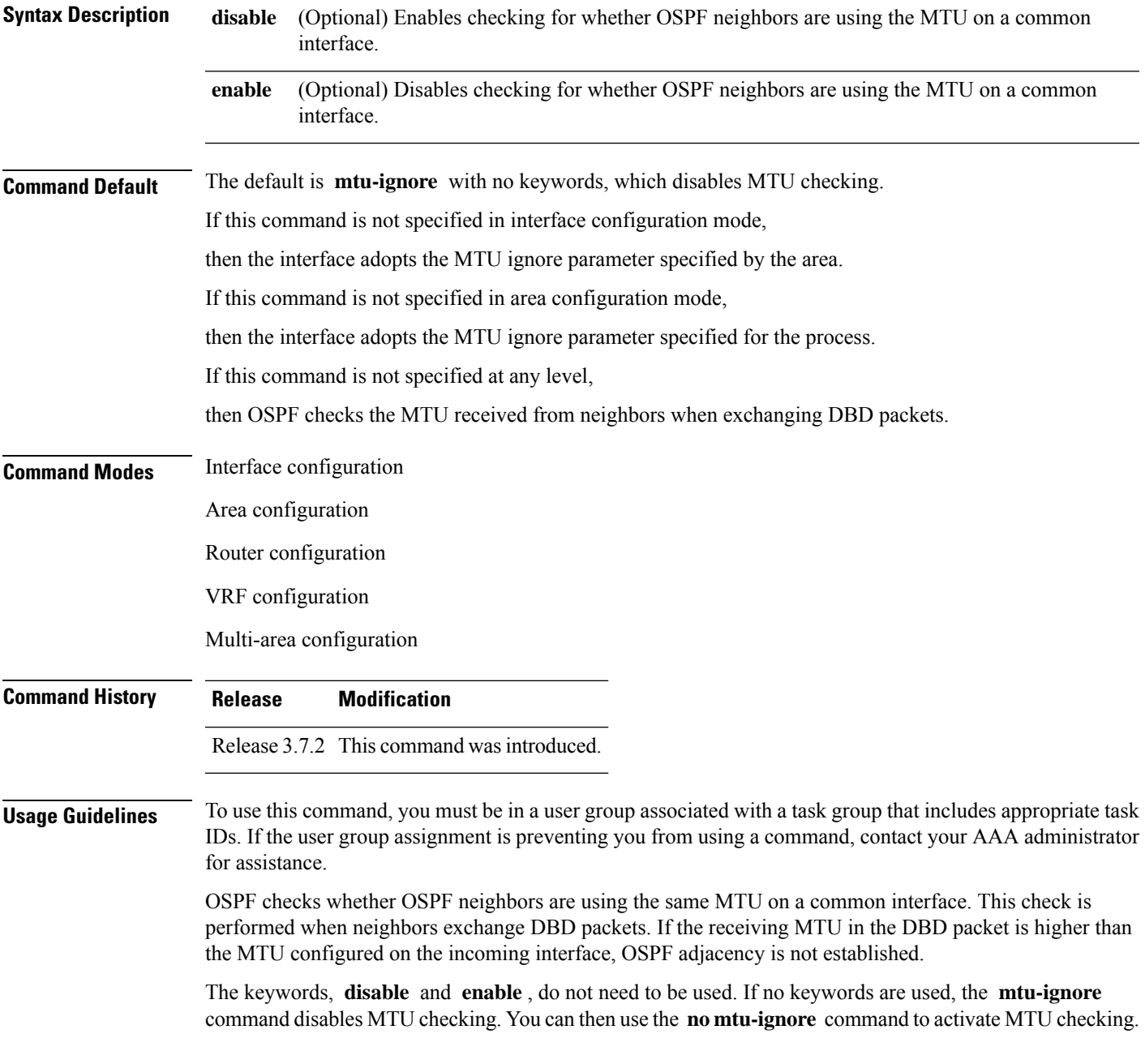

 $\mathbf{l}$ 

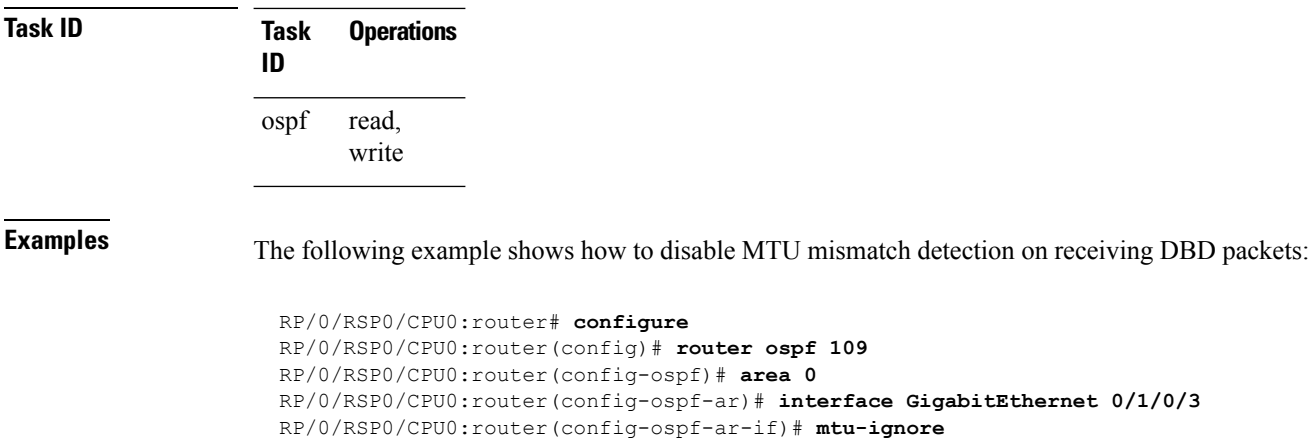

#### **multi-area-interface**

To enable multiple adjacencies for different Open Shortest Path First (OSPF) areas and enter multi-area interface configuration mode, use the **multi-area-interface** command in the area configuration mode. To reset to the default, use the **no** form of this command.

**multi-area-interface** *type interface-path-id* **no multi-area-interface** *type interface-path-id*

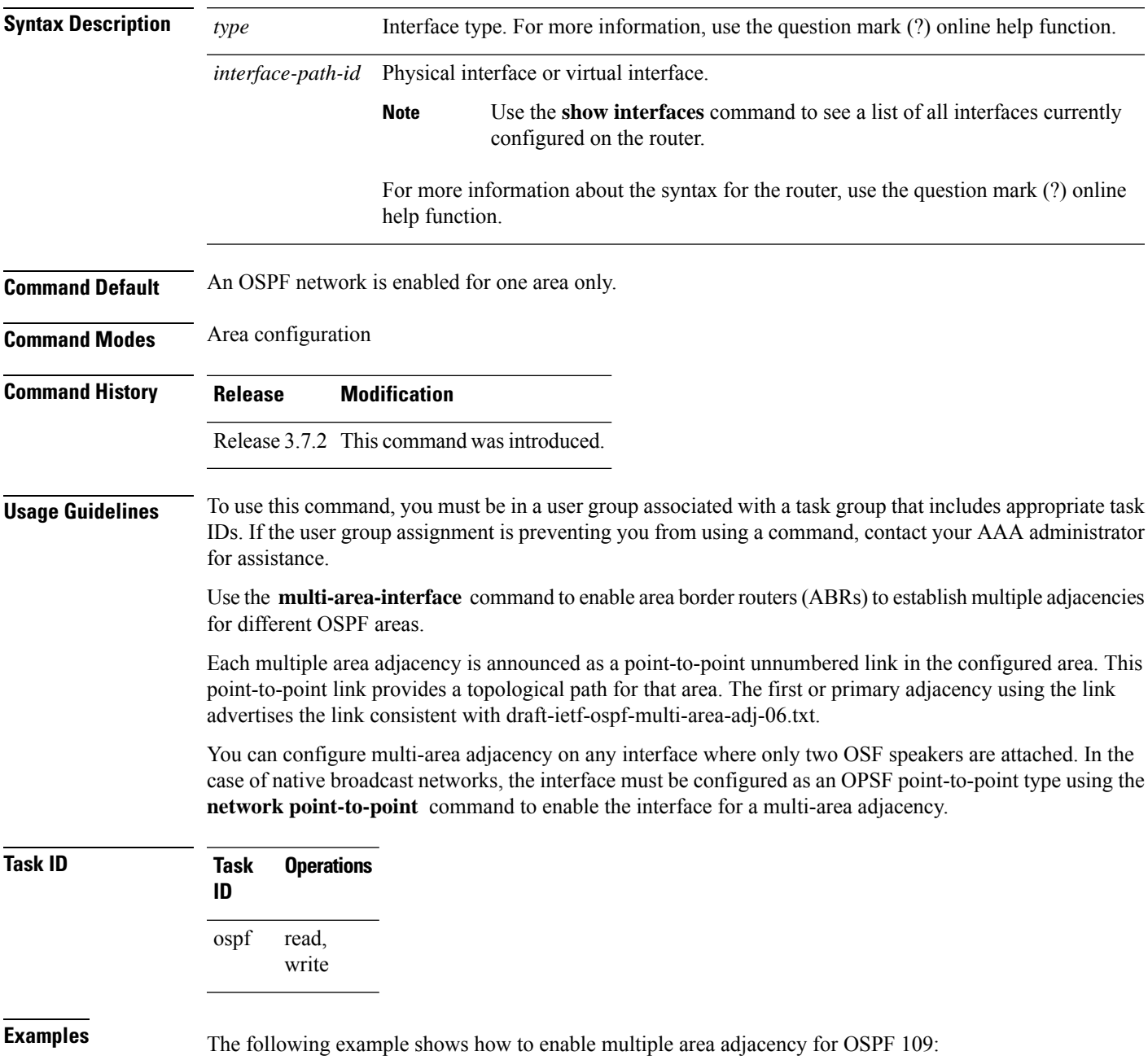

```
RP/0/RSP0/CPU0:router# configure
RP/0/RSP0/CPU0:router(config)# router ospf 109
RP/0/RSP0/CPU0:router(config-ospf)# area 0
RP/0/RSP0/CPU0:router(config-ospf-ar)# interface GigabitEthernet 0/1/0/3
RP/0/RSP0/CPU0:router(config-ospf-ar-if)# area 1
RP/0/RSP0/CPU0:router(config-ospf-ar)# multi-area-interface GigabitEthernet 0/1/0/3
RP/0/RSP0/CPU0:router(config-ospf-ar-mif)# ?
   authentication Enable authentication
   authentication-key Authentication password (key)
   commit Commit the configuration changes to running
   cost 1nterface cost<br>database-filter Filter OSPF LS
                    Filter OSPF LSA during synchronization and flooding
   dead-interval Interval after which a neighbor is declared dead
   describe Describe a command without taking real actions
   distribute-list Filter networks in routing updates
   do Run an exec command
   exit exit from this submode
   hello-interval Time between HELLO packets
   message-digest-key Message digest authentication password (key)
   mtu-ignore Enable/Disable ignoring of MTU in DBD packets
   no Negate a command or set its defaults
   packet-size Customize size of OSPF packets upto MTU
   pwd Commands used to reach current submode
   retransmit-interval Time between retransmitting lost link state advertisements
   root Exit to the global configuration mode
   show Show contents of configuration
   transmit-delay Estimated time needed to send link-state update packet
```
RP/0/RSP0/CPU0:router(config-ospf-ar-mif)#

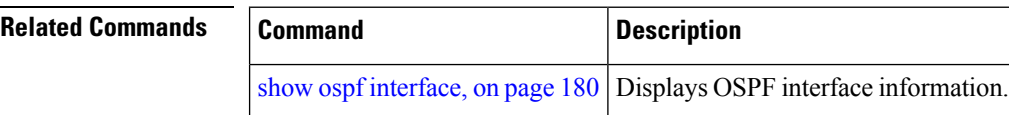

# <span id="page-104-0"></span>**neighbor (OSPF)**

To configure Open Shortest Path First (OSPF) routers interconnecting to nonbroadcast networks, use the **neighbor** command in interface configuration mode. To remove a configuration, use the **no** form of this command.

**neighbor** *ip-address* [**cost** *number*] [**priority** *number*] [**poll-interval** *seconds*] **no neighbor** *ip-address* [**cost** *number*] [**priority** *number*] [**poll-interval** *seconds*]

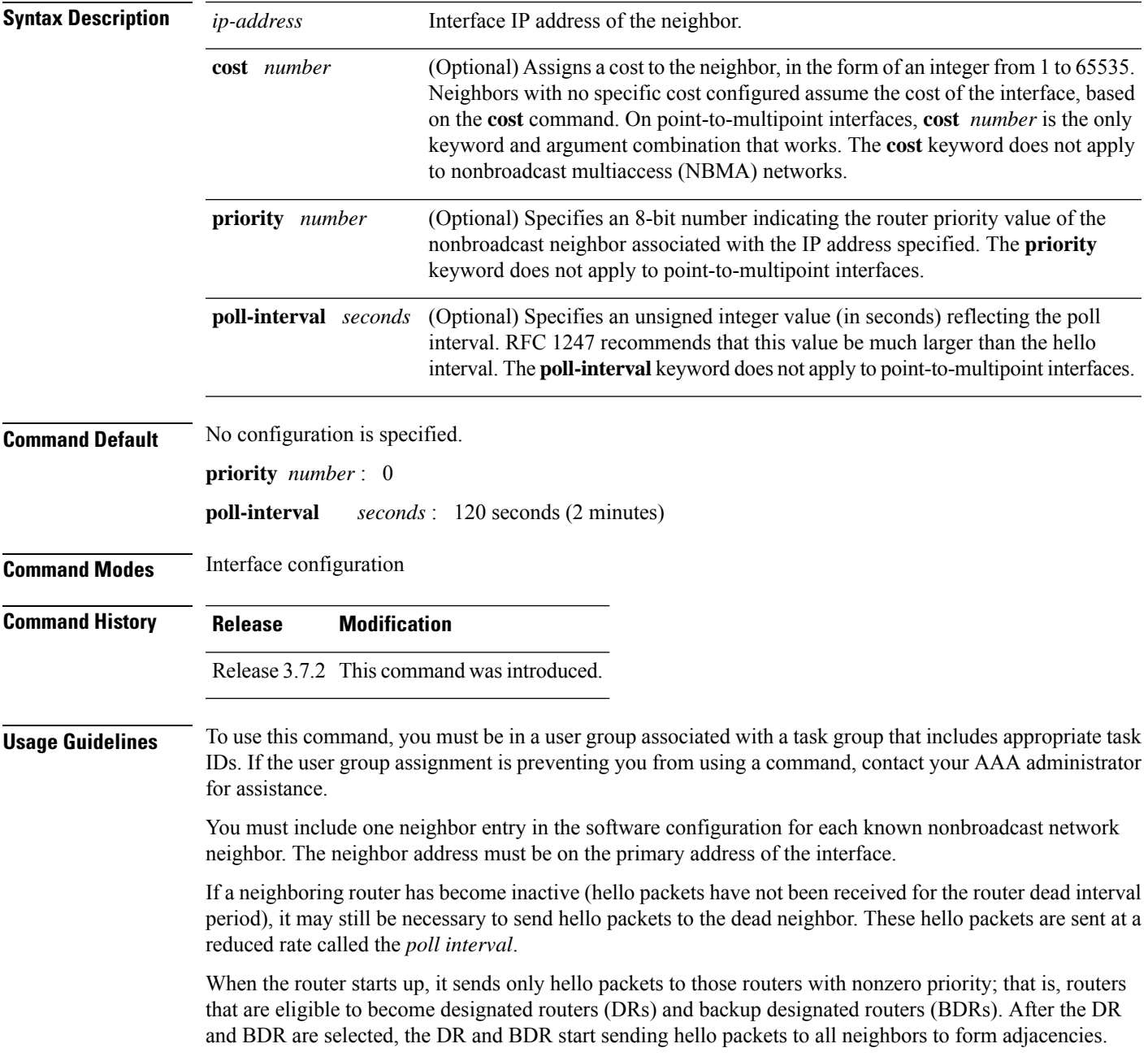

To filter all outgoing OSPF link-state advertisement (LSA) packets for the neighbor, use the **neighbor database-filter all out** command.

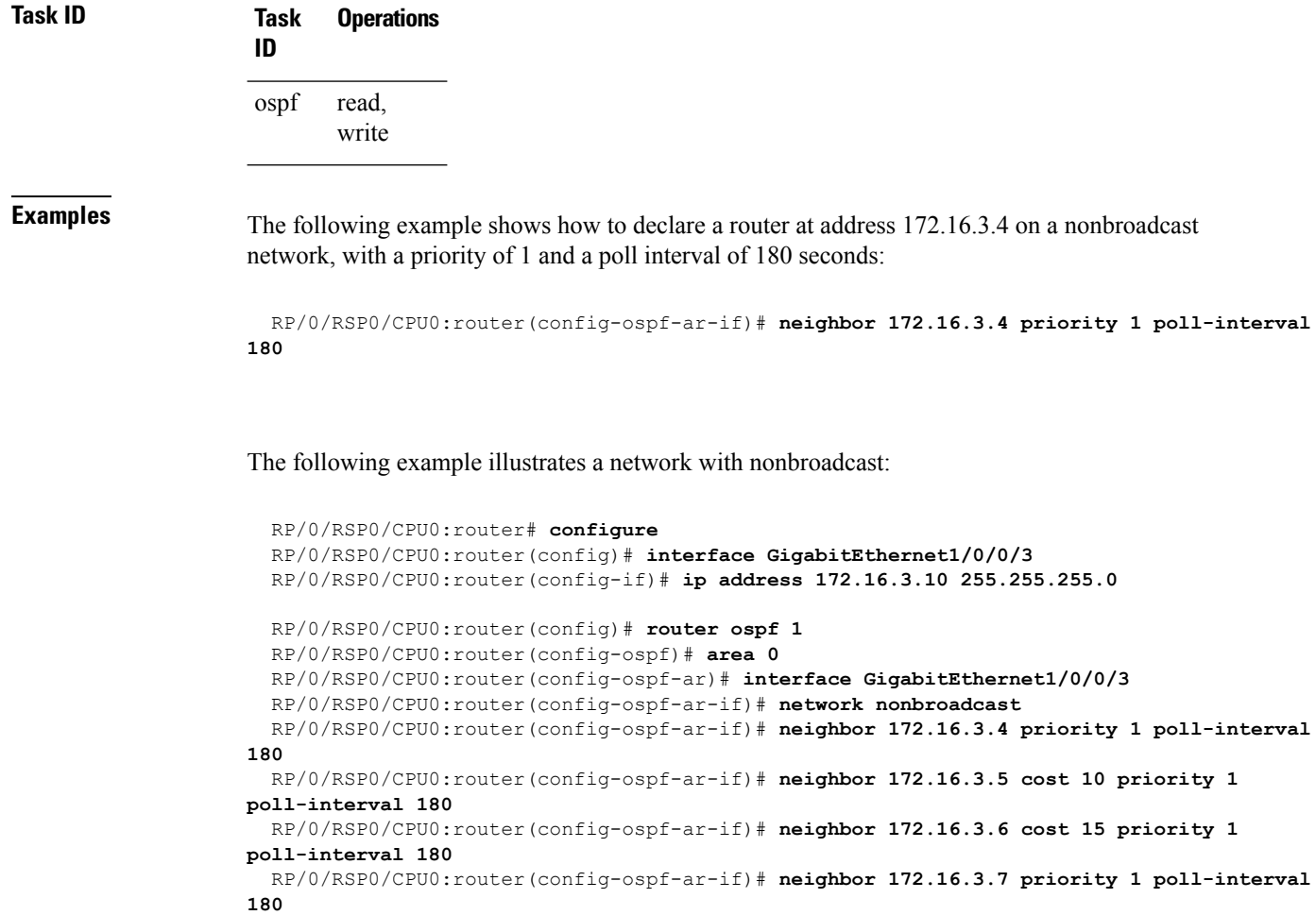

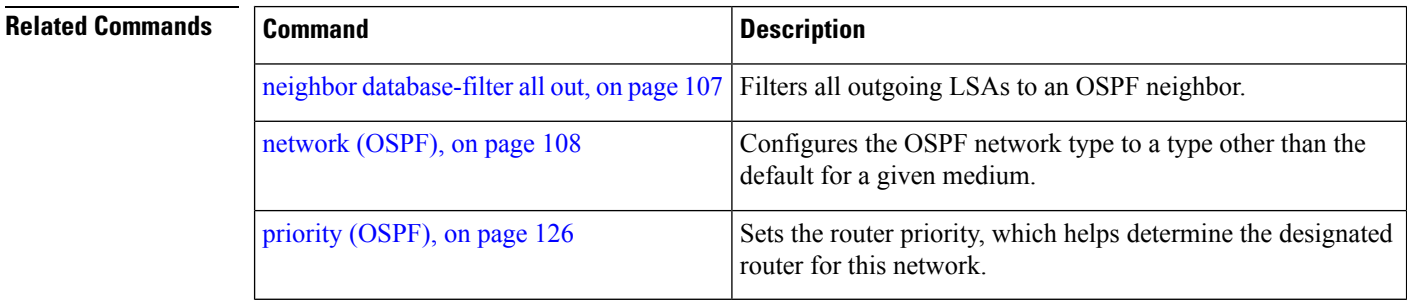

#### <span id="page-106-0"></span>**neighbor database-filter all out**

To filter all outgoing link-state advertisements (LSAs) to an Open Shortest Path First (OSPF) neighbor, use the **neighbor database-filter all out** command in interface configuration mode. To restore the forwarding of LSAs to the neighbor, use the **no** form of this command.

**neighbor** *ip-address* **database-filter all out no neighbor** *ip-address* **database-filter all out**

**Syntax Description** *ip-address* IP address of the neighbor to which outgoing LSAs are blocked.

**Command Default** Instead of all outgoing LSAs being filtered to the neighbor, they are flooded to the neighbor.

**Command Modes** Interface configuration

**Command History Release Modification**

Release 3.7.2 This command was introduced.

**Usage Guidelines** To use this command, you must be in a user group associated with a task group that includes appropriate task IDs. If the user group assignment is preventing you from using a command, contact your AAA administrator for assistance.

> Use the **neighbor database-filter all out** command to filter all outgoing OSPF LSA packets during synchronization and flooding for point-to-multipoint neighbors on nonbroadcast networks. More neighbor options are available with the **neighbor** command.

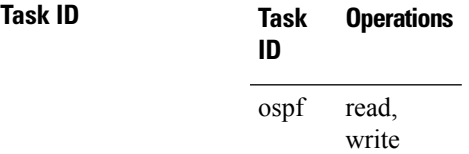

**Examples** The following example shows how to prevent flooding of OSPF LSAs from point-to-multipoint networks to the neighbor at IP address 10.2.3.4:

> RP/0/RSP0/CPU0:router# **configure** RP/0/RSP0/CPU0:router(config)# **router ospf 1** RP/0/RSP0/CPU0:router(config-ospf)# **area 0** RP/0/RSP0/CPU0:router(config-ospf-ar)# **interface GigabitEthernet1/0/0/3** RP/0/RSP0/CPU0:router(config-ospf-ar-if)# **neighbor 10.2.3.4 database-filter all out**

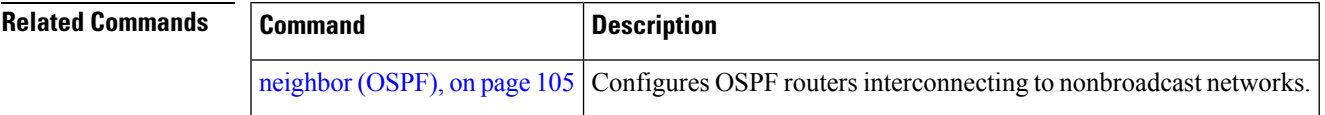

#### <span id="page-107-0"></span>**network (OSPF)**

To configure the Open Shortest Path First (OSPF) network type to a type other than the default for a given medium, use the **network** command in the appropriate mode. To return to the default value, use the **no** form of this command.

**network** {**broadcast** | **non-broadcast** | {**point-to-multipoint** [**non-broadcast**] | **point-to-point**}} **no network**

| <b>Syntax Description</b> | broadcast                                                                                                    | Sets the network type to broadcast.                                                                                               |  |
|---------------------------|----------------------------------------------------------------------------------------------------|----------------------------------------------------------------------------------------------------|--|
|                           | non-broadcast                                                                                                    | Sets the network type to nonbroadcast multiaccess (NBMA).                                                                         |  |
|                           | point-to-multipoint                                                                                                    | Sets the network type to point-to-multipoint.                                                                                     |  |
|                           | non-broadcast                                                                                                    | (Optional) Sets the point-to-multipoint network to be nonbroadcast. If you use this<br>keyword, the neighbor command is required. |  |
|                           | point-to-point                                                                                                    | Sets the network type to point-to-point.                                                                                          |  |
| <b>Command Default</b>    | If this command is not specified in interface configuration mode, then the interface adopts the network<br>parameter specified by the area.                                                                                                    |                                                                                                    |  |
|                           | If this command is not specified in area configuration mode, then the interface adopts the network parameter<br>specified for the process.                                                                                                    |                                                                                                    |  |
|                           | If this command is not specified at any level, then the OSPF network type is the default of the given medium.                                                                                                    |                                                                                                    |  |
|                           | GigabitEthernt and TenGigEthernet interfaces default to broadcast.                                                                                                    |                                                                                                    |  |
| <b>Command Modes</b>      | Interface configuration                                                                                                    |                                                                                                    |  |
|                           | Area configuration                                                                                                    |                                                                                                    |  |
|                           | Router configuration                                                                                                    |                                                                                                    |  |
|                           | VRF configuration                                                                                                    |                                                                                                    |  |
| <b>Command History</b>    | <b>Modification</b><br><b>Release</b>                                                                                                    |                                                                                                    |  |
|                           |                                                                                                    | Release 3.7.2 This command was introduced.                                                                                        |  |
| <b>Usage Guidelines</b>   | To use this command, you must be in a user group associated with a task group that includes appropriate task<br>IDs. If the user group assignment is preventing you from using a command, contact your AAA administrator<br>for assistance.                                                                                           |                                                                                                    |  |
|                           | Use the network command to configure broadcast networks as NBMA networks when, for example, routers<br>in your network do not support multicast addressing.                                                                                                    |                                                                                                    |  |
|                           | Configuring NBMA networks as either broadcast or nonbroadcast assumes that there are virtual circuits from<br>every router to every router or fully meshed network. However, there are other configurations where this<br>assumption is not true; for example, a partially meshed network. In these cases, you can configure the OSPF |                                                                                                    |  |
Ш

network type as a point-to-multipoint network. Routing between two routers that are not directly connected go through the router that has virtual circuits to both routers.

If this command is issued on an interface that does not allow it, this command is ignored.

OSPF has two features related to point-to-multipoint networks. One feature applies to broadcast networks; the other feature applies to nonbroadcast networks:

- On point-to-multipoint, broadcast networks, you can use the **neighbor** command, and you must specify a cost to that neighbor.
- On point-to-multipoint, nonbroadcast networks, you must use the **neighbor** command to identify neighbors. Assigning a cost to a neighbor is optional.

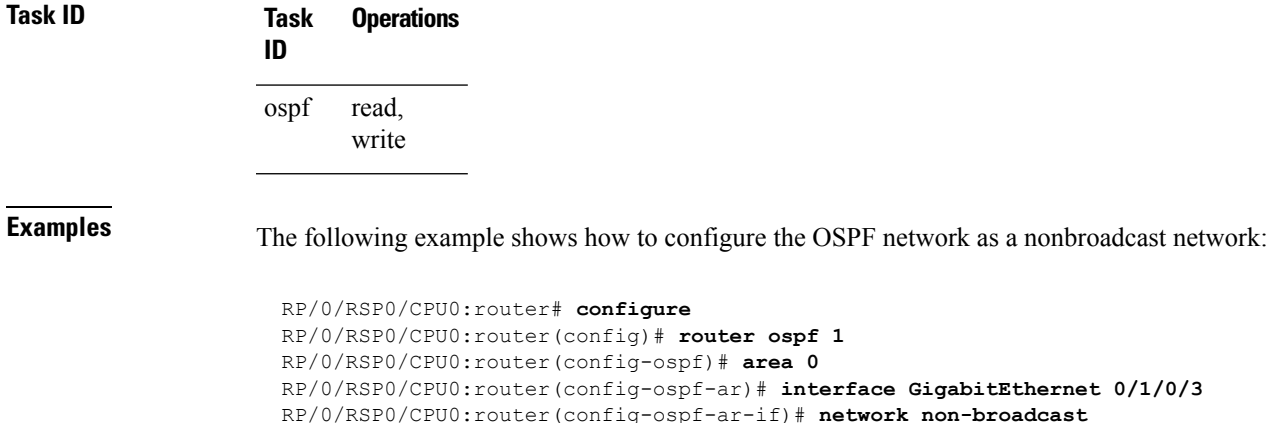

```
RP/0/RSP0/CPU0:router(config-ospf-ar-if)# network non-broadcast
  RP/0/RSP0/CPU0:router(config-ospf-ar-if)# neighbor 172.16.3.4 priority 1 poll-interval
180
```
RP/0/RSP0/CPU0:router(config-ospf-ar)# **interface GigabitEthernet 0/1/0/3**

```
Related Commands Command Command Description
                    neighbor (OSPF), on page 105 Configures OSPF routers interconnecting to nonbroadcast networks.
```
# **nsf (OSPF)**

To configure nonstop forwarding (NSF) for the Open Shortest Path First (OSPF) protocol, use the **nsf** command in the appropriate mode. To remove this command from the configuration file and restore the system to its default condition, use the **no** form of this command.

**nsf** {**cisco** [**enforce global**] | **ietf** [**helper disable**]} **no nsf** {**cisco** [**enforce global**] | **ietf** [**helper disable**]}

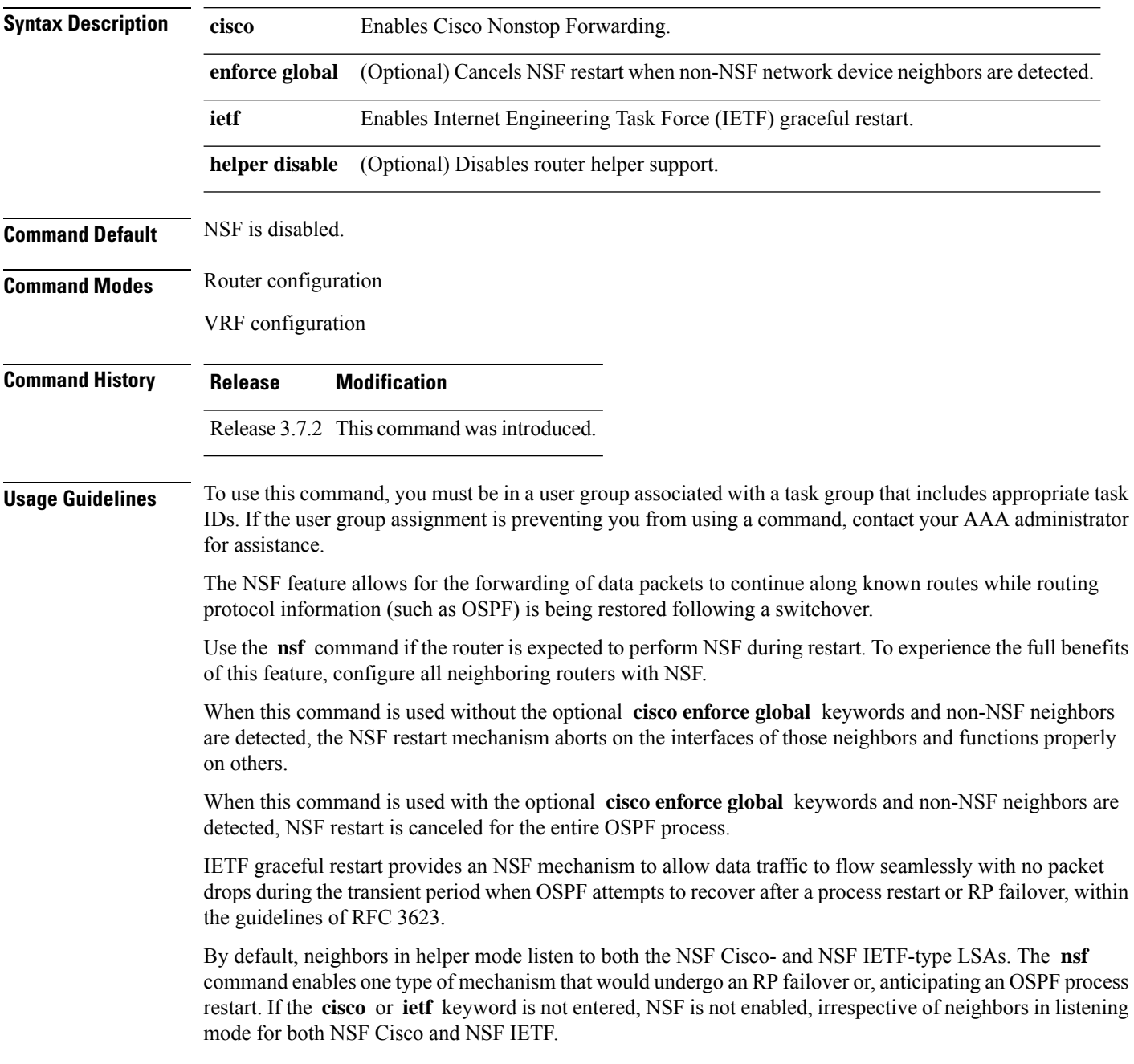

 $\mathbf{l}$ 

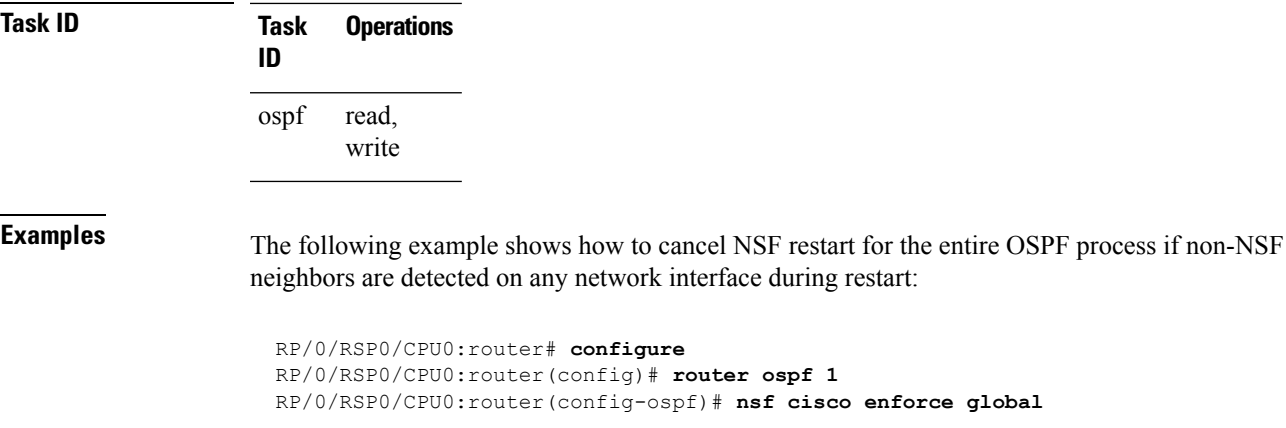

## **nsf flush-delay-time (OSPF)**

To configure the maximum time allowed for nonstop forwarding (NSF) external route queries for the Open Shortest Path First (OSPF) protocol, use the **nsf flush-delay-time** command in the appropriate mode. To remove this command from the configuration file and restore the system to its default condition, use the **no** form of this command.

**nsf flush-delay-time** *seconds* **no nsf flush-delay-time** *seconds*

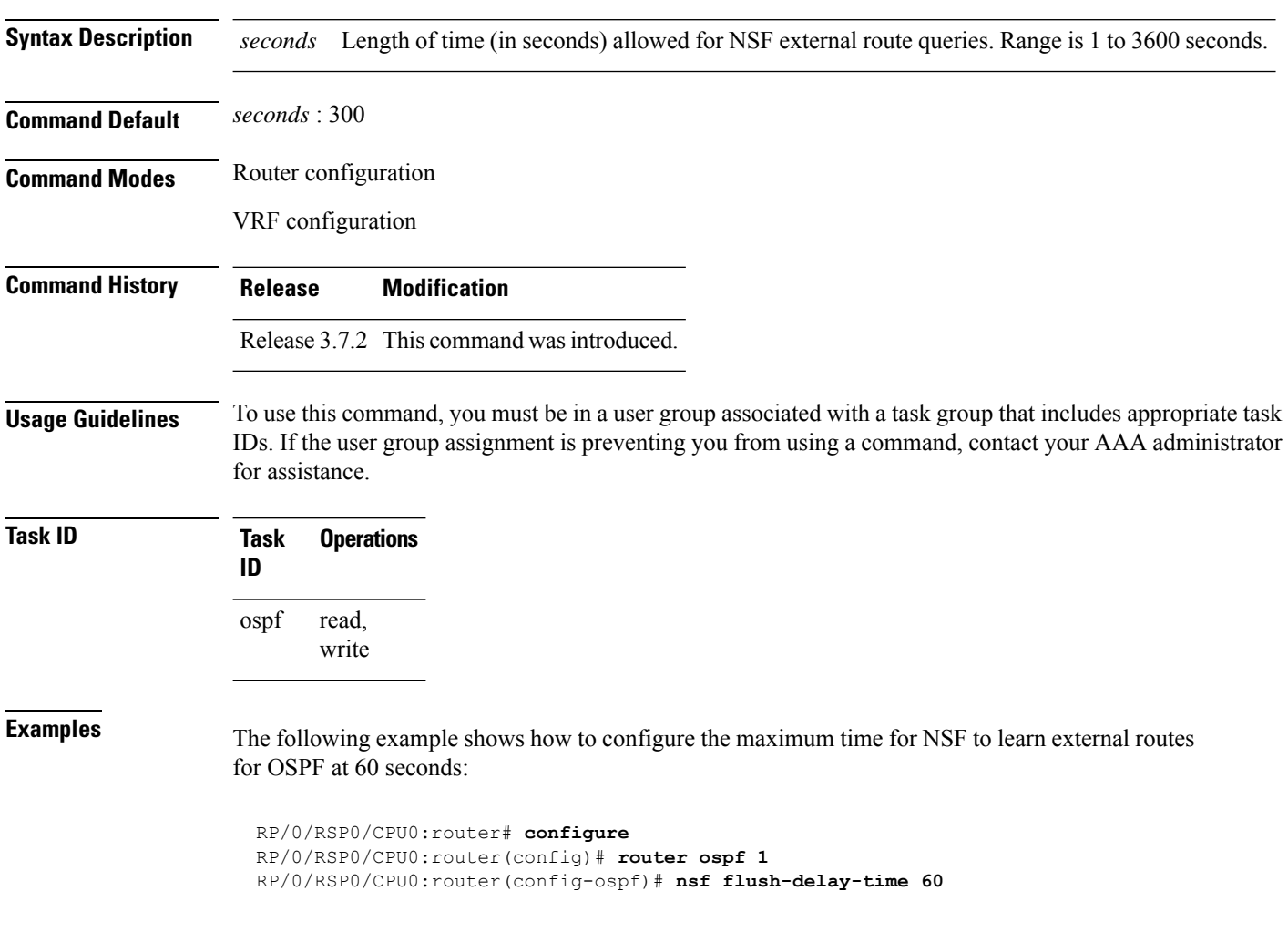

# **nsf interval (OSPF)**

To configure the minimum time between consecutive nonstop forwarding (NSF) restart attempts for the Open Shortest Path First (OSPF) protocol, use the **nsf interval** command in the appropriate mode. To remove this command from the configuration file and restore the system to its default condition, use the **no** form of this command.

**nsf interval** *seconds* **no nsf interval** *seconds*

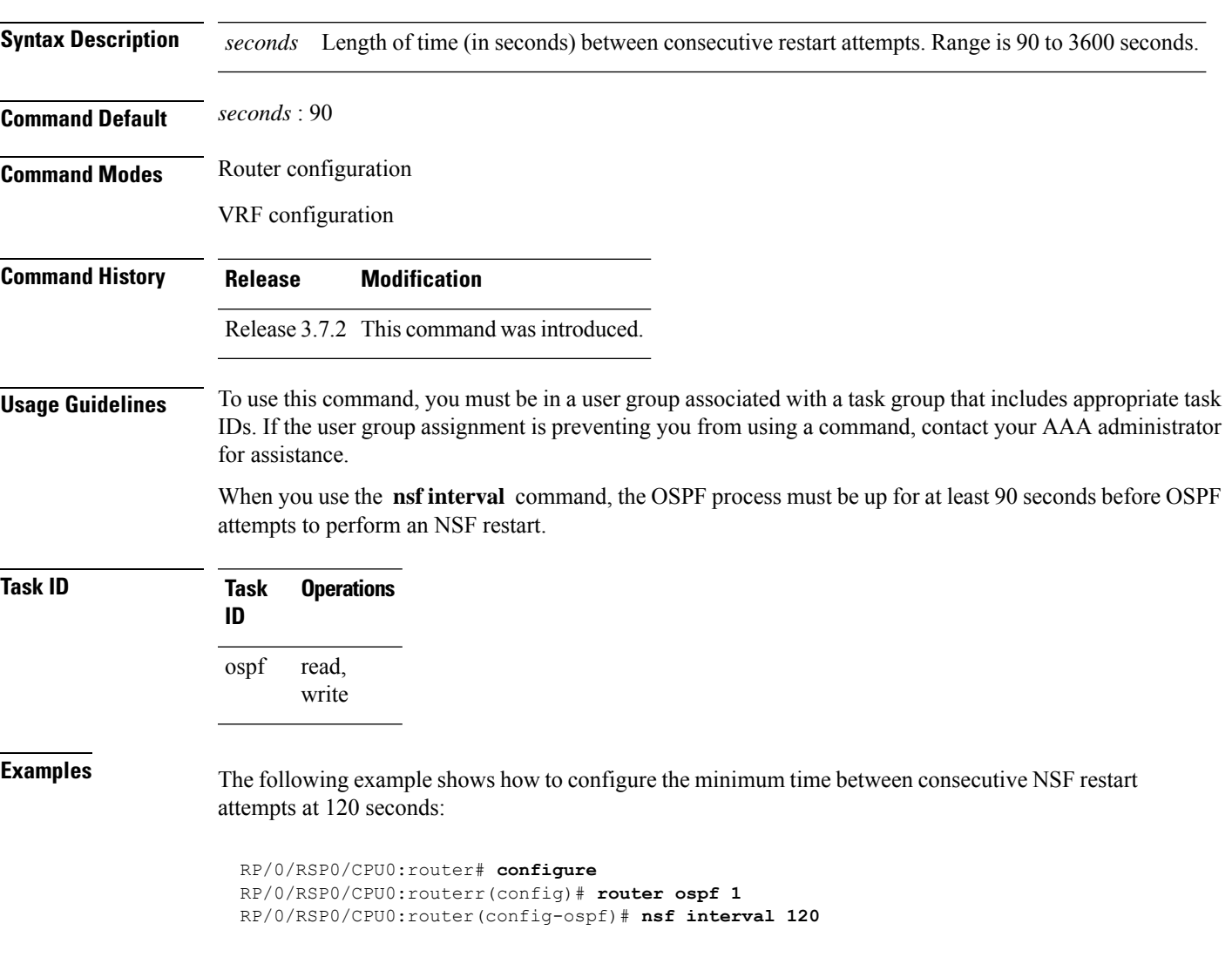

## **nsf lifetime (OSPF)**

To configure the maximum time that routes are held in the Routing Information Base (RIB) following an Open Shortest Path First (OSPF) process restart, use the **nsf lifetime** command in the appropriate mode. To remove this command from the configuration file and restore the system to its default condition, use the **no** form of this command.

**nsf lifetime** *seconds* **no nsf lifetime** *seconds*

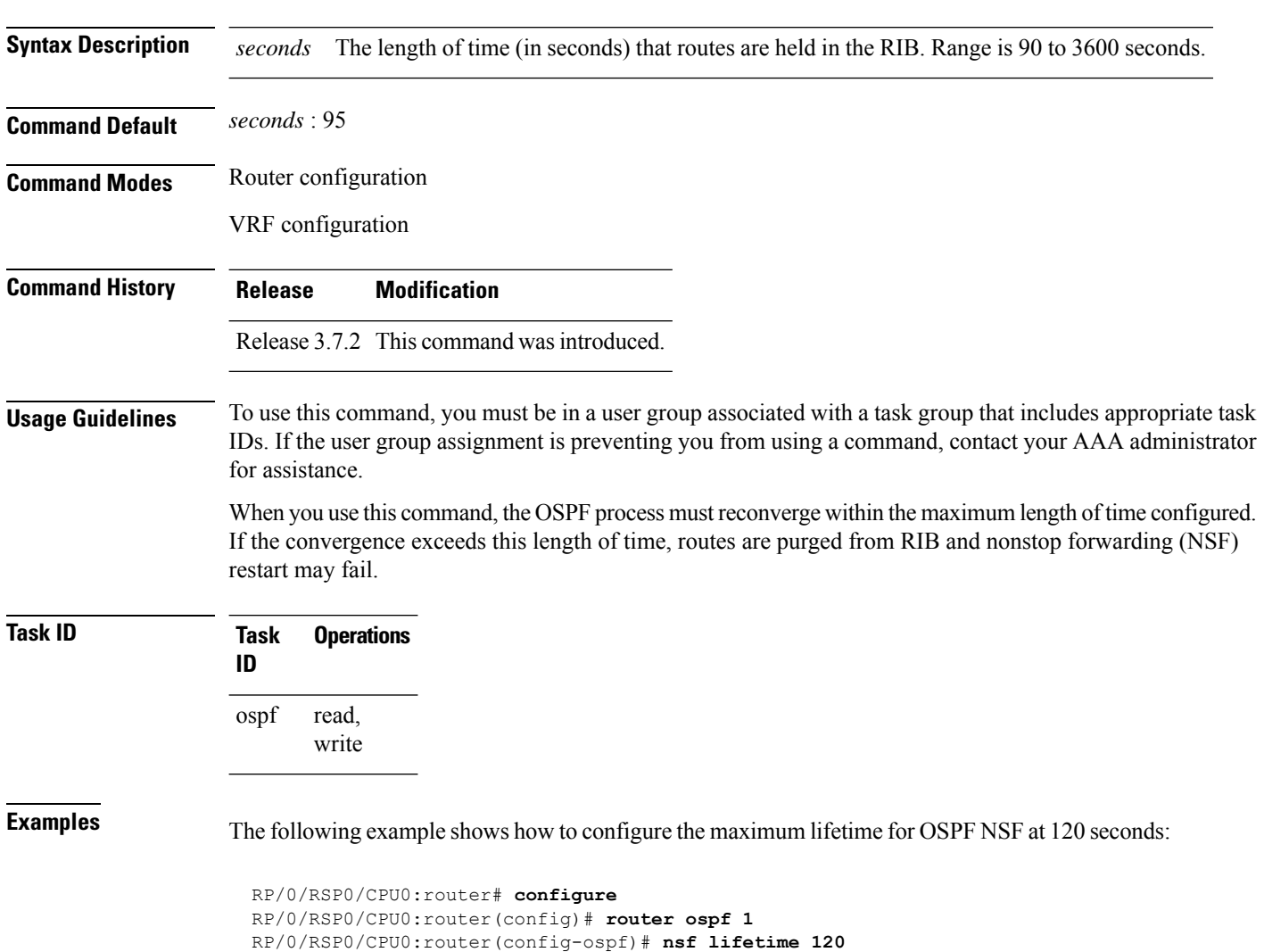

# **nsr (OSPF)**

To configure nonstop routing (NSR) for the Open Shortest Path First (OSPF) protocol, use the **nsr** command in OSPF router configuration mode. To remove this command from the configuration file, use the **no** form of this command.

**nsr**[**disable**] **no nsr**[**disable**]

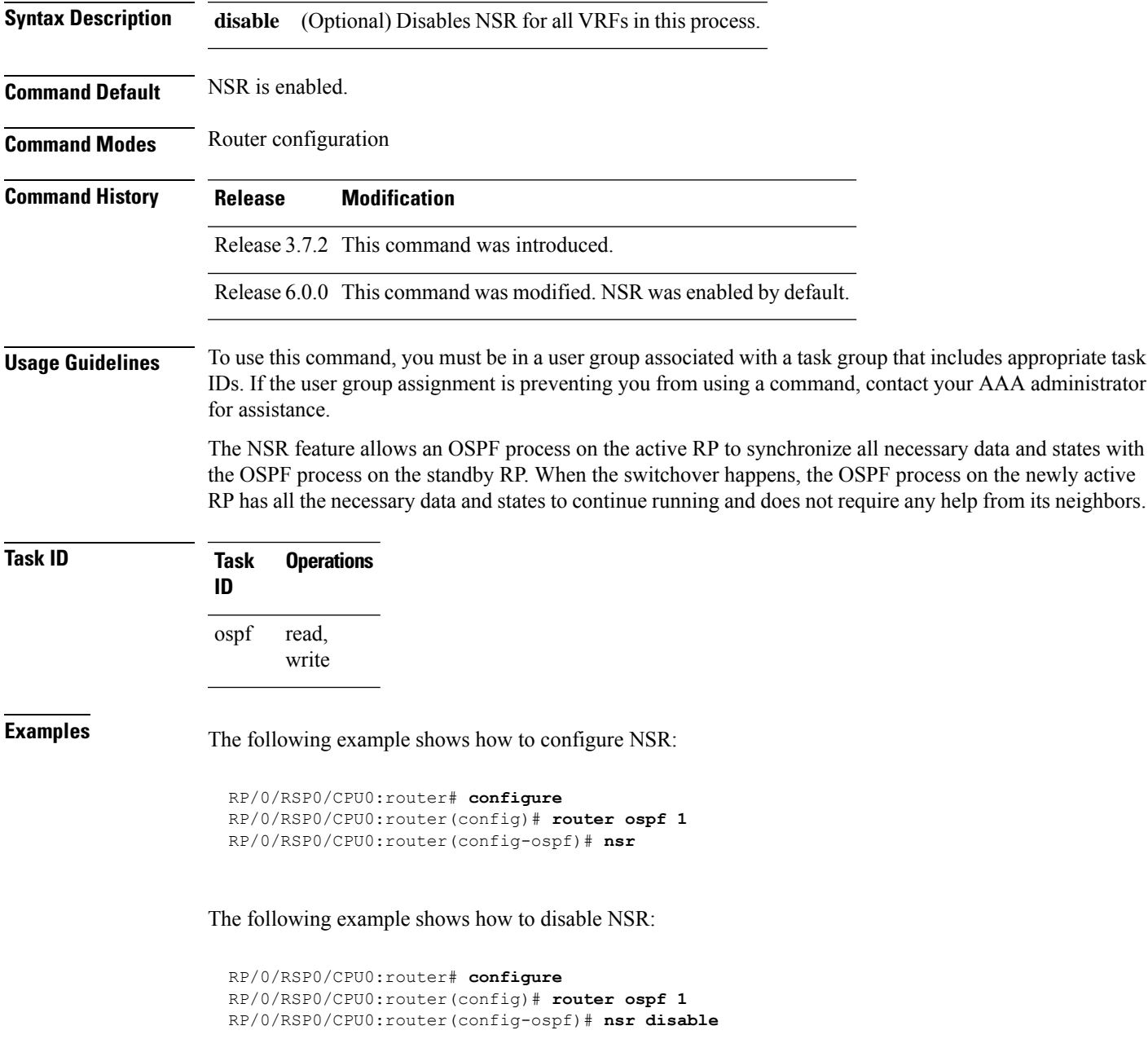

 $\mathbf{l}$ 

# **nssa (OSPF)**

To configure an area as a not-so-stubby area (NSSA), use the **nssa** command in area configuration mode. To remove the NSSA distinction from the area, use the **no** form of this command.

**nssa** [**no-redistribution**] [**default-information-originate** [**metric** *metric-value*] [**metric-type** *type-value*]] [**no-summary**] **no nssa**

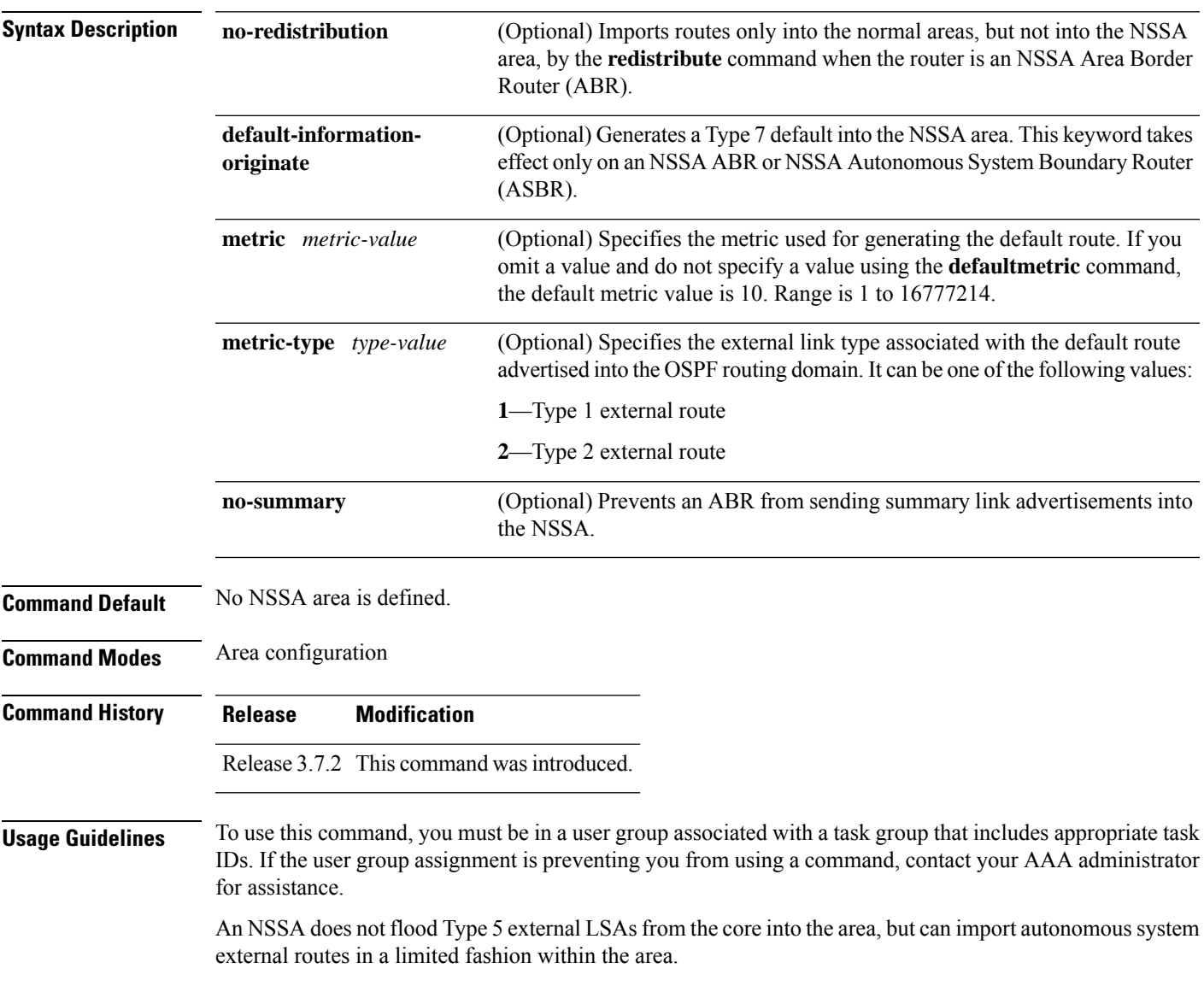

 $\mathbf{l}$ 

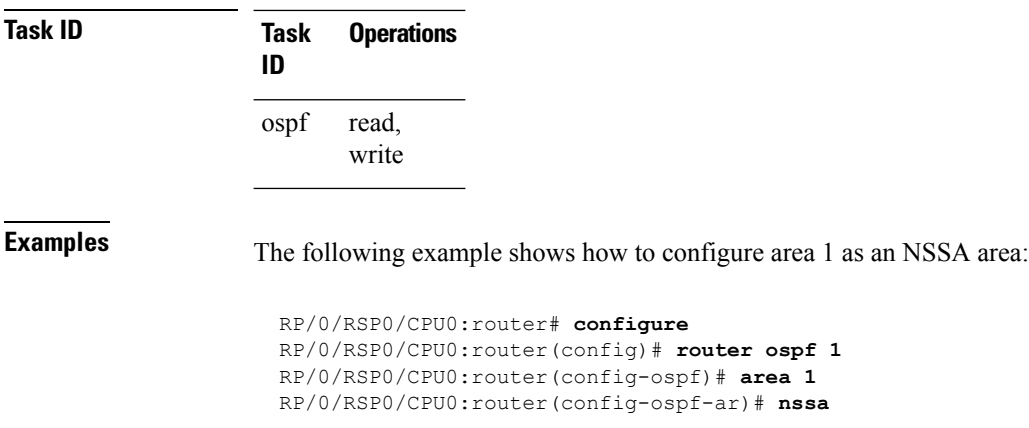

Ш

### **ospf name-lookup**

To configure the Open Shortest Path First (OSPF) protocol to look up Domain Name System (DNS) names, use the **ospf name-lookup** command in global configuration mode. To disable this function, use the **no** form of this command.

**ospf name-lookup no ospf name-lookup**

**Command Default** Routers are displayed by router ID or neighbor ID.

**Command Modes** Global configuration

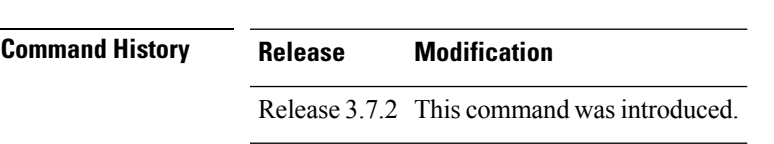

**Usage Guidelines** To use this command, you must be in a user group associated with a task group that includes appropriate task IDs. If the user group assignment is preventing you from using a command, contact your AAA administrator for assistance.

> Use the **ospf name-lookup** command to easily identify a router when executing all OSPF **show** command displays. The router is displayed by name rather than by its router ID or neighbor ID.

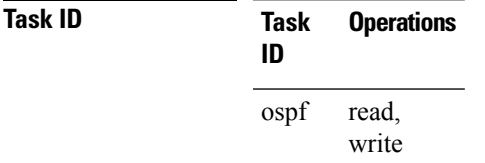

**Examples** The following example shows how to configure OSPF to identify a router by name:

RP/0/RSP0/CPU0:router# **configure** RP/0/RSP0/CPU0:router(config)# **ospf name-lookup**

# **packet-size (OSPF)**

To configure the size of Open Shortest Path First (OSPF) packets up to the size specified by the maximum transmission unit (MTU), use the **packet-size** command in the appropriate configuration mode. To disable this function and reestablish the default packet size, use the **no** form of this command.

**packet-size** *bytes* **no packet-size**

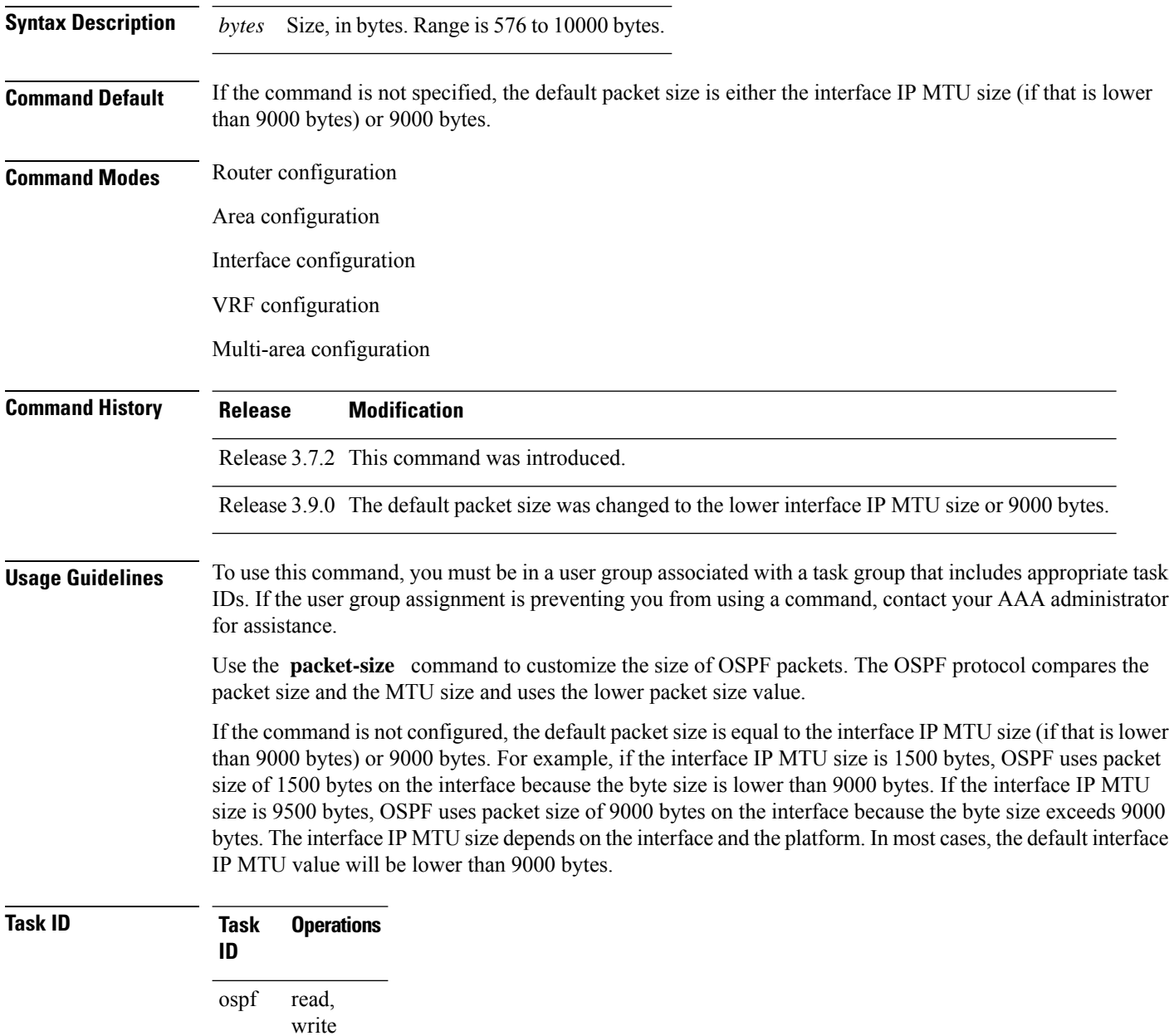

**Examples** The following example shows how to configure the packet size on an interface:

```
RP/0/RSP0/CPU0:router# configure
RP/0/RSP0/CPU0:router(config)# router ospf 1
RP/0/RSP0/CPU0:router(config-ospf)# area 0
RP/0/RSP0/CPU0:router(config-ospf-ar)# interface GigabitEthernet 1/0/0/2
RP/0/RSP0/CPU0:router(config-ospf-ar-if)# packet-size 3500
```
# **passive (OSPF)**

To suppress the sending of Open Shortest Path First (OSPF) protocol operation on an interface, use the **passive** command in the appropriate mode. To remove the passive configuration, use the **no** form of this command.

**passive** [{**disable** | **enable**}] **no passive**

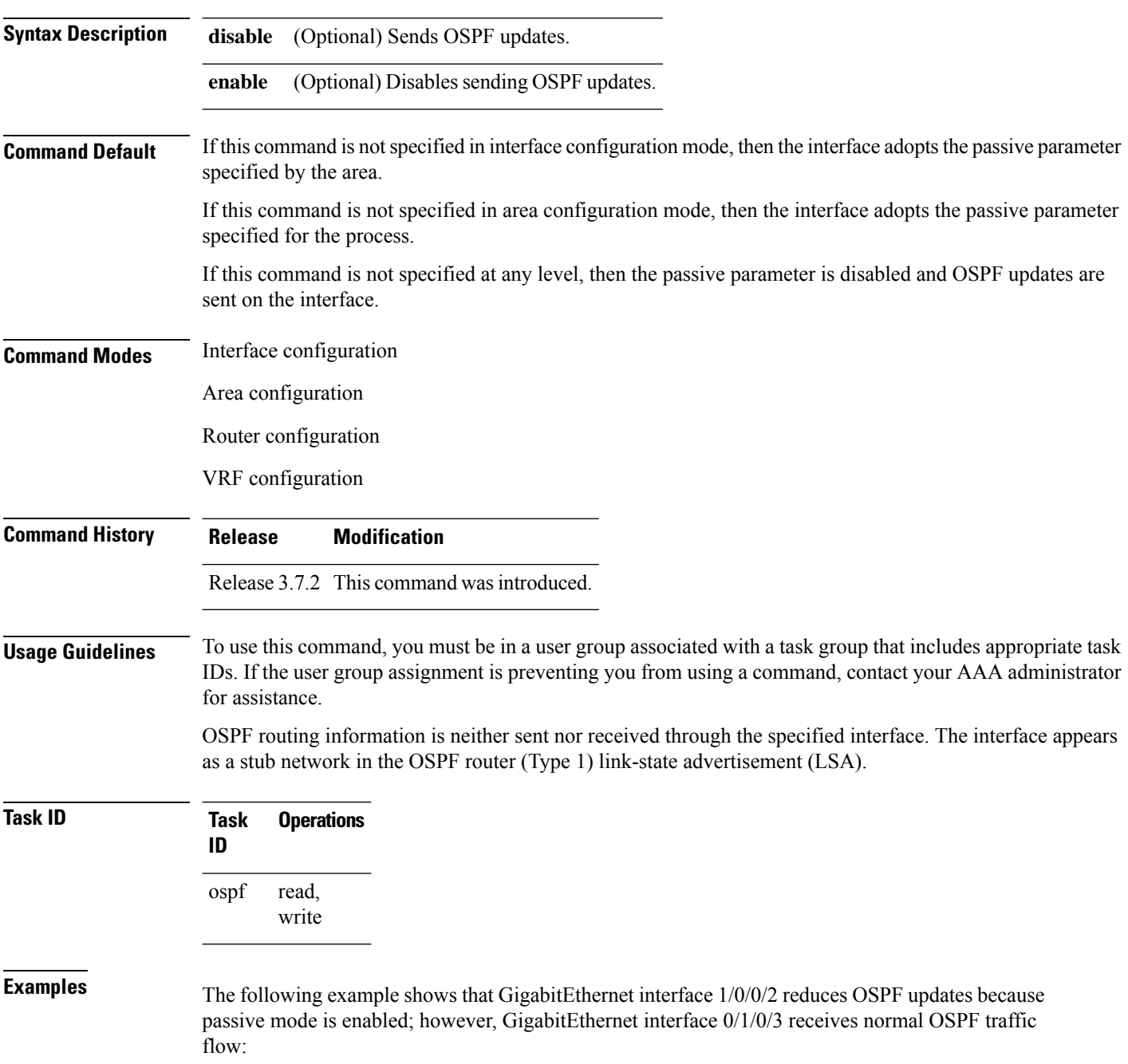

```
RP/0/RSP0/CPU0:router# configure
RP/0/RSP0/CPU0:router(config)# router ospf 1
RP/0/RSP0/CPU0:router(config-ospf)# area 0
RP/0/RSP0/CPU0:router(config-ospf-ar)# interface GigabitEthernet1/0/0/2
RP/0/RSP0/CPU0:router(config-ospf-ar-if)# passive
RP/0/RSP0/CPU0:router(config-ospf-ar-if)# exit
RP/0/RSP0/CPU0:router(config-ospf-ar)# interface GigabitEthernet1/0/0/3
RP/0/RSP0/CPU0:router(config-ospf-ar-if)# end
```
# **prefix-suppression**

To configure suppression of prefixes for an OSPF process, an OSPF area, or an OSPF interface, use the **prefix suppression** command.

To disable this feature, use the **no** prefix for this command, or configure the **disable** option.

**prefix-suppression** [ **disable** | **secondary-address** ] **no prefix-suppression**

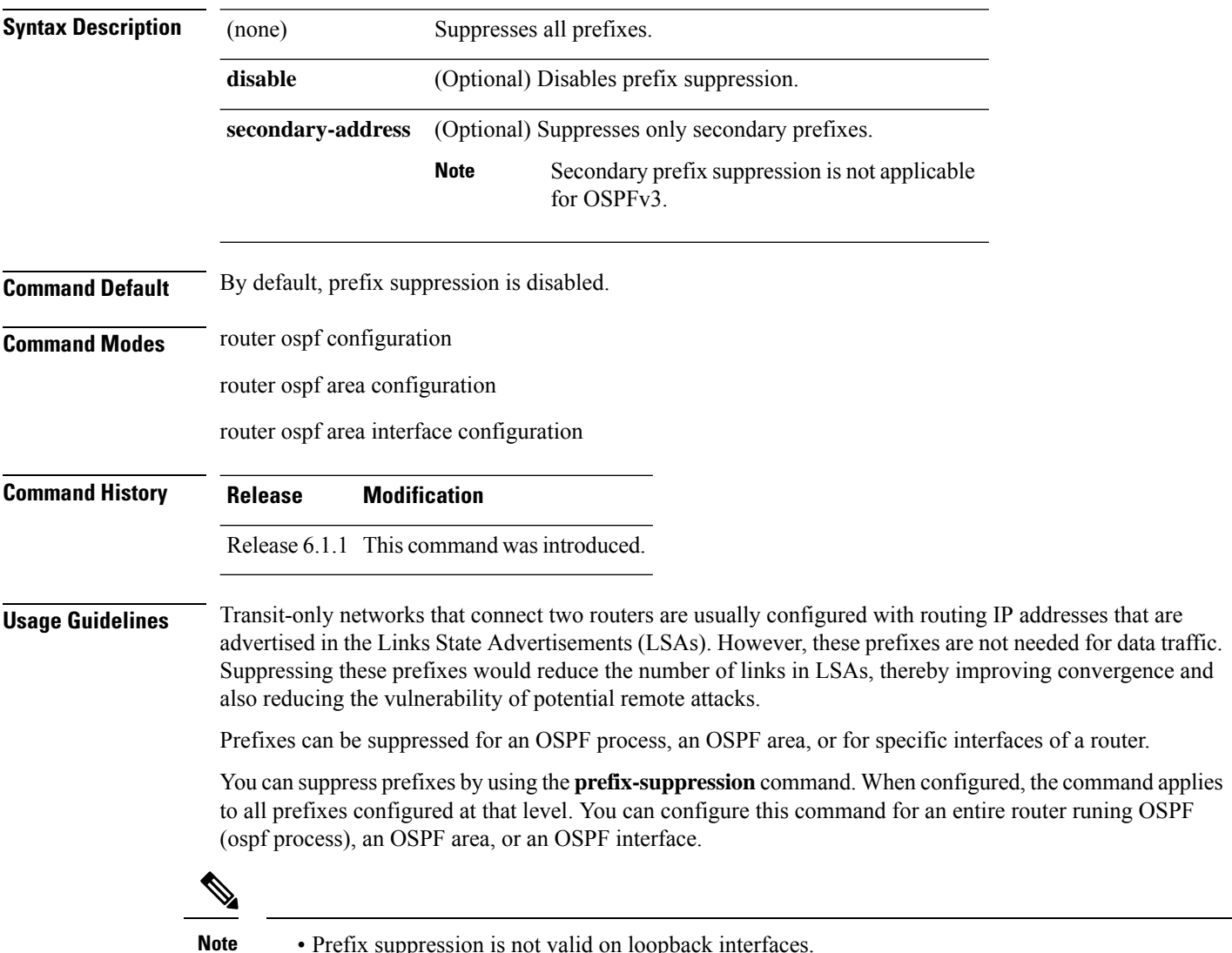

• Prefix suppression is not valid on loopback interfaces.

• Prefix suppression is supported on OSPF and OSPFv3 networks.

**Task ID Task Operations ID**

read, write ospf

The following example shows how you can configure prefix suppression for an OSPF process.

```
RP/0/RSP0/CPU0:router# configure
RP/0/RSP0/CPU0:router(config)# router ospf pfx
RP/0/RSP0/CPU0:router(config-ospf)# router-id 10.10.10.10
RP/0/RSP0/CPU0:router(config-ospf)# prefix-suppression
```
The following example shows how you can configure prefix suppression for an OSPFv3 process.

```
RP/0/RSP0/CPU0:router# configure
RP/0/RSP0/CPU0:router(config)# router ospfv3 pfx
RP/0/RSP0/CPU0:router(config-ospfv3)# router-id 10.10.10.10
RP/0/RSP0/CPU0:router(config-ospfv3)# prefix-suppression
```
The following example shows how you can configure prefix suppression for an OSPF area.

```
RP/0/RSP0/CPU0:router# configure
RP/0/RSP0/CPU0:router(config)# router ospf pfx
RP/0/RSP0/CPU0:router(config-ospf)# router-id 10.10.10.10
RP/0/RSP0/CPU0:router(config-ospf)# area 0
RP/0/RSP0/CPU0:router(config-ospf-ar)# prefix-suppression
```
The following example shows how you can configure prefix suppression for an OSPFv3 area.

```
RP/0/RSP0/CPU0:router# configure
RP/0/RSP0/CPU0:router(config)# router ospfv3 pfx
RP/0/RSP0/CPU0:router(config-ospfv3)# router-id 10.10.10.10
RP/0/RSP0/CPU0:router(config-ospfv3)# area 0
RP/0/RSP0/CPU0:router(config-ospfv3-ar)# prefix-suppression
```
The following example shows how you can configure prefix suppression for an OSPF or OSPFv3 interface.

```
RP/0/RSP0/CPU0:router(config-ospf-ar)# interface GigabitEthernet 0/0/0/1
RP/0/RSP0/CPU0:router(config-ospf-ar-if)# network point-to-point
RP/0/RSP0/CPU0:router(config-ospf-ar-if)# prefix-suppression
```
The following example shows how you can disable prefix suppression for an OSPF or OSPFv3 interface.

```
RP/0/RSP0/CPU0:router(config-ospf-ar)# interface GigabitEthernet 0/0/0/1
RP/0/RSP0/CPU0:router(config-ospf-ar-if)# network point-to-point
RP/0/RSP0/CPU0:router(config-ospf-ar-if)# prefix-suppression disable
```
# **priority (OSPF)**

To set the router priority for an interface, which helps determine the designated router for an Open Shortest Path First (OSPF) link, use the **priority** command in the appropriate mode. To return to the default value, use the **no** form of this command.

**priority** *value* **no priority** *value*

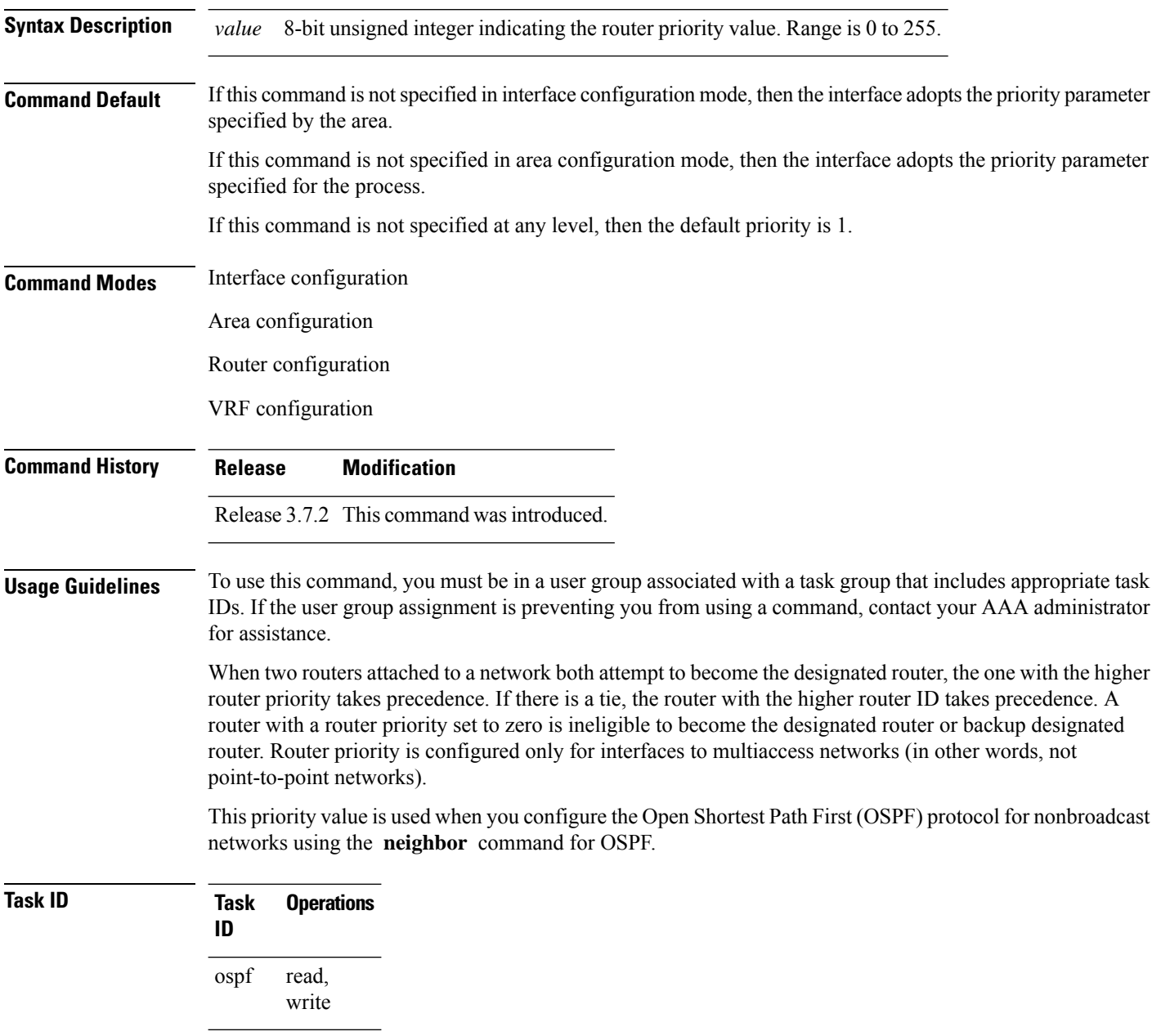

 $\mathbf{l}$ 

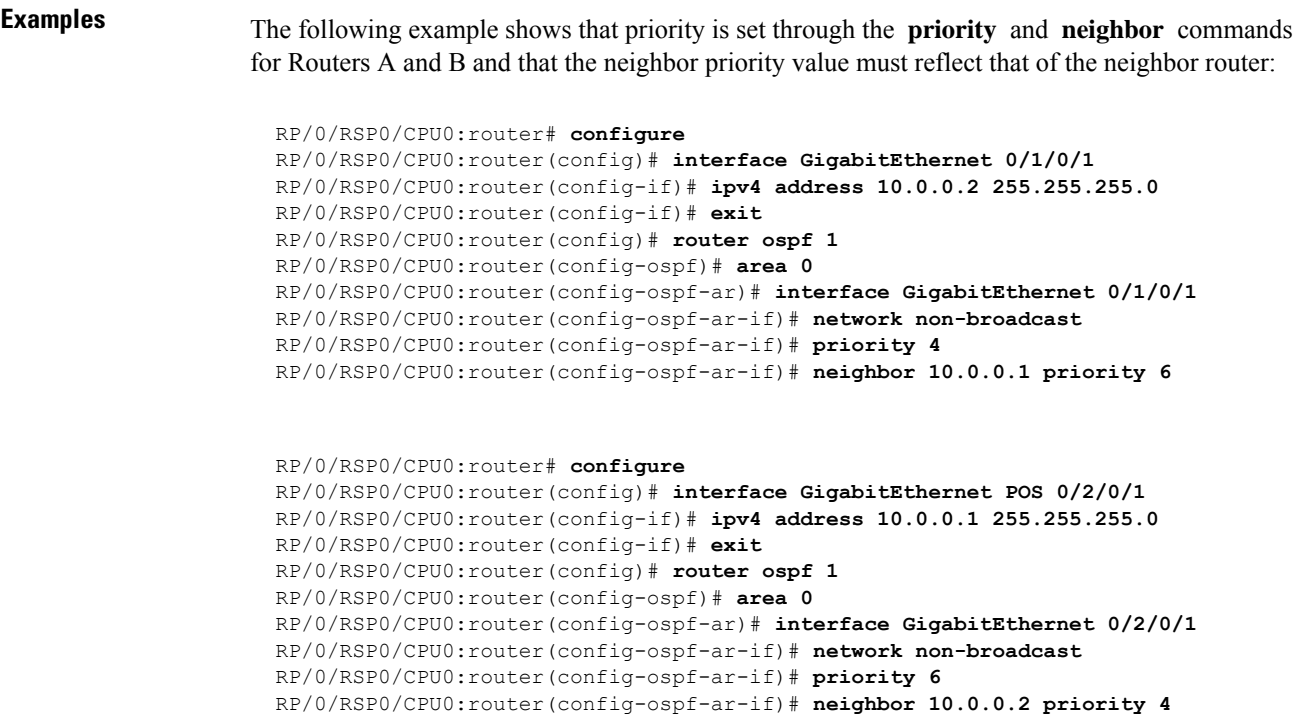

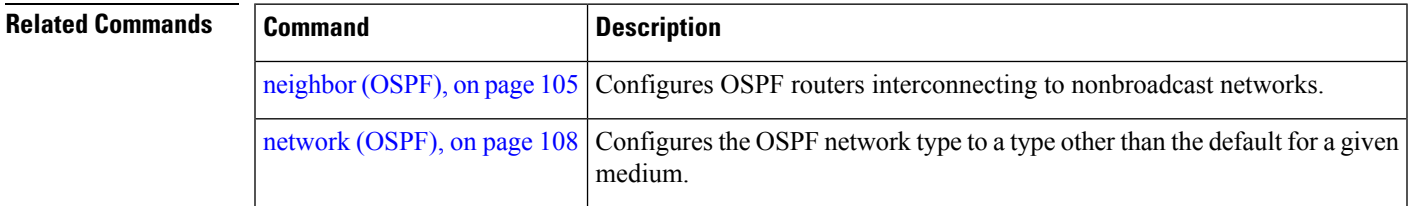

### **protocol shutdown**

To disable an instance of the Open Shortest Path First (OSPF) protocol so that it cannot form an adjacency on any interface, use the **protocol shutdown** command in the router configuration mode. To reenable the OSPF protocol, use the **no** form of this command.

**protocol shutdown no protocol shutdown**

**Command Default** No default behavior or values

**Command Modes** Router configuration

**Command History Release Modification** Release 3.7.2 This command was introduced.

### **Usage Guidelines** To use this command, you must be in a user group associated with a task group that includes appropriate task IDs. If the user group assignment is preventing you from using a command, contact your AAA administrator for assistance.

Use the **protocol shutdown** command to disable the OSPF protocol for a specific routing instance without removing any existing OSPF configuration parameters.

The OSPF protocol continues to run on the router and you can use the current OSPF configuration, but OSPF does not form any adjacencies on any interface.

This command is similar to performing the **no router ospf** command.

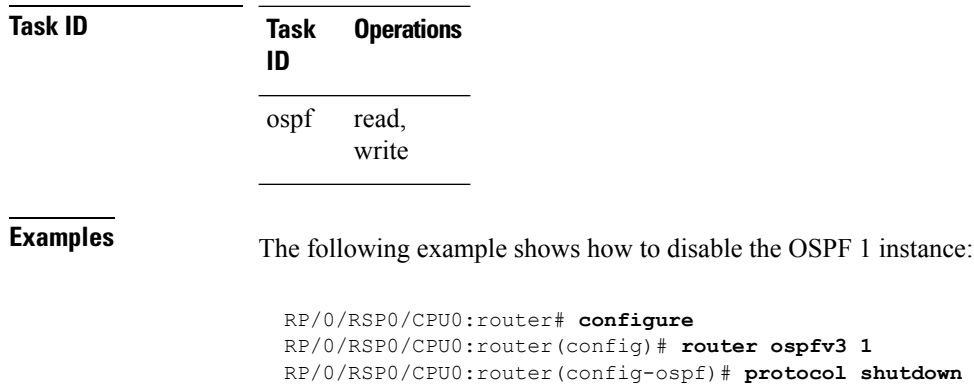

Ш

### **queue dispatch flush-lsa**

To change the number of LSAs scheduled (rate-limited) for flushing, that are processed in each iteration, use the **queue dispatch flush-lsa** command in router configuration mode. To return to the system default value, use the **no** form of this command.

**queue dispatch flush-lsa** *count* **no queue dispatch flush-lsa**

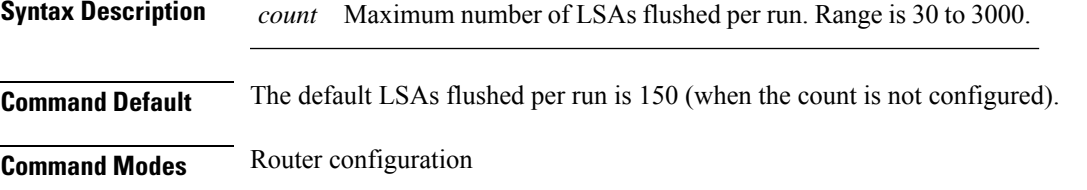

Release 3.9.0 This command was introduced.

**Usage Guidelines** To use this command, you must be in a user group associated with a task group that includes appropriate task IDs. If the user group assignment is preventing you from using a command, contact your AAA administrator for assistance.

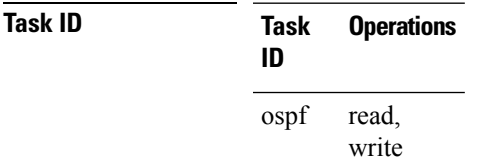

**Command History Release Modification**

**Examples** The following example shows how to limit the number of LSAs flushed per run to 30:

RP/0/RSP0/CPU0:router(config-ospf)# **queue dispatch flush-lsa 30**

Use the show ospf [message-queue,](#page-187-0) on page 188 command to see the queue dispatch values, peak lengths, and limits.

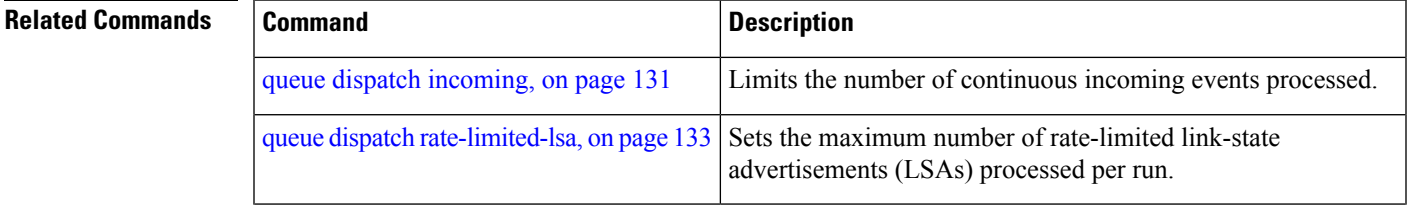

I

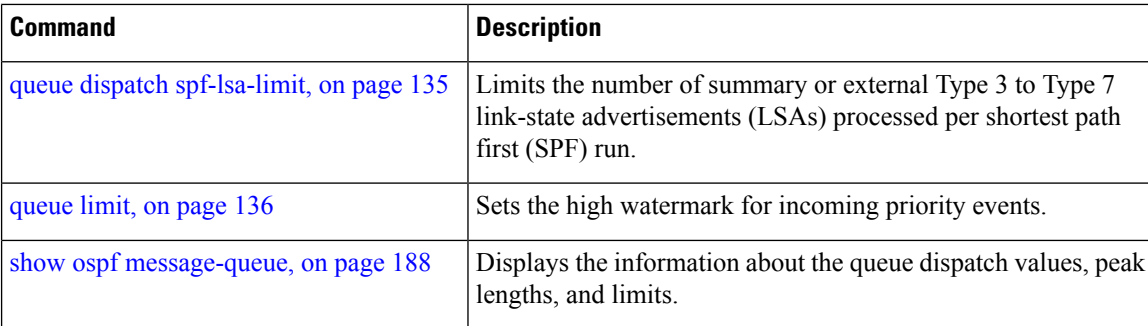

Ш

### <span id="page-130-0"></span>**queue dispatch incoming**

To limit the number of incoming packets (LSAUpdates, LSAcks, DBDs, LSRequests, and Hellos that trigger a change state) processed, use the **queue dispatch incoming** command in router configuration mode. To return to the system default value, use the **no** form of this command.

**queue dispatch incoming** *count* **no queue dispatch incoming**

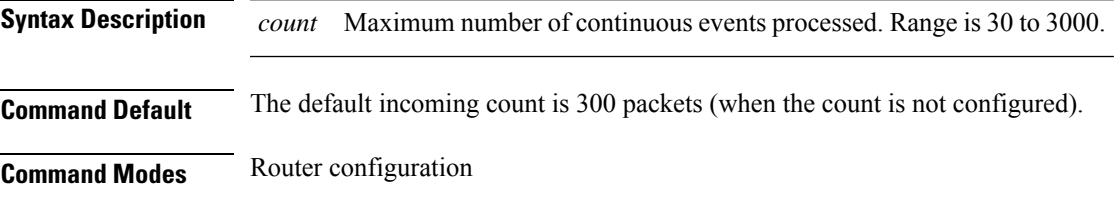

Release 3.9.0 This command was introduced.

**Usage Guidelines** To use this command, you must be in a user group associated with a task group that includes appropriate task IDs. If the user group assignment is preventing you from using a command, contact your AAA administrator for assistance.

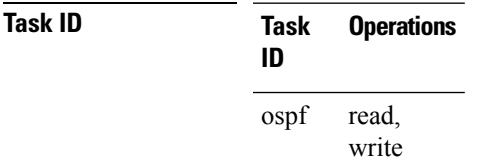

**Command History Release Modification**

**Examples** The following example shows how limit the number of incoming packets processed to 500:

RP/0/RSP0/CPU0:router(config-ospf)# **queue dispatch incoming 500**

Use the show ospf [message-queue,](#page-187-0) on page 188 command to see the queue dispatch values, peak lengths, and limits.

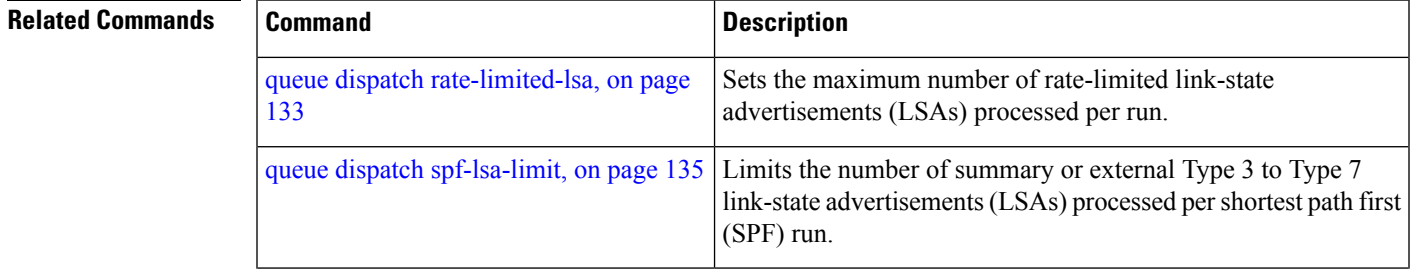

I

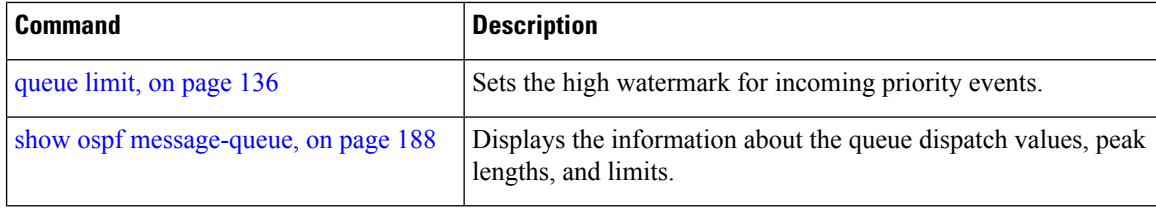

### <span id="page-132-0"></span>**queue dispatch rate-limited-lsa**

To set the maximum number of rate-limited link-state advertisement (LSA) (re-)originations processed per run, use the **queue dispatch rate-limited-lsa** command in router configuration mode. To return to the system default value, use the **no** form of this command.

**queue dispatch rate-limited-lsa** *count* **no queue dispatch rate-limited-lsa**

**Syntax Description** *count* Maximum number of rate-limited LSAs processed per run. Range is 30 to 3000.

**Command Default** The default number of rate-limited LSAs processed per run is 300 (when this count is not configured).

**Command Modes** Router configuration

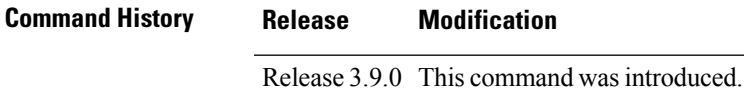

**Usage Guidelines** To use this command, you must be in a user group associated with a task group that includes appropriate task IDs. If the user group assignment is preventing you from using a command, contact your AAA administrator for assistance.

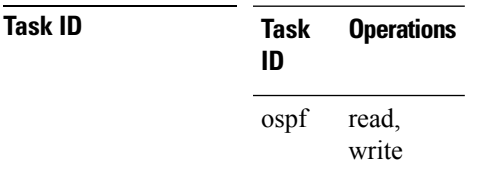

**Examples** The following example shows how to set the maximum number of rate-limited LSA (re-)originations processed per run to 300:

RP/0/RSP0/CPU0:router(config-ospf)# **queue dispatch rate-limited-lsa 300**

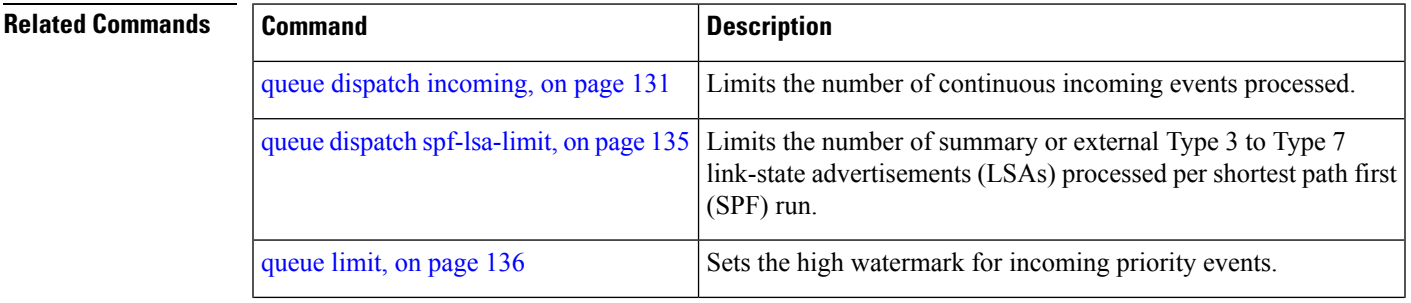

I

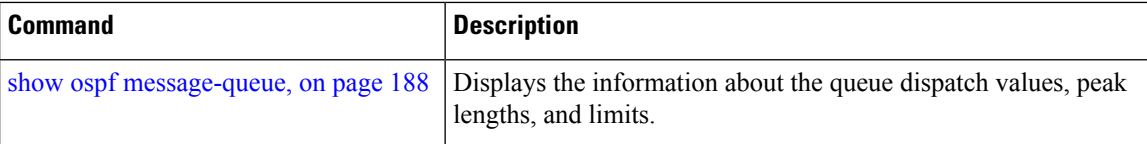

Ш

### <span id="page-134-0"></span>**queue dispatch spf-lsa-limit**

To change the maximum number of Type 3-4 and Type 5-7 link-state advertisements (LSAs) processed per shortest path first (SPF) iteration within a single SPF run, use the **queue dispatch spf-lsa-limit** command in router configuration mode. To return to the system default value, use the **no** form of this command.

**queue dispatch spf-lsa-limit** *count* **no queue dispatch spf-lsa-limit**

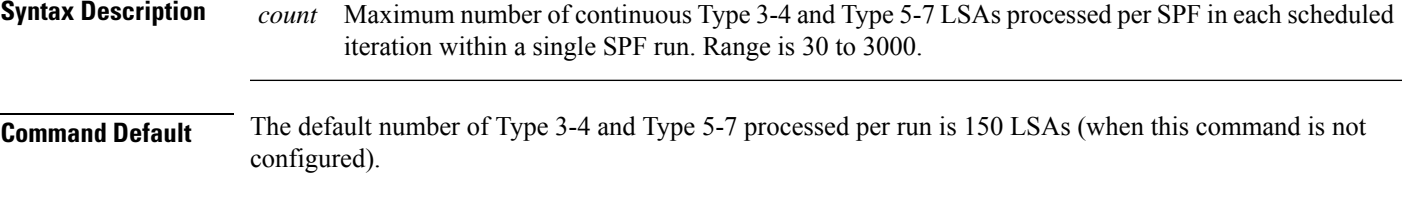

**Command Modes** Router configuration

**Command History Release Modification**

- Release 3.9.0 This command was introduced.
- **Usage Guidelines** To use this command, you must be in a user group associated with a task group that includes appropriate task IDs. If the user group assignment is preventing you from using a command, contact your AAA administrator for assistance.

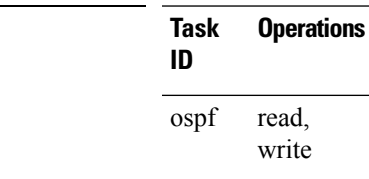

**Task ID** 

**Examples** The following example shows how to limit the number of continuous Type 3-4 and Type 5-7 LSAs processed by SPF per scheduling run, to 100:

RP/0/RSP0/CPU0:router(config-ospf)# **queue dispatch spf-lsa-limit 100**

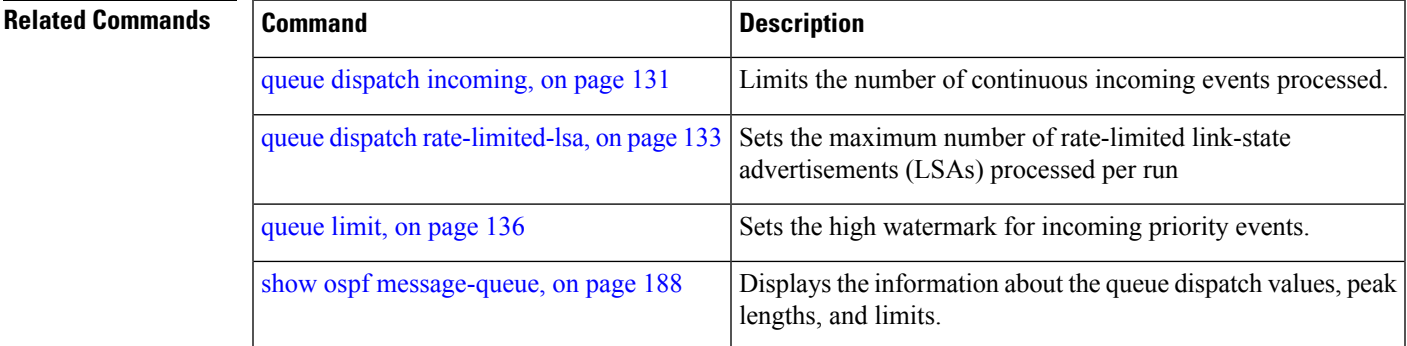

# <span id="page-135-0"></span>**queue limit**

To set the high watermark for incoming events by priority, use the **queue limit** in router configuration mode. To return to the system default values, use the **no** form of this command.

**queue limit** {**high** | **medium** | **low**} *count* **no queue limit** {**high** | **medium** | **low**}

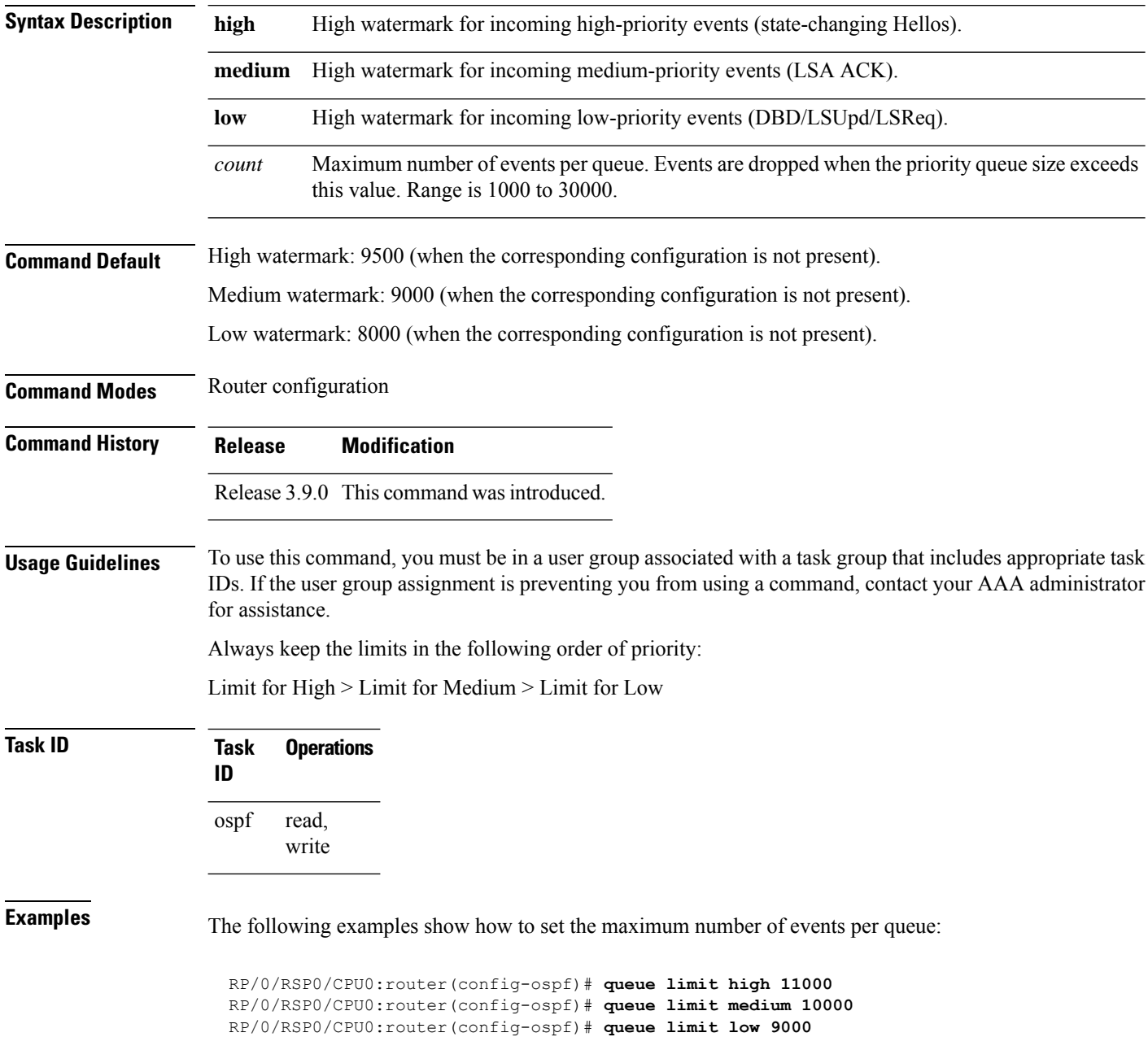

 $\mathbf l$ 

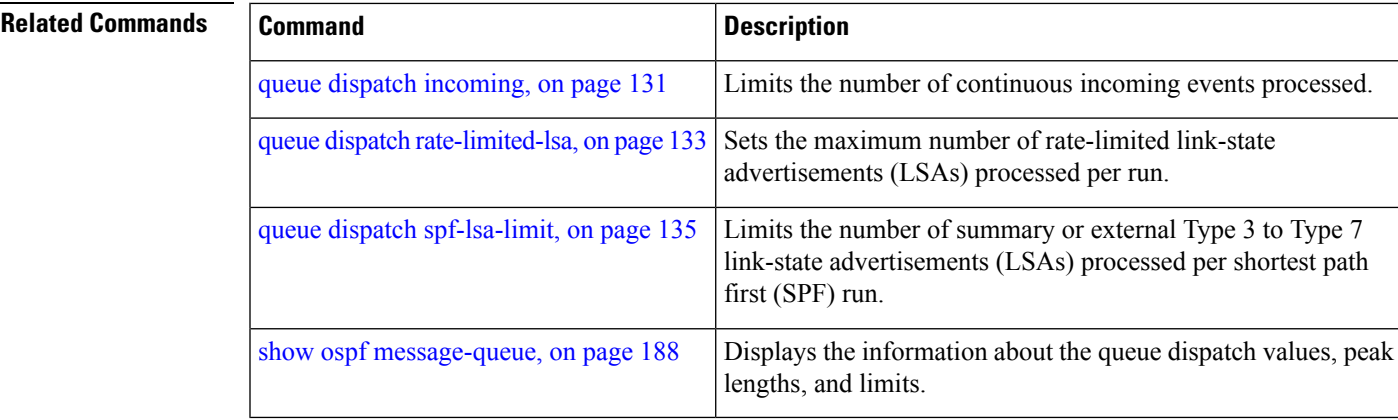

# **range (OSPF)**

To consolidate and summarize routes at an area boundary, use the **range** command in area configuration mode. To disable this function, use the **no** form of this command.

**range** *ip-address mask* [{**advertise** | **not-advertise**}] **no range** *ip-address mask* [{**advertise** | **not-advertise**}]

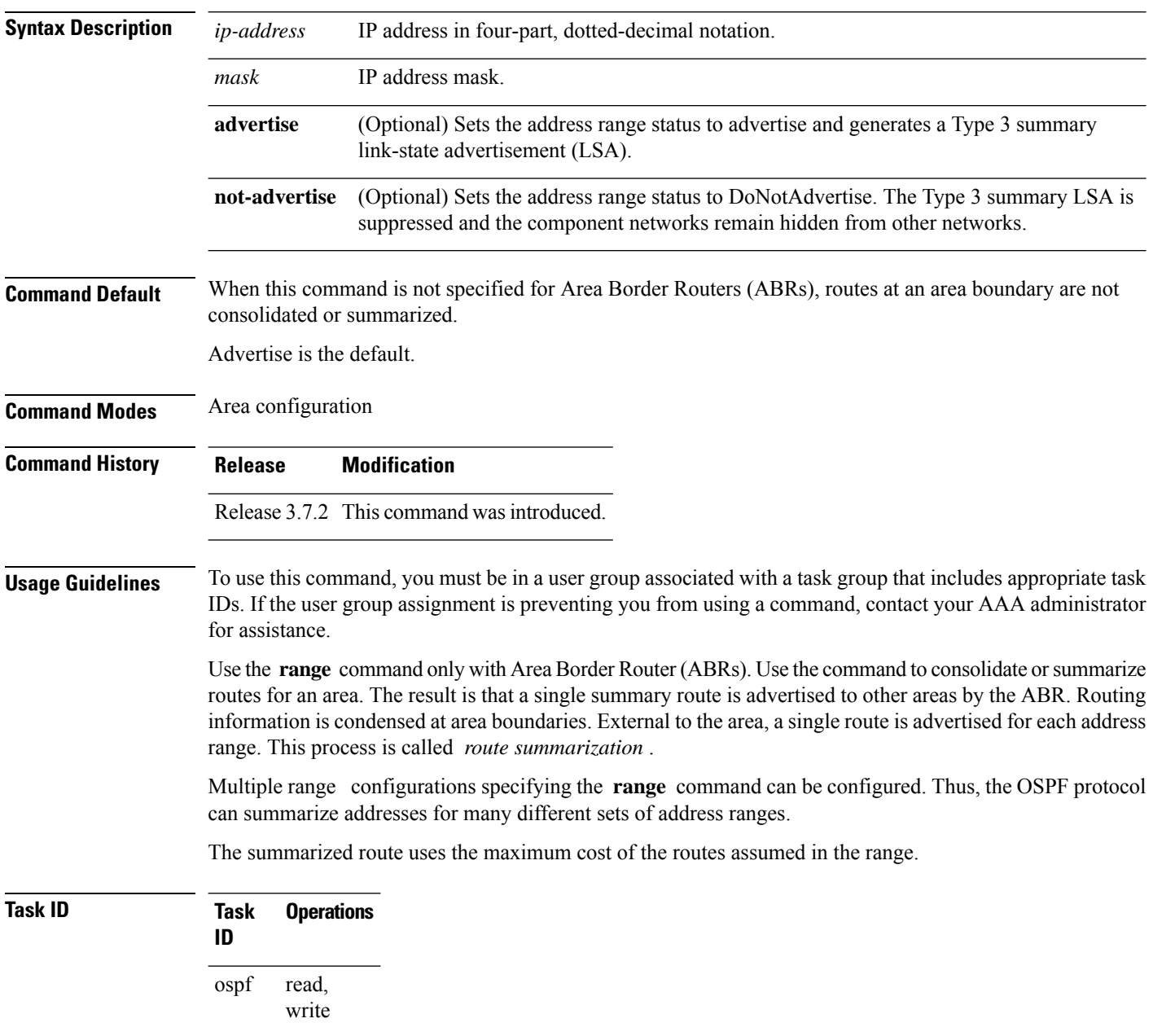

Ш

**Examples** The following example shows area 36.0.0.0 consisting of interfaces whose IP addresses have "10.31.x.x" asthe first two octets. The **range** command summarizesinterfaces. Instead of advertising eight networks individually, the single route 10.31.0.0 255.255.0.0 is advertised:

```
RP/0/RSP0/CPU0:router# configure
RP/0/RSP0/CPU0:router(config)# router ospf 201
RP/0/RSP0/CPU0:router(config-ospf)# area 0
RP/0/RSP0/CPU0:router(config-ospf-ar-if)# interface GigabitEthernet 0/3/0/2
!
RP/0/RSP0/CPU0:router(config-ospf)# area 36.0.0.0
RP/0/RSP0/CPU0:router(config-ospf-ar)# range 10.31.0.0 255.255.0.0
RP/0/RSP0/CPU0:router(config-ospf-ar)# interface GigabitEthernet 0/1/0/0
RP/0/RSP0/CPU0:router(config-ospf-ar-if)# interface GigabitEthernet0/1/0/0
RP/0/RSP0/CPU0:router(config-ospf-ar-if)# interface GigabitEthernet0/1/0/1
RP/0/RSP0/CPU0:router(config-ospf-ar-if)# interface GigabitEthernet0/1/0/2
RP/0/RSP0/CPU0:router(config-ospf-ar-if)# interface GigabitEthernet0/1/0/3
RP/0/RSP0/CPU0:router(config-ospf-ar-if)# interface GigabitEthernet0/2/0/0
RP/0/RSP0/CPU0:router(config-ospf-ar-if)# interface GigabitEthernet0/2/0/1
RP/0/RSP0/CPU0:router(config-ospf-ar-if)# interface GigabitEthernet0/2/0/2
RP/0/RSP0/CPU0:router(config-ospf-ar-if)# interface GigabitEthernet0/2/0/3
RP/0/RSP0/CPU0:router(config-ospf-ar-if)# end
```
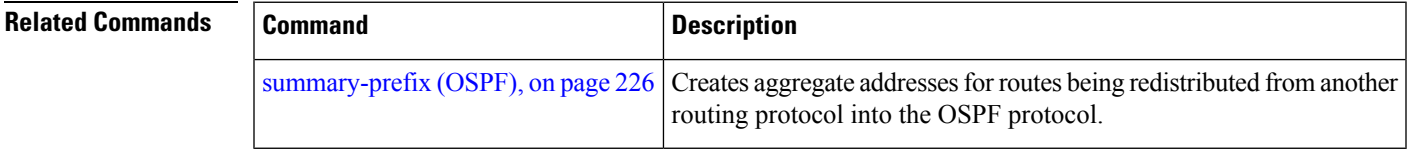

### **redistribute (OSPF)**

To redistribute routes from one routing domain into Open Shortest Path First (OSPF), use the **redistribute** command in the appropriate mode. To remove the **redistribute** command from the configuration file and restore the system to its default condition in which the software does not redistribute routes, use the **no** form of this command.

#### **Border Gateway Protocol (BGP)**

**redistribute bgp** *process-id* [**preserve-med**] [**metric** *metric-value*] [**metric-type** {**1** | **2**}] [**route-policy** *policy-name*] [**tag** *tag-value*]

**no redistribute bgp** *process-id* [**metric** *metric-value*] [**metric-type** {**1** | **2**}] [**route-policy** *policy-name*] [**tag** *tag-value*]

#### **Local Interface Routes**

**redistribute connected** [**instance** *instance-name*] [**instance IPCP**][**metric** *metric-value*] [**metric-type** {**1** | **2**}] [**route-policy** *policy-name*] [**tag** *tag-value*]

**no redistribute connected** [**instance** *instance-name*] [**metric** *metric-value*] [**metric-type** {**1** | **2**}] [**route-policy** *policy-name*] [**tag** *tag-value*]

#### **Directed-attached gateway redundancy (DAGR)**

**redistribute dagr** [**metric** *metric-value*] [**metric-type** {**1** | **2**}] [**route-policy** *policy-name*] [**tag** *tag-value*]

**no redistribute dagr** [**metric** *metric-value*] [**metric-type** {**1** | **2**}] [**route-policy** *policy-name*] [**tag** *tag-value*]

#### **Enhanced Interior Gateway Routing Protocol (EIGRP)**

**redistribute eigrp** *process-id* [**match** {**external** [{**1** | **2**}] |**internal**}] [**metric** *metric-value*] [**metric-type** {**1** | **2**}] [**route-policy** *policy-name*] [**tag** *tag-value*] **no redistribute eigrp** *process-id* [**match** {**external** [{**1** | **2**}] | **internal**}] [**metric** *metric-value*] [**metric-type** {**1** | **2**}] [**route-policy** *policy-name*] [**tag** *tag-value*]

#### **Intermediate System-to-Intermediate System (IS-IS)**

**redistribute isis** *process-id* [{**level-1** | **level-2** | **level-1-2**}] [**metric** *metric-value*] [**metric-type** {**1** | **2**}] [**route-policy** *policy-name*] [**tag** *tag-value*] **no redistribute isis** *process-id* [{**level-1** | **level-2** | **level-1-2**}] [**metric** *metric-value*] [**metric-type** {**1** | **2**}] [**route-policy** *policy-name*] [**tag** *tag-value*]

#### **Open Shortest Path First (OSPF)**

**redistribute ospf** *process-id* [**match** {**external** [{**1** | **2**}] | **internal** | **nssa-external** [{**1** | **2**}]}] [**metric** *metric-value*] [**metric-type** {**1** | **2**}] [**route-policy** *policy-name*] [**tag** *tag-value*] **no redistribute ospf** *process-id* [**match** {**external** [{**1** | **2**}] | **internal** | **nssa-external** [{**1** | **2**}]}] [**metric** *metric-value*] [**metric-type** {**1** | **2**}] [**route-policy** *policy-name*] [**tag** *tag-value*]

#### **Routing Information Protocol (RIP)**

**redistribute rip** [**metric** *metric-value*] [**metric-type** {**1** | **2**}] [**route-policy** *policy-name*] [**tag** *tag-value*] **no redistribute rip** [**metric** *metric-value*] [**metric-type** {**1** | **2**}] [**route-policy** *policy-name*] [**tag** *tag-value*]

### **IP Static Routes**

**redistribute static** [**metric** *metric-value*] [**metric-type** {**1** | **2**}] [**route-policy** *policy-name*] [**tag** *tag-value*] **no redistribute static** [**metric** *metric-value*] [**metric-type** {**1** | **2**}] [**route-policy** *policy-name*] [**tag** *tag-value*]

**Lsa-type summary redistribute** *protocol* [ **lsa-type** ] [ **summary** ]

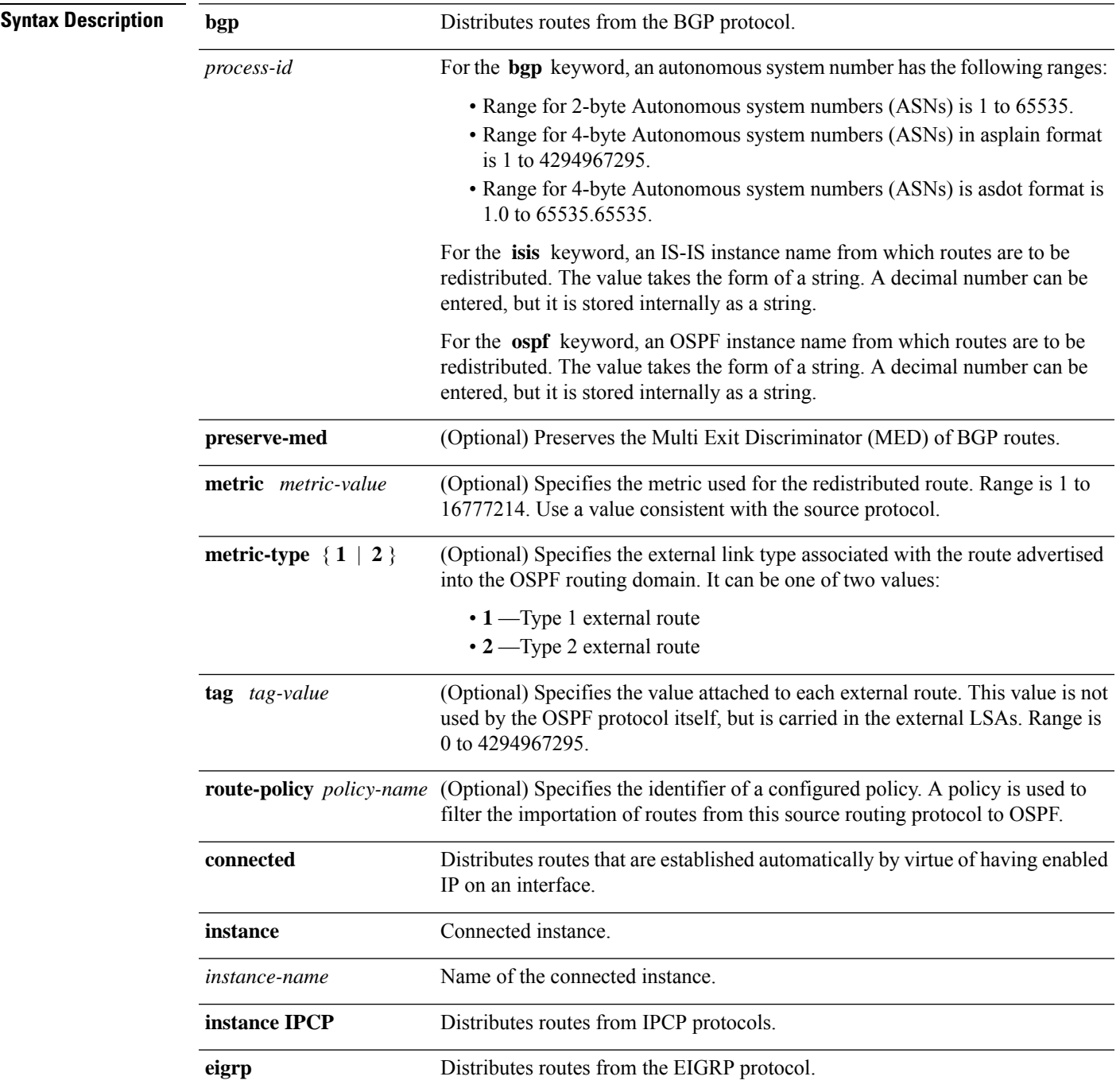

I

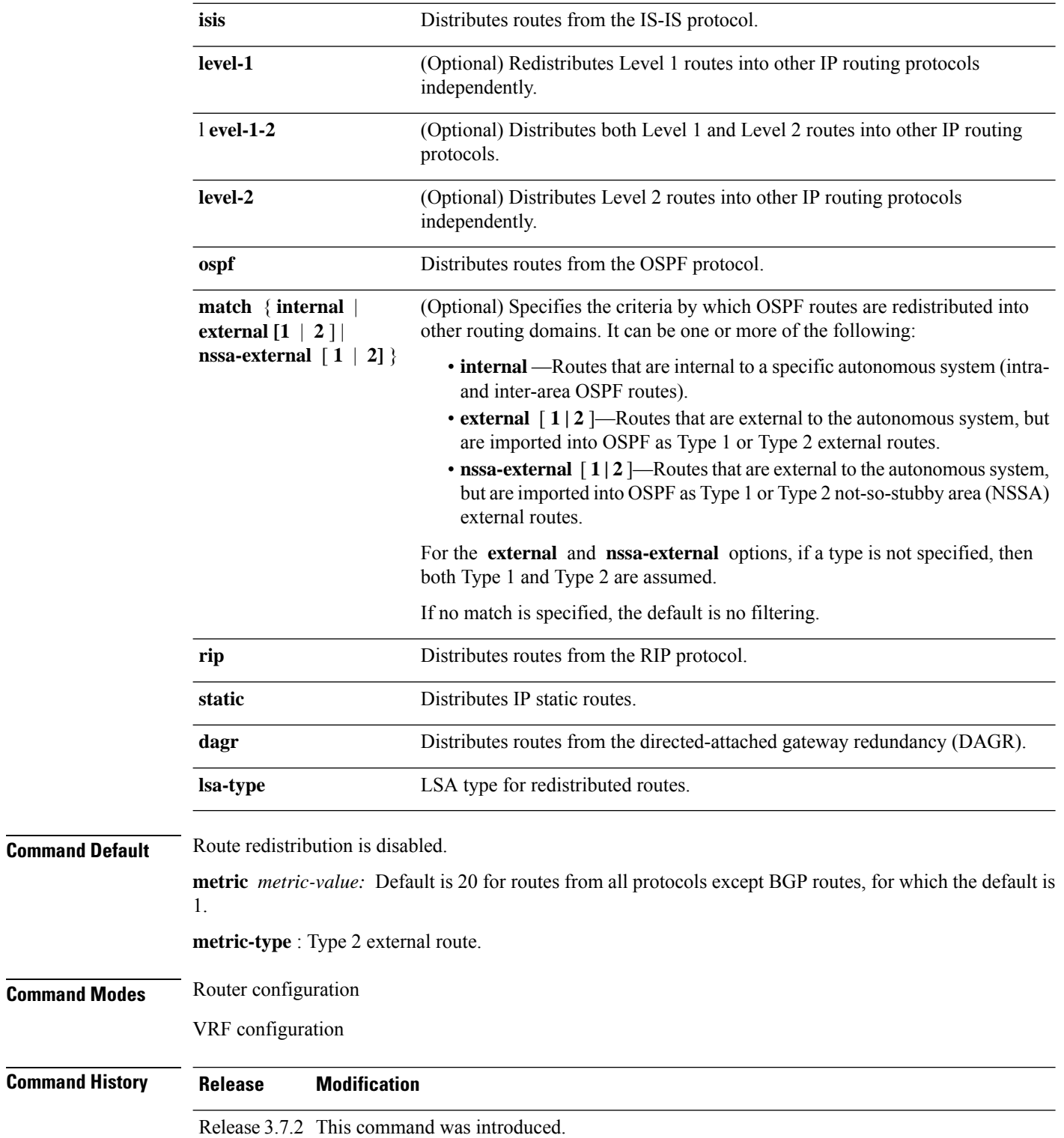

 $\mathbf l$ 

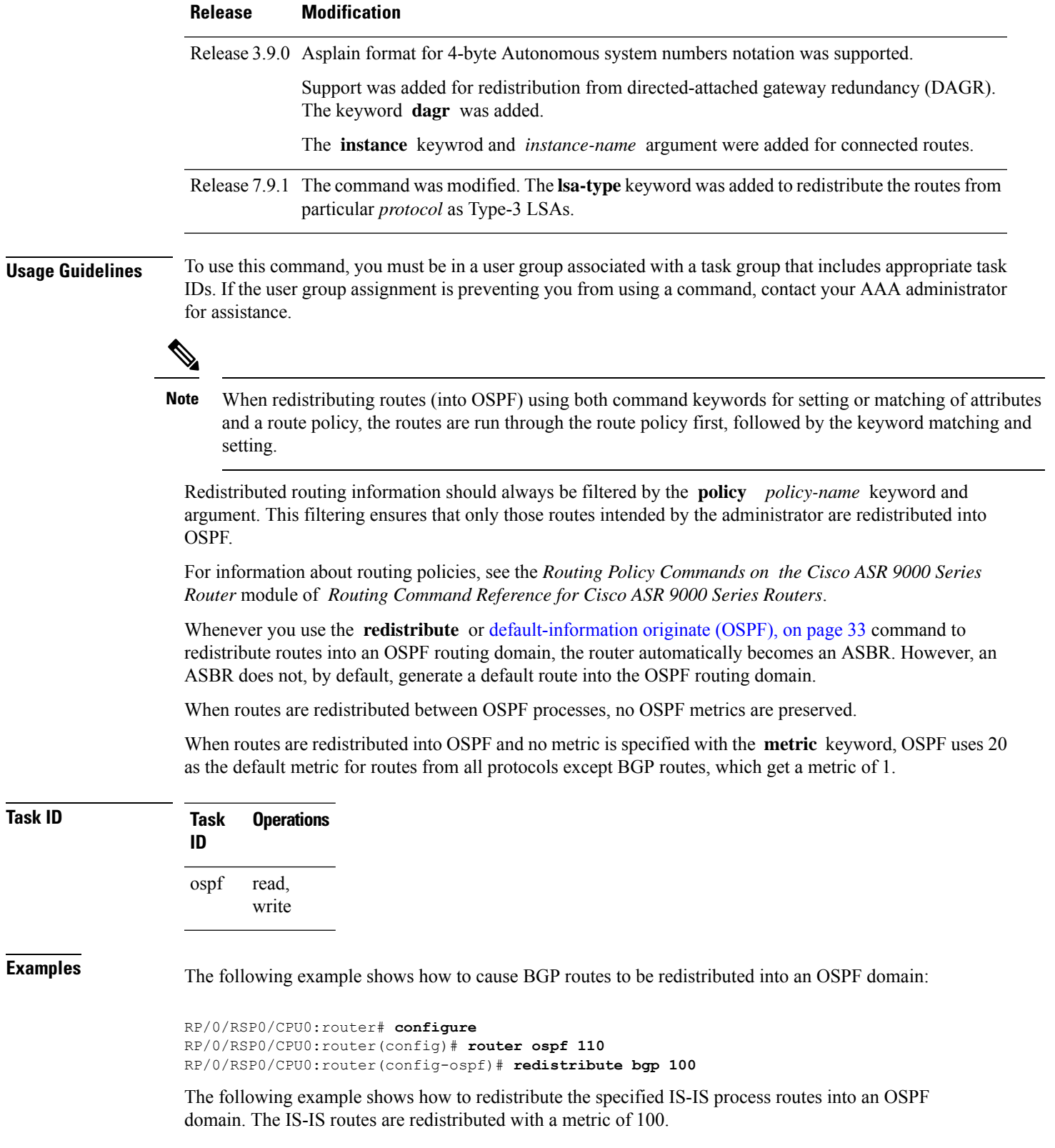

```
RP/0/RSP0/CPU0:router# configure
RP/0/RSP0/CPU0:router(config)# router ospf 109
RP/0/RSP0/CPU0:router(config-ospf)# redistribute isis 108 metric 100
```
In the following example, network 10.0.0.0 appears as an external link-state advertisement (LSA) in OSPF 1:

```
RP/0/RSP0/CPU0:router# configure
RP/0/RSP0/CPU0:router(config)# interface GigabitEthernet 0/1/0/1
RP/0/RSP0/CPU0:router(config-if)# ip address 10.0.0.0 255.0.0.0
!
RP/0/RSP0/CPU0:router(config)# interface GigabitEthernet 0/2/0/2
RP/0/RSP0/CPU0:router(config)# ip address 10.99.0.0 255.0.0.0
!
RP/0/RSP0/CPU0:router(config)# router ospf 1
RP/0/RSP0/CPU0:router(config-ospf)# redistribute ospf 2
RP/0/RSP0/CPU0:router(config-ospf)# area 0
RP/0/RSP0/CPU0:router(config-ospf-ar)# interface GigabitEthernet 0/2/0/2
!
RP/0/RSP0/CPU0:router(config)# router ospf 2
RP/0/RSP0/CPU0:router(config-ospf)# area 0
RP/0/RSP0/CPU0:router(config-ospf-ar)# interface GigabitEthernet 0/1/0/1
```
The following example displays the configuration of the **redistribute***protocol* **lsa-type summary** command is configured to redistribute the routes from particular *protocol* as Type-3 LSAs:

```
Router# config
Router(config)#router ospf 1
Router(config-ospf)#redistribute static lsa-type summary
Router(config-ospf)#summary-in enable
Router(config-ospf)#comit
```
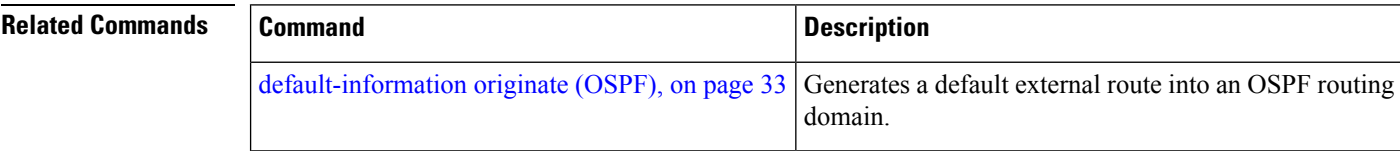
# **retransmit-interval (OSPF)**

To specify the time between link-state advertisement (LSA) retransmissions for adjacencies belonging to the Open Shortest Path First (OSPF) interface, use the **retransmit-interval** command in the appropriate mode. To return to the default value, use the **no** form of this command.

**retransmit-interval** *seconds* **no retransmit-interval**

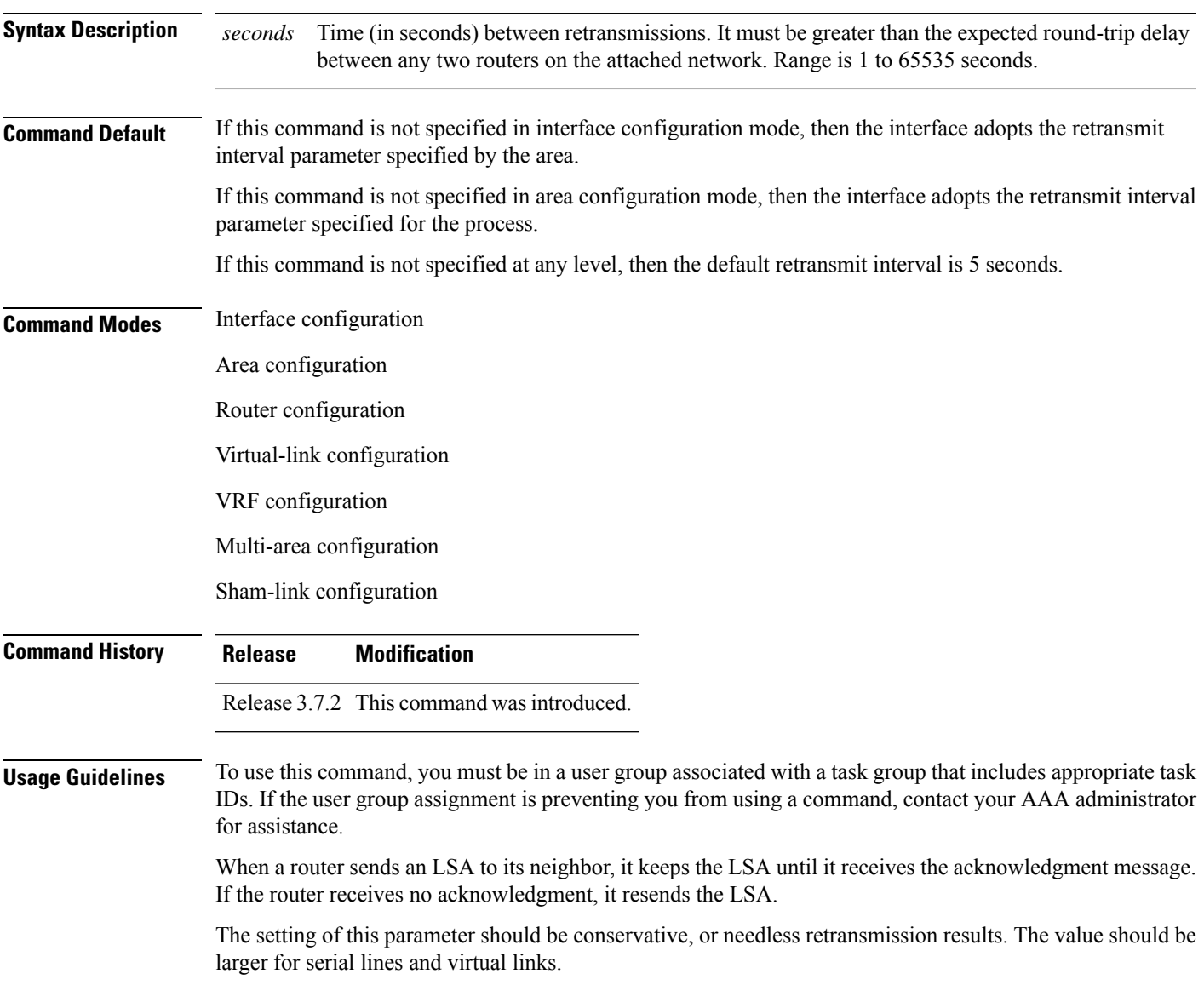

 $\mathbf{l}$ 

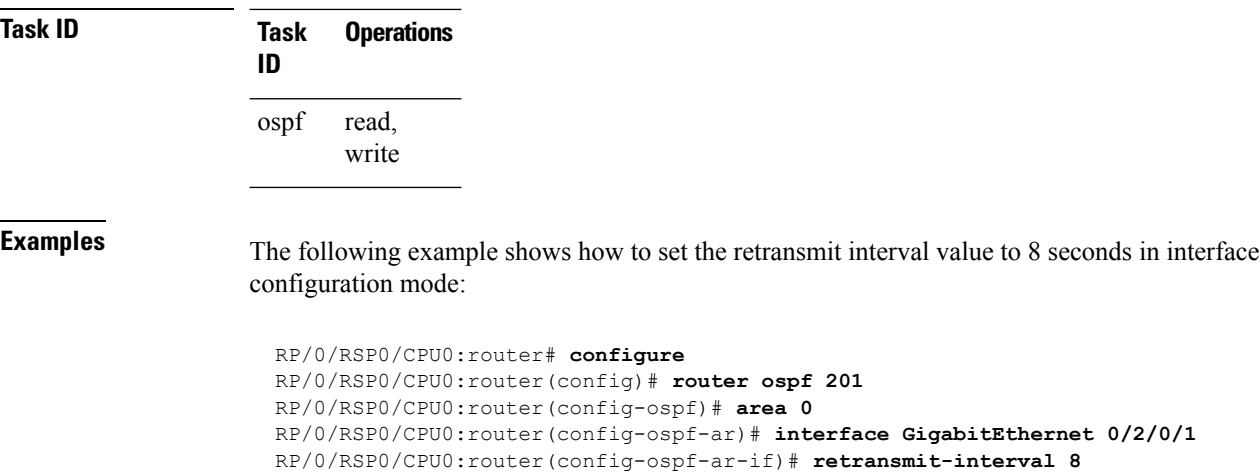

# **route-policy (OSPF)**

To specify a routing policy to filter Type 3 link-state advertisements (LSA), use the **route-policy** command in area configuration mode. To disable the routing policy, use the **no** form of this command.

**route-policy** *route-policy-name* {**in** | **out**} **no route-policy** *route-policy-name* {**in** | **out**}

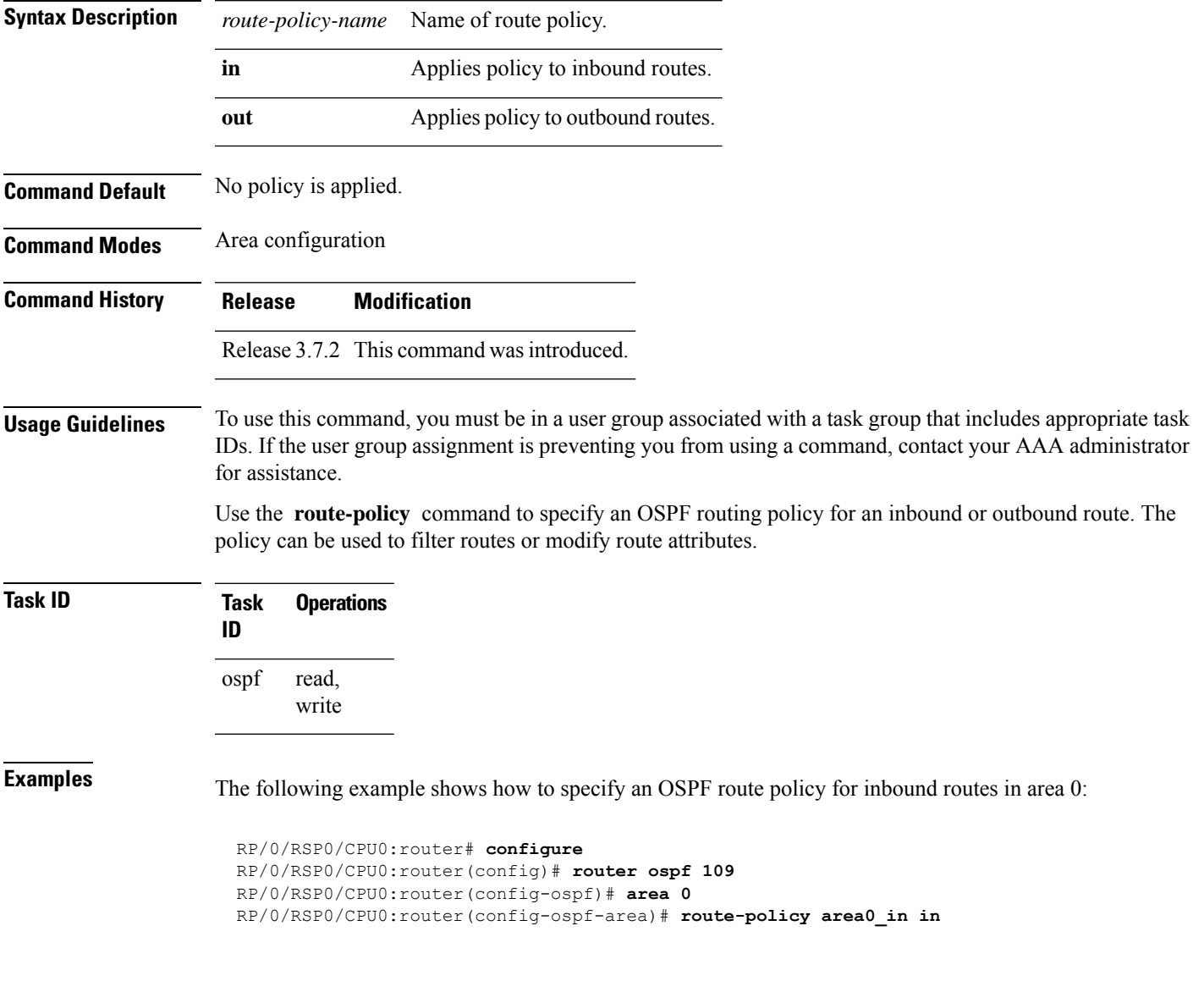

# <span id="page-147-0"></span>**router-id (OSPF)**

To configure a router ID for the Open Shortest Path First (OSPF) process, use the **router-id** command in the appropriate mode. To cause the software to use the default method of determining the router ID, use the **no** form of this command after clearing or restarting the OSPF process.

**router-id router-id no router-id router-id**

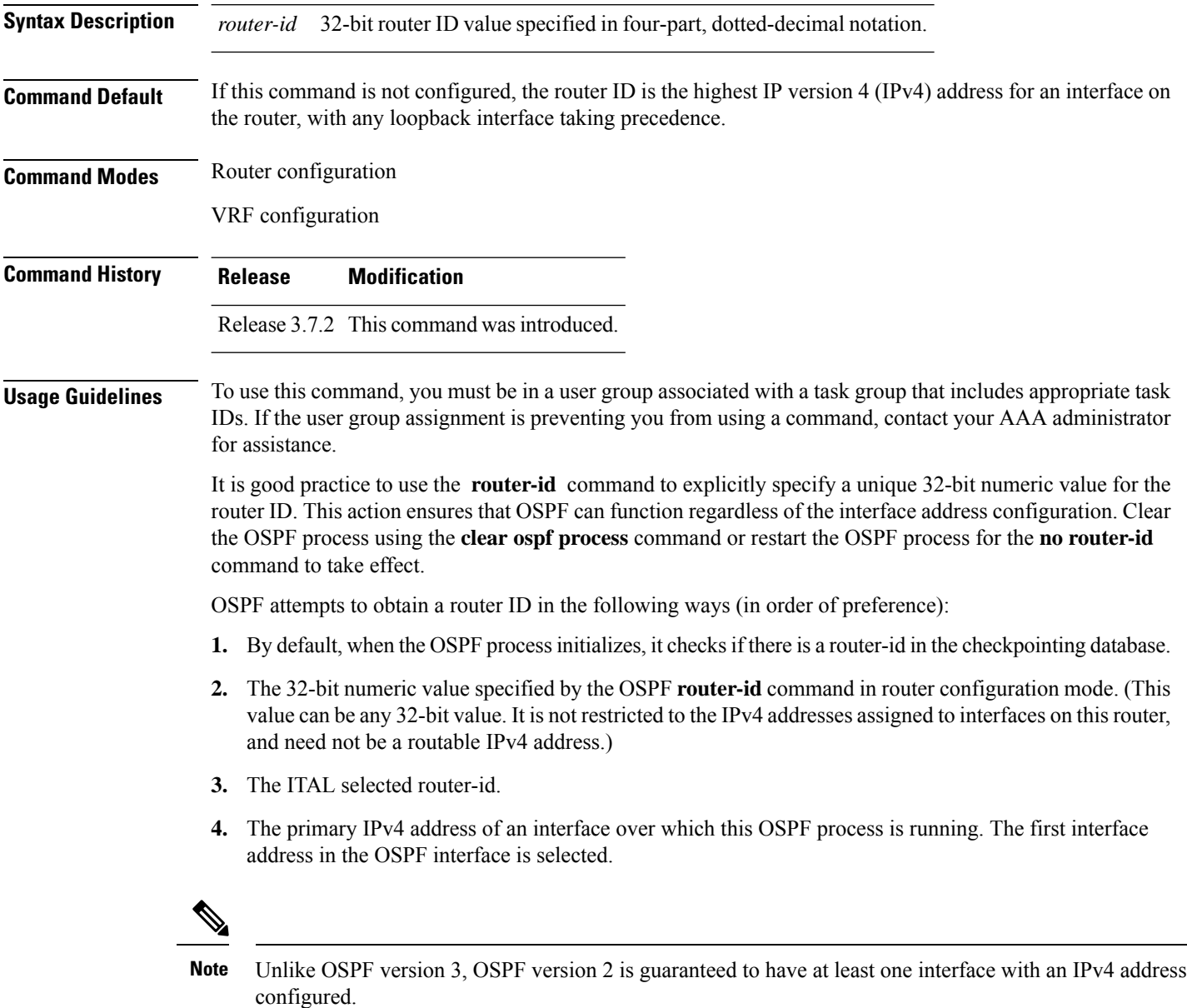

 $\mathbf{l}$ 

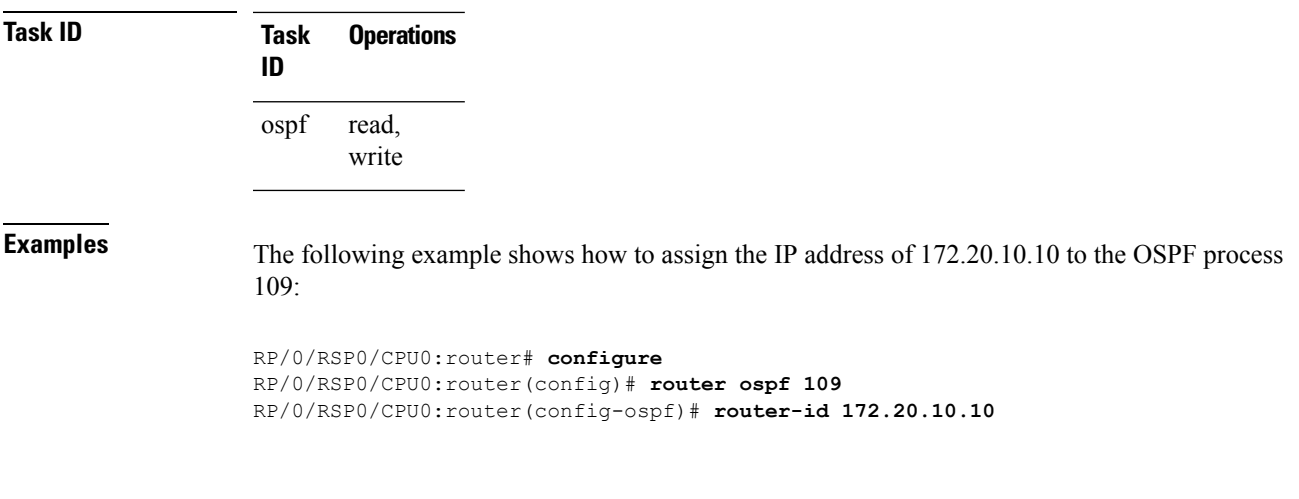

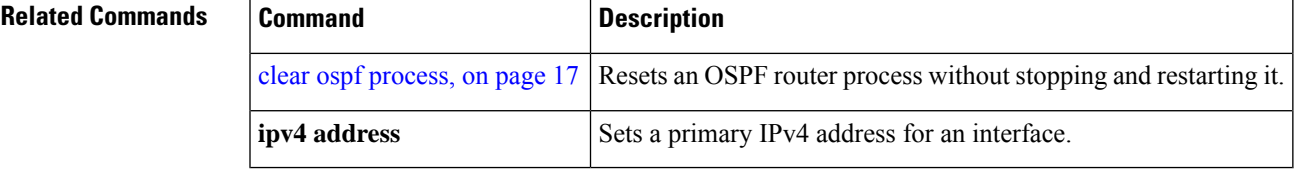

# **router ospf (OSPF)**

To configure an Open Shortest Path First (OSPF) routing process, use the **router ospf** command in global configuration mode. To terminate an OSPF routing process, use the **no** form of this command.

**router ospf** *process-name* **no router ospf** *process-name*

**Syntax Description** *process-name* Name that uniquely identifies an OSPF routing process. The process name is any alphanumeric string no longer than 40 characters without spaces. *process-name*

**Command Default** No OSPF routing process is defined.

**Command Modes** global configuration

**Command History Release Modification** Release 3.7.2 This command was introduced.

### **Usage Guidelines** To use this command, you must be in a user group associated with a task group that includes appropriate task IDs. If the user group assignment is preventing you from using a command, contact your AAA administrator for assistance.

You can specify multiple OSPF routing processes in each router. Up to 10 processes can be configured. The recommendation is not to exceed 4 OSPF processes.

All OSPF configuration commands must be configured under an OSPF routing process. For example, two of these commands are the **default-metric** command and the **router-id** command.

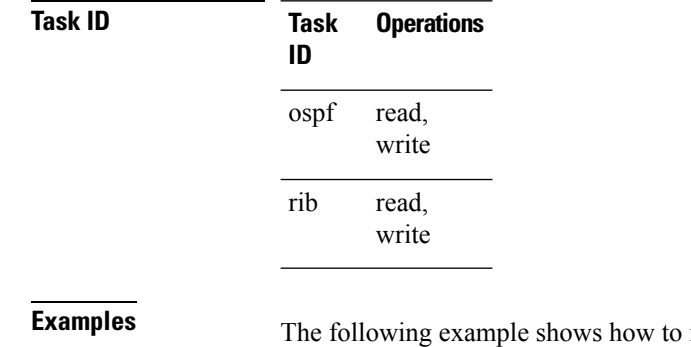

**Example 3 Instantiate an OSPF routing process called 109:** 

RP/0/RSP0/CPU0:router# **configure** RP/0/RSP0/CPU0:router(config)# **router ospf 109**

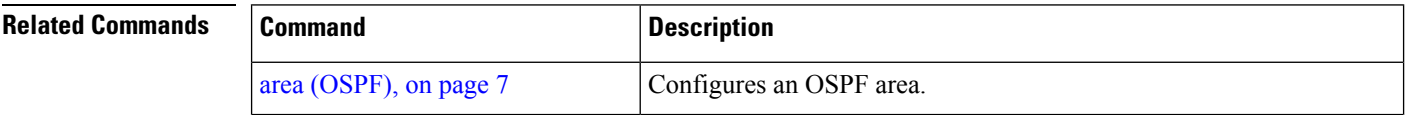

 $\mathbf l$ 

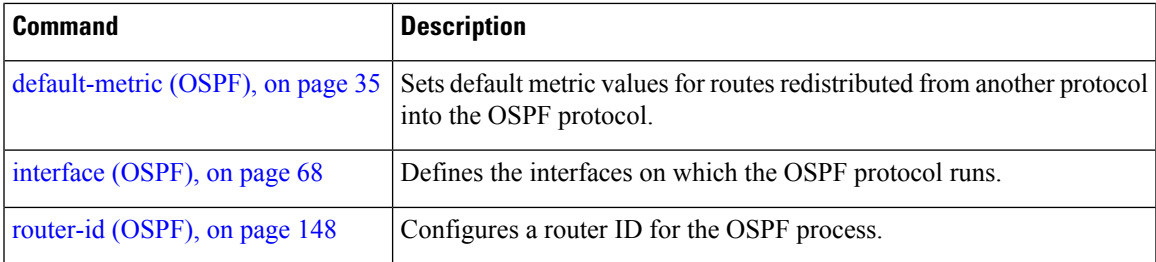

# **security ttl (OSPF)**

To set the security time-to-live (TTL) value in the IP header for Open Shortest Path First (OSPF) packets, use the **security ttl** command in the appropriate configuration mode. To remove this command from the configuration file and restore the system to its default condition, use the **no** form of this command.

**security ttl** [**hops** *hops-number*] **no security ttl**

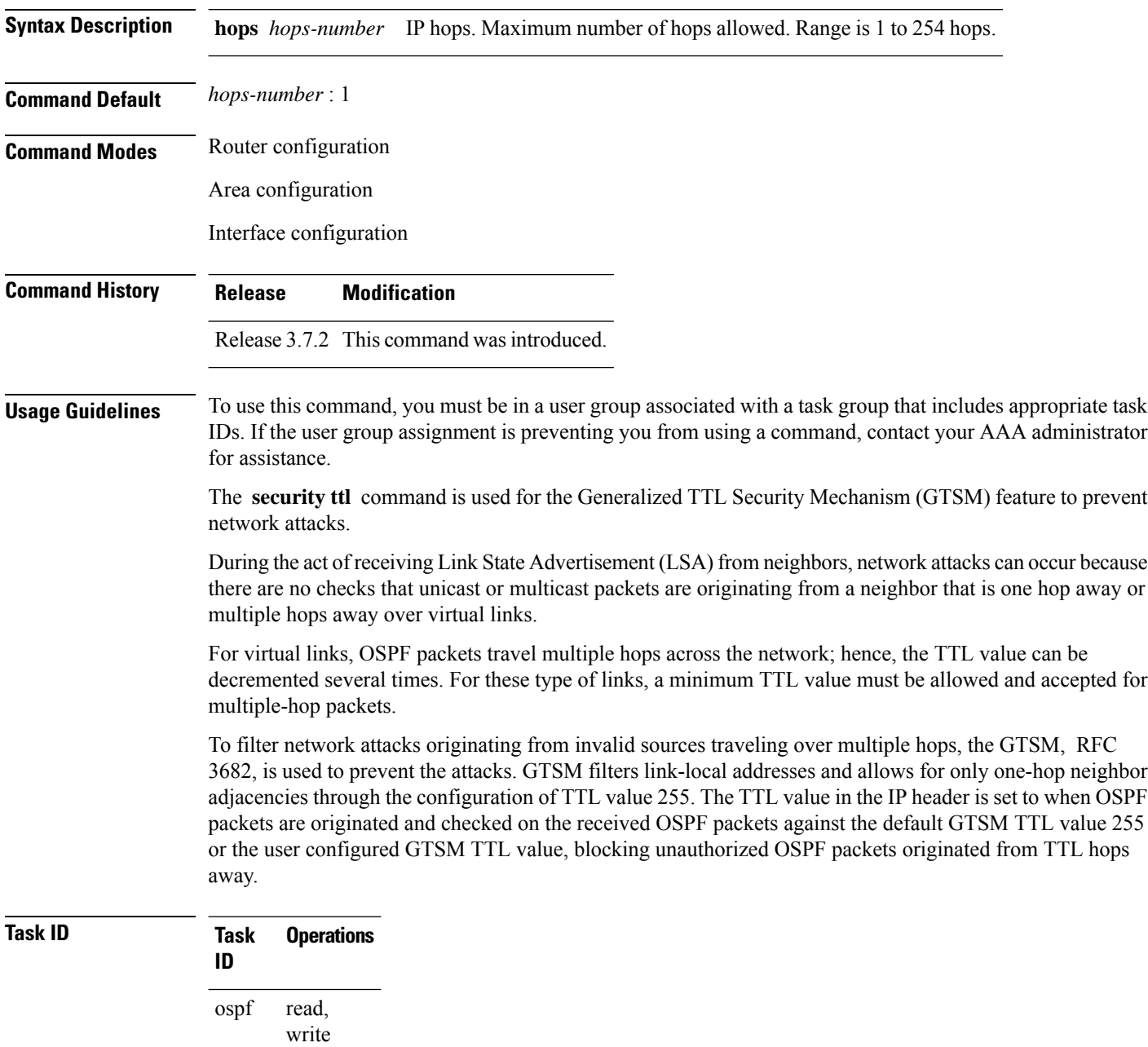

**Examples** The following example shows how to set the security TTL for an interface:

```
RP/0/RSP0/CPU0:router# configure
RP/0/RSP0/CPU0:router(config)# router ospf 1
RP/0/RSP0/CPU0:router(config-ospf)# area 0
RP/0/RSP0/CPU0:router(config-ospf-ar)# interface GigabitEthernet0/6/0/3
RP/0/RSP0/CPU0:router(config-ospf-ar-if)# security ttl 2
```
# **segment-routing sr-prefer prefix-list**

To set the preference of segment routing (SR) labels over label distribution protocol (LDP) labels, use the **segment-routing sr-prefer prefix-list** command. The label preference is used to decide the labeled path that will be used in case both LDP and SR labeled paths are available. This only affects the traffic that comes as IP (un-labeled) or traffic that resolves over a labeled path (such as L3VPNs, P2VPNs and so on).

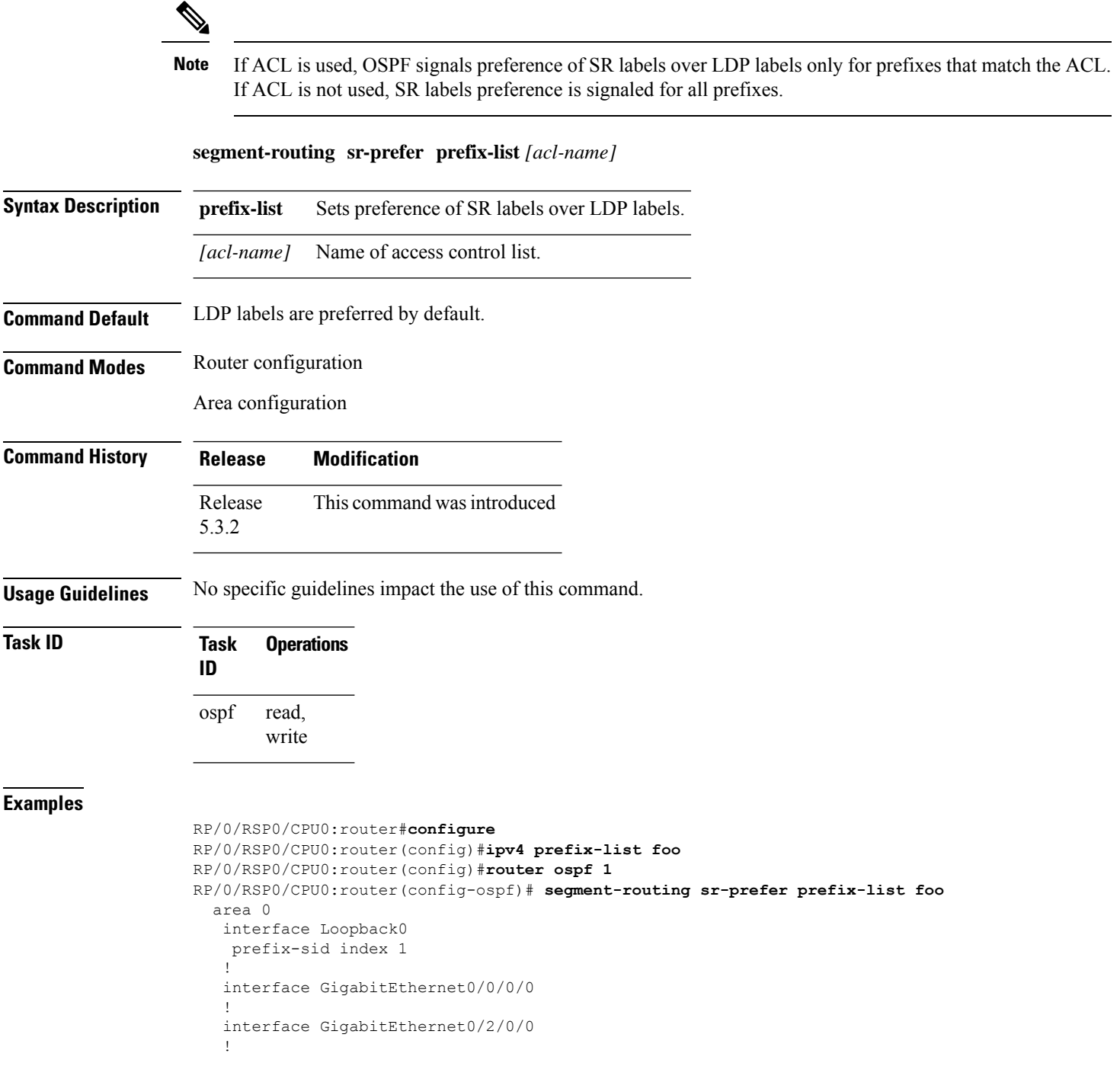

I

```
interface GigabitEthernet0/2/0/3
!
!
area 1
interface GigabitEthernet0/2/0/7
!
```
# **sham-link**

To configure an Open Shortest Path First OSPF sham link between two provider edge routers, use the **sham-link** command in VRF area configuration mode. To terminate an (OSPF) sham link, use the **no** form of this command.

**sham-link** *source-address destination-address* **no sham-link**

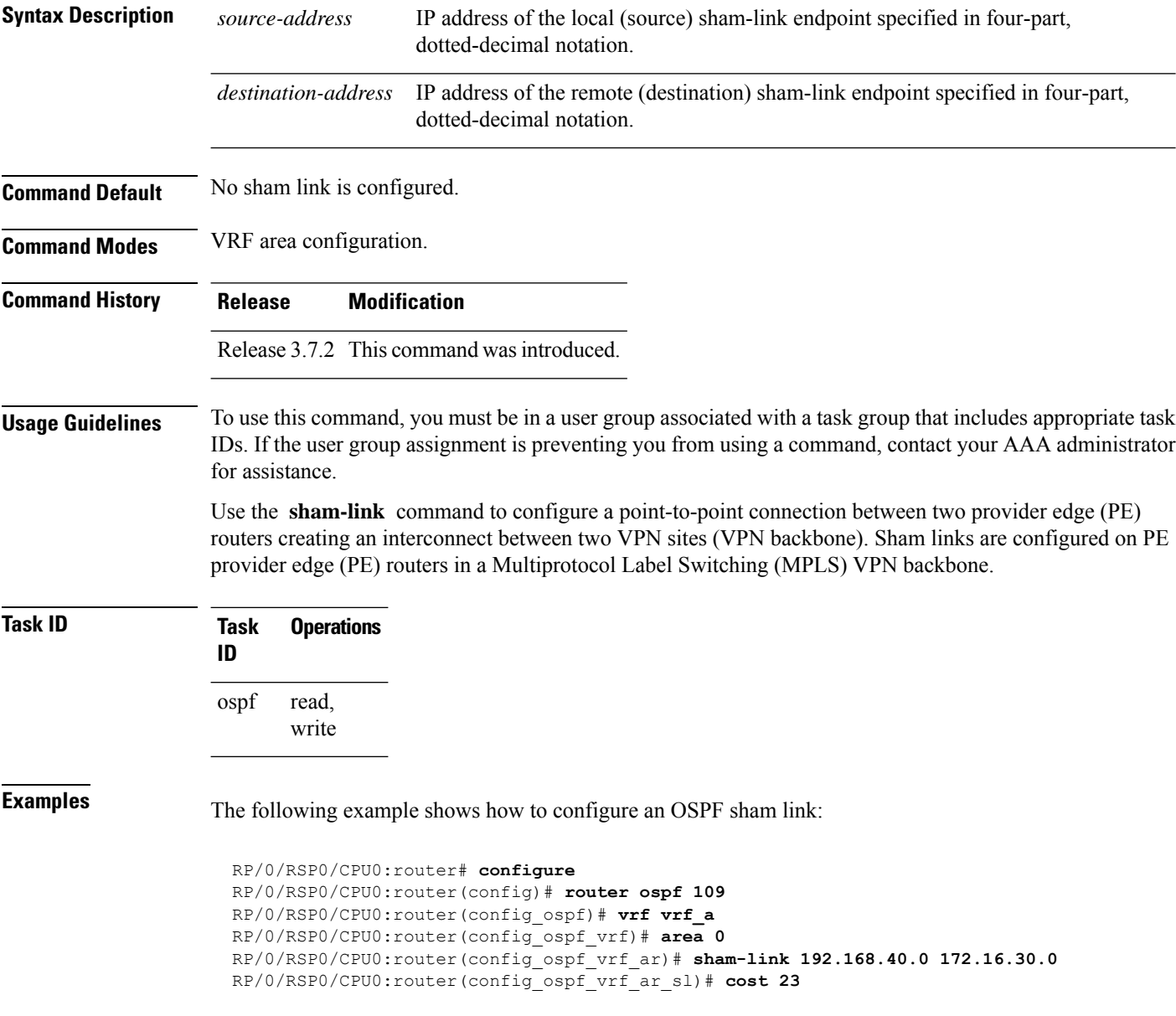

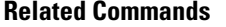

 $\mathbf l$ 

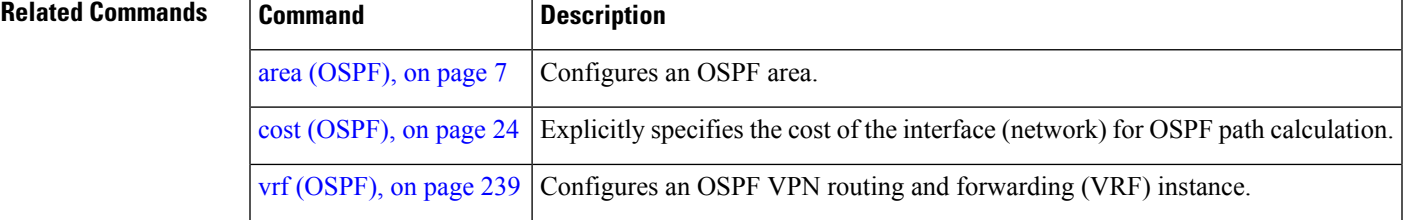

## **show lpts punt excessive-flow-trap ospf**

To display the details of bad actor identified for ospf protocol, use the **show lpts punt excessive-flow-trap ospf** command in the Global Configuration mode.

**show lpts punt excessive-flow-trap ospf Command Default** None **Command Modes** Global Configuration mode **Command History Release Modification** Release This command was introduced. 6.0.1 **Usage Guidelines** You must be in a user group associated with a task group that includes the proper task IDs. The command reference guides include the task IDs required for each command. If you suspect user group assignment is preventing you from using a command, contact your AAA administrator for assistance. **Task ID Task ID Operations** lpts read basic-services read-write **Examples** This example shows to the details of bad actor identified for ospf protocol: RP/0/RSP0/CPU0:router# **show lpts punt excessive-flow-trap ospf** Parent Interface: GigabitEthernet0/2/0/19 Src MAC Addr: 0000.6505.0102 Intf Handle: 0x08000580 Location: 0/2/CPU0 Protocol: OSPF Punt Reason: OSPF-mc-known Penalty Rate: 0 pps (all packets dropped) Penalty Timeout: 15 mins Time Remaining: 10 mins 3 secs

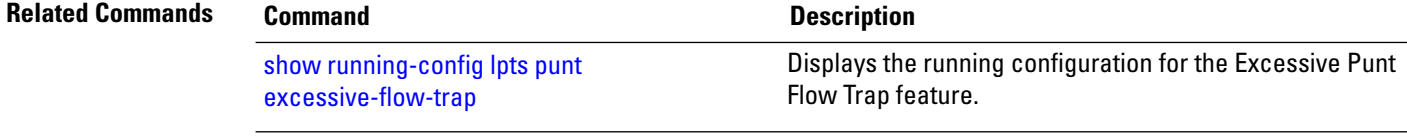

# **show ospf**

To display general information about Open Shortest Path First (OSPF) routing processes, use the **show ospf** command in EXEC mode.

**show ospf** [*process-name*] [**vrf** {*vrf-name* | **all**}] [**summary**]

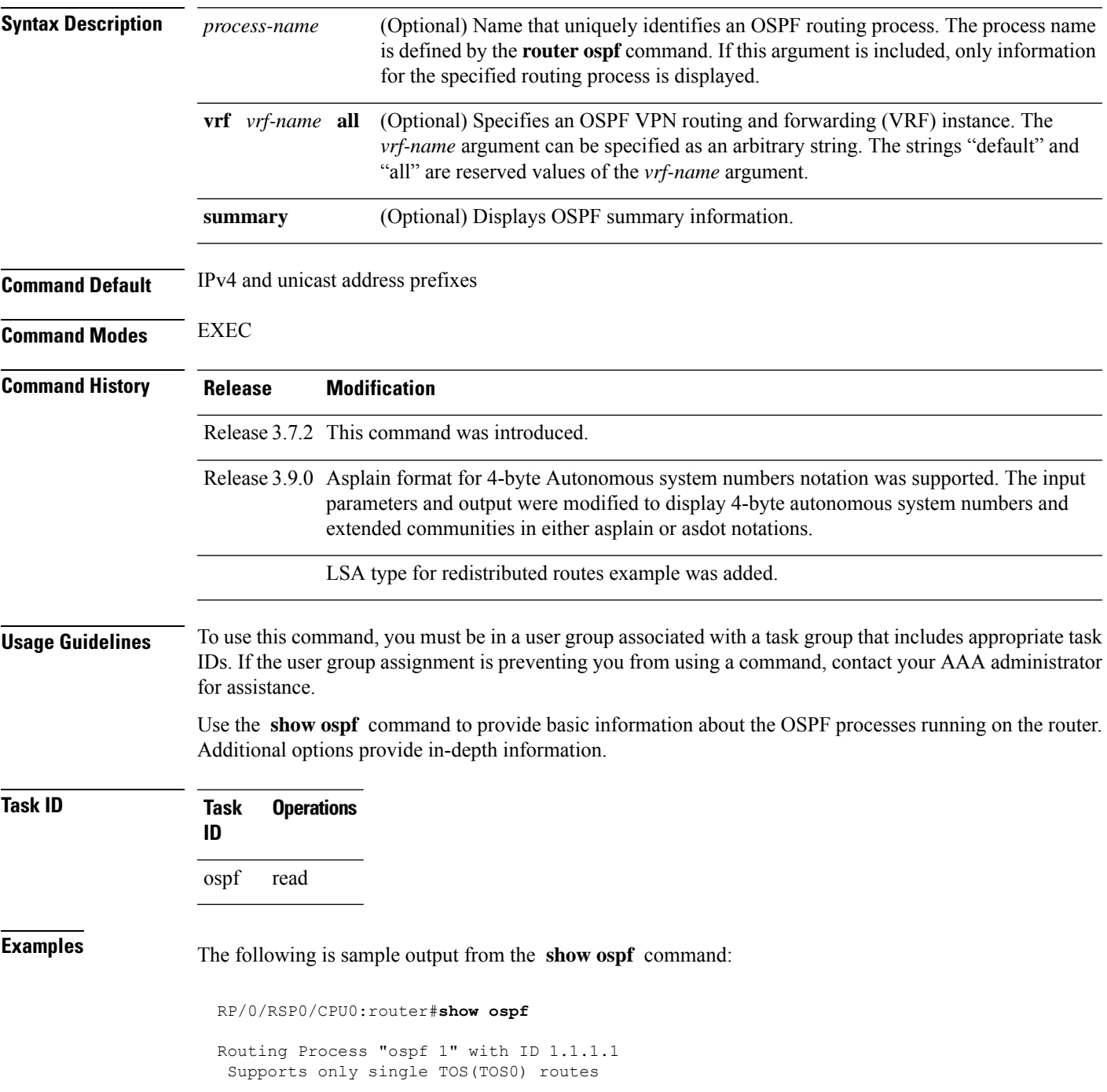

```
Supports opaque LSA
It is an area border router
Initial SPF schedule delay 5000 msecs
Minimum hold time between two consecutive SPFs 10000 msecs
Maximum wait time between two consecutive SPFs 10000 msecs
Initial LSA throttle delay 500 msecs
Minimum hold time for LSA throttle 5000 msecs
Maximum wait time for LSA throttle 5000 msecs
Minimum LSA interval 5000 msecs. Minimum LSA arrival 1 secs
Maximum number of configured interfaces 255
Number of external LSA 0. Checksum Sum 00000000
Number of opaque AS LSA 0. Checksum Sum 00000000
Number of DCbitless external and opaque AS LSA 0
Number of DoNotAge external and opaque AS LSA 0
Number of areas in this router is 2. 2 normal 0 stub 0 nssa
External flood list length 0
Non-Stop Forwarding enabled
   Area BACKBONE(0) (Inactive)
      Number of interfaces in this area is 2
       SPF algorithm executed 8 times
       Number of LSA 2. Checksum Sum 0x01ba83
       Number of opaque link LSA 0. Checksum Sum 00000000
       Number of DCbitless LSA 0
      Number of indication LSA 0
      Number of DoNotAge LSA 0
       Flood list length 0
   Area 1
       Number of interfaces in this area is 1
       SPF algorithm executed 9 times
       Number of LSA 2. Checksum Sum 0x0153ea
       Number of opaque link LSA 0. Checksum Sum 00000000
       Number of DCbitless LSA 0
       Number of indication LSA 0
       Number of DoNotAge LSA 0
       Flood list length 0
```
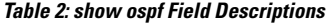

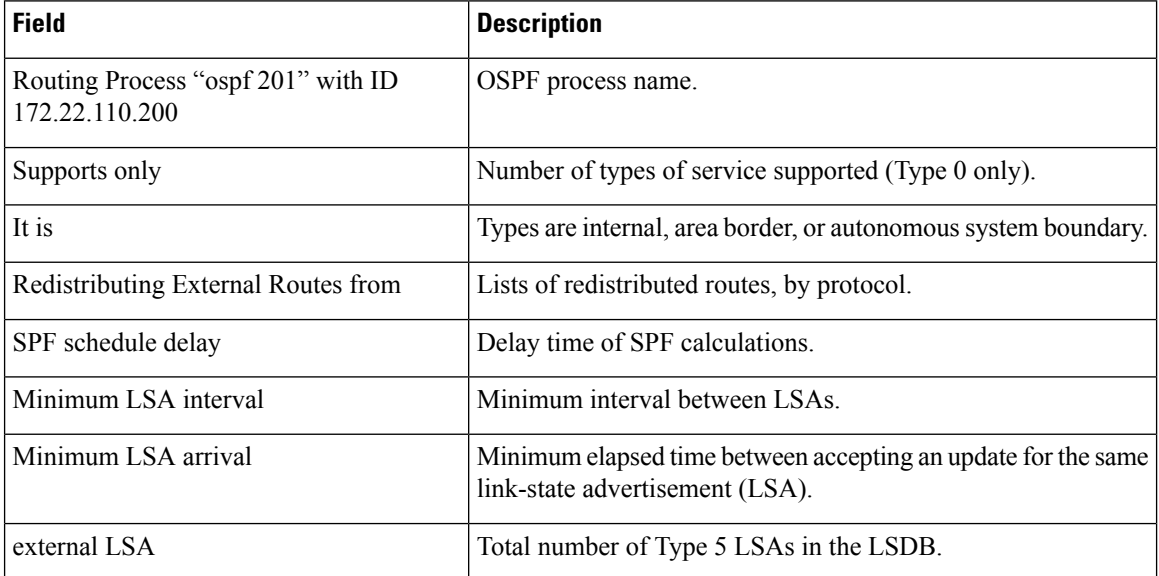

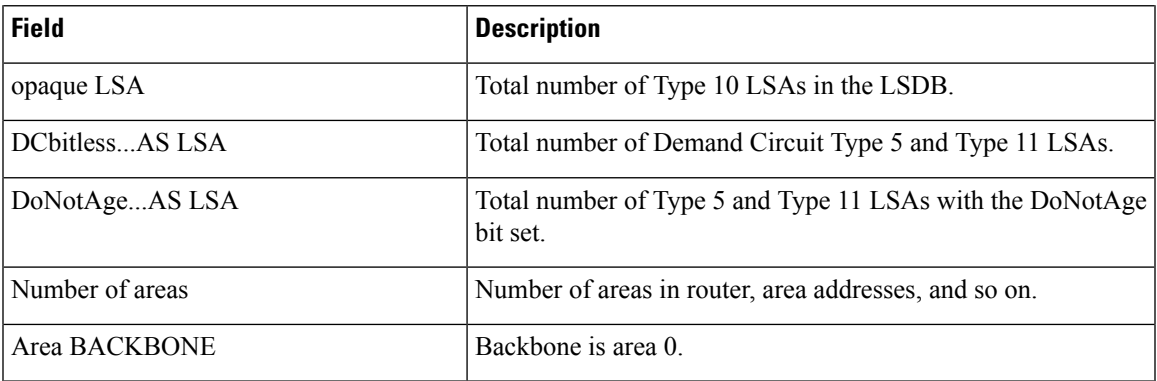

The following example displays the LSA type for redistributed routes:

```
Router #show ospf
Thu Dec 8 18:16:48.332 IST
Routing Process "ospf 1" with ID 192.168.0.1
Role: Primary Active
NSR (Non-stop routing) is Enabled
Supports only single TOS(TOS0) routes
Supports opaque LSA
 It is an autonomous system boundary router
Maximum number of non self-generated LSA allowed 1000
   Current number of non self-generated LSA 804
   Threshold for warning message 60%
   Ignore-time 1 minutes, reset-time 2 minutes
   Ignore-count allowed 2, current ignore-count 0
Redistributing External Routes from,
   static
Maximum number of redistributed prefixes 1000
   Threshold for warning message 70%
   Current number of redistributed prefixes 100
```
# **show ospf border-routers**

To display the internal Open Shortest Path First (OSPF) routing table entries to an Area Border Router (ABR) and Autonomous System Boundary Router (ASBR), use the **show ospf border-routers** command in EXEC mode.

**show ospf** [*process-name*] [**vrf** {*vrf-name* | **all**}] **border-routers** [*router-id*]

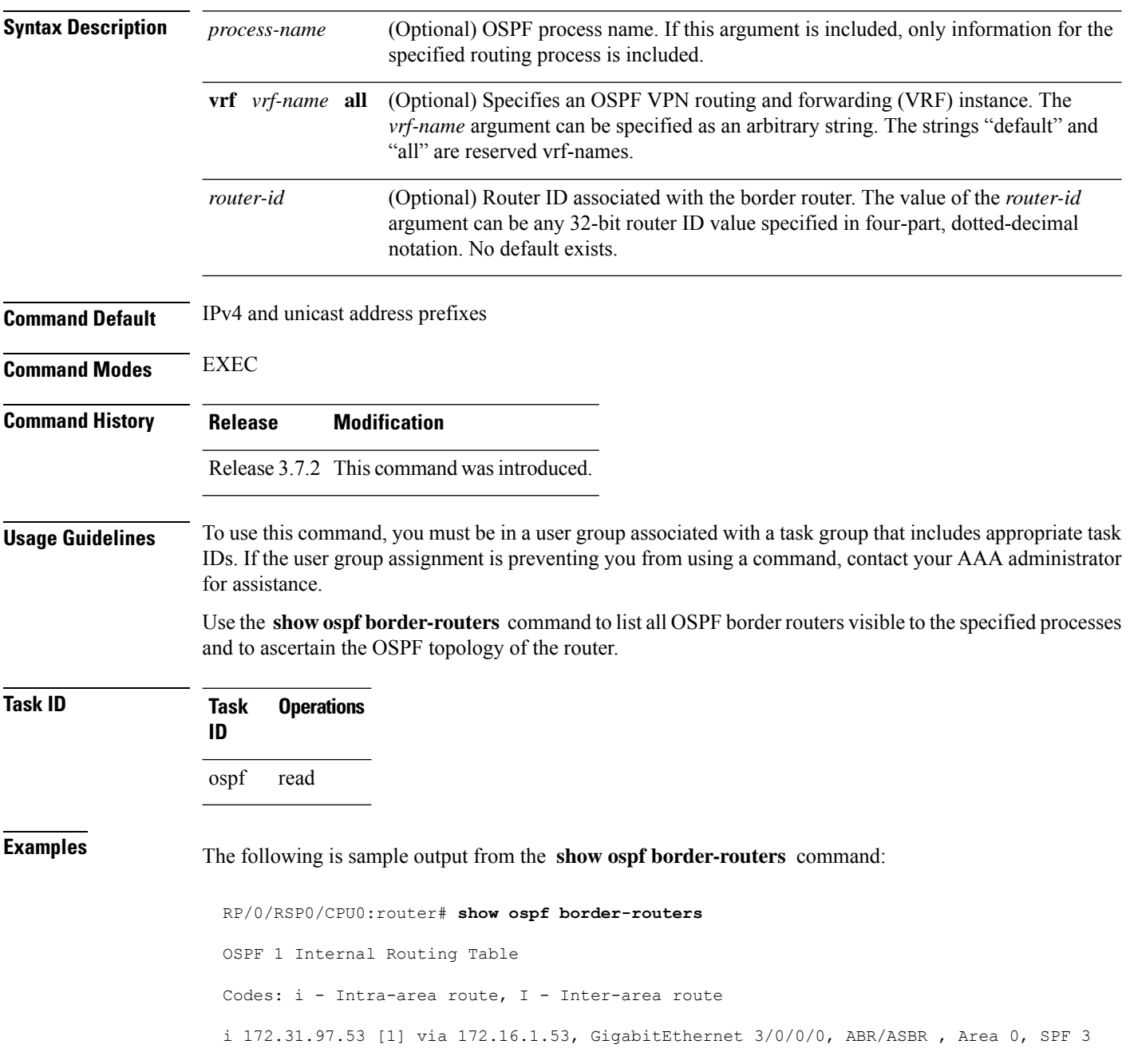

**Table 3: show ospf border-routers Field Descriptions**

| <b>Field</b>     | <b>Description</b>                                                                                                    |
|------------------|----------------------------------------------------------------------------------------------------|
| l i              | Type of this route; i indicates an intra-area route, I an interarea route.                                                       |
| 172.31.97.53     | Router ID of destination.                                                                                                    |
| $\vert$ [1]      | Cost of using this route.                                                                                                    |
| 172.16.1.53      | Next-Next hop toward the destination.                                                                                            |
|                  | GigabitEthernet $3/0/0/0$ Packets destined for 172.16.1.53 are sent over GigabitEthernet interface $3/0/0/0$ .                   |
| ABR/ASBR         | Router type of the destination; it is either an Area Border Router (ABR) or<br>Autonomous System Boundary Router (ASBR) or both. |
| Area 0           | Area ID of the area from which this route is learned.                                                                            |
| SPF <sub>3</sub> | Internal number of the shortest path first (SPF) calculation that installs this route.                                           |

## **show ospf database**

To display lists of information related to the Open Shortest Path First (OSPF) database for a specific router, use the **show ospf database** command in EXEC mode.

**show ospf** [*process-name*] [ **vrf** { *vrf-name* | **all** } ] [*area-id*] **database show ospf** [*process-name*] [ **vrf** { *vrf-name* | **all** } ] [*area-id*] **database** [ **adv-router** *ip-address*  $\overline{1}$ **show ospf** [*process-name*] [ **vrf** { *vrf-name* | **all** } ] [*area-id*] **database** [**asbr-summary**] [*link-state-id*] **show ospf** [*process-name*] [ **vrf** { *vrf-name* | **all** } ] [*area-id*] **database** [**asbr-summary**] [*link-state-id*] [**internal**] [ **adv-router** [*ip-address*] ] **show ospf** [*process-name*] [ **vrf** { *vrf-name* | **all** } ] [*area-id*] **database** [**asbr-summary**] [*link-state-id*] [**internal**] [**self-originate**] **show ospf** [*process-name*] [ **vrf** { *vrf-name* | **all** } ] [*area-id*] **database** [**database-summary**] **show ospf** [*process-name*] **database** [**database-summary**] [**detail**] **show ospf** [*process-name*] **database** [**database-summary**] [ **adv-router** *router ID* ] **show ospf** [*process-name*] [ **vrf** { *vrf-name* | **all** } ] [*area-id*] **database** [**external**] [*link-state-id*] **show ospf** [*process-name*] [ **vrf** { *vrf-name* | **all** } ] [*area-id*] **database** [**external**] [*link-state-id*] [**internal**] [ **adv-router** [*ip-address*] ] **show ospf** [*process-name*] [ **vrf** { *vrf-name* | **all** } ] [*area-id*] **database** [**external**] [*link-state-id*] [**internal**] [**self-originate**] **show ospf** [*process-name*] [ **vrf** { *vrf-name* | **all** } ] [*area-id*] **database** [**network**] [*link-state-id*] **show ospf** [*process-name*] [ **vrf** { *vrf-name* | **all** } ] [*area-id*] **database** [**network**] [*link-state-id*] [**internal**] [ **adv-router** [*ip-address*] ] **show ospf** [*process-name*] [ **vrf** { *vrf-name* | **all** } ] [*area-id*] **database** [**network**] [*link-state-id*] [**internal**] [**self-originate**] **show ospf** [*process-name*] [ **vrf** { *vrf-name* | **all** } ] [*area-id*] **database** [**nssa-external**] [*link-state-id*] **show ospf** [*process-name*] [ **vrf** { *vrf-name* | **all** } ] [*area-id*] **database** [**nssa-external**] [*link-state-id*] [**internal**] [ **adv-router** [*ip-address*] ] **show ospf** [*process-name*] [ **vrf** { *vrf-name* | **all** } ] [*area-id*] **database** [**nssa-external**] [*link-state-id*] [**internal**] [**self-originate**] **show ospf** [*process-name*] [ **vrf** { *vrf-name* | **all** } ] [*area-id*] **database** [**opaque-area**] [*link-state-id*] **show ospf** [*process-name*] [ **vrf** { *vrf-name* | **all** } ] [*area-id*] **database** [**opaque-area**] [*link-state-id*] [**internal**] [**adv-router**] [*ip-address*] **show ospf** [*process-name*] [ **vrf** { *vrf-name* | **all** } ] [*area-id*] **database** [**opaque-area**] [*link-state-id*] [**internal**] [**self-originate**] **show ospf** [*process-name*] [ **vrf** { *vrf-name* | **all** } ] [*area-id*] **database** [**opaque-as**] [*link-state-id*] **show ospf** [*process-name*] [ **vrf** { *vrf-name* | **all** } ] [*area-id*] **database** [**opaque-as**] [*link-state-id*] [**internal**] [ **adv-router** [*ip-address*] ] **show ospf** [*process-name*] [ **vrf** { *vrf-name* | **all** } ] [*area-id*] **database** [**opaque-as**] [*link-state-id*] [**internal**] [**self-originate**] **show ospf** [*process-name*] [ **vrf** { *vrf-name* | **all** } ] [*area-id*] **database** [**opaque-link**] [*link-state-id*]

Ш

*link-state-id*

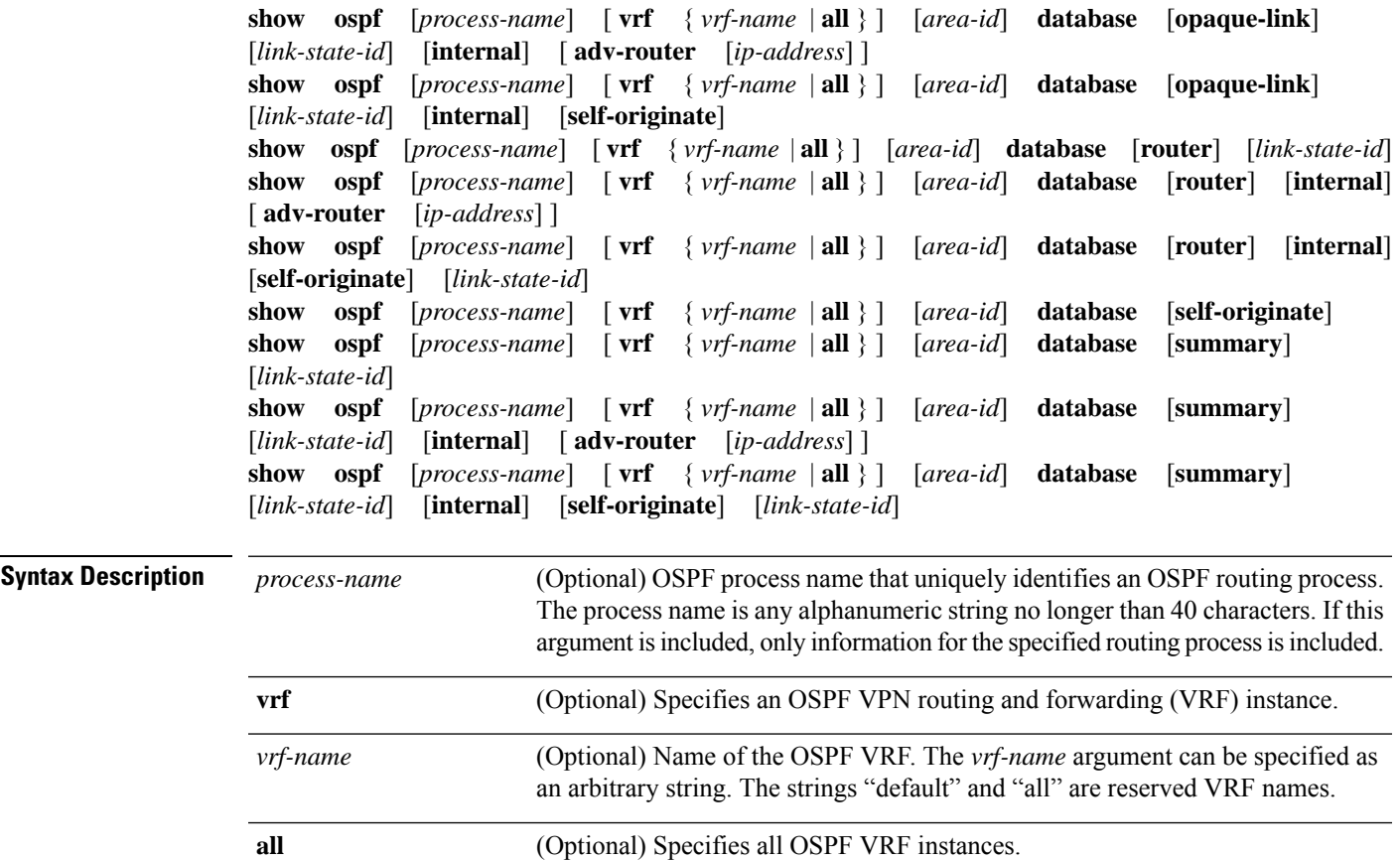

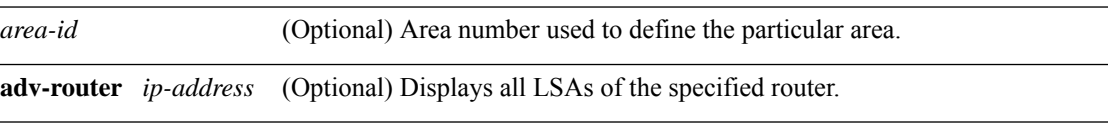

(Optional) Displays information only about the Autonomous System Boundary Router (ASBR) summary LSAs. **asbr-summary**

> (Optional) Portion of the Internet environment that is being described by the advertisement. The value entered depends on the link-state type of the advertisement. It must be entered in the form of an IP address.

When the link-state advertisement (LSA) is describing a network, the *link-state-id* can take one of two forms:

- The network IP address (as in Type 3 summary link advertisements and in autonomous system external link advertisements).
- A derived address obtained from the link-state ID.

Masking the link-state ID of a network link advertisement with the subnet mask of the network yields the IP address of the network. **Note**

When the LSA is describing a router, the link-state ID is always the OSPF router ID of the described router.

When an autonomous system external advertisement (LS Type = 5) is describing a default route, its link-state ID is set to Default Destination (0.0.0.0).

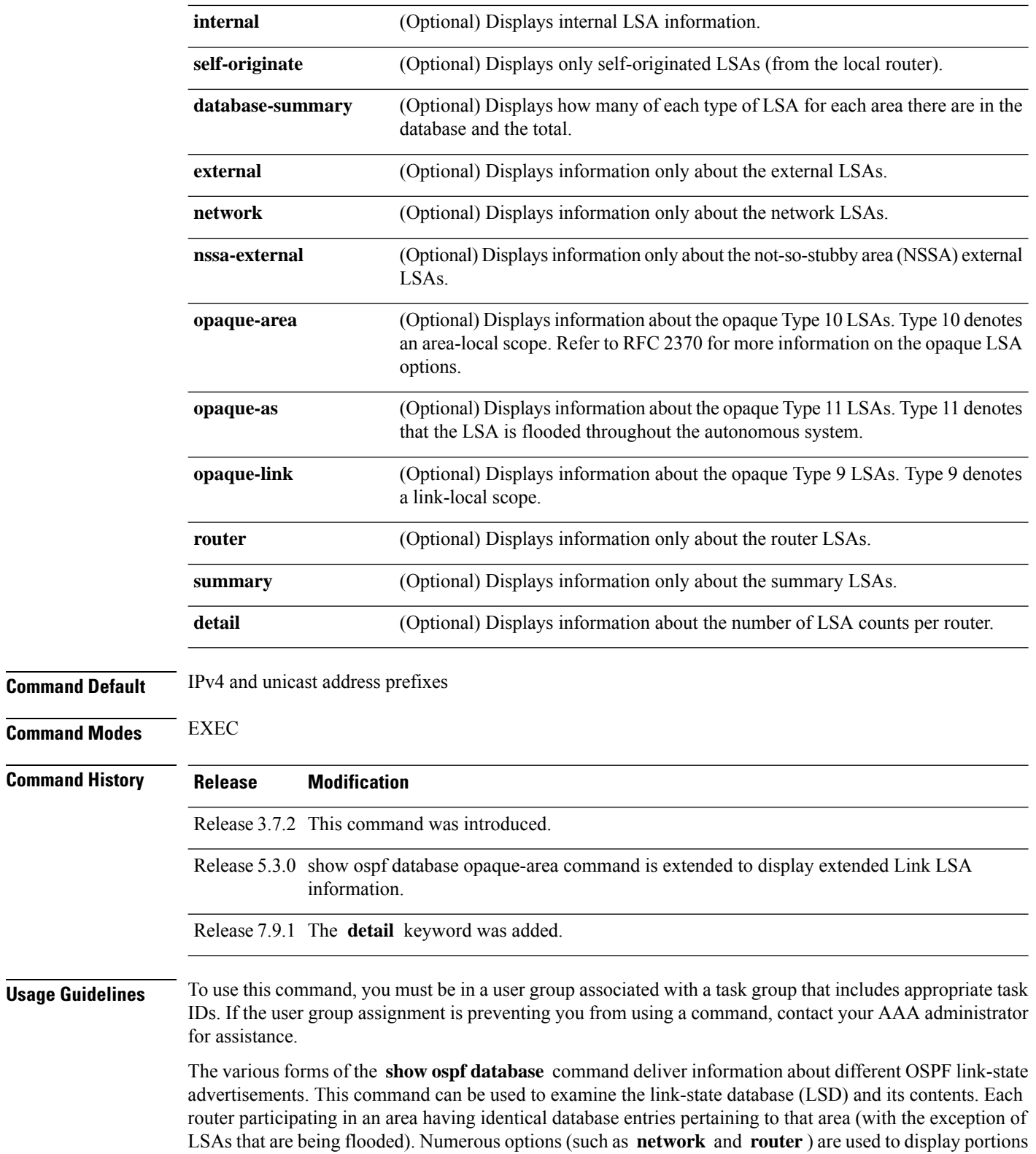

of the database.

I

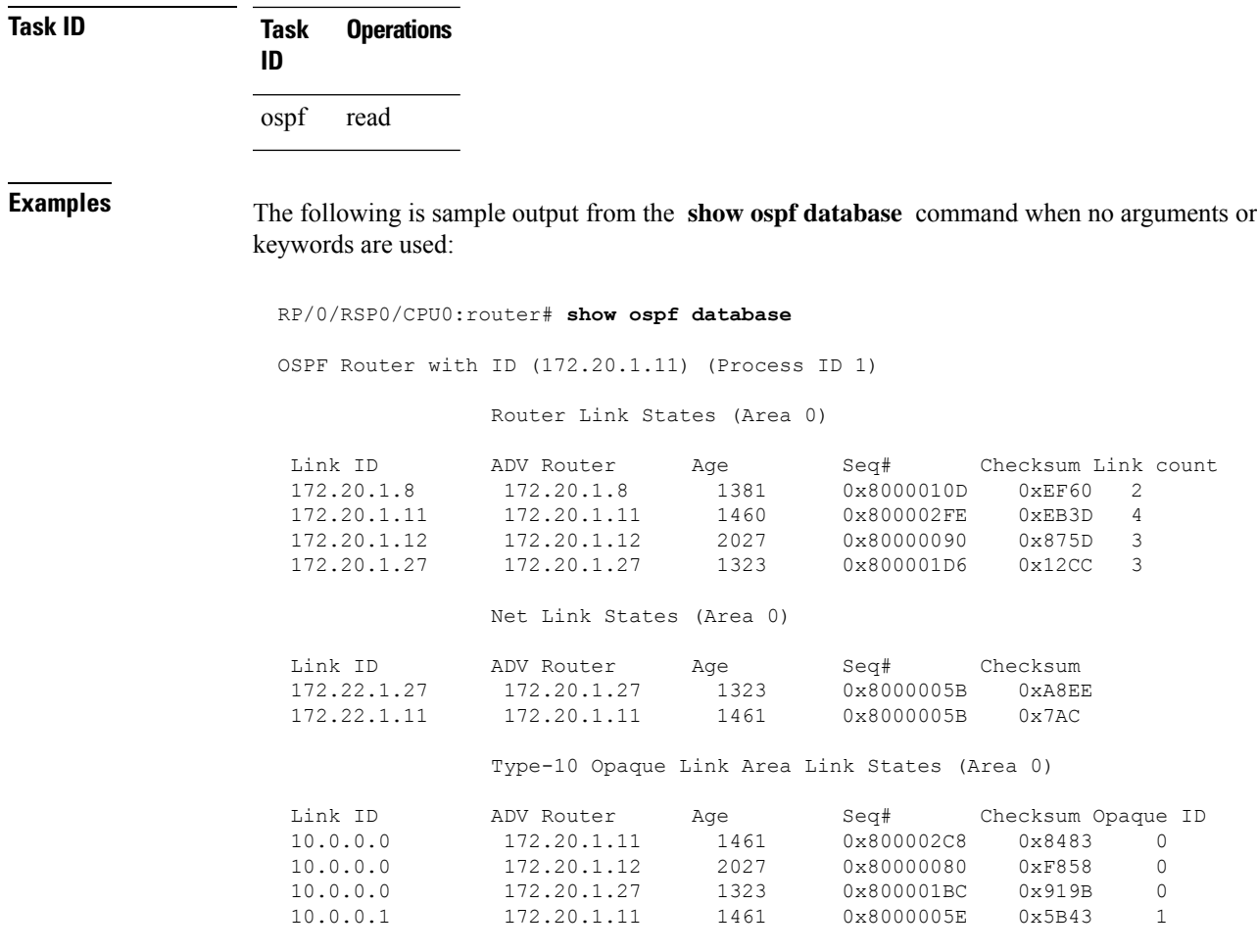

This table describes the significant fields shown in the display.

**Table 4: show ospf database Field Descriptions**

| <b>Field</b>         | <b>Description</b>                                          |
|----------------------|-------------------------------------------------------------|
| Link ID              | Router ID number.                                           |
| <b>ADV</b><br>Router | ID of the advertising router.                               |
| Age                  | Link-state age.                                             |
| Seq#                 | Link-state sequence number (detects old or duplicate LSAs). |
| Checksum             | Fletcher checksum of the complete contents of the LSA.      |
| Link count           | Number of interfaces detected for the router.               |
| Opaque ID            | Opaque LSA ID number.                                       |

The following is sample output from the **show ospf database** command with the **asbr-summary** keyword:

RP/0/RSP0/CPU0:router# **show ospf database asbr-summary** OSPF Router with ID (192.168.0.1) (Process ID 300) Summary ASB Link States (Area 0.0.0.0) LS age: 1463 Options: (No TOS-capability) LS Type: Summary Links (AS Boundary Router) Link State ID: 172.17.245.1 (AS Boundary Router address) Advertising Router: 172.17.241.5 LS Seq Number: 80000072 Checksum: 0x3548 Length: 28 Network Mask: /0 TOS: 0 Metric: 1

This table describes the significant fields shown in the display.

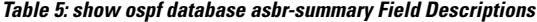

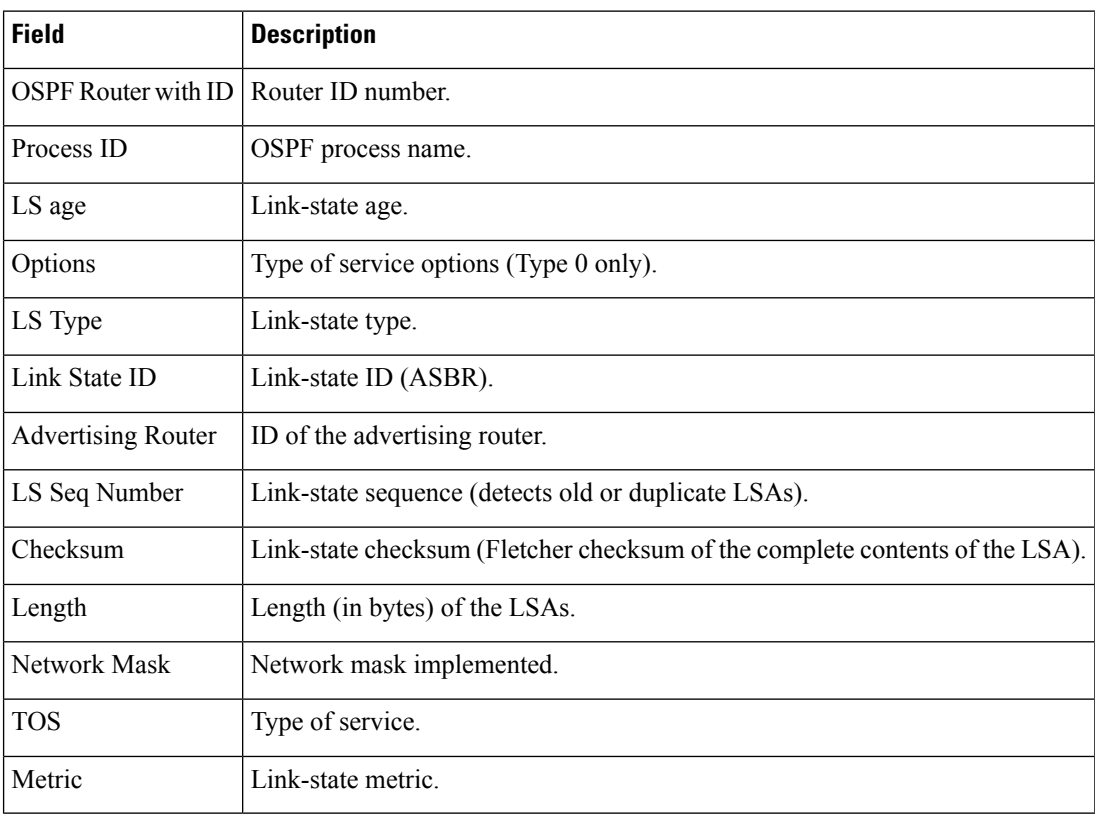

The following is sample output from the **show ospf database** command with the **external** keyword:

RP/0/RSP0/CPU0:router# **show ospf database external**

```
OSPF Router with ID (192.168.0.1) (Process ID 300)
                  Type-5 AS External Link States
 LS age: 280
 Options: (No TOS-capability)
 LS Type: AS External Link
 Link State ID: 172.17.0.0 (External Network Number)
 Advertising Router: 172.17.70.6
 LS Seq Number: 80000AFD
 Checksum: 0xC3A
 Length: 36
 Network Mask: 255.255.0.0
       Metric Type: 2 (Larger than any link state path)
       TOS: 0
       Metric: 1
       Forward Address: 0.0.0.0
       External Route Tag: 0
```
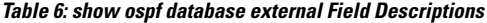

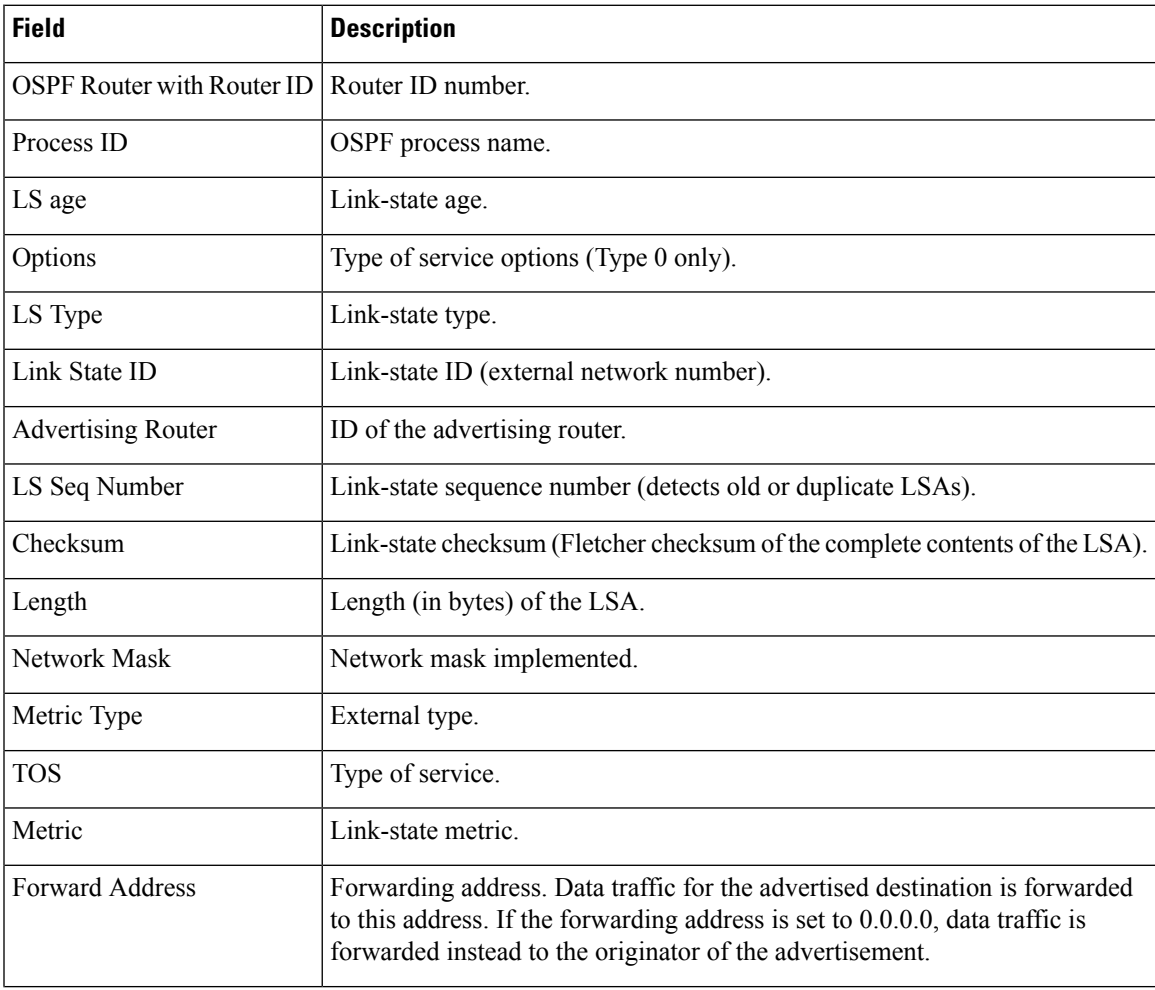

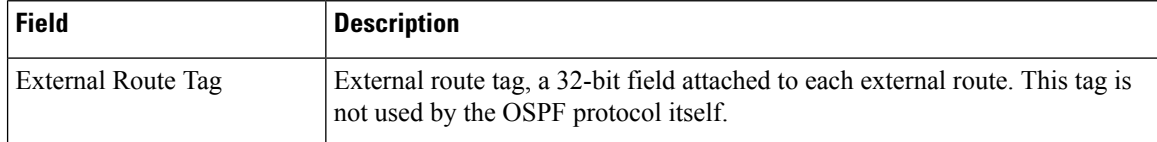

The following is sample output from the **show ospf database** command with the **network** keyword:

```
RP/0/RSP0/CPU0:router# show ospf database network
OSPF Router with ID (192.168.0.1) (Process ID 300)
Net Link States (Area 0.0.0.0)
 LS age: 1367
 Options: (No TOS-capability)
 LS Type: Network Links
 Link State ID: 172.23.1.3 (address of Designated Router)
 Advertising Router: 192.168.0.1
 LS Seq Number: 800000E7
 Checksum: 0x1229
 Length: 52
 Network Mask: /24
       Attached Router: 192.168.0.1
       Attached Router: 172.23.241.5
       Attached Router: 172.23.1.1
       Attached Router: 172.23.54.5
       Attached Router: 172.23.1.5
```
This table describes the significant fields shown in the display.

| <b>Field</b>               | <b>Description</b>                                                           |
|----------------------------|------------------------------------------------------------------------------|
| <b>OSPF Router with ID</b> | Router ID number.                                                            |
| Process ID                 | OSPF process name.                                                           |
| LS age                     | Link-state age.                                                              |
| Options                    | Type of service options (Type 0 only).                                       |
| LS Type                    | Link-state type.                                                             |
| Link State ID              | Link-state ID of the designated router.                                      |
| <b>Advertising Router</b>  | ID of the advertising router.                                                |
| LS Seq Number              | Link-state sequence number (detects old or duplicate LSAs).                  |
| Checksum                   | Link-state checksum (Fletcher checksum of the complete contents of the LSA). |
| Length                     | Length (in bytes) of the LSA.                                                |
| Network Mask               | Network mask implemented.                                                    |

**Table 7: show ospf database network Field Descriptions**

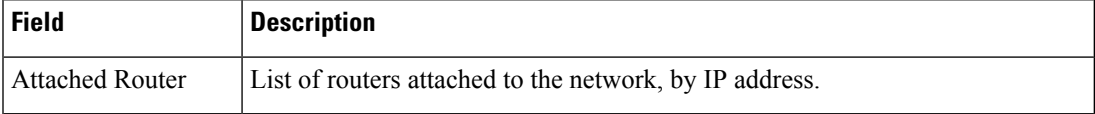

The following is sample output, carrying Multiprotocol Label Switching traffic engineering (MPLS TE) specification information, from the **show ospf database** command with the **opaque-area** keyword and a *link-state-id* of adv-router:

```
RP/0/RSP0/CPU0:router# show ospf database opaque-area adv-router 172.20.1.12
```

```
OSPF Router with ID (172.20.1.11) (Process ID 1)
             Type-10 Opaque Link Area Link States (Area 0)
LS age: 224
 Options: (No TOS-capability, DC)
LS Type: Opaque Area Link
Link State ID: 1.0.0.0
Opaque Type: 1
Opaque ID: 0
 Advertising Router: 172.20.1.12
LS Seq Number: 80000081
Checksum: 0xF659
 Length: 132
Fragment number : 0
  MPLS TE router ID : 172.20.1.12
  Link connected to Point-to-Point network
    Link ID : 172.20.1.11
    Interface Address : 172.21.1.12
    Neighbor Address : 172.21.1.11
    Admin Metric : 10
    Maximum bandwidth : 193000
    Maximum reservable bandwidth : 125000
    Number of Priority : 8
    Priority 0 : 125000 Priority 1 : 125000
    Priority 2 : 125000 Priority 3 : 125000
    Priority 4 : 125000 Priority 5 : 125000
                             Priority 7 : 100000
    Affinity Bit : 0x0
   Number of Links : 1
```
The following is sample output from the **show ospf database** command that displays a Type 10, Router Information LSA:

RP/0/RSP0/CPU0:router# **show ospf database opaque-area 4.0.0.0** OSPF Router with ID (3.3.3.3) (Process ID orange) Type-10 Opaque Link Area Link States (Area 0) LS age: 105 Options: (No TOS-capability, DC) LS Type: Opaque Area Link Link State ID: 4.0.0.0 Opaque Type: 4 Opaque ID: 0

```
Advertising Router: 3.3.3.3
LS Seq Number: 80000052
Checksum: 0x34e2
Length: 52
Fragment number: 0
  Router Information TLV: Length: 4
  Capabilities:
   Graceful Restart Helper Capable
   Traffic Engineering enabled area
   All capability bits: 0x50000000
  PCE Discovery TLV: Length: 20
   IPv4 Address: 3.3.3.3
    PCE Scope: 0x20000000
   Compute Capabilities:
    Inter-area default (Rd-bit)
    Compute Preferences:
    Intra-area: 0 Inter-area: 0
    Inter-AS: 0 Inter-layer: 0
```
**Table 8: show ospf database opaque-area Field Descriptions**

| <b>Field</b>               | <b>Description</b>                                                              |
|----------------------------|---------------------------------------------------------------------------------|
| <b>OSPF Router with ID</b> | Router ID number.                                                               |
| Process ID                 | OSPF process name.                                                              |
| LS age                     | Link-state age.                                                                 |
| Options                    | Type of service options (Type 0 only).                                          |
| LS Type                    | Link-state type.                                                                |
| Link State ID              | Link-state ID.                                                                  |
| Opaque Type                | Opaque link-state type.                                                         |
| Opaque ID                  | Opaque ID number.                                                               |
| <b>Advertising Router</b>  | ID of the advertising router.                                                   |
| LS Seq Number              | Link-state sequence (detects old or duplicate LSAs).                            |
| Checksum                   | Link-state checksum (Fletcher checksum of the complete contents of the<br>LSA). |
| Length                     | Length (in bytes) of the LSA.                                                   |
| Fragment number            | Arbitrary value used to maintain multiple traffic engineering LSAs.             |
| Link ID                    | Link ID number.                                                                 |
| <b>Interface Address</b>   | ID address of the interface.                                                    |

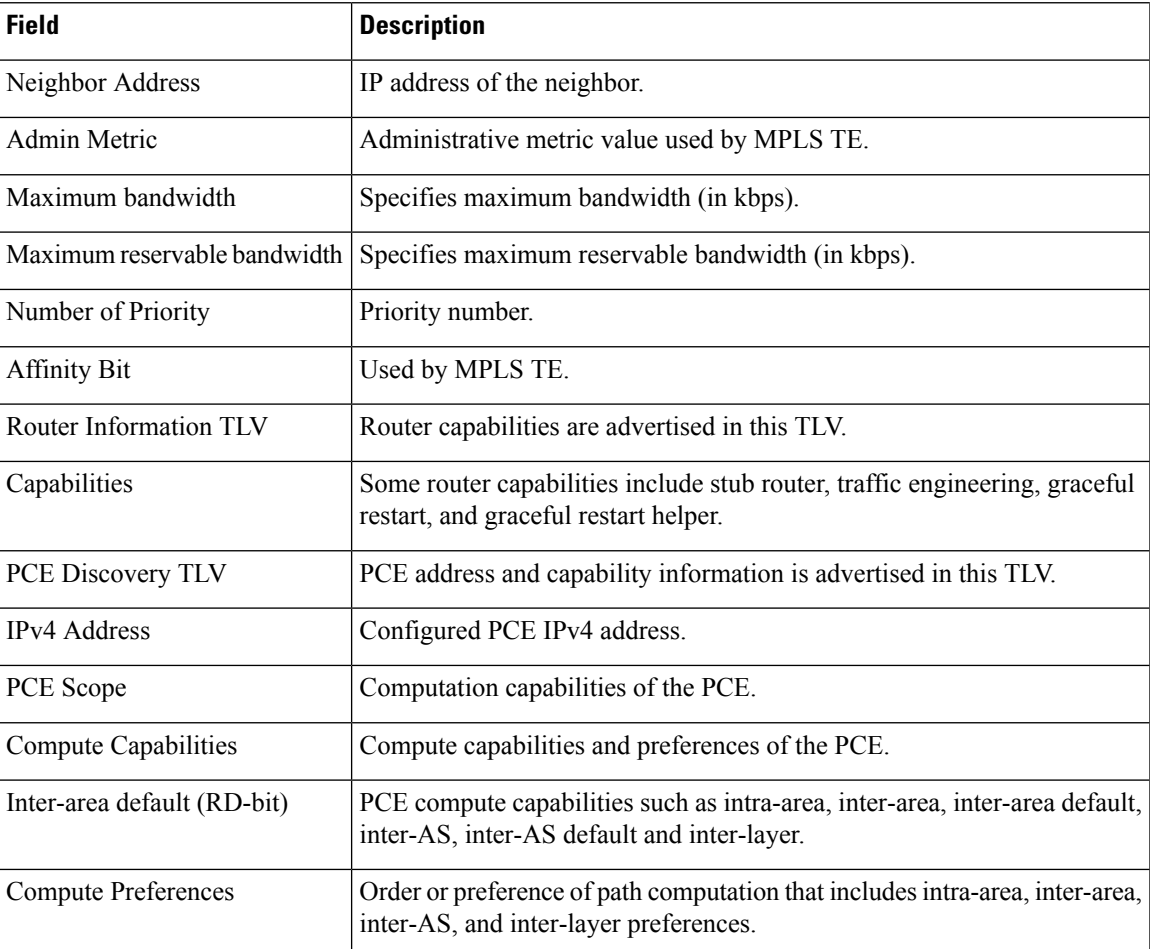

The following issample output from the **show ospfdatabase** command with the **router** keyword:

```
RP/0/RSP0/CPU0:router# show ospf database router
OSPF Router with ID (192.168.0.1) (Process ID 300)
Router Link States (Area 0.0.0.0)
 LS age: 1176
 Options: (No TOS-capability)
 LS Type: Router Links
 Link State ID: 172.23.21.6
 Advertising Router: 172.23.21.6
 LS Seq Number: 80002CF6
 Checksum: 0x73B7
 Length: 120
 AS Boundary Router
 Number of Links: 8
Link connected to: another Router (point-to-point)
(Link ID) Neighboring Router ID: 172.23.21.5
(Link Data) Router Interface address: 172.23.21.6
Number of TOS metrics: 0
 TOS 0 Metrics: 2
```
**Table 9: show ospf database router Field Descriptions**

| <b>Field</b>               | <b>Description</b>                                                           |
|----------------------------|------------------------------------------------------------------------------|
| <b>OSPF Router with ID</b> | Router ID number.                                                            |
| Process ID                 | OSPF process name.                                                           |
| LS age                     | Link-state age.                                                              |
| Options                    | Type of service options (Type 0 only).                                       |
| LS Type                    | Link-state type.                                                             |
| Link State ID              | Link-state ID.                                                               |
| <b>Advertising Router</b>  | ID of the advertising router.                                                |
| LS Seq Number              | Link-state sequence (detects old or duplicate LSAs).                         |
| Checksum                   | Link-state checksum (Fletcher checksum of the complete contents of the LSA). |
| Length                     | Length (in bytes) of the LSA.                                                |
| <b>AS Boundary Router</b>  | Definition of router type.                                                   |
| Number of Links            | Number of active links.                                                      |
| Link ID                    | Link type.                                                                   |
| Link Data                  | Router interface address.                                                    |
| <b>TOS</b>                 | Type of service metric (Type 0 only).                                        |

The following issample output from **show ospfdatabase** command with the **summary** keyword:

RP/0/RSP0/CPU0:router# **show ospf database summary**

OSPF Router with ID (192.168.0.1) (Process ID 300)

```
Summary Net Link States (Area 0.0.0.0)
```

```
LS age: 1401
Options: (No TOS-capability)
LS Type: Summary Links (Network)
Link State ID: 172.23.240.0 (Summary Network Number)
Advertising Router: 172.23.241.5
LS Seq Number: 80000072
Checksum: 0x84FF
Length: 28
Network Mask: /24
   TOS: 0 Metric: 1
```
**Table 10: show ospf database summary Field Descriptions**

| <b>Field</b>               | <b>Description</b>                                                           |
|----------------------------|------------------------------------------------------------------------------|
| <b>OSPF Router with ID</b> | Router ID number.                                                            |
| Process ID                 | OSPF process name.                                                           |
| LS age                     | Link-state age.                                                              |
| Options                    | Type of service options (Type 0 only).                                       |
| LS Type                    | Link-state type.                                                             |
| Link State ID              | Link-state ID (summary network number).                                      |
| <b>Advertising Router</b>  | ID of the advertising router.                                                |
| LS Seq Number              | Link-state sequence (detects old or duplicate LSAs).                         |
| Checksum                   | Link-state checksum (Fletcher checksum of the complete contents of the LSA). |
| Length                     | Length (in bytes) of the LSA.                                                |
| Network Mask               | Network mask implemented.                                                    |
| <b>TOS</b>                 | Type of service.                                                             |
| Metric                     | Link-state metric.                                                           |

The following issample output from **show ospfdatabase** command with the **database-summary** keyword:

RP/0/RSP0/CPU0:router# **show ospf database database-summary**

OSPF Router with ID (172.19.65.21) (Process ID 1)

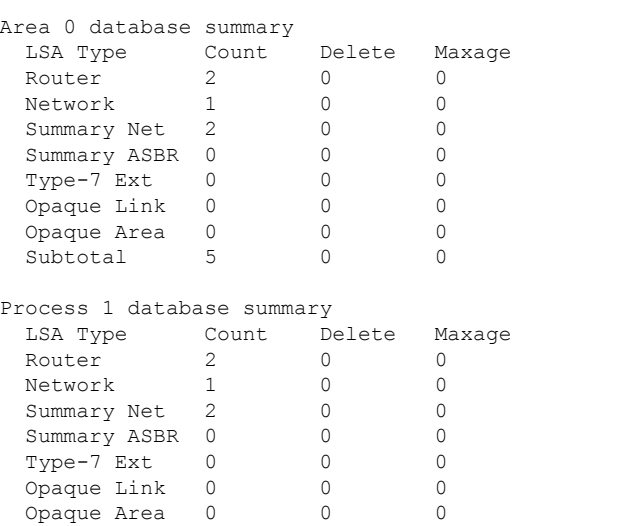

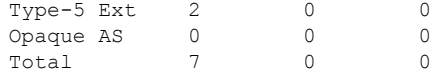

**Table 11: show ospf database database-summary Field Descriptions**

| <b>Field</b>       | <b>Description</b>                                              |
|--------------------|-----------------------------------------------------------------|
| <b>LSA</b><br>Type | Link-state type.                                                |
| Count              | Number of advertisements in that area for each link-state type. |
| Delete             | Number of LSAs that are marked "Deleted" in that area.          |
| Maxage             | Number of LSAs that are marked "Maxaged" in that area.          |

The **show ospf database database-summary** with the **detail** keyword displays the number of LSA counts per router:

```
Router#show ospf database database-summary detail
Tue Dec 6 19:20:34.090 IST
```
OSPF Router with ID (192.168.0.1) (Process ID 1)

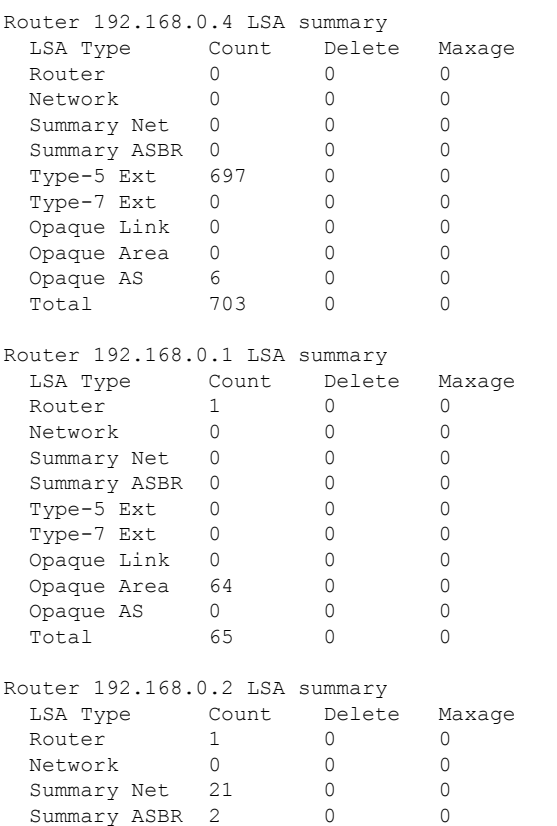

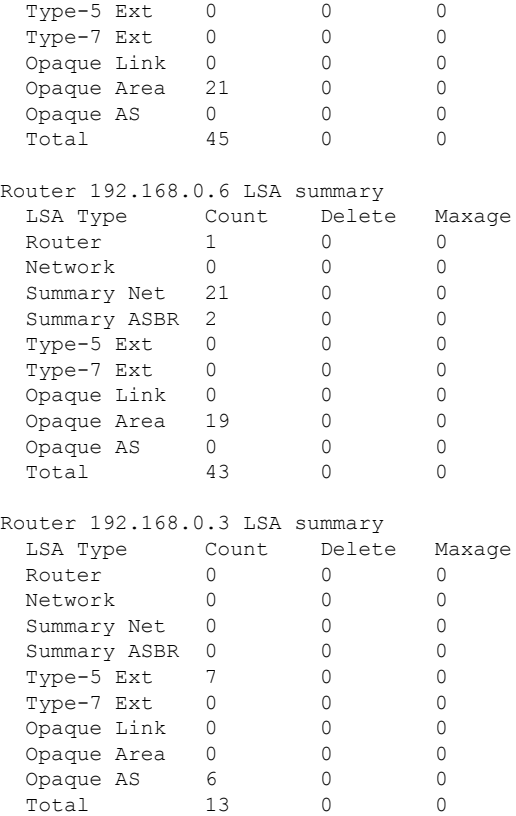

The **show ospf database database-summary** with the **adv-router***router ID* keyword displays the router information and the LSAs received from a particular router:

Router#**show ospf database database-summary adv-router 192.168.0.4** Tue Dec 6 19:21:04.549 IST

OSPF Router with ID (192.168.0.1) (Process ID 1)

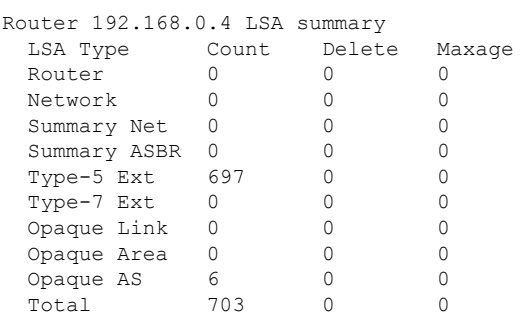

# **show ospf flood-list**

To display a list of Open Shortest Path First (OSPF) link-state advertisements (LSAs) waiting to be flooded over an interface, use the **show ospf flood-list** command in EXEC mode.

**show ospf** [*process-name*] [**vrf** {*vrf-name* | **all**}] [*area-id*] **flood-list** [*type interface-path-id*]

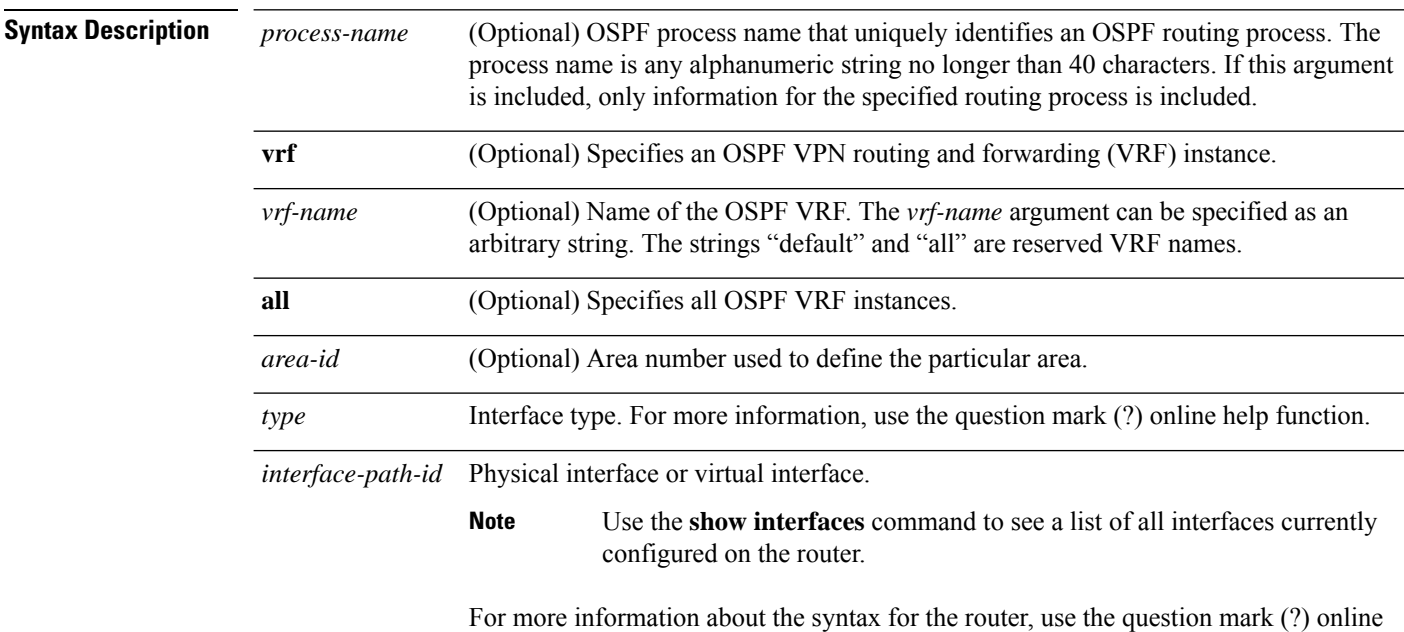

help function.

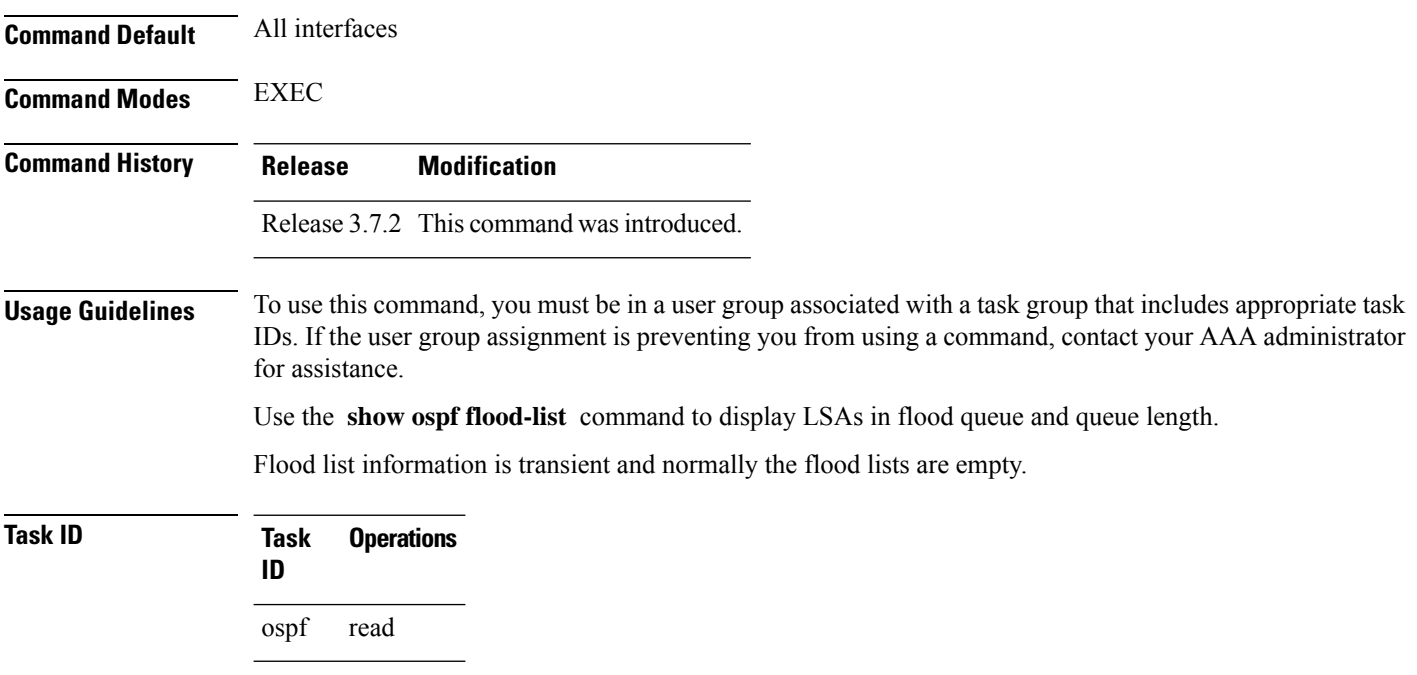

**Examples** The following is sample output from the **show ospf** flood-list command for interface GigabitEthernet 3/0/0/0:

> RP/0/RSP0/CPU0:router# **show ospf flood-list GigabitEthernet 3/0/0/0** Interface GigabitEthernet3/0/0/0, Queue length 20 Link state retransmission due in 12 msec Displaying 6 entries from flood list: Type LS ID ADV RTR Seq NO Age Checksum  $5$  10.2.195.0 200.0.0.163 0x80000009 0 0xFB61<br>5 10.1.192.0 200.0.0.163 0x80000009 0 0x2938 5 10.1.192.0 200.0.0.163 0x80000009 0 0x2938 5 10.2.194.0 200.0.0.163 0x80000009 0 0x757  $5$  10.1.193.0 200.0.0.163 0x80000009 0 0x1E42<br> $5$  10.2.193.0 200.0.0.163 0x80000009 0 0x124D 200.0.0.163 0x80000009 0 5 10.1.194.0 200.0.0.163 0x80000009 0 0x134C

This table describes the significant fields shown in the display.

### **Table 12: show ospf flood-list Field Descriptions**

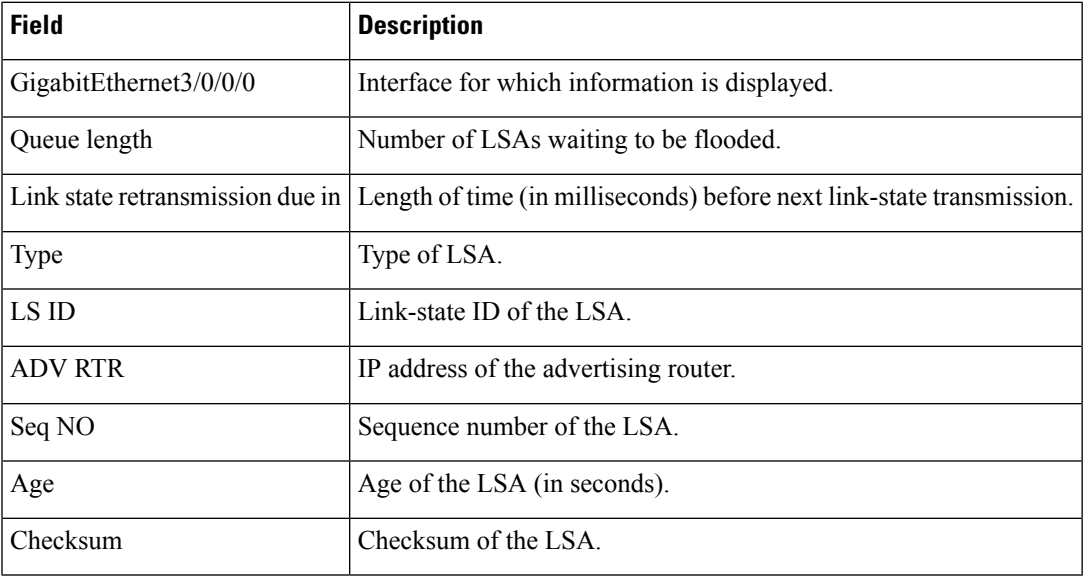

# **show ospf interface**

To display Open Shortest Path First (OSPF) interface information, use the **show ospf interface** command in EXEC mode.

**show ospf** [*process-name*] [**vrf** {*vrf-name* | **all**}] [*area-id*] **interface** [**brief**] [*type interface-path-id*]

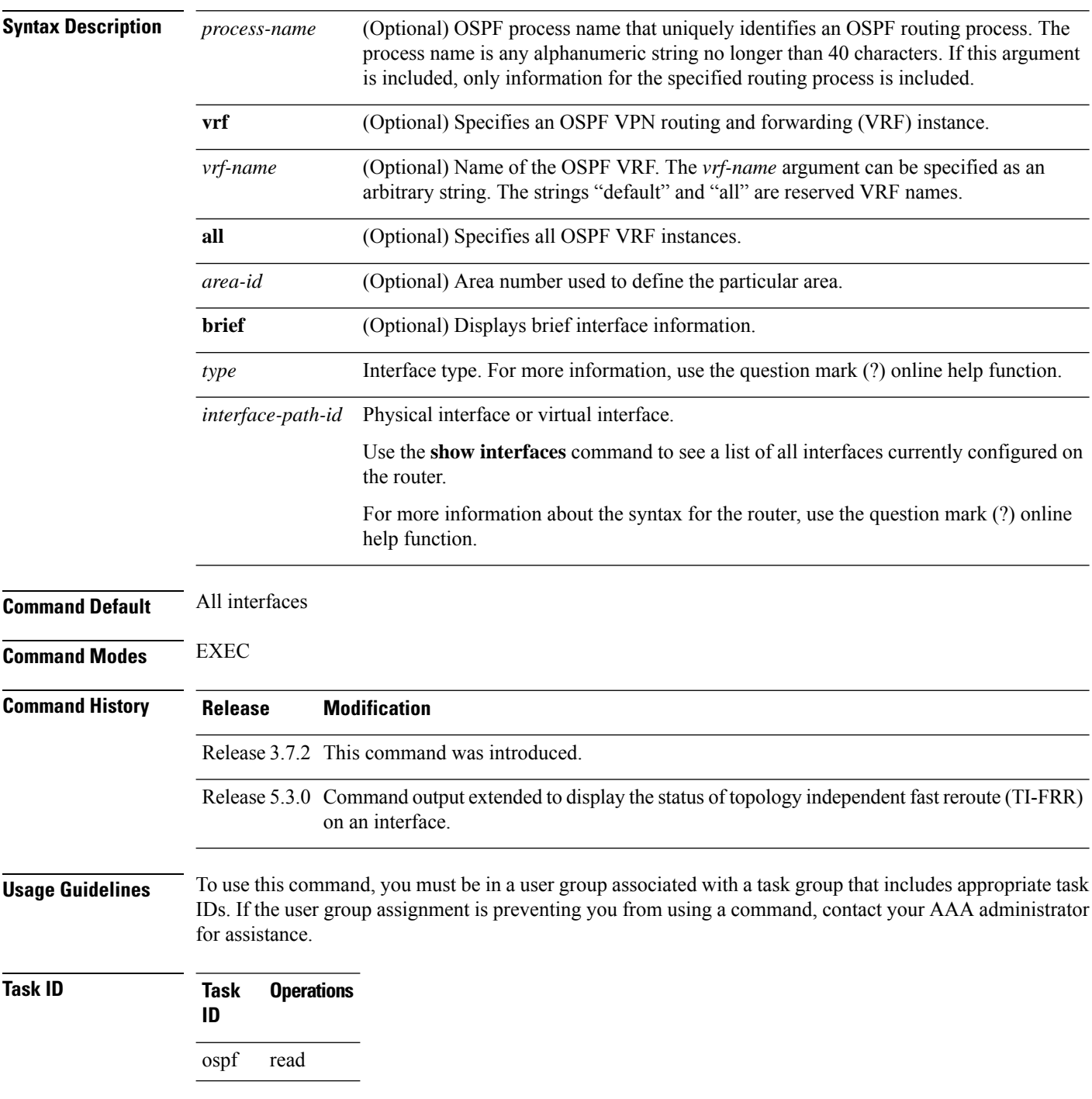
Ш

**Examples** The following is sample output from the **show ospf interface** command which includes the topology independent loop free alternates (TI LFA) related information:

```
RP/0/RSP0/CPU0:router# show ospf interface
```

```
GigabitEthernet0/0/0/1 is up, line protocol is up
Internet Address 1.2.2.1/24, Area 0
Process ID 1, Router ID 0.0.0.1, Network Type BROADCAST, Cost: 1
Transmit Delay is 1 sec, State BDR, Priority 1, MTU 1500, MaxPktSz 1500
Designated Router (ID) 0.0.0.2, Interface address 1.2.2.2
Backup Designated router (ID) 0.0.0.1, Interface address 1.2.2.
Timer intervals configured, Hello 10, Dead 40, Wait 40, Retransmit 5
Hello due in 00:00:02:857
Index 2/2, flood queue length 0
Next 0(0)/0(0)
Last flood scan length is 1, maximum is 1
Last flood scan time is 0 msec, maximum is 0 msec
LS Ack List: current length 0, high water mark 6
Neighbor Count is 1, Adjacent neighbor count is 1
Adjacent with neighbor 0.0.0.2 (Designated Router)
Suppress hello for 0 neighbor(s)
Multi-area interface Count is 0
```
This table describes the significant fields shown in the display.

**Table 13: show ospf interface Field Descriptions**

| <b>Field</b>               | <b>Description</b>                                                          |
|----------------------------|-----------------------------------------------------------------------------|
| GigabitEthernet            | Status of the physical link.                                                |
| line protocol              | Operational status of the protocol.                                         |
| <b>Internet Address</b>    | Interface IP address, subnet mask, and area address.                        |
| Process ID                 | OSPF process ID, router ID, network type, and link-state cost.              |
| <b>Transmit Delay</b>      | Transmit delay, interface state, and router priority.                       |
| Timer intervals configured | Configuration of timer intervals.                                           |
| Hello                      | Number of seconds until next hello packet is sent over this interface.      |
| Index                      | Area and autonomous system flood indexes.                                   |
| Next $0(0)/0(0)$           | Next area and autonomous system flood information, data pointer, and index. |
| Last flood scan length     | Length of last flood scan.                                                  |
| Last flood scan time       | Time (in milliseconds) of last flood scan.                                  |
| Neighbor Count             | Count of network neighbors and list of adjacent neighbors.                  |
| Suppress hello             | Count of neighbors suppressing hello messages.                              |

 $\mathbf{l}$ 

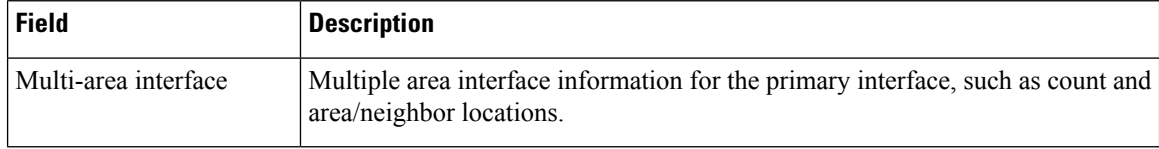

# **show ospf mpls traffic-eng**

To display information about the links and fragments available on the local router for traffic engineering, use the **show ospf mpls traffic-eng** command in EXEC mode.

**show ospf** [*process-name*] [**vrf** {*vrf-name* | **all**}] [*area-id*] [*type interface-path-id*] **mpls traffic-eng** {**link** | **fragment**}

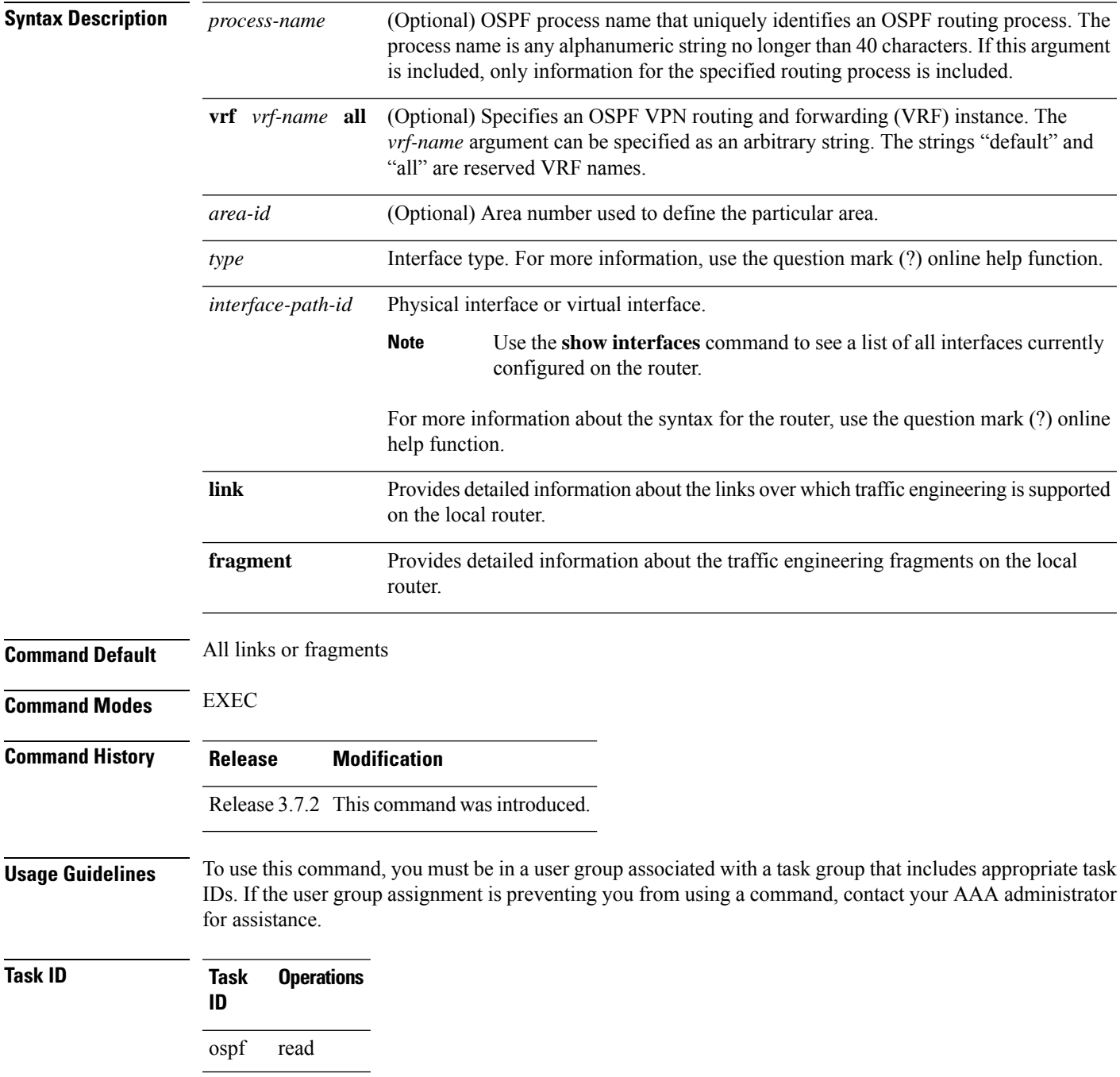

**Examples** The following is sample output from the **show ospf mpls traffic-eng** command when the **link** keyword is specified:

```
RP/0/RSP0/CPU0:router# show ospf mpls traffic-eng link
            OSPF Router with ID (10.10.10.10) (Process ID 1)
  Area 0 has 2 MPLS TE links. Area instance is 67441.
  Links in hash bucket 3.
    Link is associated with fragment 1. Link instance is 67441
      Link connected to Point-to-Point network
      Link ID : 10.10.10.8
      Interface Address : 10.10.10.2
      Neighbor Address : 10.10.10.3
      Admin Metric : 0
      Maximum bandwidth : 19440000
      Maximum global pool reservable bandwidth : 25000000
      Maximum sub pool reservable bandwidth : 3125000
      Number of Priority : 8
      Global pool unreserved BW
      Priority 0 : 25000000 Priority 1 : 25000000<br>Priority 2 : 25000000 Priority 3 : 25000000
      Priority 2 : 25000000 Priority 3 : 25000000<br>Priority 4 : 25000000 Priority 5 : 25000000
                      25000000 Priority 5 : 25000000
      Priority 6 : 25000000 Priority 7 : 25000000
      Sub pool unreserved BW<br>Priority 0: 3125000
                      3125000 Priority 1 : 3125000
      Priority 2 : 3125000 Priority 3 : 3125000
      Priority 4 : 3125000 Priority 5 : 3125000
      Priority 6 : 3125000 Priority 7 : 3125000
      Affinity Bit : 0
  Links in hash bucket 8.
    Link is associated with fragment 0. Link instance is 67441
      Link connected to Point-to-Point network
      Link ID : 10.1.1.1
      Interface Address : 10.10.25.4
      Neighbor Address : 10.10.25.5
      Admin Metric : 0
      Maximum bandwidth : 19440000
      Maximum global pool reservable bandwidth : 25000000
      Maximum sub pool reservable bandwidth : 3125000
      Number of Priority : 8
      Global pool unreserved BW<br>Priority 0: 25000000 1
                      Priority 0 : 25000000 Priority 1 : 25000000
      Priority 2 : 25000000 Priority 3 : 25000000<br>Priority 4 : 25000000 Priority 5 : 25000000
                      25000000 Priority 5: 25000000
      Priority 6 : 25000000 Priority 7 : 25000000
      Sub pool unreserved BW
      Priority 0 : 3125000 Priority 1 : 3125000
      Priority 2 : 3125000 Priority 3 : 3125000
                       3125000 Priority 5 : 3125000
      Priority 6 : 3125000 Priority 7 : 3125000
      Affinity Bit : 0
```
Ш

This table describes the significant fields shown in the display.

**Table 14: show ospf mpls traffic-eng link Field Descriptions**

| <b>Field</b>                                | <b>Description</b>                                                                                                    |
|---------------------------------------------|----------------------------------------------------------------------------------------------------|
| Link ID                                     | Link type.                                                                                                    |
| Interface address                           | IP address of the interface.                                                                                                    |
| Neighbor address                            | IP address of the neighbor.                                                                                                    |
| Admin Metric                                | Administrative distance metric value used by Multiprotocol Label<br>Switching traffic engineering (MPLS TE).                                                                                                    |
| Maximum bandwidth                           | Bandwidth capacity of the link (in kbps).                                                                                                    |
| Maximum global pool reservable<br>bandwidth | Maximum amount of bandwidth that is available for reservation in<br>the global pool.                                                                                                    |
| Maximum sub pool reservable<br>bandwidth    | Maximum amount of bandwidth that is available for reservation in<br>the subpool.                                                                                                    |
| Number of Priority                          | Priority number.                                                                                                    |
| Global pool unreserved BW                   | Amount of unreserved bandwidth that is available in the global pool.                                                                                                    |
| Sub pool unreserved BW                      | Amount of unreserved bandwidth that is available in the subpool.                                                                                                    |
| <b>Affinity Bit</b>                         | Used by MPLS TE. Attribute values required for links carrying this<br>tunnel. A 32-bit dotted-decimal number. Valid values are from 0x0<br>to 0xFFFFFFFF, representing 32 attributes (bits), where the value<br>of an attribute is 0 or 1. |

The following issample output from the **show ospf mplstraffic-eng** command when the **fragment** keyword is specified:

RP/0/RSP0/CPU0:router# **show ospf mpls traffic-eng fragment** OSPF Router with ID (10.10.10.10) (Process ID 1) Area 0 has 2 MPLS TE fragment. Area instance is 67441. MPLS router address is 10.10.10.10 Next fragment ID is 2 Fragment 0 has 1 link. Fragment instance is 67441. Fragment has 1 link the same as last update. Fragment advertise MPLS router address Link is associated with fragment 0. Link instance is 67441 Link connected to Point-to-Point network Link ID : 10.1.1.1 Interface Address : 10.10.25.4 Neighbor Address : 10.10.25.5 Admin Metric : 0 Maximum bandwidth : 19440000 Maximum global pool reservable bandwidth : 25000000 Maximum sub pool reservable bandwidth : 3125000 Number of Priority : 8

Global pool unreserved BW Priority 0 : 25000000 Priority 1 : 25000000<br>Priority 2 : 25000000 Priority 3 : 25000000 Priority 2 : 25000000 Priority 3 : 25000000 Priority 4 : 25000000 Priority 5 : 25000000 Priority 6 : 25000000 Priority 7 : 25000000 Sub pool unreserved BW Priority 0 : 3125000 Priority 1 : 3125000<br>Priority 2 : 3125000 Priority 3 : 3125000 Priority 2 : 3125000 Priority 3 : 3125000 Priority 4 : 3125000 Priority 5 : 3125000 Priority 6 : 3125000 Priority 7 : 3125000 Affinity Bit : 0 Fragment 1 has 1 link. Fragment instance is 67441. Fragment has 0 link the same as last update. Link is associated with fragment 1. Link instance is 67441 Link connected to Point-to-Point network Link ID : 10.10.10.8 Interface Address : 10.10.10.2 Neighbor Address : 10.10.10.3 Admin Metric : 0 Maximum bandwidth : 19440000 Maximum global pool reservable bandwidth : 25000000 Maximum sub pool reservable bandwidth : 3125000 Number of Priority : 8 Global pool unreserved BW<br>Priority 0: 25000000 1 Priority 0 : 25000000 Priority 1 : 25000000<br>Priority 2 : 25000000 Priority 3 : 25000000 Priority 2 : 25000000 Priority 3 : 25000000 Priority 4 : 25000000 Priority 5 : 25000000 Priority 6 : 25000000 Priority 7 : 25000000 Sub pool unreserved BW Priority 0 : 3125000 Priority 1 : 3125000<br>Priority 2 : 3125000 Priority 3 : 3125000 Priority 2 : 3125000 Priority 3 : 3125000 Priority 4 : 3125000 Priority 5 : 3125000 Priority 6 : 3125000 Priority 7 : 3125000 Affinity Bit : 0

This table describes the significant fields shown in the display.

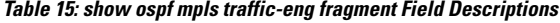

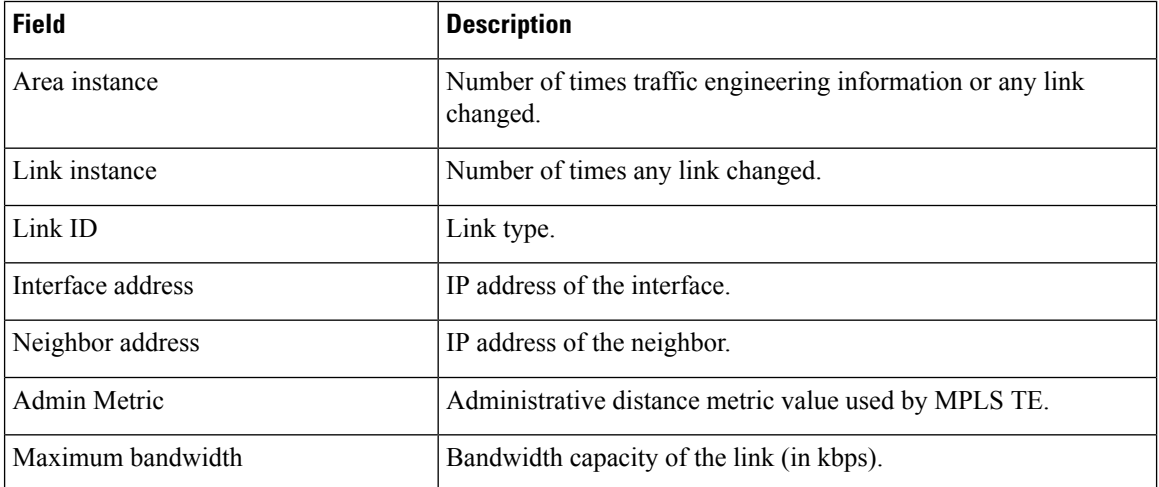

 $\mathbf l$ 

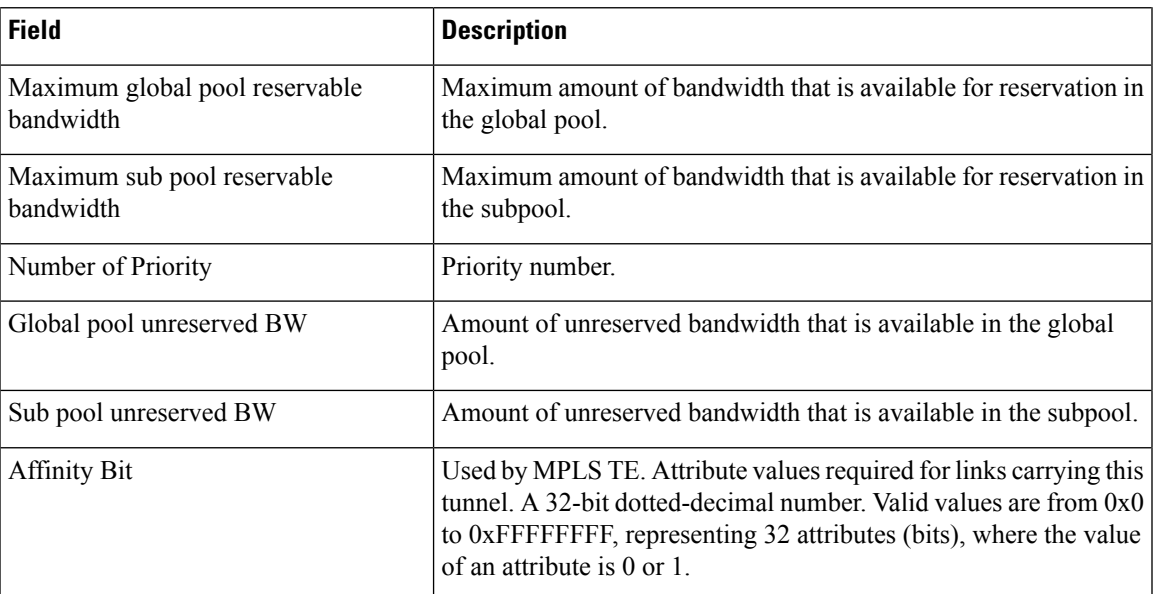

### **show ospf message-queue** To display the information about the queue dispatch values, peak lengths, and limits, use the **show ospf message-queue** command in EXEC mode. **show ospf message-queue** This command has no arguments or keywords. **Command Default** No default behavior or values **Command Modes** EXEC **Command History Release Modification** Release 3.9.0 This command was introduced. **Usage Guidelines** To use this command, you must be in a user group associated with a task group that includes appropriate task IDs. If the user group assignment is preventing you from using a command, contact your AAA administrator for assistance. **Task ID Task Operations ID** ospf read **Examples** The following is sample output from the **show ospf message-queue** command: RP/0/RSP0/CPU0:router# **show ospf 1 message-queue** OSPF 1 Hello Input Queue: Current queue length: 0 Event scheduled: 0 Total queuing failures: 0 Maximum length : 102 Pkts pending processing: 0 Limit: 5000 Router Message Queue Current instance queue length: 0 Current redistribution queue length: 0 Current ex spf queue length: 0 Current sum spf queue length: 0 Current intra spf queue length: 0 Event scheduled: 0 Maximum length : 101 Total low queuing failures: 0 Total medium queuing failures: 0 Total high queuing failures: 0 Total instance events: 919 Processing quantum : 300 Low queuing limit: 8000

```
Medium queuing limit: 9000
   High queuing limit: 9500
   Rate-limited LSA processing quantum: 150
   Current rate-limited LSA queue length: 0
   Rate-limited LSA queue peak len: 517
   Rate-limited LSAs processed: 4464
   Flush LSA processing quantum: 150
   Current flush LSA queue length: 0
   Flush LSA queue peak len: 274
   Rate-limited flush LSAs processed: 420
   SPF-LSA-limit processing quantum: 150
   Managed timers processing quantum: 50
   Instance message count: 0
   Instance pulse send count: 919
   Instance pulse received count: 919
   Global pulse count: 0
   Instance Pulse errors: 0
TE Message Queue
   Current queue length: 0
   Total queuing failures: 0
   Maximum length : 0
Number of Dlink errors: 0
```
This table describes the significant fields shown in the display.

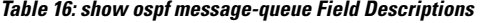

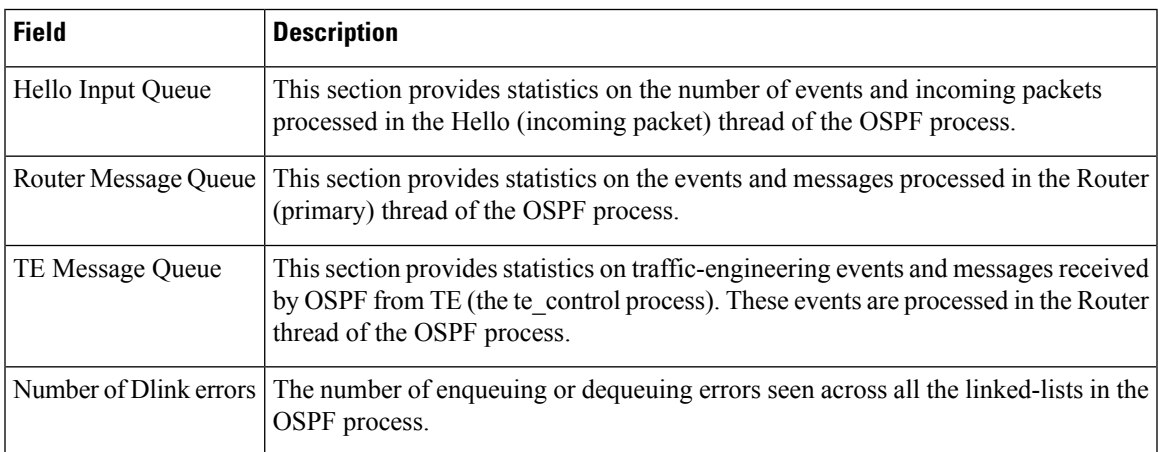

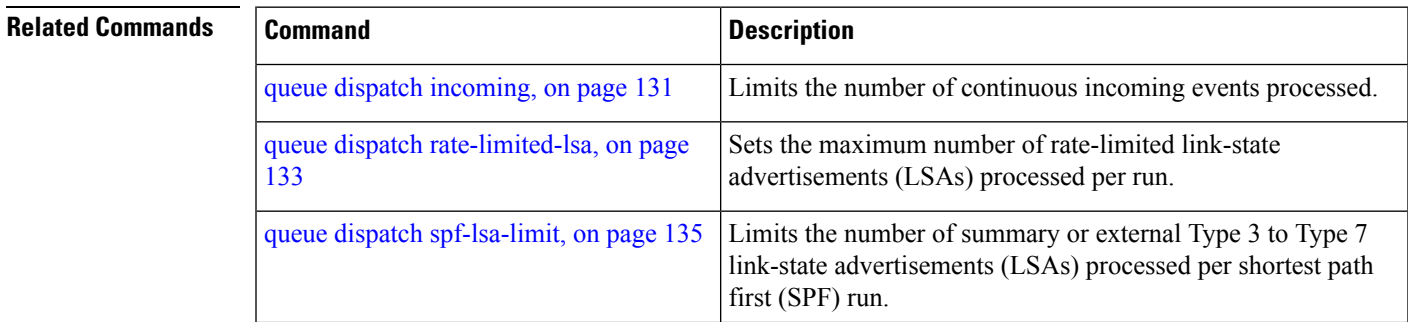

 $\mathbf I$ 

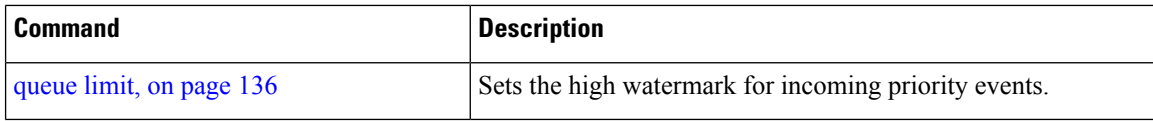

# **show ospf neighbor**

To display Open Shortest Path First (OSPF) neighbor information on an individual interface basis, use the **show ospf neighbor** command in EXEC mode.

**show ospf** [*process-name*] [**vrf** {*vrf-name* | **all**}] [*area-id*] **neighbor** [{[*type interface-path-id*] [*neighbor-id*] [**detail**] | **area-sorted**}]

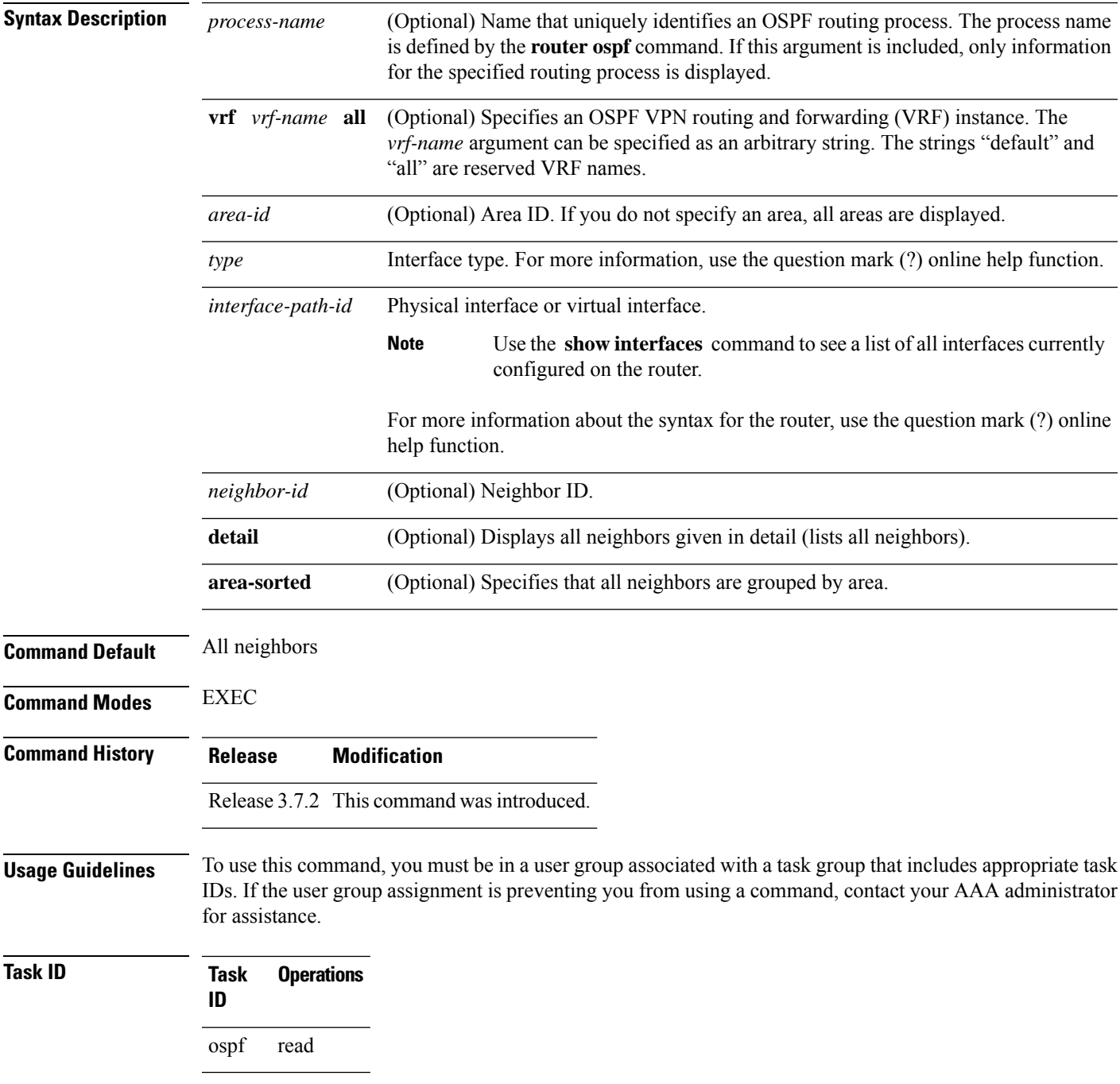

**Examples** The following is sample output from the **show ospf neighbor** command showing two lines of summary information for each neighbor:

```
RP/0/RSP0/CPU0:router# show ospf neighbor
Neighbors for OSPF
Neighbor ID Pri State Dead Time Address Interface
192.168.199.137 1 FULL/DR 0:00:31 172.31.80.37 GigabitEthernet 0/3/0/2
   Neighbor is up for 18:45:22
192.168.48.1 1 FULL/DROTHER 0:00:33 192.168.48.1 GigabitEthernet 0/3/0/3
Neighbor is up for 18:45:30<br>192.168.48.200 1 FULL/DROTH
                  192.168.48.200 1 FULL/DROTHER 0:00:33 192.168.48.200 GigabitEthernet 0/3/0/3
   Neighbor is up for 18:45:25
192.168.199.137 5 FULL/DR 0:00:33 192.168.48.189 GigabitEthernet 0/3/0/3
   Neighbor is up for 18:45:27
```
This table describes the significant fields shown in the display.

#### **Table 17: show ospf neighbor Field Descriptions**

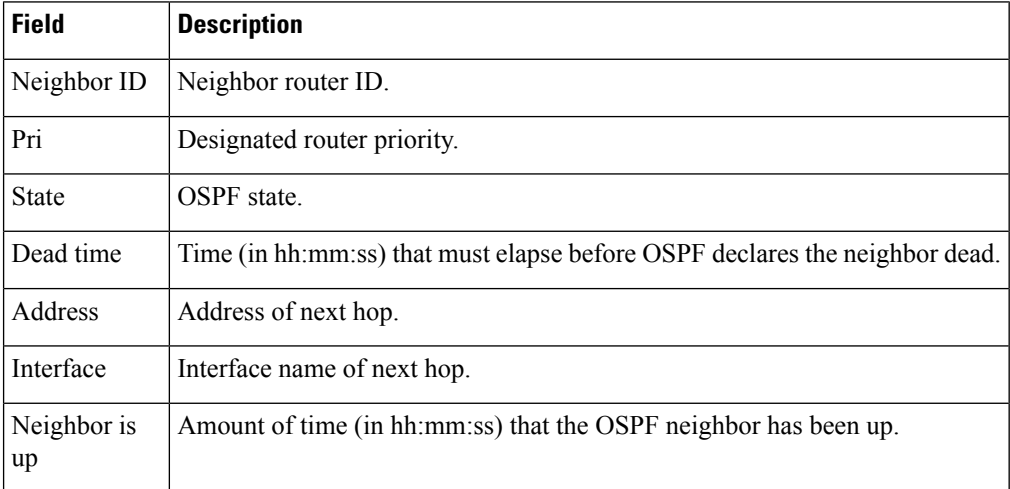

The following is sample output showing summary information about the neighbor that matches the neighbor ID:

```
RP/0/RSP0/CPU0:router# show ospf neighbor 192.168.199.137
```

```
Neighbor 192.168.199.137, interface address 172.31.80.37
  In the area 0.0.0.0 via interface GigabitEthernet 0/3/0/2
  Neighbor priority is 1, State is FULL, 6 state changes
  DR is 0.0.0.0 BDR is 0.0.0.0
  Options is 0x2
  Dead timer due in 0:00:32
  Neighbor is up for 18:45:30
  Number of DBD retrans during last exhange 0
  Index 1/1, retransmission queue length 0, number of retransmission 0
  First 0x0(0)/0x0(0) Next 0x0(0)/0x0(0)
  Last retransmission scan length is 0, maximum is 0
```
Ш

```
Last retransmission scan time is 0 msec, maximum 0 msec
Neighbor 192.168.199.137, interface address 192.168.48.189
   In the area 0.0.0.0 via interface GigabitEthernet 0/3/0/3
   Neighbor priority is 5, State is FULL, 6 state changes
   Options is 0x2
   Dead timer due in 0:00:32
   Neighbor is up for 18:45:30
   Number of DBD retrans during last exhange 0
   Index 1/1, retransmission queue length 0, number of retransmission 0
   First 0x0(0)/0x0(0) Next 0x0(0)/0x0(0)
   Last retransmission scan length is 0, maximum is 0
   Last retransmission scan time is 0 msec, maximum 0 msec
Total neighbor count: 2
```
This table describes the significant fields shown in the display.

| <b>Field</b>          | <b>Description</b>                                                                                                    |
|-----------------------|----------------------------------------------------------------------------------------------------|
| Neighbor              | Neighbor router ID.                                                                                                    |
| interface address     | IP address of the interface.                                                                                                    |
| In the area           | Area and interface through which the OSPF neighbor is known.                                                                                 |
| Neighbor priority     | Router priority of neighbor and neighbor state.                                                                                              |
| <b>State</b>          | <b>OSPF</b> state.                                                                                                    |
| state changes         | Number of state changes for this neighbor.                                                                                                   |
| DR is                 | Neighbor ID of the designated router.                                                                                                    |
| <b>BDR</b> is         | Neighbor ID of the backup designated router.                                                                                                 |
| Options               | Hello packet options field contents(E-bit only; possible values are 0 and 2; 2<br>indicates area is not a stub; 0 indicates area is a stub.) |
| Dead timer            | Time (in hh:mm:ss) to elapse before OSPF declares the neighbor dead.                                                                         |
| Neighbor is up        | Amount of time (in hh:mm:ss) that the OSPF neighbor has been up.                                                                             |
| Number of DBD retrans | Number of re-sent database description packets.                                                                                              |
| Index                 | Index and the remaining lines of this command give detailed information about<br>flooding information received from the neighbor.            |

**Table 18: show ospf neighbor 192.168.199.137 Field Descriptions**

If you specify the interface along with the neighbor ID, the software displays the neighbors that match the neighbor ID on the interface, as in the following sample display:

RP/0/RSP0/CPU0:router# **show ospf neighbor GigabitEthernet 0/3/0/2 192.168.199.137**

```
Neighbor 192.168.199.137, interface address 172.31.80.37
  In the area 0.0.0.0 via interface GigabitEthernet 0/3/0/2
  Neighbor priority is 1, State is FULL, 6 state changes
```

```
DR is 0.0.0.0 BDR is 0.0.0.0
   Options is 0x2
   Dead timer due in 0:00:32
   Neighbor is up for 18:45:30
   Number of DBD retrans during last exhange 0
   Index 1/1, retransmission queue length 0, number of retransmission 0
   First 0x0(0)/0x0(0) Next 0x0(0)/0x0(0)
   Last retransmission scan length is 0, maximum is 0
   Last retransmission scan time is 0 msec, maximum 0 msec
Total neighbor count: 1
```
This table describes the significant fields shown in the display.

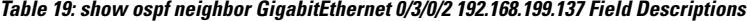

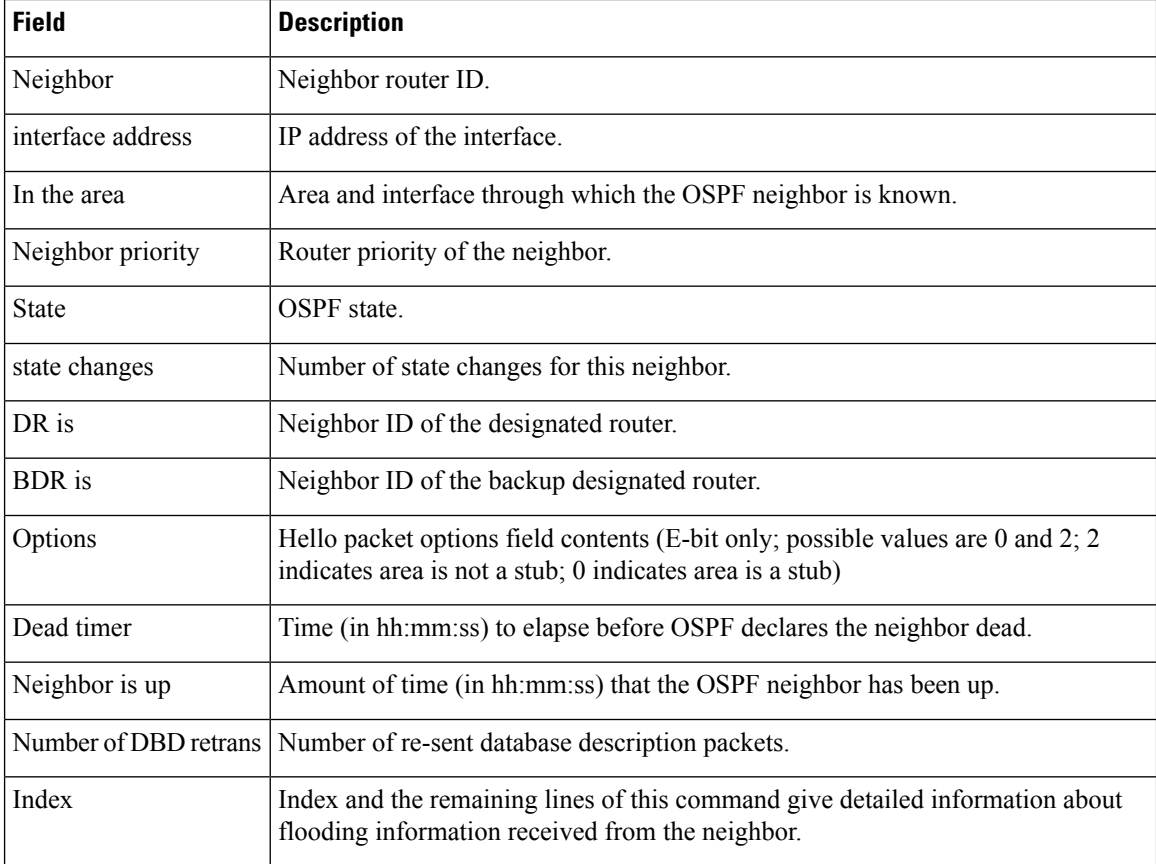

You can also specify the interface without the neighbor ID to show all neighbors on the specified interface, as in the following sample display:

RP/0/RSP0/CPU0:router# **show ospf neighbor GigabitEthernet POS 0/3/0/3** Neighbors for OSPF ospf1 ID Pri State Dead Time Address Interface<br>192.168.48.1 1 FULL/DROTHER 0:00:33 192.168.48.1 GigabitEthernet POS FULL/DROTHER  $0:00:33$ 0/3/0/3

Neighbor is up for 18:50:52

Ш

```
192.168.48.200 1 FULL/DROTHER 0:00:32 192.168.48.200 GigabitEthernet POS
0/3/0/3
     Neighbor is up for 18:50:52
 192.168.199.137 5 FULL/DR 0:00:32 192.168.48.189 GigabitEthernet POS
0/3/0/3
     Neighbor is up for 18:50:52
 Total neighbor count: 3
```
This table describes the significant fields shown in the display.

**Table 20: show ospf neighbor GigabitEthernet 0/3/0/3 Field Descriptions**

| <b>Field</b>          | <b>Description</b>                                                                                                    |
|-----------------------|----------------------------------------------------------------------------------------------------|
| ID                    | Neighbor router ID.                                                                                                    |
| Pri                   | Route priority of the neighbor.                                                                                                    |
| <b>State</b>          | OSPF state.                                                                                                    |
| Dead Time             | Time (in hh:mm:ss) to elapse before OSPF declares the neighbor dead.                                                                         |
| Address               | Address of next hop.                                                                                                    |
| Interface             | Interface name of next hop.                                                                                                    |
| Neighbor is up        | Time (in hh:mm:ss) that the OSPF neighbor has been up.                                                                                       |
| Options               | Hello packet options field contents (E-bit only; possible values are 0 and 2; 2<br>indicates area is not a stub; 0 indicates area is a stub) |
| Dead timer            | Time (in hh:mm:ss) to elapse before OSPF declares the neighbor dead.                                                                         |
| Neighbor is up        | Amount of time (in hh:mm:ss) that the OSPF neighbor has been up.                                                                             |
| Number of DBD retrans | Number of re-sent database description packets.                                                                                              |
| Index                 | Index and the remaining lines of this command give detailed information about<br>flooding information received from the neighbor.            |

The following samples are from output from the **show ospf neighbor detail** command:

RP/0/RSP0/CPU0:router# **show ospf neighbor detail**

```
Neighbor 192.168.199.137, interface address 172.31.80.37
  In the area 0.0.0.0 via interface GigabitEthernet 0/3/0/2
  Neighbor priority is 1, State is FULL, 6 state changes
  DR is 0.0.0.0 BDR is 0.0.0.0
  Options is 0x2
  Dead timer due in 0:00:32
  Neighbor is up for 18:45:30
  Number of DBD retrans during last exhange 0
  Index 1/1, retransmission queue length 0, number of retransmission 0
  First 0x0(0)/0x0(0) Next 0x0(0)/0x0(0)
  Last retransmission scan length is 0, maximum is 0
  Last retransmission scan time is 0 msec, maximum 0 msec
```

```
Total neighbor count: 1
Neighbor 10.1.1.1, interface address 192.168.13.1
   In the area 0 via interface GigabitEthernet0/3/0/1
   Neighbor priority is 1, State is FULL, 10 state changes
   DR is 0.0.0.0 BDR is 0.0.0.0
   Options is 0x52
   LLS Options is 0x1 (LR)
   Dead timer due in 00:00:36
   Neighbor is up for 1w2d
   Number of DBD retrans during last exchange 0
   Index 3/3, retransmission queue length 0, number of retransmission 5
   First 0(0)/0(0) Next 0(0)/0(0)
   Last retransmission scan length is 1, maximum is 1
   Last retransmission scan time is 0 msec, maximum is 0 msec
Neighbor 10.4.4.4, interface address 192.168.34.4
   In the area 0 via interface GigabitEthernet0/3/0/2
   Neighbor priority is 1, State is FULL, 48 state changes
   DR is 0.0.0.0 BDR is 0.0.0.0
   Options is 0x12
   LLS Options is 0x1 (LR)
   Dead timer due in 00:00:30
   Neighbor is up for 00:40:03
   Number of DBD retrans during last exchange 0
   Index 2/2, retransmission queue length 0, number of retransmission 6
   First 0(0)/0(0) Next 0(0)/0(0)
   Last retransmission scan length is 0, maximum is 1
   Last retransmission scan time is 0 msec, maximum is 0 msec
```
This table describes the significant fields shown in the display.

| <b>Field</b>      | <b>Description</b>                                                                                                    |
|-------------------|----------------------------------------------------------------------------------------------------|
| Neighbor          | Neighbor router ID.                                                                                                    |
| interface address | IP address of the interface.                                                                                                    |
| In the area       | Area and interface through which the OSPF neighbor is known.                                                                                                    |
| Neighbor priority | Router priority of neighbor and neighbor state.                                                                                                    |
| <b>State</b>      | OSPF state.                                                                                                    |
| state changes     | Number of state changes for this neighbor.                                                                                                    |
| DR is             | Neighbor ID of the designated router.                                                                                                    |
| <b>BDR</b> is     | Neighbor ID of the backup designated router.                                                                                                    |
| Options           | Hello packet options field contents. (E-bit only; possible values are 0 and 2; 2<br>indicates that the area is not a stub; 0 indicates that the area is a stub).) |
|                   | LLS Options is $0x1$ (LR) Neighbor is NFS Cisco capable.                                                                                                    |

**Table 21: show ospf neighbor detail Field Descriptions**

 $\mathbf l$ 

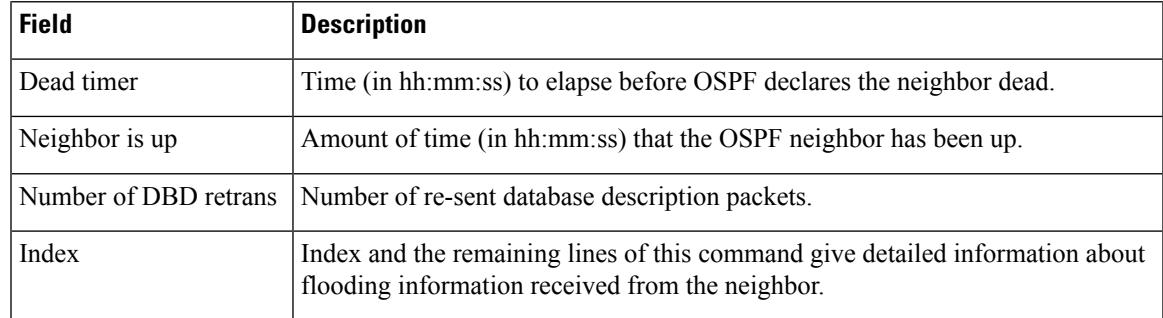

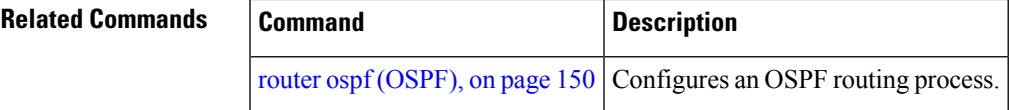

# <span id="page-197-0"></span>**show ospf request-list**

To display the first ten link-state requests pending that the local router is making to the specified OpenShortest Path First (OSPF) neighbor and interface, use the **show ospf request-list** command in EXEC mode.

**show ospf** [*process-name*] [**vrf** {*vrf-name* | **all**}] [*area-id*] **request-list** [*type interface-path-id*] [*neighbor-id*]

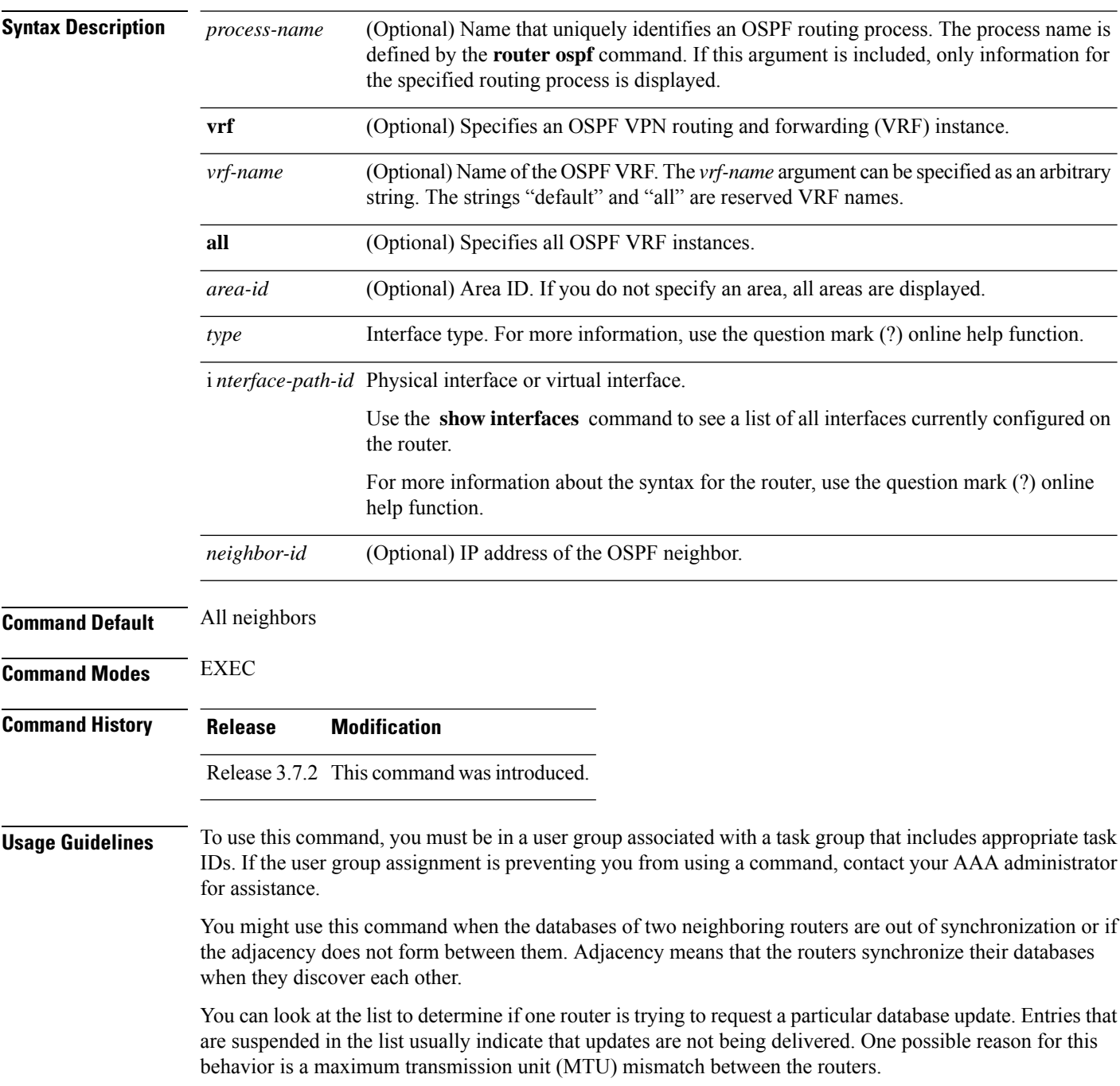

You might also look at this list to make sure it is not corrupted. The list should refer to database entries that actually exist.

Request list information is transient and normally the lists are empty.

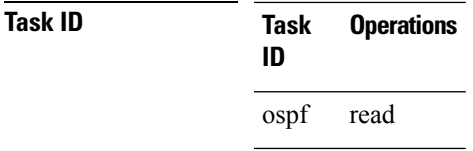

**Examples** The following is sample output from the **show ospf request-list** command:

RP/0/RSP0/CPU0:router# **show ospf request-list 10.0.124.4 GigabitEthernet3/0/0/0** Request Lists for OSPF pagent Neighbor 10.0.124.4, interface GigabitEthernet3/0/0/0 address 10.3.1.2 Type LS ID ADV RTR Seq NO Age Checksum<br>192.168.58.17 192.168.58.17 0x80000012 12 0x0036f3<br>2 192.168.58.68 192.168.58.17 0x80000012 12 0x00083f 1 192.168.58.17 192.168.58.17 0x80000012 12 0x0036f3 2 192.168.58.68 192.168.58.17 0x80000012 12 0x00083f

This table describes the significant fields shown in the display.

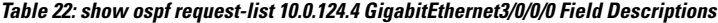

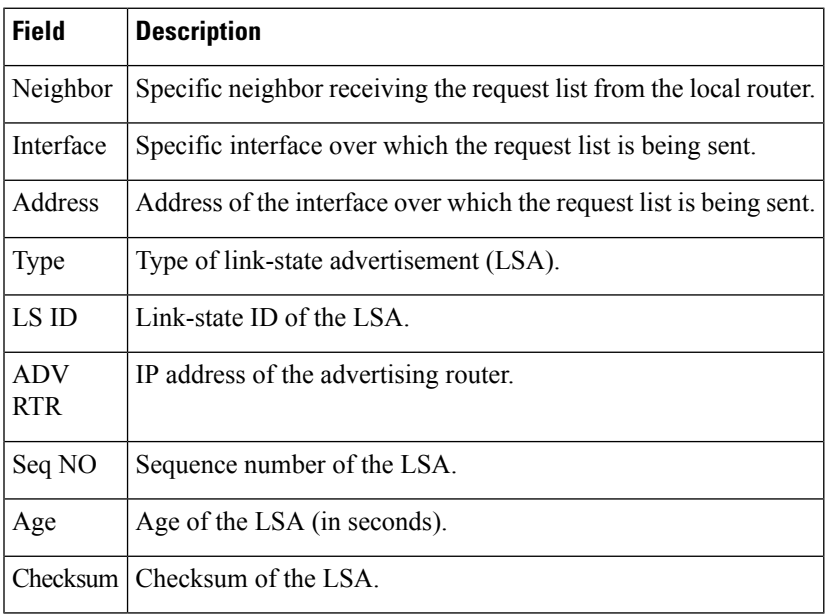

#### **Related Commands**

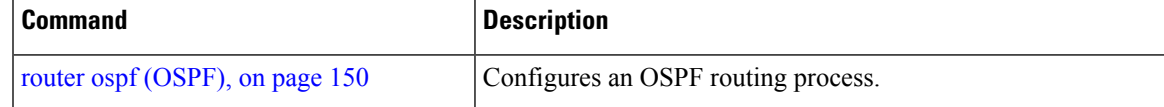

I

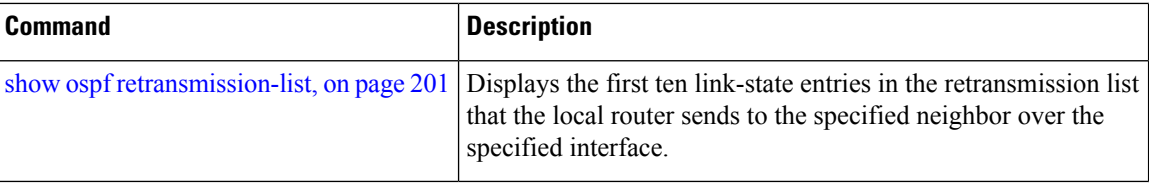

# <span id="page-200-0"></span>**show ospf retransmission-list**

To display the first ten link-state entries in the Open Shortest Path First (OSPF) retransmission list that the local router sends to the specified neighbor over the specified interface, use the **show ospf retransmission-list** command in EXEC mode.

**show ospf** [*process-name*] [**vrf** {*vrf-name* | **all**}] [*area-id*] **retransmission-list** [*type interface-path-id*] [*neighbor-id*]

| <b>Syntax Description</b> | process-name                   | (Optional) Name that uniquely identifies an OSPF routing process. The process name<br>is defined by the <b>router ospf</b> command. If this argument is included, only information<br>for the specified routing process is displayed.                                                                                        |  |
|---------------------------|--------------------------------|----------------------------------------------------------------------------------------------------|--|
|                           | vrf <i>vrf-name</i> all        | (Optional) Specifies an OSPF VPN routing and forwarding (VRF) instance. The<br>vrf-name argument can be specified as an arbitrary string. The strings "default" and<br>"all" are reserved VRF names.                                                                                                    |  |
|                           | area-id                        | (Optional) Area ID. If you do not specify an area, all areas are displayed.                                                                                                    |  |
|                           | type                           | Interface type. For more information, use the question mark (?) online help function.                                                                                                    |  |
|                           | interface-path-id              | Physical interface or virtual interface.                                                                                                    |  |
|                           |                                | Use the show interfaces command to see a list of all interfaces currently<br><b>Note</b><br>configured on the router.                                                                                                    |  |
|                           |                                | For more information about the syntax for the router, use the question mark (?) online<br>help function.                                                                                                    |  |
|                           | neighbor-id                    | (Optional) IP address of the OSPF neighbor.                                                                                                    |  |
| <b>Command Default</b>    | All neighbors                  |                                                                                                    |  |
| <b>Command Modes</b>      | <b>EXEC</b>                    |                                                                                                    |  |
| <b>Command History</b>    | <b>Release</b>                 | <b>Modification</b>                                                                                                    |  |
|                           |                                | Release 3.7.2 This command was introduced.                                                                                                    |  |
| <b>Usage Guidelines</b>   | for assistance.                | To use this command, you must be in a user group associated with a task group that includes appropriate task<br>IDs. If the user group assignment is preventing you from using a command, contact your AAA administrator                                                                                                    |  |
|                           | when they discover each other. | You might use this command when the databases of two neighboring routers are out of synchronization or if<br>the adjacency is not forming between them. Adjacency means that the routers synchronize their databases                                                                                                    |  |
|                           |                                | You can look at the list to determine if one router is trying to request a particular database update. Entries that<br>appear to be suspended in the list usually indicate that updates are not being delivered. One possible reason<br>for this behavior is a maximum transmission unit (MTU) mismatch between the routers. |  |

You might also look at this list to make sure it is not corrupted. The list should refer to database entries that actually exist.

Retransmission list information is transient, and normally the lists are empty.

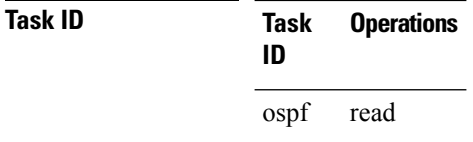

### **Examples** The following is sample output from the **show ospf retransmission-list** command:

RP/0/RSP0/CPU0:router# **show ospf retransmission-list 10.0.124.4 GigabitEthernet3/0/0/0**

Neighbor 10.0.124.4, interface GigabitEthernet3/0/0/0 address 10.3.1.2

This table describes the significant fields shown in the display.

### **Table 23: show ospf retransmission-list 10.0.124.4 GigabitEthernet3/0/0/0 Field Descriptions**

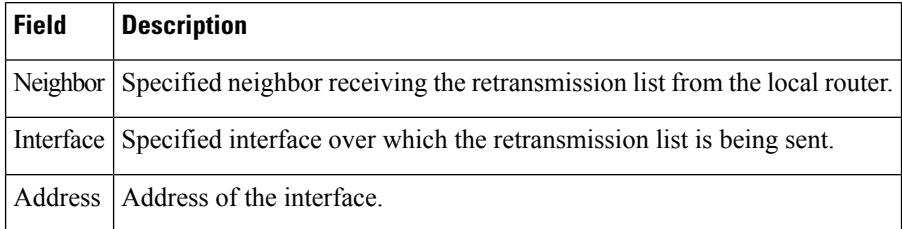

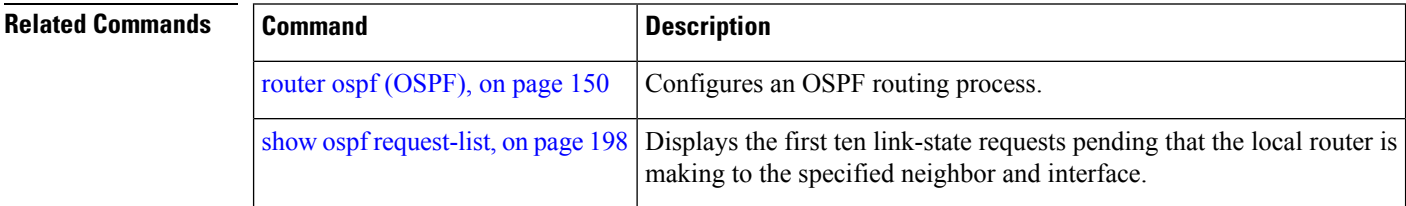

# **show ospf routes**

To display the OpenShortestPathFirst (OSPF) topology table, use the **show ospf routes** command in EXEC mode.

**show ospf** [*process-name*] [**vrf** {*vrf-name* | **all**}] **routes** [{**connected** | **external** | **local**}] [*prefix mask*] [*prefix*/*length*] **[multicast-intact]**

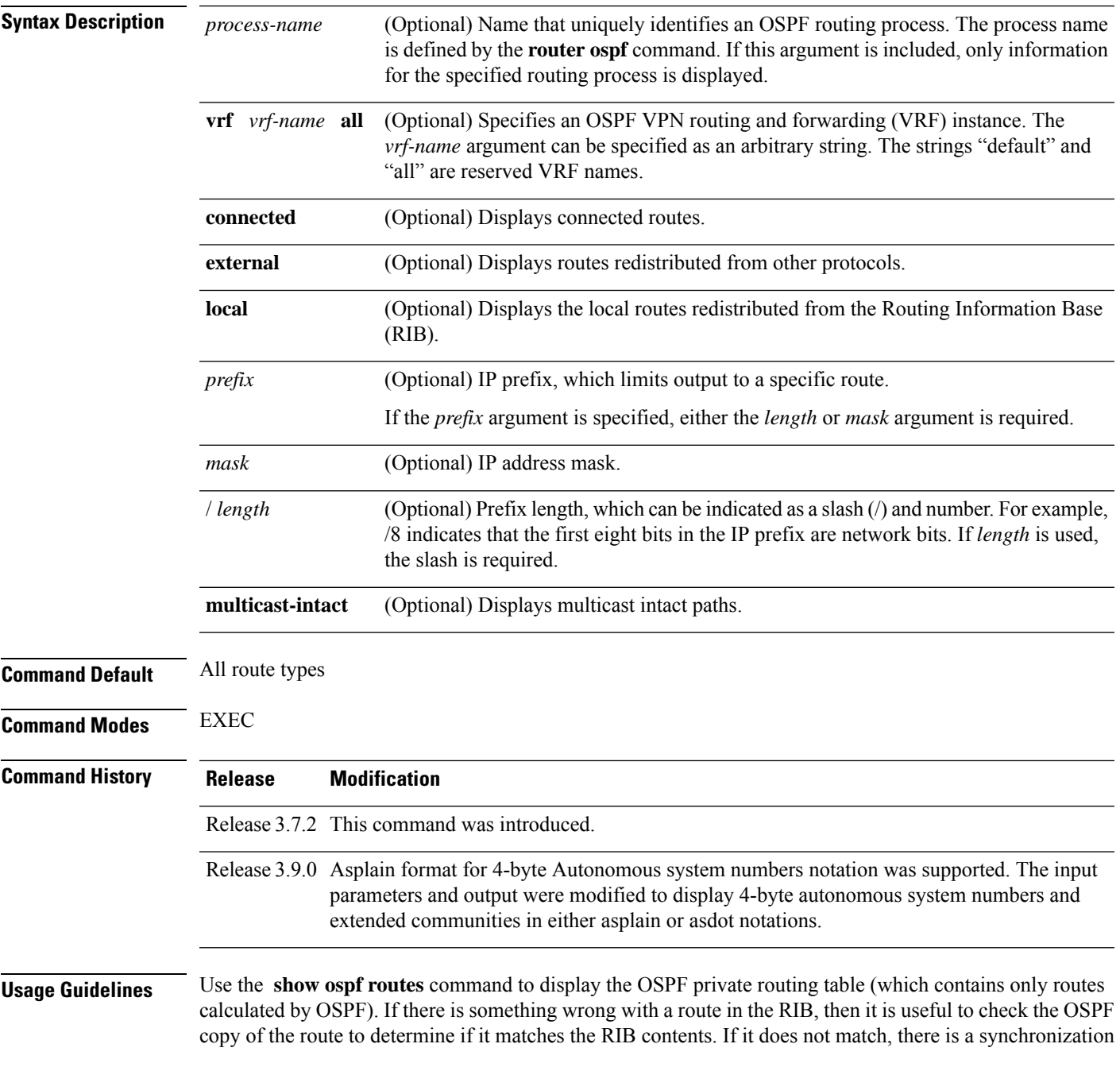

problem between OSPF and the RIB. If the routes match and the route is incorrect, OSPF has made an error in its routing calculation.

## **Task ID Task Operations**

**ID** ospf read

### **show ospf routes command output with TI-LFA information**

Thisissample output from the **show ospf routes** command with**backup-path**keyword that displays backup-path information, including TI-LFA:

```
RP/0/RSP0/CPU0:routersh ospf 1 routes 2.2.2.2/32 backup-path
Fri Apr 4 02:08:04.210 PDT
Topology Table for ospf 1 with ID 1.1.1.1
Codes: O - Intra area, O IA - Inter area
    O E1 - External type 1, O E2 - External type 2
     O N1 - NSSA external type 1, O N2 - NSSA external type 2
O 2.2.2.2/32, metric 3
     10.1.0.2, from 2.2.2.2, via GigabitEthernet0/0/0/7, path-id 1
        Backup path: TI-LFA, P node: 4.4.4.4, Labels: 16004, 123
           10.0.3.2, from 2.2.2.2, via GigabitEthernet0/0/0/3, protected bitmap 0x1
           Attribues: Metric: 104, SRLG Disjoint
```
This table describes the significant fields shown in the display.

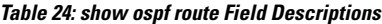

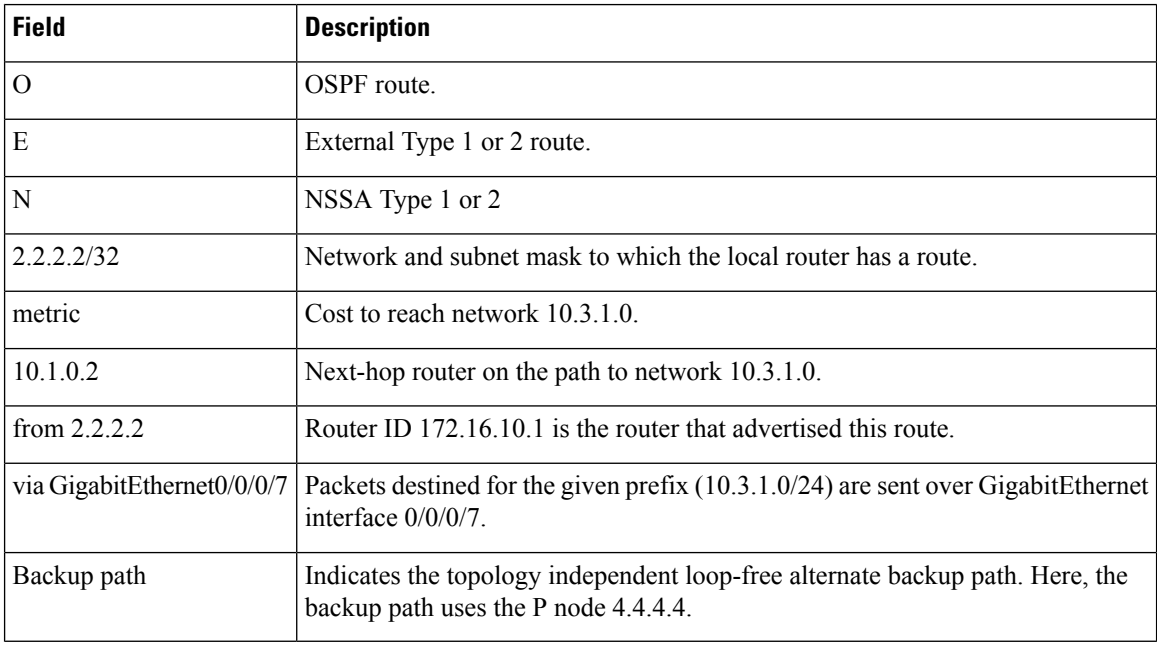

**Examples** The following is sample output from the **show ospf routes** command:

```
RP/0/RSP0/CPU0:router# show ospf routes
Topology Table for ospf 1 with ID 10.3.4.2
Codes:O - Intra area, O IA - Inter area
      O E1 - External type 1, O E2 - External type 2
      O N1 - NSSA external type 1, O N2 - NSSA external type 2
O E2 10.3.1.0/24, metric 1
      10.3.4.1, from 172.16.10.1, via GigabitEthernet 0/1/0/1
O 10.3.4.0/24, metric 1562
      10.3.4.2, directly connected, via GigabitEthernet 0/1/0/1
O E2 10.1.0.0/16, metric 1
      10.3.4.1, from 172.16.10.1, via GigabitEthernet 0/1/0/1
O IA 10.10.10.0/24, metric 1572
      10.3.4.1, from 172.16.10.1, via GigabitEthernet 0/1/0/1
O E2 130.10.10.0/24, metric 20
      10.3.4.1, from 172.16.10.1, via GigabitEthernet 0/1/0/1
```
This table describes the significant fields shown in the display.

| <b>Field</b>                  | <b>Description</b>                                                                                         |
|-------------------------------|----------------------------------------------------------------------------------------------------|
| $\Omega$                      | OSPF route.                                                                                                |
| E                             | External Type 1 or 2 route.                                                                                |
| N                             | NSSA Type 1 or 2                                                                                           |
| 10.3.1.0/24                   | Network and subnet mask to which the local router has a route.                                             |
| metric                        | Cost to reach network $10.3.1.0$ .                                                                         |
| 10.3.4.1                      | Next-hop router on the path to network 10.3.1.0.                                                           |
| from $172.16.10.1$            | Router ID 172.16.10.1 is the router that advertised this route.                                            |
| via GigabitEthernet $0/1/0/1$ | Packets destined for the given prefix (10.3.1.0/24) are sent over GigabitEthernet<br>interface $0/1/0/1$ . |

**Table 25: show ospf route Field Descriptions**

The following is sample output from the **show ospf routes** command with a process name of 100:

```
RP/0/RSP0/CPU0:router# show ospf 100 routes
Topology Table for ospf 100 with ID 172.23.54.14
Codes:O - Intra area, O IA - Inter area
      O E1 - External type 1, O E2 - External type 2
      O N1 - NSSA external type 1, O N2 - NSSA external type 2
O 10.1.5.0/24, metric 1562
      10.1.5.14, directly connected, via GigabitEthernet 0/3/0/3
O IA 21.0.0.0/24, metric 1572
      10.1.5.12, from 172.23.54.12, via GigabitEthernet 0/3/0/3
O 10.0.0.0/24, metric 10
```
10.0.0.12, directly connected, via GigabitEthernet 0/2/0/3

This table describes the significant fields shown in the display.

**Table 26: show ospf 100 route Field Descriptions**

| <b>Field</b>                  | <b>Description</b>                                                                                         |
|-------------------------------|----------------------------------------------------------------------------------------------------|
| $\Omega$                      | OSPF route.                                                                                                |
| <b>IA</b>                     | Interarea route.                                                                                           |
| 10.1.5.0/24                   | Network and subnet mask to which the local router has a route.                                             |
| metric 1562                   | Cost to reach network $10.1.5.0$ .                                                                         |
| 10.1.5.14                     | Next-hop router on the path to network $10.1.5.0$ .                                                        |
| from $172.23.54.12$           | Router ID 172.23.54.12 is the router that advertised this route.                                           |
| via GigabitEthernet $0/3/0/3$ | Packets destined for the given prefix (10.3.1.0/24) are sent over GigabitEthernet<br>interface $0/3/0/3$ . |

The following is sample output from the **show ospf routes** command with a prefix of 10.0.0.0 and a length of 24:

```
RP/0/RSP0/CPU0:router# show ospf routes 10.0.0.0/24
Topology Table for ospf 100 with ID 172.23.54.14
Codes:O - Intra area, O IA - Inter area
       O E1 - External type 1, O E2 - External type 2
       O N1 - NSSA external type 1, O N2 - NSSA external type 2
O IA 10.0.0.0/24, metric 1572
       10.1.5.12, from 172.23.54.12, via GigabitEthernet 0/3/0/3
```
This table describes the significant fields shown in the display.

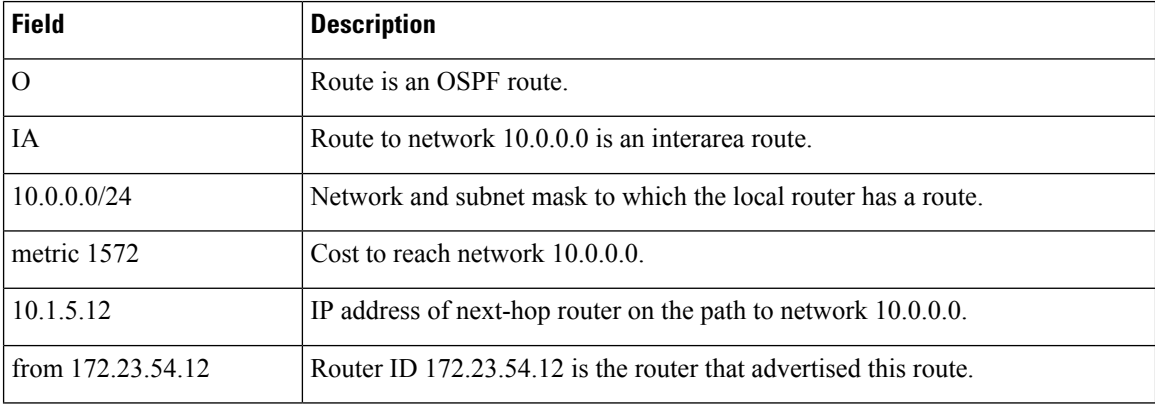

### **Table 27: show ospf route 10.0.0.0/24 Field Descriptions**

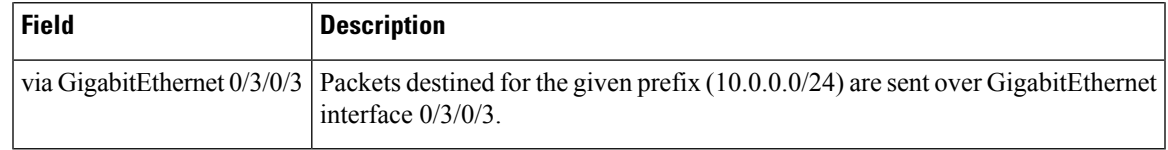

### **Related Commands**

 $\mathbf l$ 

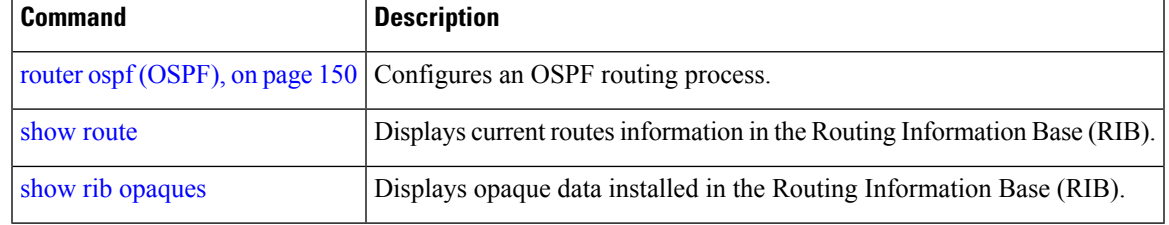

# **show ospf sham-links**

To display Open Shortest Path First (OSPF) sham-link information, use the **show ospf** sham-links command in EXEC mode.

**show ospf** [*process-name*] [**vrf** {*vrf-name* | **all**}] **sham-links**

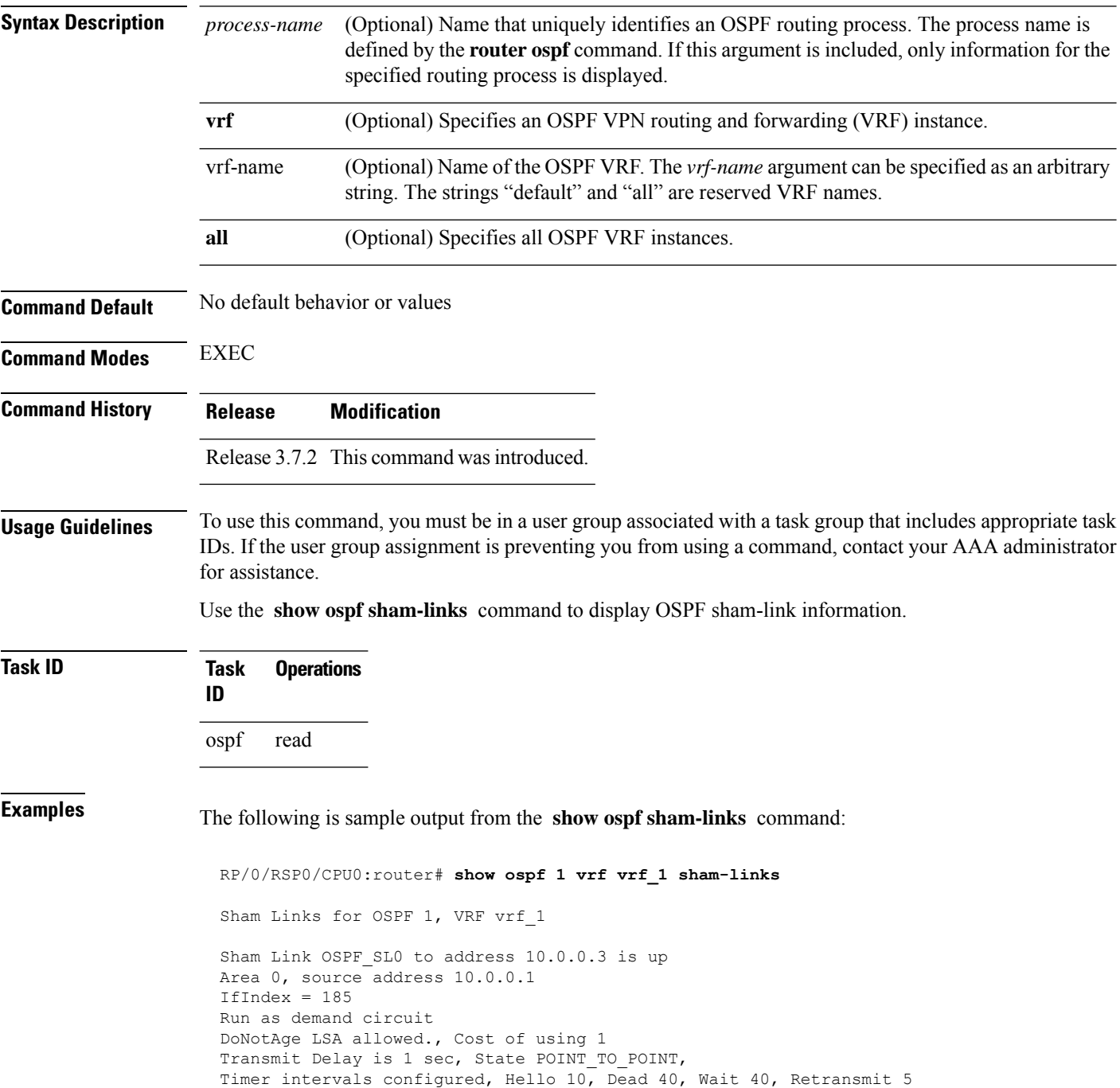

```
Hello due in 00:00:04
Adjacency State FULL (Hello suppressed)
Number of DBD retrans during last exchange 0
Index 2/2, retransmission queue length 0, number of retransmission 0
First 0(0)/0(0) Next 0(0)/0(0)
Last retransmission scan length is 0, maximum is 0
Last retransmission scan time is 0 msec, maximum is 0 msec
Keychain-based authentication enabled
Key id used is 2
```
This table describes the significant fields shown in the display.

### **Table 28: show ospf sham-links Field Descriptions**

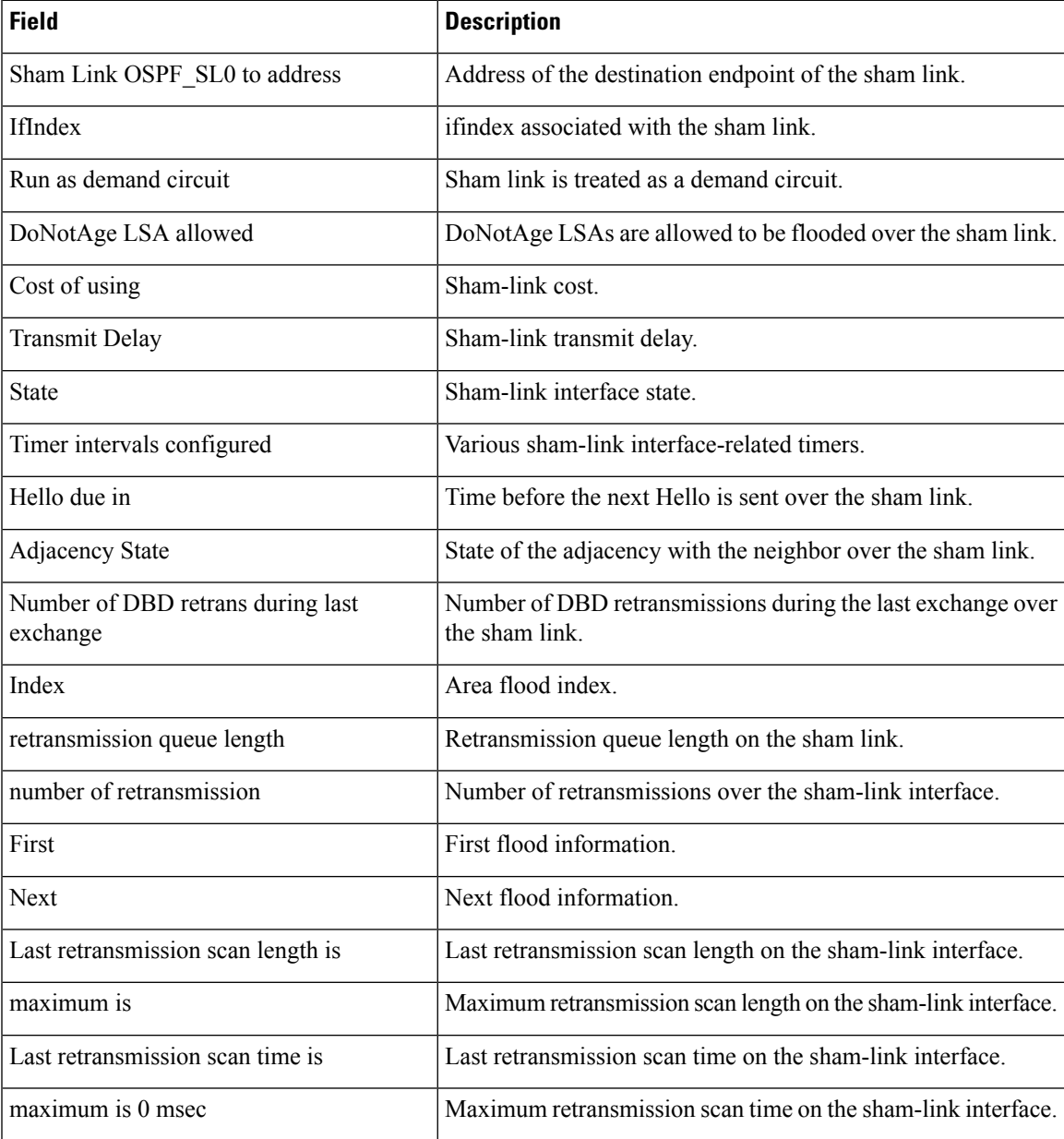

 $\mathbf{l}$ 

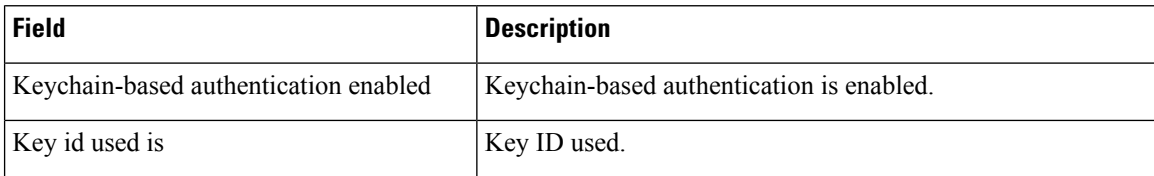

# **show ospf summary-prefix**

To display Open Shortest Path First (OSPF) aggregated summary address information, use the **show ospf summary-prefix** command in EXEC mode.

**show ospf** [*process-name*] [**vrf** {*vrf-name* | **all**}] **summary-prefix**

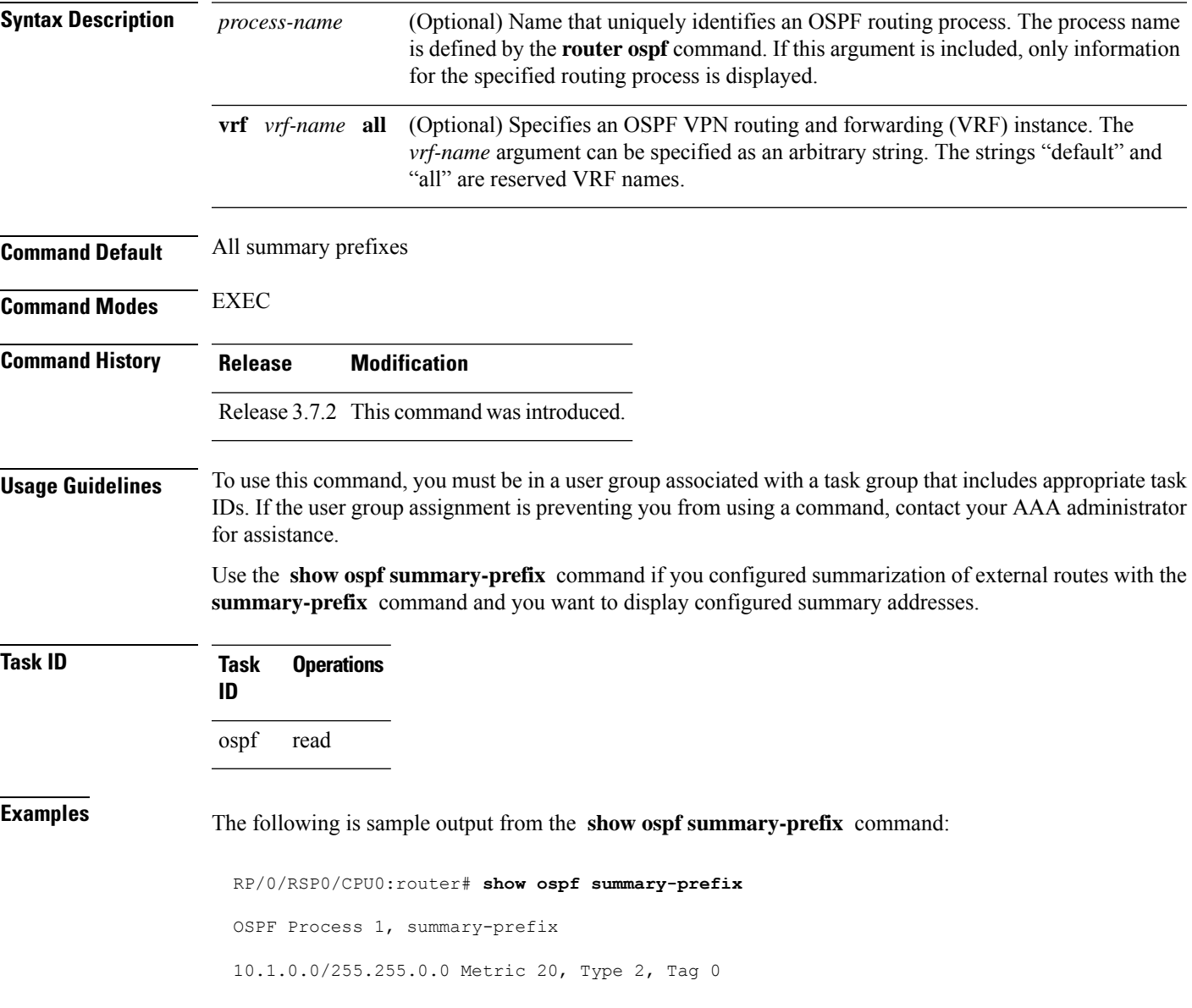

This table describes the significant fields shown in the display.

### **Table 29: show ospf summary-prefix Field Descriptions**

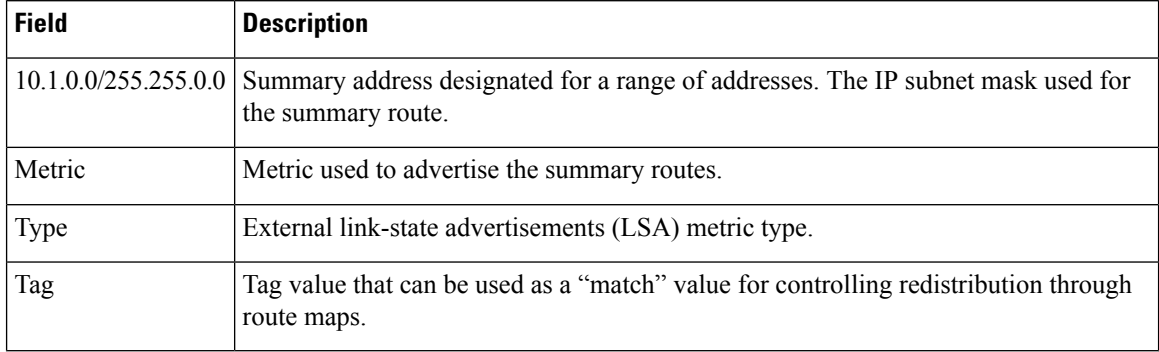

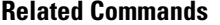

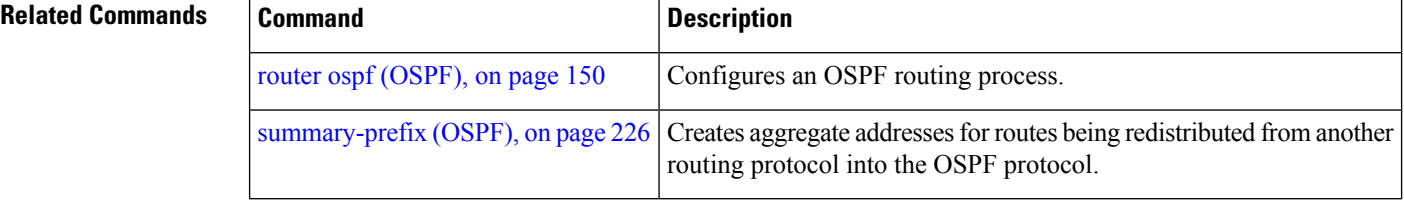

# **show ospf virtual-links**

To display parameters and the current state of Open Shortest Path First (OSPF) virtual links, use the **show ospf virtual-links** command in EXEC mode.

**show ospf** [*process-name*] [**vrf** {*vrf-name* | **all**}] **virtual-links**

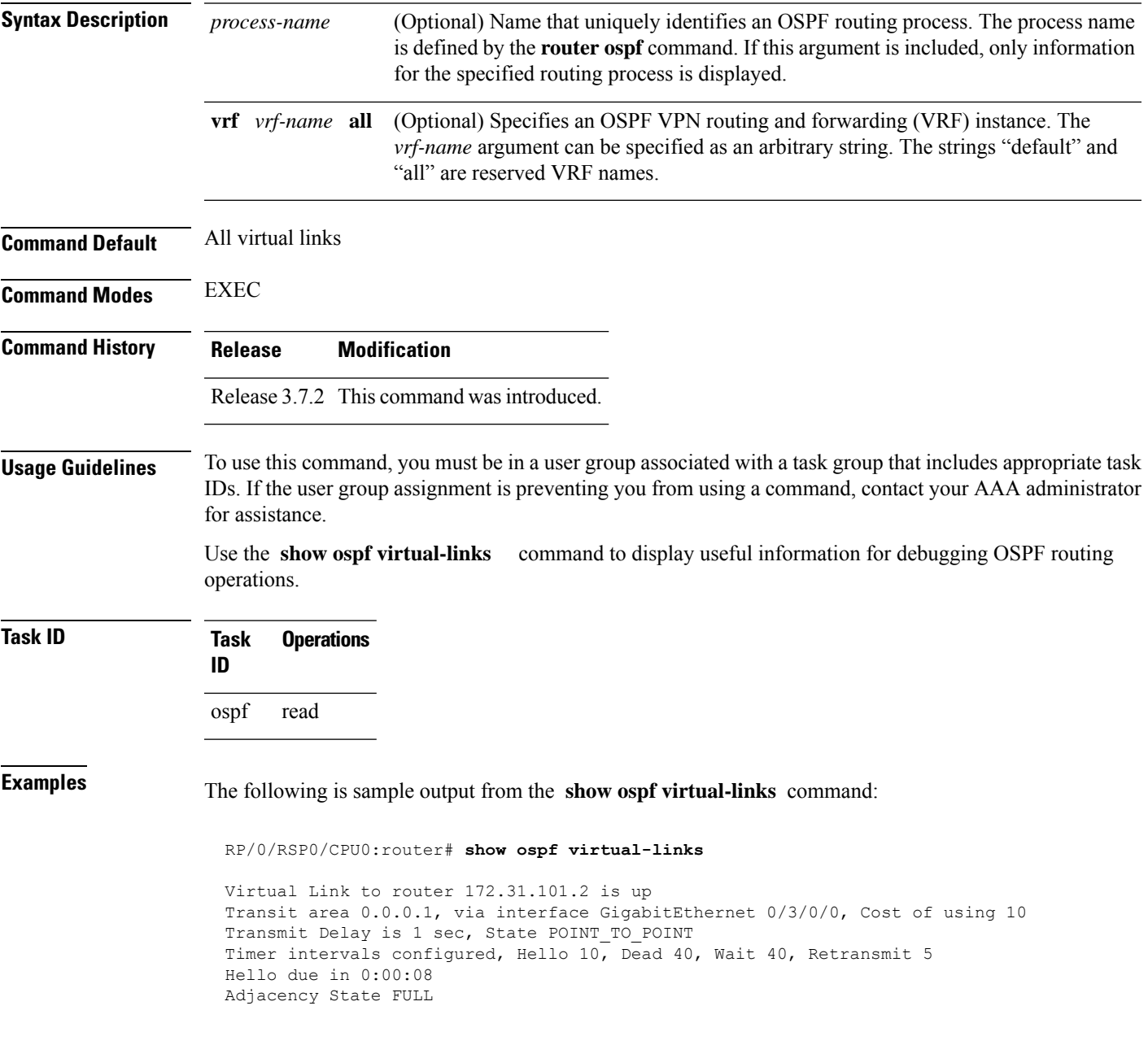

This table describes the significant fields shown in the display.

### **Table 30: show ospf virtual-links Field Descriptions**

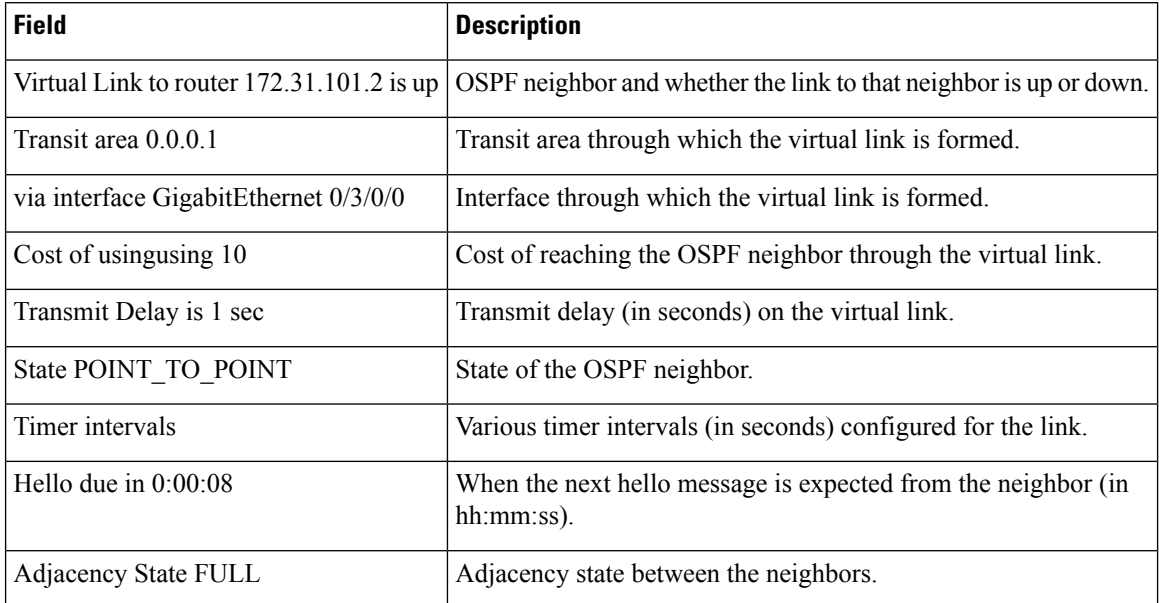

### $\overline{\text{Related Commands}}$

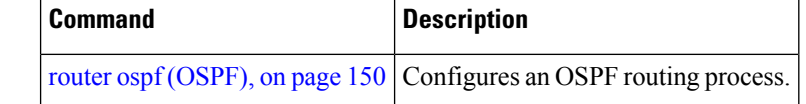

 $\overline{\phantom{a}}$ 

# **show protocols (OSPF)**

To display information about the OSPFv2 processes running on the router, use the **show protocols** command in EXEC mode.

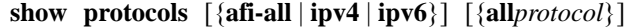

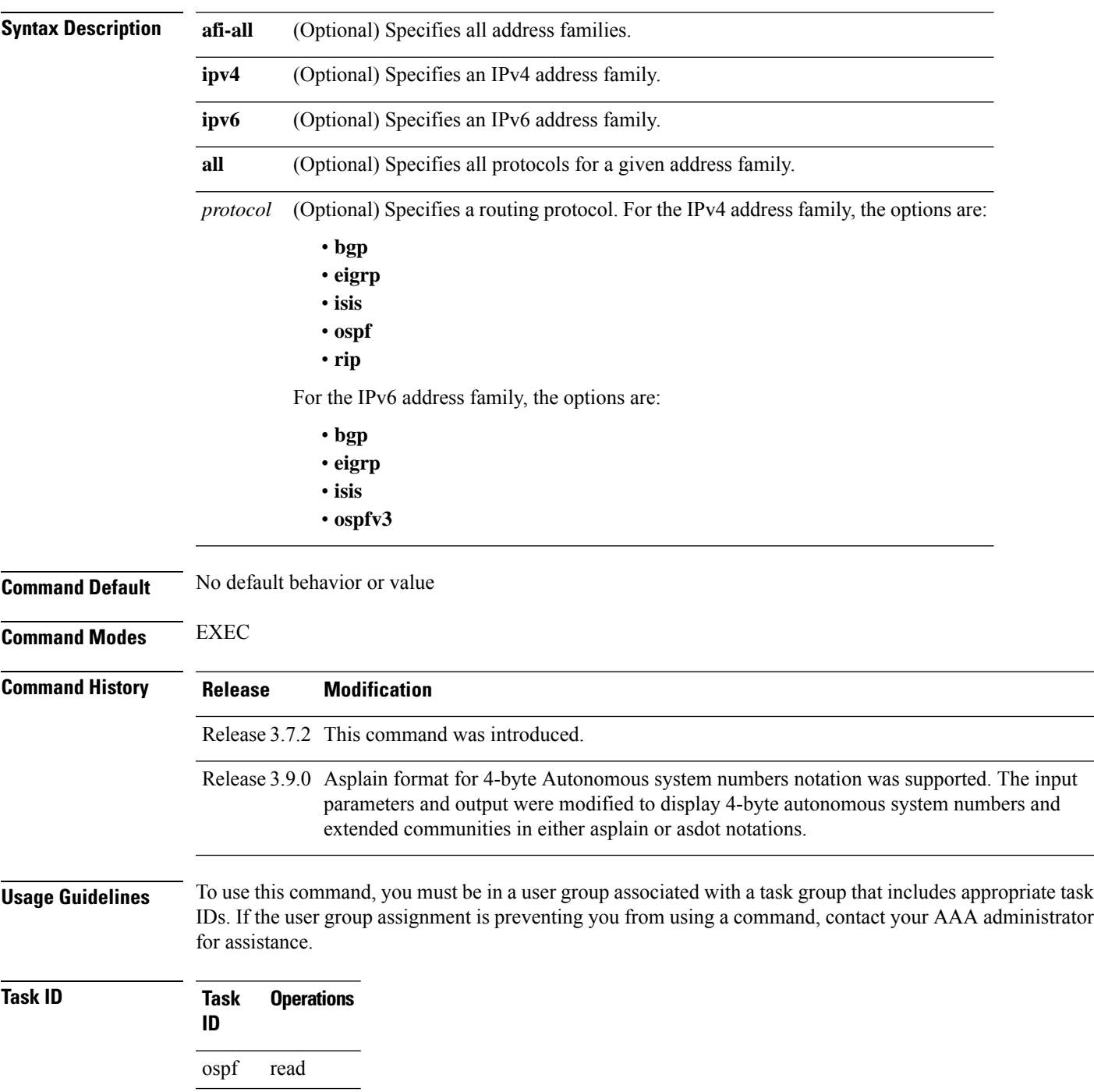

**Task Operations ID** rib read

**Examples** The following is an OSPF configuration and the resulting **show protocols ospf** display:

RP/0/RSP0/CPU0:router#**show running router ospf 1**

```
router ospf 1
router-id Loopback0
nsf
redistribute connected
redistribute isis 3
area 0
 mpls traffic-eng
 interface Loopback0
  !
  interface Loopback1
  !
 interface Loopback2
  !
 interface GigabitEthernet 0/3/0/0
  !
  interface GigabitEthernet 0/3/0/1
  !
  interface GigabitEthernet 0/3/0/2
  !
  interface GigabitEthernet 0/3/0/3
  !
 !
mpls traffic-eng router-id Loopback0
!
RP/0/RSP0/CPU0:router# show protocols ospf
Routing Protocol OSPF 1
 Router Id: 55.55.55.55
 Distance: 110
 Non-Stop Forwarding: Enabled
 Redistribution:
   connected
   isis 3
 Area 0
    MPLS/TE enabled
    GigabitEthernet 0/3/0/3
    GigabitEthernet 0/3/0/2
   GigabitEthernet 0/3/0/1
    GigabitEthernet 0/3/0/0
    Loopback2
   Loopback0
```
$\overline{\phantom{a}}$ 

This table describes the significant fields shown in the display.

**Table 31: show protocols ospf Field Descriptions**

| <b>Field</b>    | <b>Description</b>                                                                                                    |
|-----------------|----------------------------------------------------------------------------------------------------|
| Router Id       | ID of the router for this configuration.                                                                                                    |
| <b>Distance</b> | Administrative distance of OSPF routes relative to routes from other protocols.                                                                   |
|                 | Non-Stop Forwarding   Status of nonstop forwarding.                                                                                               |
| Redistribution  | Lists the protocols that are being redistributed.                                                                                                 |
| Area            | Information about the current area including list of interfaces and the status of<br>Multiprotocol Label Switching traffic engineering (MPLS TE). |

### **snmp context (OSPF)**

To specify an SNMP context for an OSPF instance, use the **snmp context** command in router configuration mode or in VRF configuration mode. To remove the SNMP context, use the **no** form of this command.

**snmp context** *context\_name* **no snmp context** *context\_name*

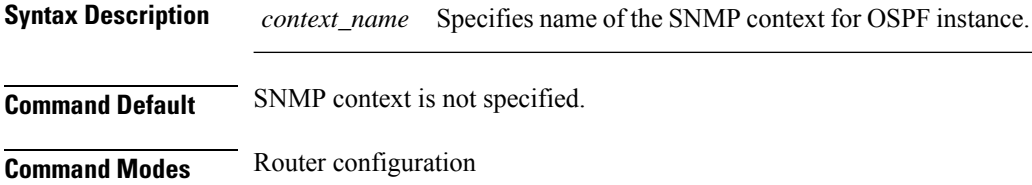

VRF configuration

**Command History Release Modification** Release This command was introduced. 4.1.0

#### **Usage Guidelines** To use this command, you must be in a user group associated with a task group that includes appropriate task IDs. If the user group assignment is preventing you from using a command, contact your AAA administrator for assistance.

The snmp-server commands need to be configured to perform SNMP request for the OSPF instance. Refer *SNMP Server Commands* module in *System Management Command Reference for Cisco ASR 9000 Series Routers* for information on using the **snmp-server** commands.

 $\mathscr{D}$ 

To map an SNMP context with a protocol instance, topology or VRF entity, use the **snmp-server context mapping** command. However, the **feature** option of this command does not work with OSPF protocol. **Note**

**Task ID Task Operation ID** read, ospf

write

This example shows how to configure an SNMP context *foo* for OSPF instance *100*:

```
RP/0/RSP0/CPU0:router#configure
RP/0/RSP0/CPU0:router(config)#router ospf 100
RP/0/RSP0/CPU0:router(config-ospf)#snmp context foo
```
This example shows how to configure **snmp-server** commands to be used with the **snmp context** command:

```
RP/0/RSP0/CPU0:router(config)#snmp-server host 10.0.0.2 traps version 2c public udp-port
1620
RP/0/RSP0/CPU0:router(config)#snmp-server community public RW
RP/0/RSP0/CPU0:router(config)#snmp-server contact foo
RP/0/RSP0/CPU0:router(config)#snmp-server community-map public context foo
```
This is a sample SNMP context configuration for OSPF instance *100*:

```
snmp-server host 10.0.0.2 traps version 2c public udp-port 1620
snmp-server community public RW
snmp-server contact foo
snmp-server community-map public context foo
router ospf 100
router-id 2.2.2.2
bfd fast-detect
nsf cisco
snmp context foo
area 0
 interface Loopback1
 !
 !
area 1
 interface GigabitEthernet0/2/0/1
  demand-circuit enable
 !
 interface GigabitEthernet0/3/0/0
 !
 interface GigabitEthernet0/3/0/1
 !
 !
!
```
### **Related Commands**

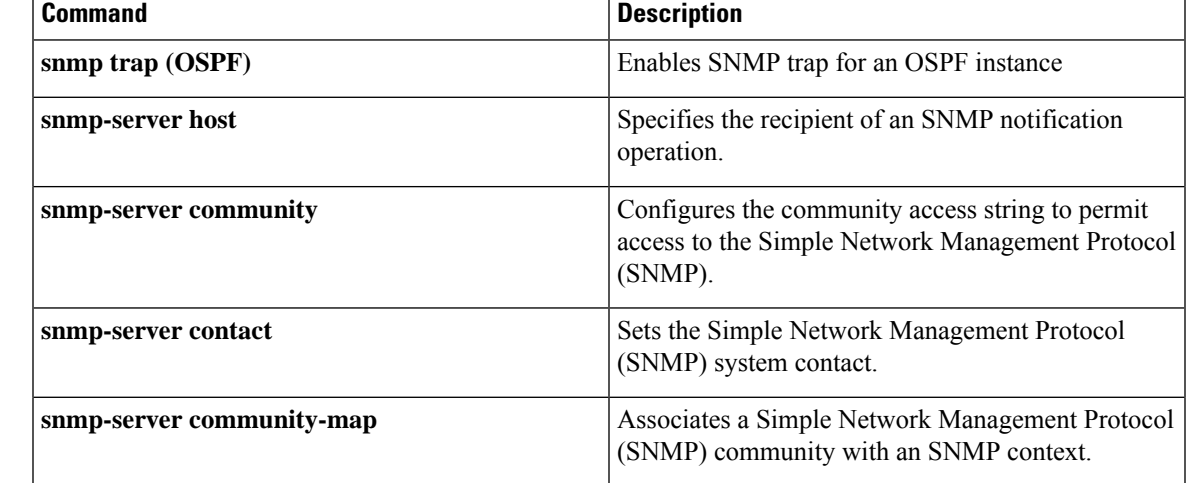

# **snmp trap (OSPF)**

To enable SNMP trap for an OSPF instance, use the **snmp trap** command in VRF configuration mode. To disable SNMP trap for the OSPF instance, use the **no** form of this command.

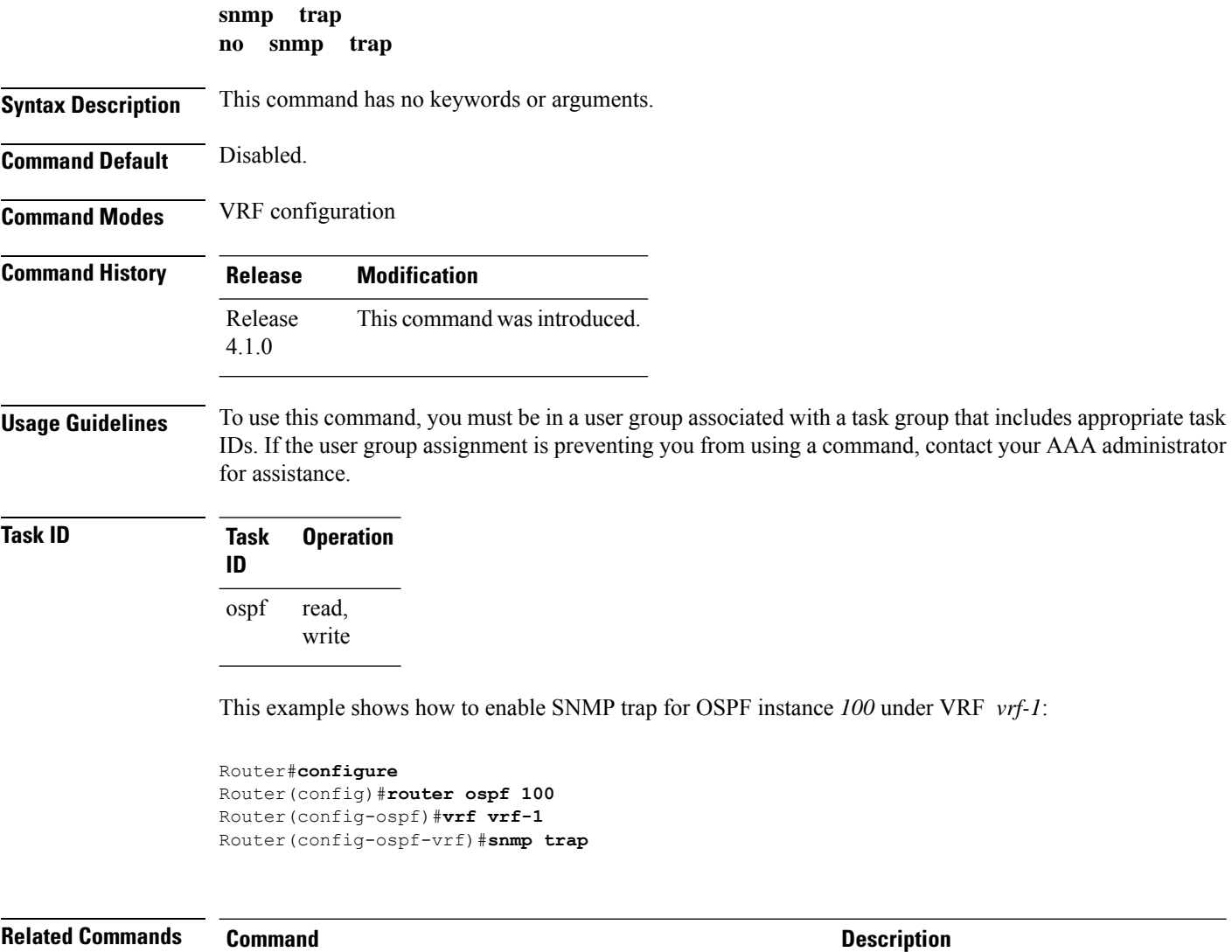

snmp context ospf

# **snmp trap rate-limit (OSPF)**

To control the number of traps that OSPF sends by configuring window size and the maximum number of traps during that window, use the **snmp trap rate-limit** command in router configuration mode. To disable configuring the window size and maximum number of traps during the window, use the **no** form of this command.

**snmp trap rate-limit** *window-size max-num-traps* **no snmp trap rate-limit** *window-size max-num-traps*

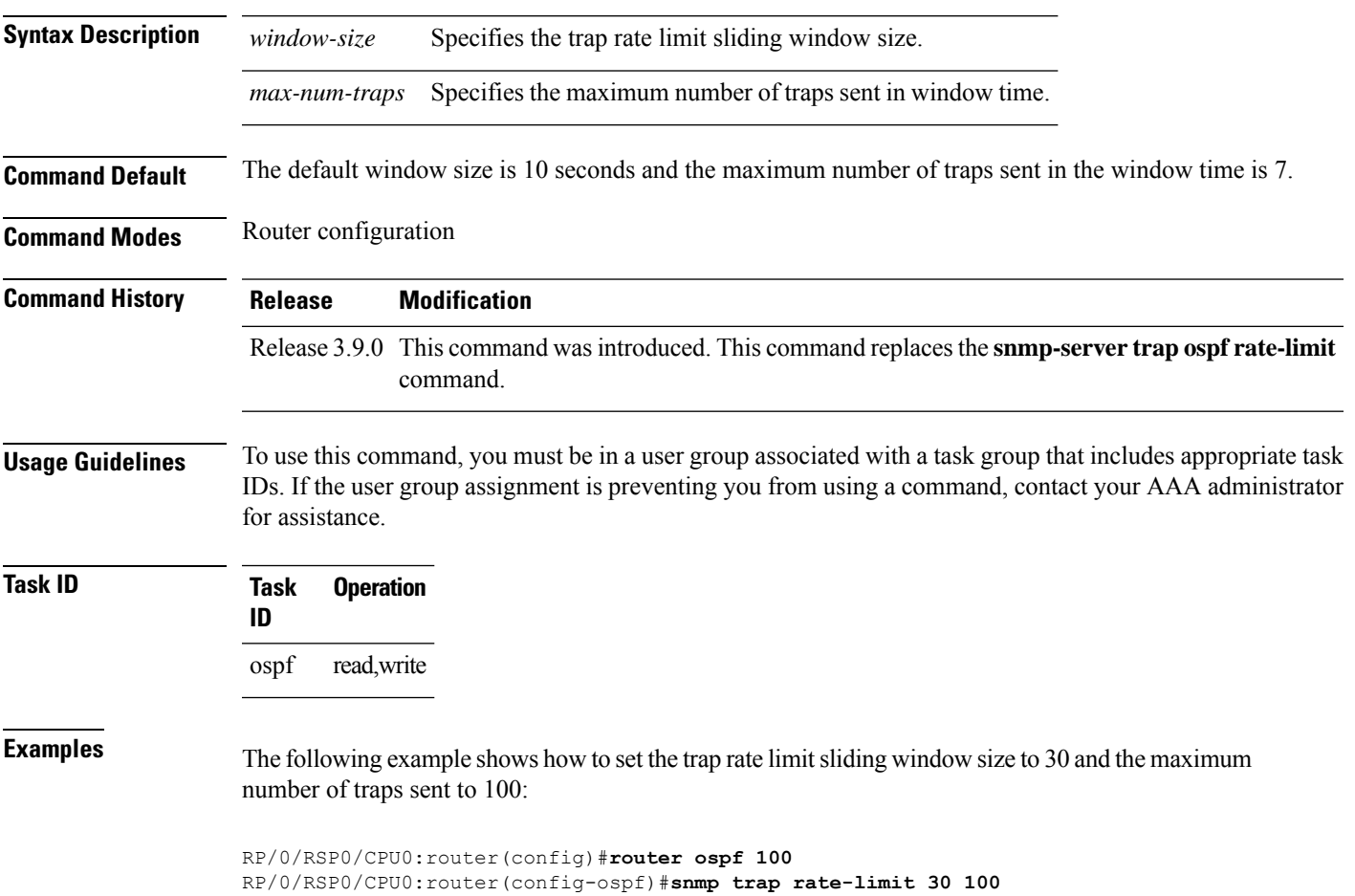

# **spf prefix-priority (OSPFv2)**

To prioritize OSPFv2 prefix installation into the global Routing Information Base (RIB) during Shortest Path First (SPF) run, use the **spf prefix-priority** command in router configuration mode. To return to the system default value, use the **no** form of this command.

**spf prefix-priority route-policy** *policy-name* **no spf prefix-priority route-policy** *policy-name*

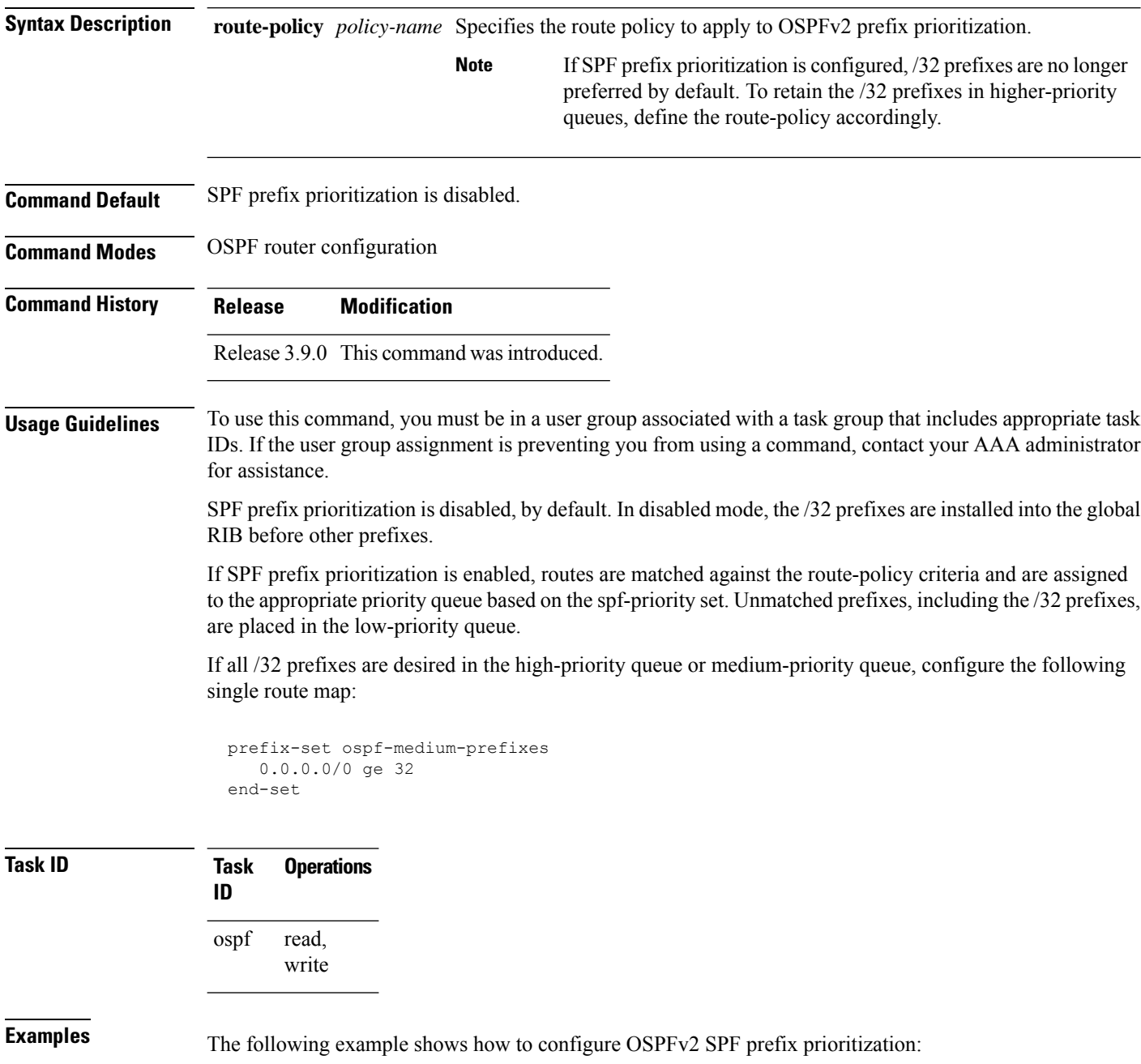

```
RP/0/RSP0/CPU0:router# configure
 RP/0/RSP0/CPU0:router(config)# prefix-set ospf-critical-prefixes
 RP/0/RSP0/CPU0:router(config-pfx)# 66.0.0.0/16
 RP/0/RSP0/CPU0:router(config-pfx)# end-set
 RP/0/RSP0/CPU0:router(config)# route-policy ospf-spf-priority
 RP/0/RSP0/CPU0:router(config-rpl)# if destination in ospf-critical-prefixes then set
spf-priority critical
  endif
 RP/0/RSP0/CPU0:router(config-rpl)# end-policy
 RP/0/RSP0/CPU0:router(config)# router ospf 1
 RP/0/RSP0/CPU0:router(config-ospf)# router-id 66.0.0.1
 RP/0/RSP0/CPU0:router(config-ospf)# spf prefix-priority route-policy ospf-spf-priority
```
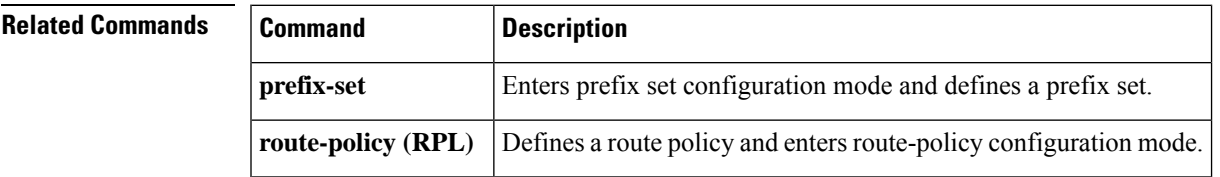

# **stub (OSPF)**

To define an area as a stub area, use the **stub** command in area configuration mode. To disable this function, use the **no** form of this command.

**stub** [**no-summary**] **no stub**

**Syntax Description** no-summary (Optional) Prevents an Area Border Router (ABR) from sending summary link advertisements into the stub area. **no-summary**

**Command Default** No stub area is defined.

**Command History Release Modification**

**Command Modes** Area configuration

Release 3.7.2 This command was introduced.

**Usage Guidelines** To use this command, you must be in a user group associated with a task group that includes appropriate task IDs. If the user group assignment is preventing you from using a command, contact your AAA administrator for assistance.

You must configure the **stub** command on all routers in the stub area.

Use the **default-cost** command on the ABR of a stub area to specify the cost of the default route advertised into the stub area by the ABR.

To further reduce the number of link-state advertisements (LSAs) sent into a stub area, you can configure the **no-summary** keyword on the ABR to prevent it from sending summary LSAs (LSA Type 3) into the stub area.

**Task ID Task Operations ID** read, write ospf

**Examples** The following example shows how to assign a default cost of 20 to stub network 10.0.0.0:

RP/0/RSP0/CPU0:router# **configure** RP/0/RSP0/CPU0:router(config)# **router ospf 201** RP/0/RSP0/CPU0:router(config-ospf)# **area 10.0.0.0** RP/0/RSP0/CPU0:router(config-ospf-ar)# **stub** RP/0/RSP0/CPU0:router(config-ospf-ar)# **default-cost 20** RP/0/RSP0/CPU0:router(config-ospf-ar)# **interface GigabitEthernet 0/3/0/3**

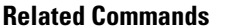

 $\mathbf I$ 

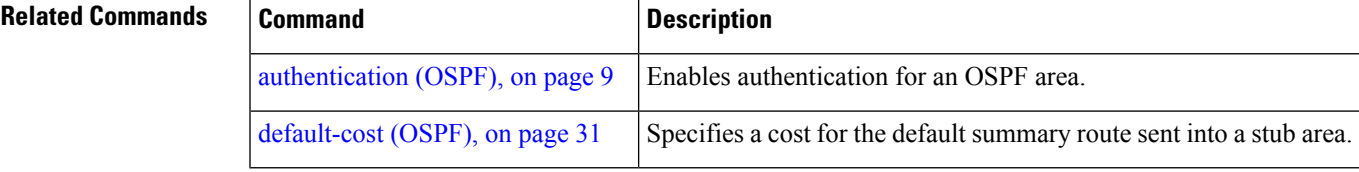

# **summary-prefix (OSPF)**

To create aggregate addresses for routes being redistributed from another routing protocol into the Open Shortest Path First (OSPF) protocol, use the **summary-prefix** command in the appropriate mode. To stop summarizing redistributed routes, use the **no** form of the command.

**summary-prefix** *address mask* [{**not-advertise** | **tag** *tag*}] **no summary-prefix** *address mask*

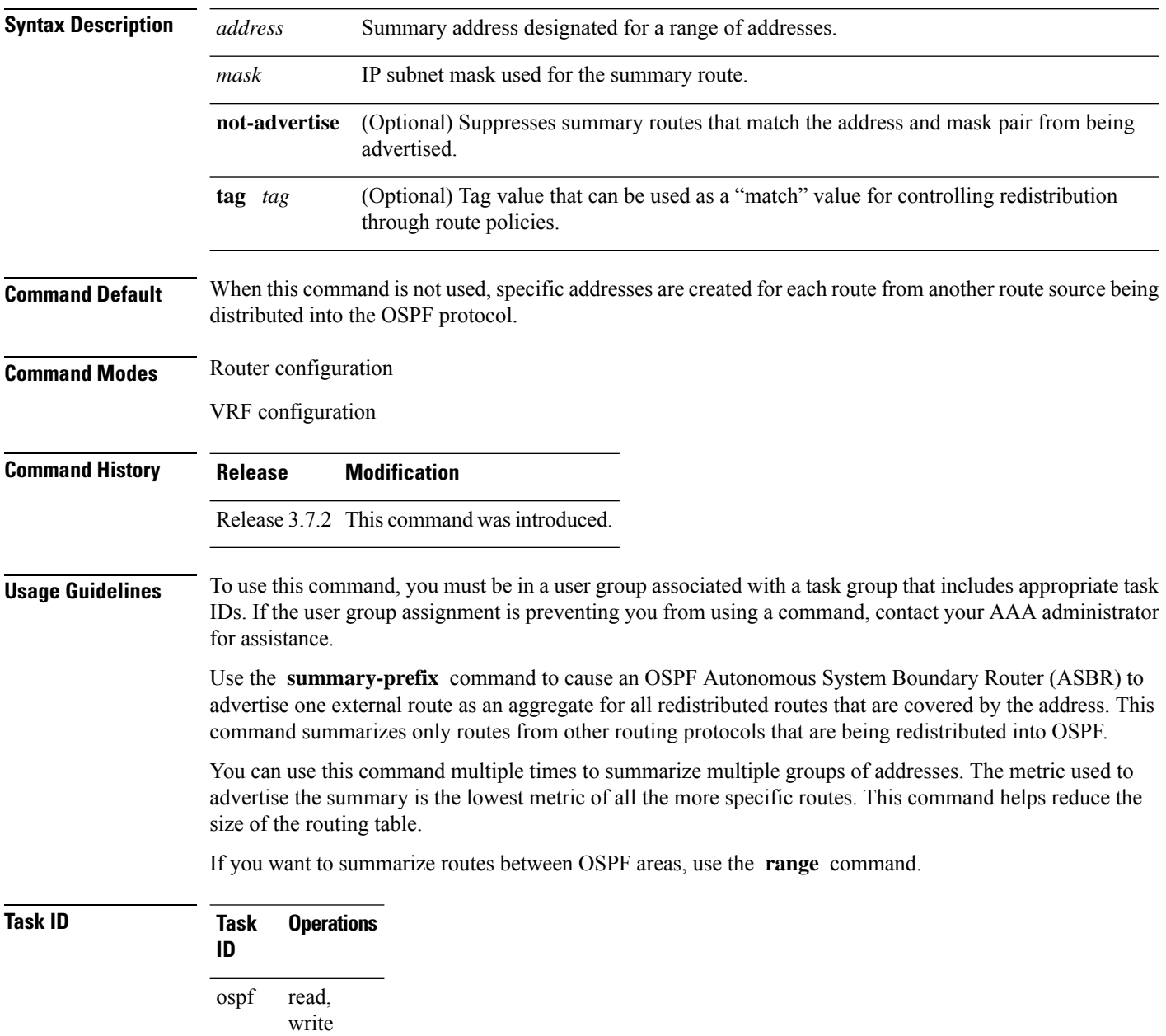

**Examples** In the following example, summary address 10.1.0.0 includes address 10.1.1.0, 10.1.2.0, 10.1.3.0, and so on. Only the address 10.1.0.0 is advertised in an external link-state advertisement.

```
RP/0/RSP0/CPU0:router# configure
RP/0/RSP0/CPU0:router(config)# router ospf 201
RP/0/RSP0/CPU0:router(config-ospf)# summary-prefix 10.1.0.0 255.255.0.0
```
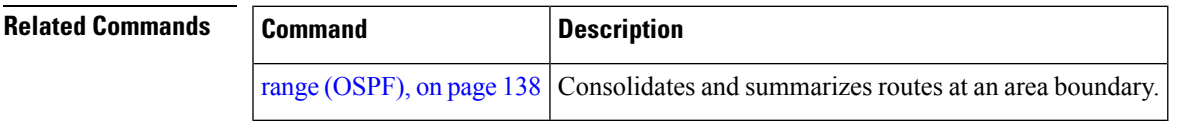

## **timers lsa group-pacing**

To change the interval at which Open Shortest Path First (OSPF) link-state advertisements (LSAs) are collected into a group and refreshed, checksummed, or aged, use the **timers lsa group-pacing** command in the appropriate mode. To restore the default value, use the **no** form of this command.

**timers lsa group-pacing** *seconds* **no timers lsa group-pacing**

**Syntax Description** *seconds* Interval (in seconds) at which LSAs are grouped and refreshed, checksummed, or aged. Range is 10 seconds to 1800 seconds. *seconds*

**Command Default** *seconds* : 240 seconds **Command Modes** Router configuration

VRF configuration

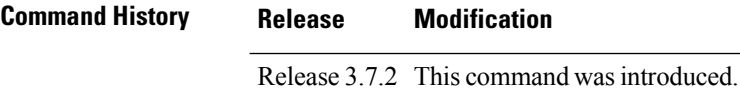

write

#### **Usage Guidelines** To use this command, you must be in a user group associated with a task group that includes appropriate task IDs. If the user group assignment is preventing you from using a command, contact your AAA administrator for assistance.

OSPF LSA group pacing is enabled by default. For typical customers, the default group pacing interval for refreshing, checksumming, and aging is appropriate and you need not configure this feature.

The duration of the LSA group pacing is inversely proportional to the number of LSAs the router is handling. For example, if you have approximately 10,000 LSAs, decreasing the pacing interval would benefit you. If you have a very small database (40 to 100 LSAs), increasing the pacing interval to 10 to 20 minutes might benefit you slightly.

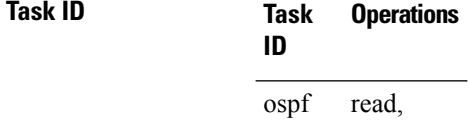

**Examples** The following example shows how to change the OSPF pacing between LSA groups to 60 seconds:

```
RP/0/RSP0/CPU0:router# configure
RP/0/RSP0/CPU0:router(config)# router ospf 1
 RP/0/RSP0/CPU0:router(config-ospf)# timers lsa group-pacing 60
```
# **timers lsa min-arrival**

To limit the frequency that new instances of any particular Open Shortest Path First (OSPF) link-state advertisements (LSAs) can be accepted during flooding, use the **timers lsa min-arrival** command in the appropriate mode. To restore the default value, use the **no** form of this command.

**timers lsa min-arrival** *milliseconds*

**no timers lsa min-arrival**

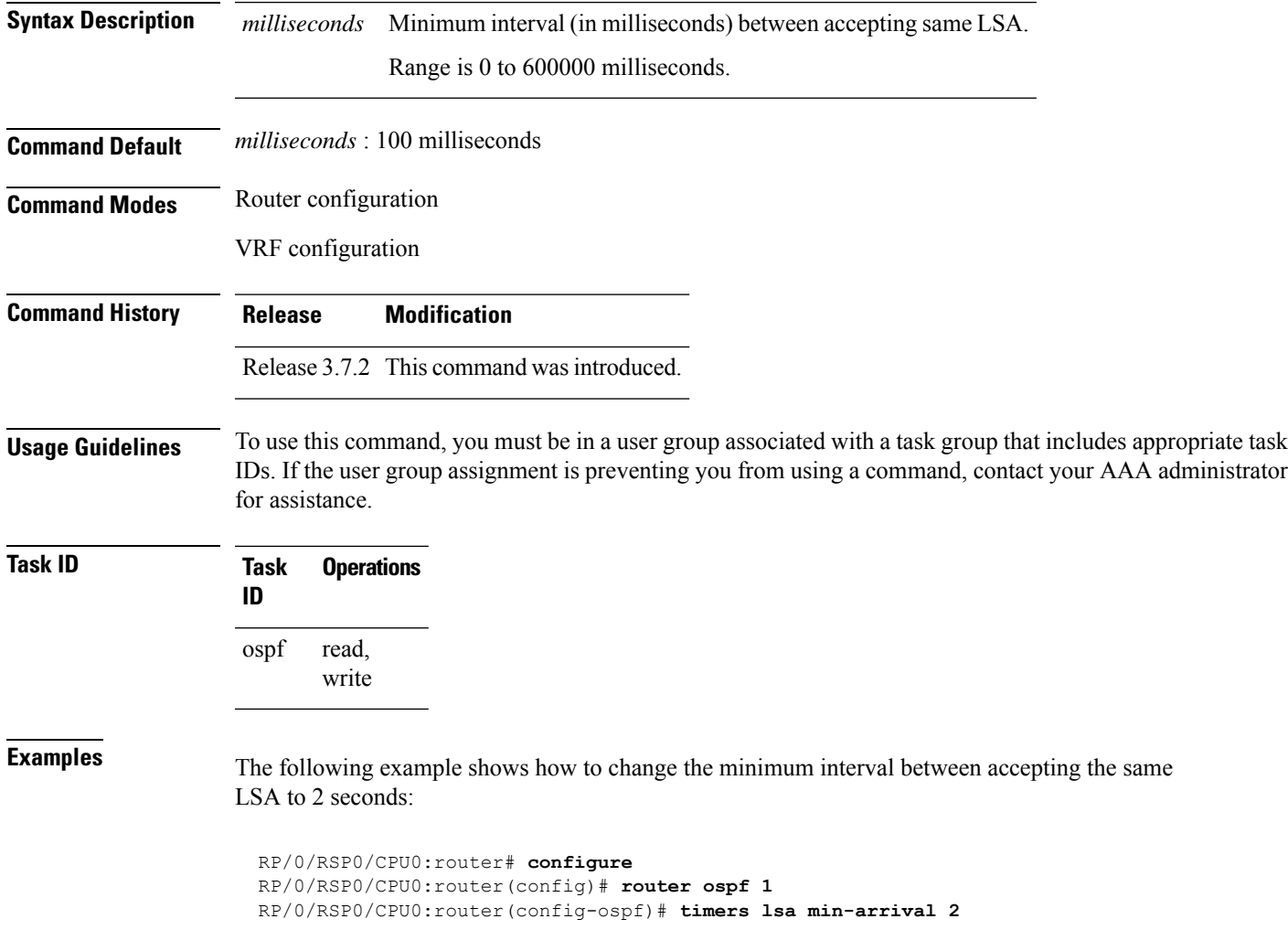

# **timers throttle lsa all (OSPF)**

To modify the Open Shortest Path First (OSPF) link-state advertisement (LSA) throttling, use the **timers throttle lsa all** command in the appropriate mode. To revert LSA throttling to default settings, use the **no** form of this command

**timers throttle lsa all** *start-interval hold-interval max-interval* **no timers throttle lsa all**

| <b>Syntax Description</b> | start-interval Delay to generate first occurance of LSA in milliseconds. Range is 0 to 600000 milliseconds.                                                                                                    |
|---------------------------|----------------------------------------------------------------------------------------------------|
|                           | hold-interval<br>Minimum delay between originating the same LSA in milliseconds. Range is 1 to 600000<br>milliseconds.                                                                                                    |
|                           | Maximum delay between originating the same LSA in milliseconds. Range is 1 to 600000<br>max-interval<br>milliseconds.                                                                                                    |
| <b>Command Default</b>    | start-interval: 50 milliseconds                                                                                                    |
|                           | <i>hold-interval</i> : 200 milliseconds                                                                                                    |
|                           | <i>max-interval</i> : 5000 milliseconds                                                                                                    |
| <b>Command Modes</b>      | Router configuration                                                                                                    |
|                           | VRF configuration                                                                                                    |
| <b>Command History</b>    | <b>Modification</b><br><b>Release</b>                                                                                                    |
|                           | Release 3.7.2 This command was introduced.                                                                                                    |
| <b>Usage Guidelines</b>   | To use this command, you must be in a user group associated with a task group that includes appropriate task<br>IDs. If the user group assignment is preventing you from using a command, contact your AAA administrator<br>for assistance.                                                                                                    |
|                           | The <i>lsa-start</i> time is the delay before flooding the first instance of an LSA. The <i>lsa-hold</i> interval is the<br>minimum time to elapse before flooding an updated instance of an LSA. The <i>Isa-max-wait</i> time is the<br>maximum time that can elapse before flooding an updated instance of an LSA.                                                                                                    |
|                           | For quick convergence, use smaller times for the <i>lsa-start</i> time and <i>lsa-hold</i> interval. However, in relatively<br>large networks, this may result in a large number of LSAs being flooded in a relatively short time. A balance<br>with the <i>lsa-start</i> time and <i>lsa-hold</i> interval can be iteratively arrived at for the size of your network. The<br>Isa-max-wait time can be used to ensure that OSPF reconverges within a reasonable amount of time. |
|                           | <b>Note</b><br>LSA throttling is always enabled. You can change the timer values with the timers throttle Isa all command                                                                                                    |

or specify the **no** keyword to revert back to the default settings.

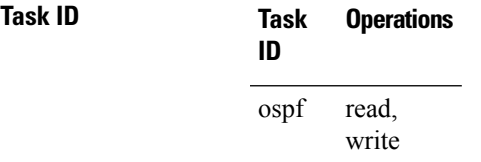

**Examples** The following example shows how to change the start, hold, and maximum wait interval values to 500, 1000, and 90,000 milliseconds, respectively:

```
RP/0/RSP0/CPU0:router# configure
RP/0/RSP0/CPU0:router(config)# router ospf 1
RP/0/RSP0/CPU0:router(config-ospf)# timers throttle lsa all 500 1000 90000
```
The following example is output from the show ospf command that displays the modified LSA throttle settings:

```
RP/0/RSP0/CPU0:router# show ospf
Routing Process "ospf 1" with ID 1.1.1.1
Supports only single TOS(TOS0) routes
Supports opaque LSA
It is an area border router
Initial SPF schedule delay 5000 msecs
Minimum hold time between two consecutive SPFs 10000 msecs
Maximum wait time between two consecutive SPFs 10000 msecs
Initial LSA throttle delay 500 msecs
Minimum hold time for LSA throttle 1000 msecs
Maximum wait time for LSA throttle 90000 msecs
Minimum LSA interval 1000 msecs. Minimum LSA arrival 1 secs
Maximum number of configured interfaces 255
Number of external LSA 0. Checksum Sum 00000000
Number of opaque AS LSA 0. Checksum Sum 00000000
Number of DCbitless external and opaque AS LSA 0
Number of DoNotAge external and opaque AS LSA 0
Number of areas in this router is 2. 2 normal 0 stub 0 nssa
External flood list length 0
Non-Stop Forwarding enabled
   Area BACKBONE(0) (Inactive)
       Number of interfaces in this area is 2
       SPF algorithm executed 8 times
       Number of LSA 2. Checksum Sum 0x01ba83
       Number of opaque link LSA 0. Checksum Sum 00000000
        Number of DCbitless LSA 0
        Number of indication LSA 0
       Number of DoNotAge LSA 0
       Flood list length 0
   Area 1
        Number of interfaces in this area is 1
        SPF algorithm executed 9 times
        Number of LSA 2. Checksum Sum 0x0153ea
       Number of opaque link LSA 0. Checksum Sum 00000000
       Number of DCbitless LSA 0
       Number of indication LSA 0
        Number of DoNotAge LSA 0
        Flood list length 0
```
 $\mathbf I$ 

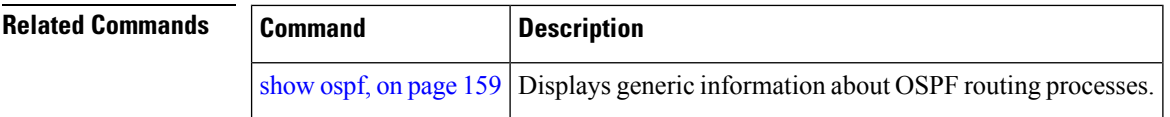

# **timers throttle spf (OSPF)**

To modify the Open Shortest Path First (OSPF) shortest path first (SPF) throttling, use the **timers throttle spf** command in the appropriate mode. To revert SPF throttling to default settings, use the **no** form of this command.

**timers throttle spf** *spf-start spf-hold spf-max-wait* **no timers throttle spf**

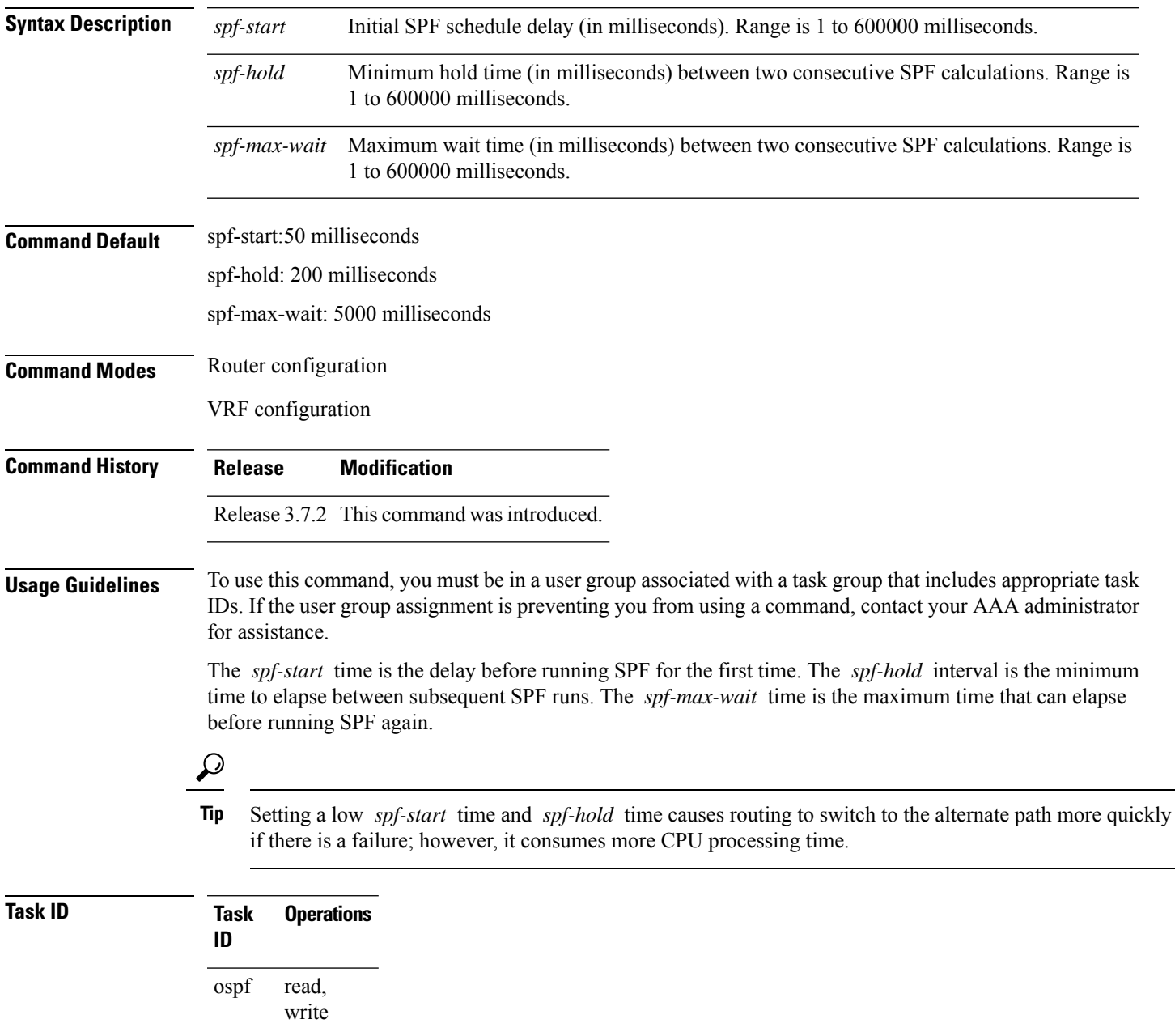

**Examples** The following example shows how to change the start, hold, and maximum wait interval values to 5, 1000, and 90000 milliseconds, respectively:

> RP/0/RSP0/CPU0:router# **configure** RP/0/RSP0/CPU0:router(config)# **router ospf 1** RP/0/RSP0/CPU0:router(config-ospf)# **timers throttle spf 5 1000 90000**

# **transmit-delay (OSPF)**

To set the estimated time required to send a link-state update packet on the interface, use the **transmit-delay** command in the appropriate mode. To return to the default value, use the **no** form of this command.

**transmit-delay** *seconds* **no transmit-delay** *seconds*

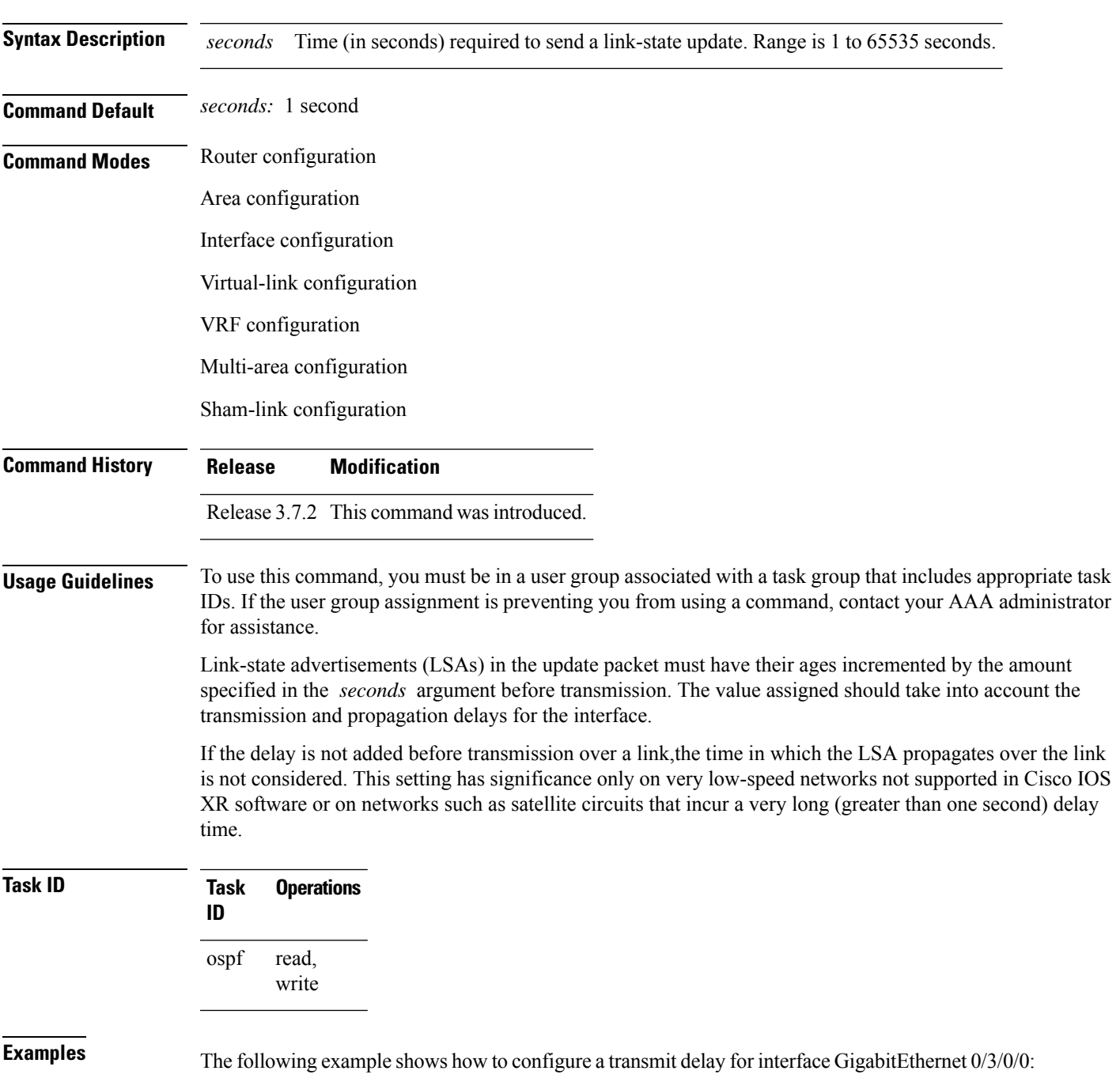

```
RP/0/RSP0/CPU0:router(config)# router ospf 1
RP/0/RSP0/CPU0:router(config-ospf)# area 0
RP/0/RSP0/CPU0:router(config-ospf-ar)# interface GigabitEthernet 0/3/0/0
RP/0/RSP0/CPU0:router(config-ospf-ar-if)# transmit-delay 3
```
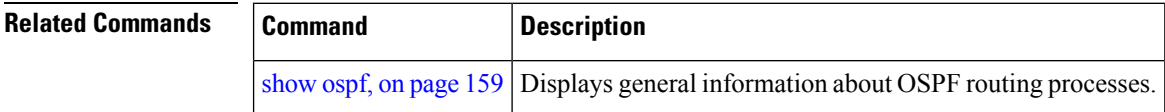

### **virtual-link (OSPF)**

To define an Open Shortest Path First (OSPF) virtual link, use the **virtual-link** command in area configuration mode. To remove a virtual link, use the **no** form of this command.

**virtual-link** *router-id* **no virtual-link** *router-id*

**Syntax Description** *router-id* Router ID associated with the virtual link neighbor. The router ID appears in the show ospf command display. The router ID can be any 32-bit router ID value specified in four-part, dotted-decimal notation. *router-id* **Command Default** No virtual links are defined. **Command Modes** Area configuration **Command History Release Modification** Release 3.7.2 This command was introduced. **Usage Guidelines** To use this command, you must be in a user group associated with a task group that includes appropriate task IDs. If the user group assignment is preventing you from using a command, contact your AAA administrator for assistance. All areas in an OSPF autonomous system must be physically connected to the backbone area (area 0). In some cases in which this physical connection is not possible, you can use a virtual link to connect to the backbone through a nonbackbone area. You can also use virtual links to connect two parts of a partitioned backbone through a nonbackbone area. The area through which you configure the virtual link, known as a transit area, must have full routing information. The transit area cannot be a stub or not-so-stubby area. **Task ID Task Operations ID** read, write ospf **Examples** The following example shows how to establish a virtual link with default values for all optional parameters: RP/0/RSP0/CPU0:router# **configure** RP/0/RSP0/CPU0:router(config)# **router ospf 201** RP/0/RSP0/CPU0:router(config-ospf)# **area 10.0.0.0** RP/0/RSP0/CPU0:router(config-ospf-ar)# **virtual-link 10.3.4.5** RP/0/RSP0/CPU0:router(config-ospf-ar-vl)# The following example shows how to establish a virtual link with clear text authentication called mykey:

```
RP/0/RSP0/CPU0:router# configure
RP/0/RSP0/CPU0:router(config)# router ospf 201
RP/0/RSP0/CPU0:router(config-ospf)# area 10.0.0.0
RP/0/RSP0/CPU0:router(config-ospf-ar)# virtual-link 10.3.4.5
RP/0/RSP0/CPU0:router(config-ospf-ar-vl)# authentication-key 0 mykey
```
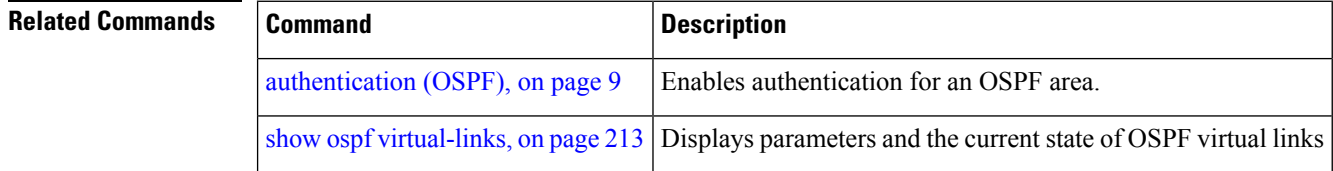

## **vrf (OSPF)**

To configure an Open Shortest Path First (OSPF) VPN routing and forwarding (VRF) instance, use the **vrf** command in router configuration mode. To terminate an OSPF VRF, use the **no** form of this command.

**vrf** *vrf-name* **no vrf** *vrf-name*

**Syntax Description** *vrf-name* Identifier of an OSPF VRF. The *vrf-name* argument can be specified as an arbitrary string. The strings "default" and "all" are reserved VRF names. *vrf-name*

**Command Default** No OSPF VRF is defined.

**Command History Release Modification**

**Command Modes** Router configuration

Release 3.7.2 This command was introduced.

**Usage Guidelines** To use this command, you must be in a user group associated with a task group that includes appropriate task IDs. If the user group assignment is preventing you from using a command, contact your AAA administrator for assistance.

> Use the **vrf** command to explicitly configure a VRF. Commands configured under the VRF configuration mode (such as the **interface** [OSPF] and **authentication** commands) are automatically bound to that VRF.

> To modify or remove the VRF, the *vrf-id* argument format must be the same as the format used when creating the area.

To remove the specified VRF from the router configuration, use the **no vrf** *vrf-id* command. The **no vrf** *vrf-id* command removes the VRF and all VRF options, such as **authentication** , **default-cost** , **nssa** , **range** , **stub** , **virtual-link** , and **interface. Note**

To avoid possibly having the router ID change under a VRF, explicitly configure the router ID using the **router-id** command.

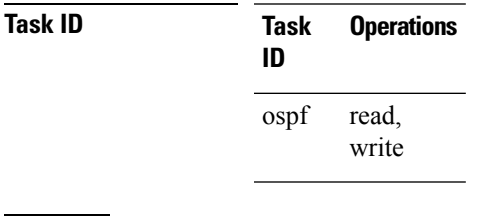

**Examples** The following example shows how to configure VRF vrf1 and GigabitEthernet interface 0/2/0/0. GigabitEthernet interface 0/2/0/0 is bound to VRF vrf1 automatically.

RP/0/RSP0/CPU0:router# **configure**

```
RP/0/RSP0/CPU0:router(config)# router ospf 1
RP/0/RSP0/CPU0:router(config-ospf)# vrf vrf1
RP/0/RSP0/CPU0:router(config-ospf-vrf)# area area1
RP/0/RSP0/CPU0:router(config-ospf-vrf-ar)# interface GigabitEthernet 0/2/0/0
```
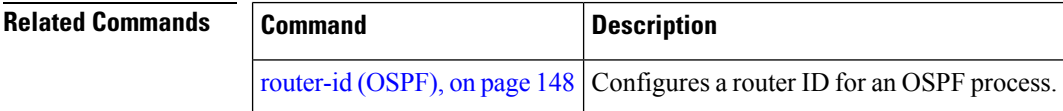